File No. 1130-36 Form C26-3750-2

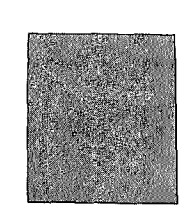

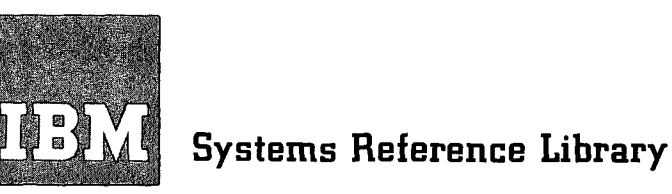

# **IBM 1130 Disk Monitor System Reference Manual**

**<sup>I</sup>**This publication describes Version 1 of the 1130 Disk Monitor, a combined operating and programming system. This system includes a Supervisor program, a Disk Utility program, a symbolic assembler, a FORTRAN compiler, and a subroutine library. The latter four programs operate under control of the Supervisor program to provide continuous operation.

IBM-supplied subroutine library contains routines for input input/output, conversion, and arithmetic functions.

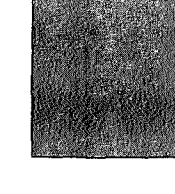

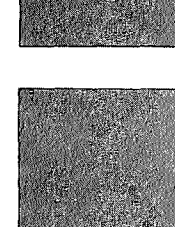

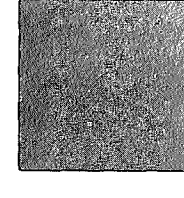

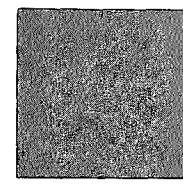

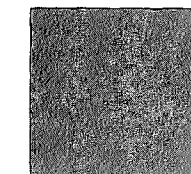

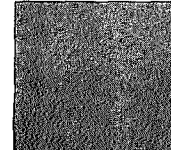

#### PREFACE

The IBM 1130 Disk Monitor System, a collective name for five distinct but interdependent programs - Supervisor, Disk Utility, assembler, FORTRAN, and subroutine library - is a powerful, combined operating and programming system.

This system should be distinguished from IBM 1130 Disk Monitor System, Version 2, which is a separate system. All references to the Monitor System made in this manual concern Version 1. Readers desiring information on Version 2 are referred to its pertinent manuals.

The programs that make up the Monitor System use advanced programming techniques, including relocatable subroutines, highly compressed formats for data and programs, and flexible input and output command structures which facilitate data conversion operations. A unique feature of the 1130 Monitor System is the "floating" boundary between the user program/data file area and the disk Working Storage area. As information is added to disk storage in the User area, the Working Storage area is decreased in size. Conversely, if a program or data file is deleted from disk storage User area, the remaining programs are packed, and the disk Working Storage area is increased in size.

The following publications may assist the user in utilizing the system:

- IBM 1130 Functional Characteristics, Form A26-5881
- IBM 1130 FORTRAN Language, Form C26- 5933
- IBM 1130 Assembler Language, Form C26-5927
- IBM 1130 Subroutine Library, Form C26-5929

Throughout this publication all references to locations in storage are in hexadecimal unless otherwise noted; therefore, the subscript 16 has been omitted.

#### Machine Requirements

The minimum machine features and units required for operation of the Monitor System are:

- IBM 1131 Central Processing Unit, Model 2, with a minimum of 4096 words of core storage
- IBM 1134 Paper Tape Reader and an IBM 1055 Paper Tape Punch, or an IBM 1442 Card Read Punch.

If both the 1442 Card Read Punch and 1134/1055 paper tape units are included, the 1442 Card Read Punch will be the principal I/O device. If an 1132 Printer is included, it will be the principal print device; otherwise the console printer will be the principal print device.

#### Third Edition

This is a major revision of, and obsoletes, C26-3650-1 and Technical Newsletter N26-0540. This manual is updated to correspond with Version 1, Modification Level 6, of the IBM 1130 Disk Monitor System. Changes to the text are indicated by a vertical line to the left of the change; revised illustrations are denoted by a bullet (•) to the left of the caption.

Specifications contained herein are subject to change from time to time. Any such change will be reported in subsequent revisions or Technical Newsletters.

Copies of this and other IBM publications can be obtained through IBM Branch Offices. A form has been provided at the back of this publication for reader's comments. If the form has been detached, comments may be directed to IBM Nordic Laboratory, Box 962, Lidingo 9, Sweden.

#### CONTENTS

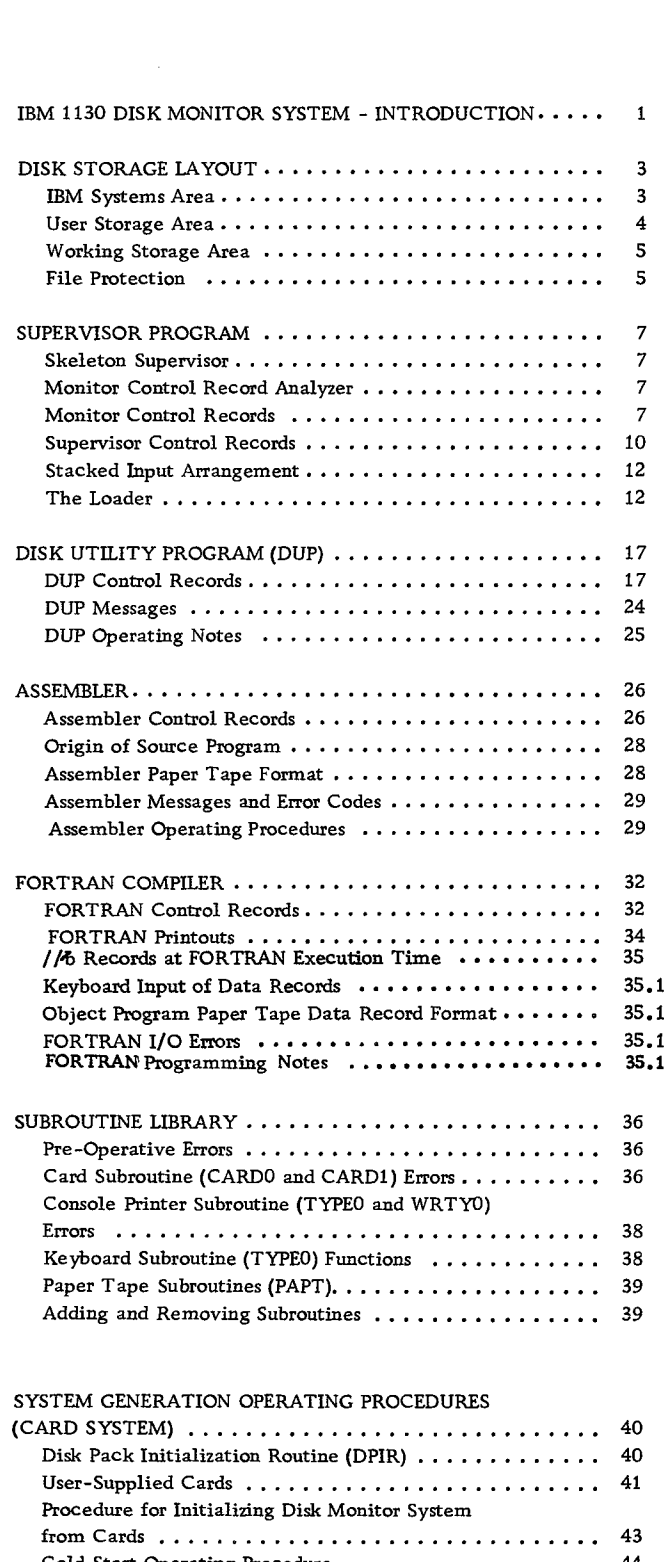

 $\bullet$ 

 $\bullet$ 

 $\hat{\boldsymbol{\theta}}$  $\bullet$ 

 $\overline{\mathbf{a}}$ 

SYSTEM GENERATION OPERATING PROCEDURES<br>(CARD SYSTEM)

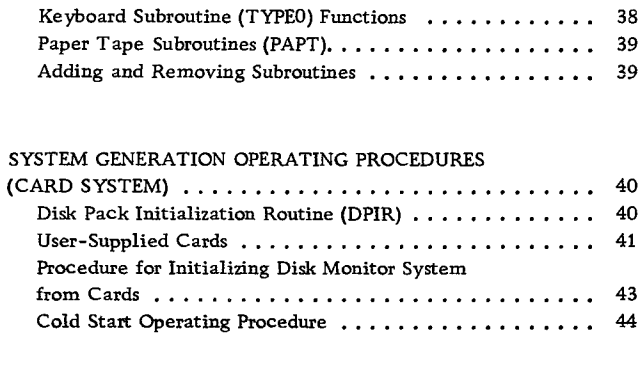

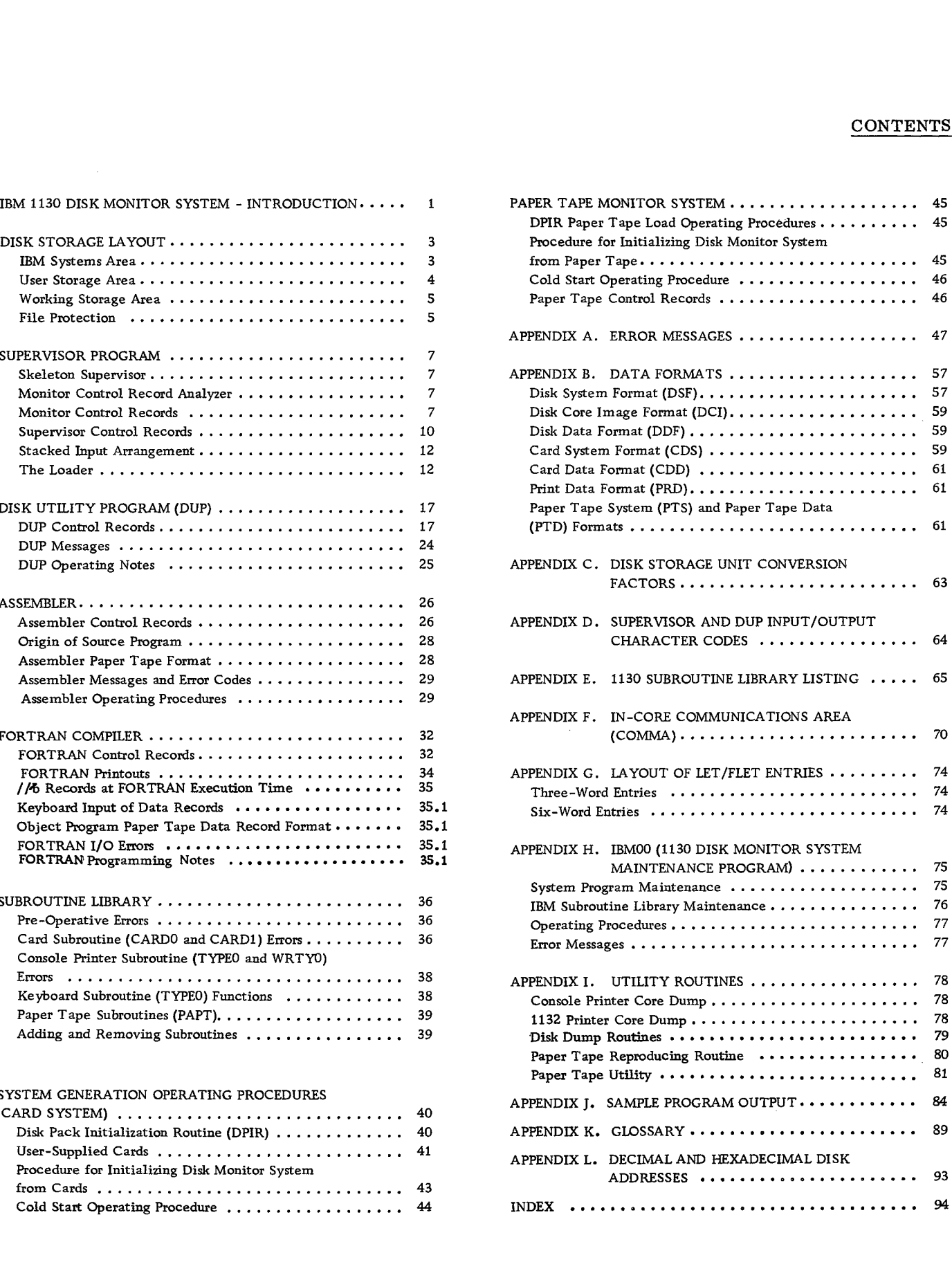

 $\sim$ 

# ILLUSTRATIONS

# Figures

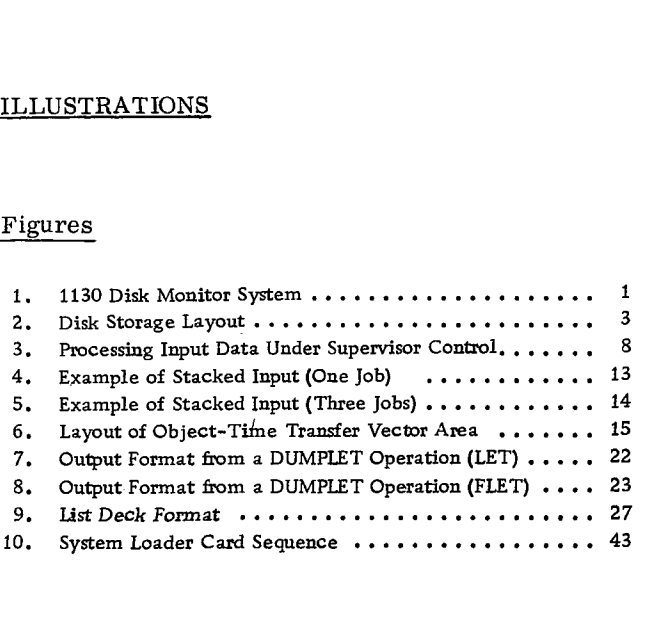

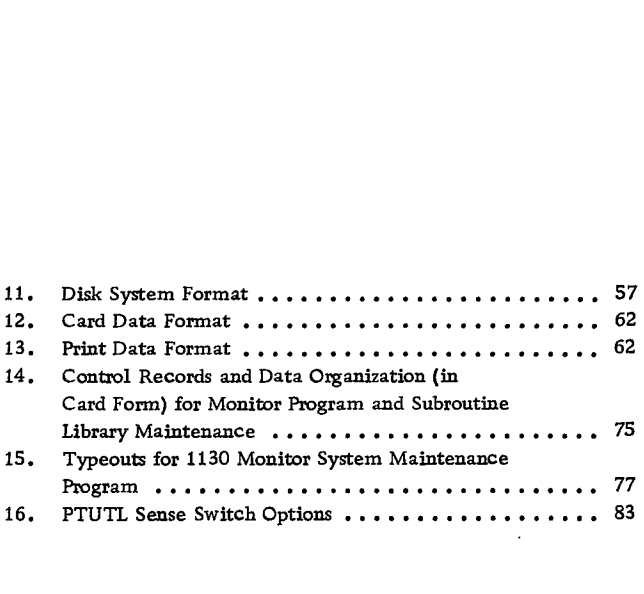

 $\hat{\mathcal{A}}$ 

 $\bar{\mathbf{v}}$ 

ä,

 $\ddot{\phantom{a}}$ 

 $\hat{\mathbf{g}}$ 

# Tables

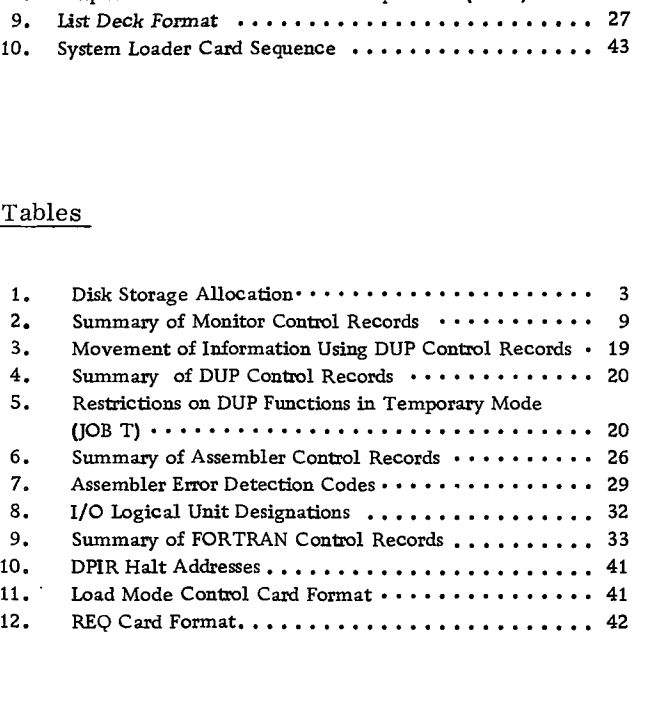

 $\mathcal{L}^{\pm}$ 

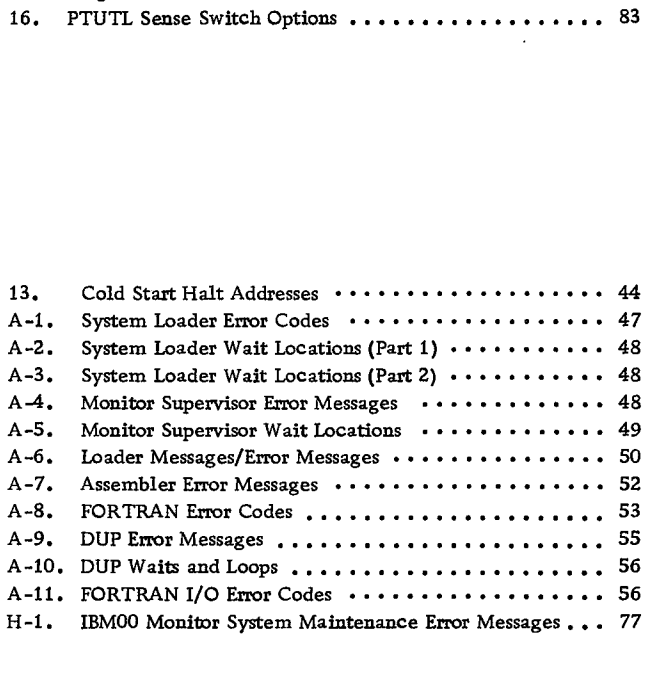

The 1130 Monitor is a disk-oriented system that allows the user to assemble, compile, and/or execute individual programs or a group of programs with a minimum of operator intervention. Jobs to be performed are stacked and separated by control records that identify the operation to be performed.

The Monitor System consists of five distinct but interdependent programs (see Figure 1):

- Supervisor program
- Disk Utility Program
- Assembler program
- FORTRAN compiler
- Subroutine library

The Supervisor program provides the necessary control for the stacked-job concept. It reads and analyzes the monitor control records, and transfers control to the proper program.

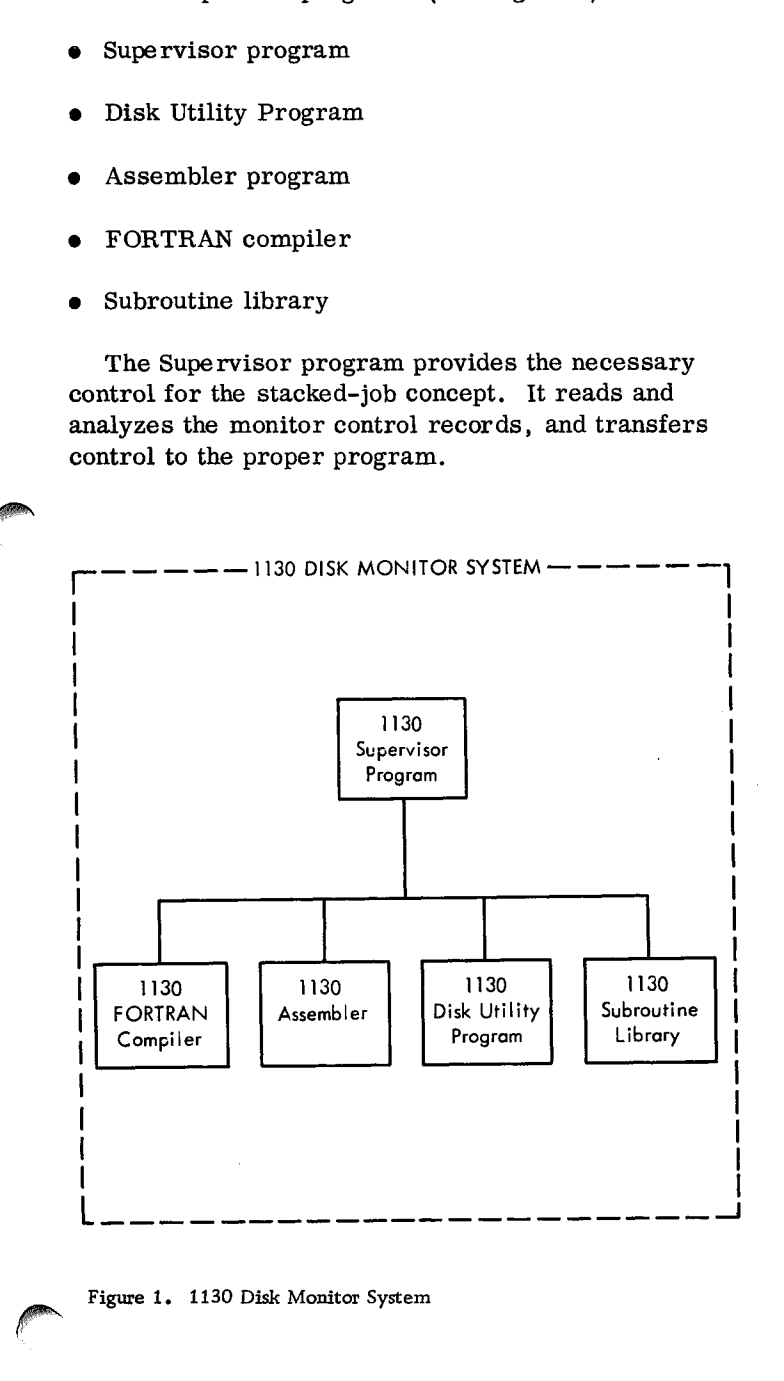

Figure 1. 1130 Disk Monitor System

The Disk Utility Program is a group of routines designed to assist the user in storing information (data and programs) on the disk, and retrieving and using the information stored.

The assembler program converts user-written symbolic-language source programs into machinelanguage object programs.

The FORTRAN compiler converts user-written FORTRAN-language source programs into machinelanguage object programs.

The subroutine library contains subroutines for data input/output, data conversion, and arithmetic functions.

The Monitor System coordinates program operations by establishing a communications area in memory which is used by the various programs that make up the Monitor System. It also guides the transfer of control between the various monitor programs and the user's programs. Operation is continuous and setup time is reduced to a minimum, thereby effecting a substantial time saving and allowing greater programming flexibility. The complete Monitor System resides on disk storage. Only those routines or programs required at any one time are transferred to core storage for execution. This feature minimizes the core storage requirements and permits segmenting of long programs.

In addition to decreasing the amount of operating time, the 1130 Disk Monitor System significantly reduces the amount of programming to be done by the user. This is made possible through the sharing of common subroutines by unrelated programs. For example, input/output or conversion operations are required by most user programs, regardless of whether the programs are written in the assembler language or in FORTRAN. IBM provides a library of subroutines as an integral part of the Monitor System.

The assembler and FORTRAN compiler facilitate development of a library of user programs. The object programs can be stored on cards or paper tape, as is customary in installations without disk storage. However, with disk storage, programs can be stored directly on disk without the necessity of designating actual storage locations, remembering or documenting the storage assignments, or updating the storage assignments and documentation as conditions change. The disk-stored programs

and data are referred to by name when called for use. The Monitor System, through the use of a table known as the Location Equivalence Table (LET), can locate any user program, subroutine, or file by a table search for the name. Stored with the name is the amount of disk storage (in disk blocks)\* required by the

program or data.

Any program that is added to the user's diskstored programs is usually placed at the end of the other programs. If a program is deleted, the remaining programs are usually packed for effective utilization of disk storage. This packing facility is described later in this publication.

 $\tilde{\mathbf{x}}$ 

<sup>\*</sup>There are 16 disk blocks per sector; each disk block contains 20 data words (refer to Appendix  $C$ ).

Disk Storage is divided into three logical areas: IBM Systems area, User Storage area, and Working Storage area. The contents of these three areas, described in detail in subsequent paragraphs, are shown in Figure 2. The sectors and cylinders that these areas occupy are shown in Table 1. Appendix C shows disk storage unit conversion factors.

#### IBM SYSTEMS AREA

This area contains the integral parts of the 1130 Disk Monitor System: the Supervisor program, Disk Utility Program (DUP), FORTRAN compiler, and the assembler. The FORTRAN compiler and/or the assembler can be deleted at the user's option.

#### Supervisor Program

This program supervises all monitor operations and performs the control and loading functions for the user programs and monitor programs (FORTRAN, Assembler, and DUP). The Supervisor is directed by monitor control records in the stacked input. Included within the Supervisor is the Skeleton Supervisor, which resides in core during monitor operation and provides the communications link between the monitor programs and the user's programs.

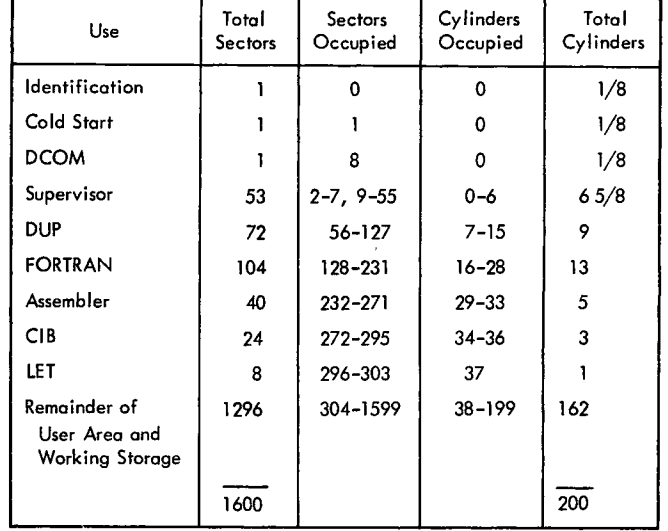

#### Table 1. Disk Storage Allocation

#### Disk Utility Program (DUP)

DUP is a group of routines provided by IBM that aid the user in the day-to-day operation of his installation. By means of these routines, certain frequently required operations, such as storing, deleting, and dumping data and/or programs from disk storage, can be performed with minimum programming effort by the user.

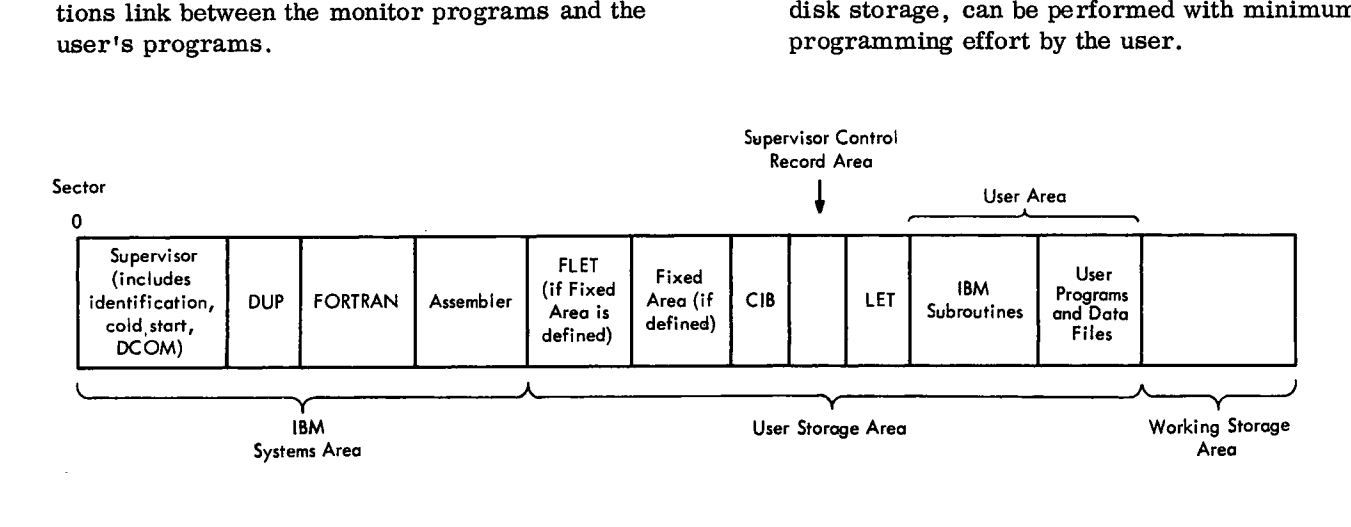

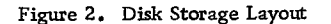

#### FORTRAN Compiler

The compiler translates programs written in the FORTRAN language into machine language, and provides for calling the necessary arithmetic, functional, conversion, and input/output subroutines at execution time.

### Assembler

The assembler converts source programs written in the assembler language into machine language object programs. The conversion is one-for-one, that is, the assembler normally produces one machine language instruction for each instruction of the source program.

#### USER STORAGE AREA

This area consists of the following:

- A Fixed area (optional) for storing core image programs and data. If a Fixed area is defined, there will also be a Fixed Location Equivalence Table (FLET).
- The Core Image Buffer (CIB)
- The Supervisor Control Record Area
- The Location Equivalence Table (LET)
- A User area for storing IBM-supplied subroutines, user-written programs, and data files

#### Core Image Buffer (CIB)

Those parts of a core load (main program and associated subprograms) that fall below core location  $4096_{10}$  are put in the Core Image Buffer (CIB) as they are prepared for execution or for storing in core image format by the Loader (refer to DUP Control Records, \*STORECI). When all parts of program have been processed, either the contents of the CIB are read back into core storage by the Loader, which overlays itself in the process, or DUP is recalled from disk to core to complete the \*STORECI operation, using the CIB as source of any parts of the core load which are to reside below core location  $4096_{10}$ .

The CIB is also used by the Supervisor to save core locations  $256_{10}$ -409510 on every CALL LINK. Before each link is executed, the Loader restores any part of this area which has been included in the COMMON defined by the called link.

#### Supervisor Control Record Area

This area is used by the system to store information for use by the Loader (refer to Supervisor Control Records).

#### Location Equivalence Table (LET)

The Location Equivalence Table (LET) serves functionally as a "map" for the IBM subroutines, user's programs, and data files. Each subroutine, user's program, or data file that is stored on disk has at least one entry in the table. The table entry contains the name and disk block length of the subroutine, program, or data file. Each entry point in a subroutine requires a separate entry in LET. The user may print the contents of LET by using the DUP control record DUMPLET (refer to DUP Control Records).

#### User Area

As each user-written program or data file is added to the User area, the space available for the Working Storage area decreases. Conversely, if a program is deleted, the Working Storage area increases by the amount of space the program formerly occupied in the User area. For example, user-written programs A, B, and C are stored on disk as follows:

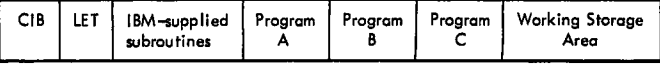

Á

If a program, D, is created, it would be stored on disk causing the Working Storage area to contract:

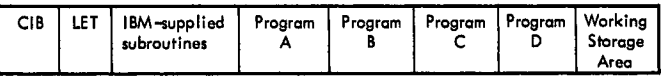

If Program A is now deleted, Programs B, C, and D would be moved up, maintaining a packed

condition in the User area while expanding the Working Storage area:  $\frac{1}{2}$ 

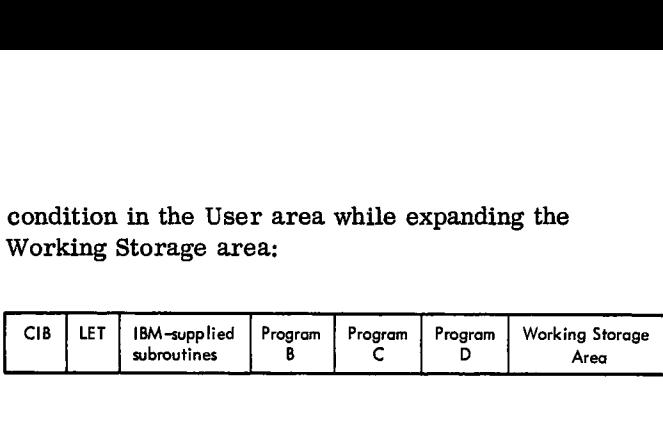

NOTE 1: Core Image programs and data files are always put on disk at the beginning of a sector, and remain at the beginning of a sector even after packing. Disk System format programs start at the beginning of a disk block.

NOTE 2: The Working Storage area always starts at the beginning of a sector; therefore, it might not expand or contract by the exact size of the program stored or deleted.

#### IBM-Supplied Subroutine Library

The IBM-supplied subroutine library contains input/output, data conversion, arithmetic and functional, and selective dump subroutines. These subroutines are generally available for use with both the assembler and the FORTRAN compiler. Operating procedures are described in a subsequent section of this manual. Appendix E contains a complete list of all IBM-supplied subroutines.

#### Flipper Routine

The subroutine library includes a Flipper routine, which is a part of the core load for those user's programs that use LOCAL (Load-on-Call) routines (refer to Supervisor Control Records). When a LOCAL routine is called, control is passed to the Flipper routine, which reads the LOCAL into core storage if it is not already in core and transfers control to it. All LOCALs in a given core load are executed from the same core storage locations; each LOCAL overlays the previous one. All LOCALs required by a program are relocated and stored by the Loader in Working Storage immediately following the last defined file, if any.

#### Fixed Area

The Fixed area is an optional area that the user can define to enable him to store programs and data files at fixed disk locations. The user can define the size of the Fixed area to be a whole number of

cylinders, with a minimum of two, and he can increment (but not decrease) the size of the Fixed area by a whole number of cylinders at any time. Unlike in the User area, when a program or data file is deleted from the Fixed area no packing occurs. Thus, programs or data files in this area can be referenced by absolute sector addresses, since they will not be moved. The Fixed area, if any has been defined, requires a LET of its own, i.e. , a Fixed Location Equivalence Table (FLET). The contents of FLET may also be printed by using the DUP control record DUMPLET. The Fixed area is used only for the storage of core image programs and data, and not for Disk System format programs or for working storage.

#### WORKING STORAGE AREA

The Working Storage area is used for temporary storage. Most of the area is available to the user during execution of his programs. The Loader stores LOCALs (Load-on-Call routines) and SOCALs (system overlays) in this area, and it is also used extensively by the monitor programs (see Working Storage Indicator Word). For example, the assembler uses this area for temporary storage of a program during the assembly process; at the conclusion of an assembly or compilation, the object program is in the Working Storage area.

The assembler requires 32 sectors of Working Storage for possible symbol table overflow during an assembly, plus whatever additional Working Storage is required for disk output (compressed source statements in Pass 1, object program in Pass 2). Since an assembly requires at least one sector for disk output, the assembler checks for the availability of 33 sectors of Working Storage before beginning to assemble the source program. If at least 33 sectors are not available, an assembler error message is printed (refer to Appendix A), the assembly is terminated, and control is returned to the Supervisor.

During a FORTRAN compilation, FORTRAN requires the amount of Working Storage necessary to contain the compiled program.

#### FILE PROTECTION

The 1130 Disk Monitor System controls file protection. All Disk I/0 subroutines furnished by IBM check the address of the sector on which they have been instructed to write to ensure that it is greater than the file protection address in COMMA (refer to Appendix  $\overline{F}$ ), with the exception of the Write Immediate function (described in IBM 1130 Subroutine Library, Form C26-5929). The file protection address, which is equal to the starting address of Working Storage, is updated by DUP

whenever a program is added to the User area.

Only data files which have been created in or moved into Working Storage can be written into by assembly-language programs (unless the Write Immediate function is used). FORTRAN programs may write directly into User and Fixed areas (refer to \*FILES under Supervisor Control Records).

ë.

 $\pmb{\delta}$ 

The Supervisor program performs the control and loading functions for the Monitor System. Monitor control records, which are used to direct the sequence of jobs without operator intervention, are included in a stacked input arrangement and are processed by the Supervisor program. The Supervisor program decodes the monitor control record and calls the proper monitor program to perform the desired operation. A typical sequence of operations is listed below. The programs in parentheses would be called by the Supervisor to perform the particular operation:

- 1. Compilation of a FORTRAN program (FORTRAN compiler)
- 2. Storage of the compiled program on disk (Disk Utility Program)
- 3. Assembly of a symbolic program (Assembler)
- 4. Storage of the assembled program on disk (Disk Utility Program)
- 5. Execution of a disk-stored program (Loader)
- 6. Punching of a disk-stored program into cards (Disk Utility Program)

The Supervisor itself is a group of several distinct but closely related routines:

- Skeleton Supervisor
- Monitor Control Record Analyzer
- Loader
- Cold Start Routine

#### SKELETON SUPERVISOR

The Skeleton Supervisor provides the communications link between the monitor programs and the user's programs, i. e., it contains the necessary logic to conduct the transition from one job to another. The Skeleton Supervisor is read into core storage when the operation of the monitor is initially started by means of the Cold Start Routine (refer to Cold Start Operating Procedure), which occupies sector 1. The Disk Communications Area

(DCOM), which contains addresses and indicators necessary for the operation of the monitor, is read into core initially with the Skeleton Supervisor. The in-core communications area (referred to as COMMA) is restored from DCOM whenever a Cold Start procedure is initiated or a JOB record is encountered (refer to Monitor Control Records). When COMMA is restored there will be no usable program in Working Storage. Appendix F lists all the core locations and information contained in COMMA.

#### MONITOR CONTROL RECORD ANALYZER

This routine analyzes the monitor control records, prints out the information contained in the control record, and calls the appropriate program: Disk Utility Program, Assembler, FORTRAN compiler, or Loader.

The following three formats are used by the Monitor System to store information on disk (refer to Appendix B):

- Disk Core Image Format (DCI)
- Disk System Format (DSF)
- Disk Data Format (DDF)

#### MONITOR CONTROL RECORDS

Input to the Supervisor consists of one or more job decks, each preceded by a JOB monitor control record (see Figure 3). The character codes recognized by the Supervisor are listed in Appendix D. Although the monitor control records are described in terms of cards, these records can be entered in card image form from paper tape or the keyboard/console printer.

The JOB control record defines the starting and ending points of the job; however, the total job can consist of many subjobs. The assembler, FORTRAN compiler, Disk Utility Program, and user's programs can be called for operation by the ASM, FOR, DUP, and XEQ control records,

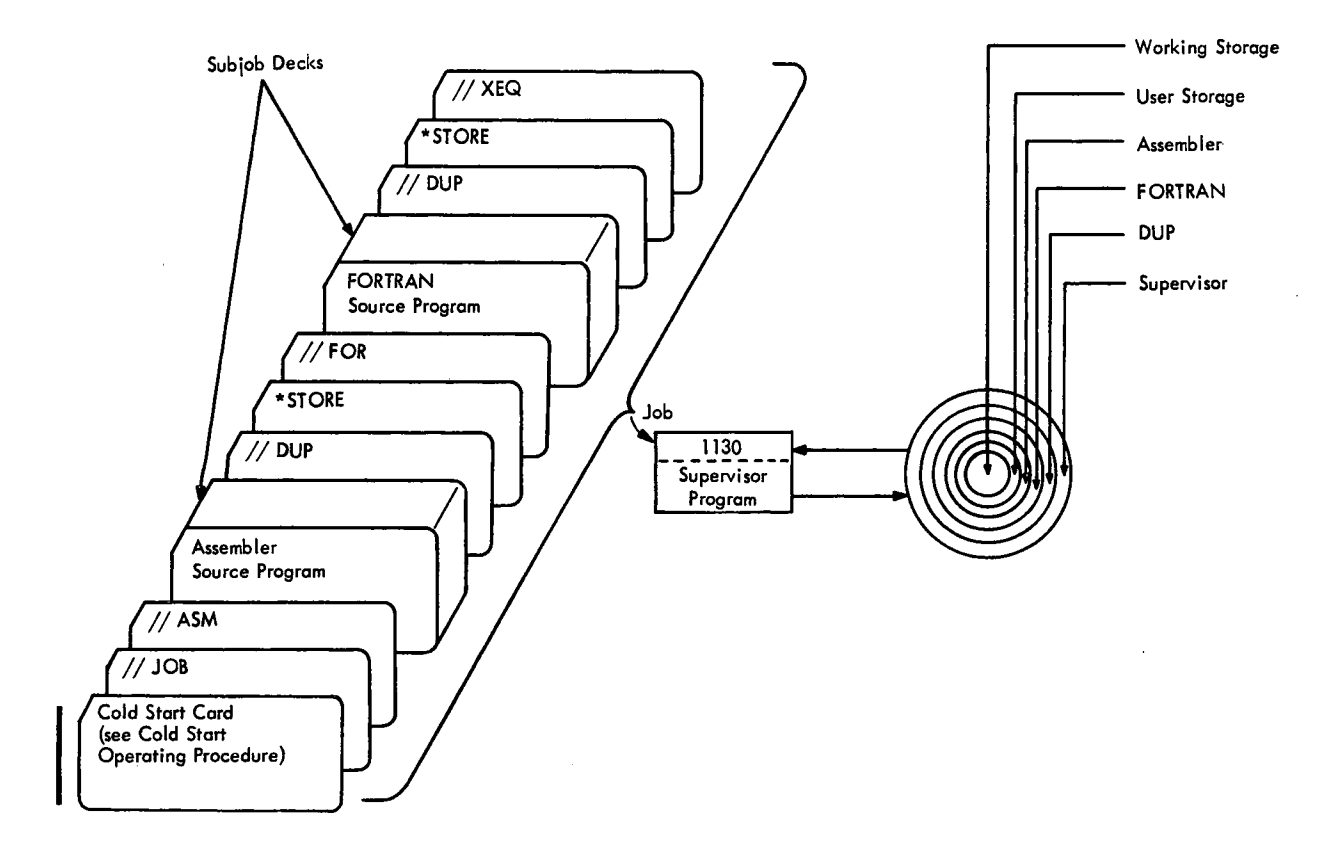

• Figure 3. Processing Input Data Under Supervisor Control

respectively. These are each considered individual subjobs. The successful completion of the total job depends on the successful completion of each individual subjob within the job. Some subjobs are not attempted if the preceding subjobs have not been successfully completed.

When a monitor control record is read, the system program required to do the subjob is read into core storage from disk storage. The program then processes input until the end of the subjob deck is reached, a new monitor control record is encountered, or an error occurs. Monitor error messages are described in Appendix A.

Every job is assumed to begin with no programs in Working Storage (see Working Storage Indicator Word).

Control can be returned to the Supervisor by manually branching to core location 0038. The

Supervisor then passes records until it encounters a monitor control record. All monitor control records have the following format:

Columns 1-2:  $//$  (slashes, to identify monitor control record) 3: b (blank) 4-7: Pseudo-operation code (left-

justified)

 $\pmb{\hat{u}}$ 

The following paragraphs contain a list of the codes and their operations. The monitor control records are summarized in Table 2.

NOTE: Comments are permitted in unspecified columns in all monitor control records. A "b" appearing in a column means that the column must be blank.

Table 2. Summary of Monitor Control Records

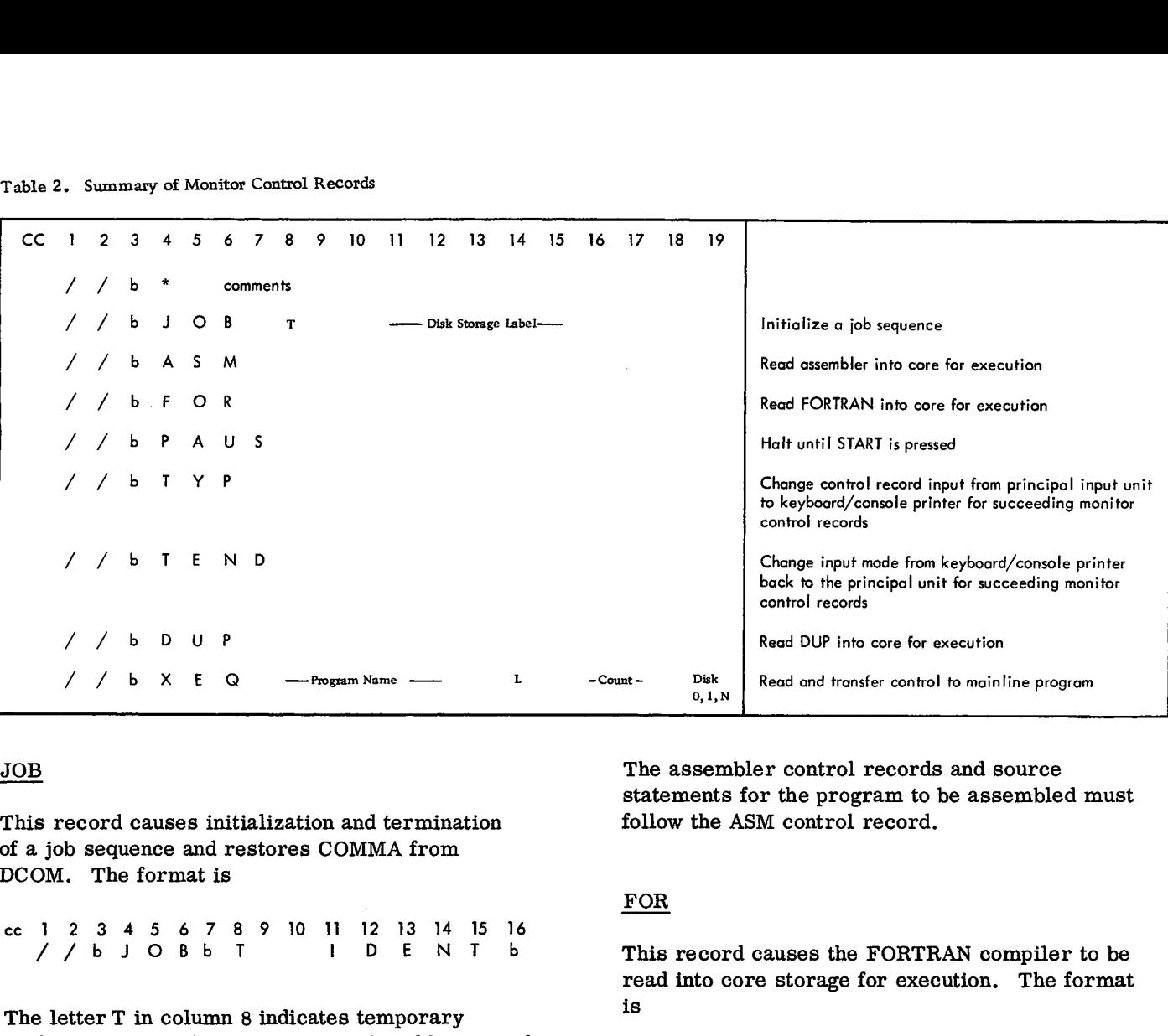

#### JOB

This record causes initialization and termination of a job sequence and restores COMMA from DCOM. The format is

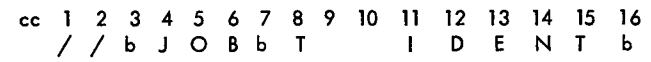

The letter T in column 8 indicates temporary mode. In this mode, programs or data files stored in the User area by DUP are automatically deleted at the end of the current job. DUP operations which are permitted in temporary mode are described in Table 5.

If columns 11-15 contain a disk storage identification, this identification is compared with that which is written on the first sector of the disk cartridge to determine that the desired cartridge is mounted. If the identification is not the same, the Supervisor waits for operator intervention (see Appendix A, Table A-5, Monitor Supervisor Wait Locations). The identifier must be left-justified in its field.

This record also causes a skip to channel 1 before it is printed on an 1132 Printer.

#### ASM

This record causes the assembler to be read into core storage for execution. The format is

itor Supervisor Wa  
\nbe left-justified in i  
\nalso causes a skip  
\nted on an 1132 Prir  
\nsee the assembler  
\nexecution. The f  
\nc  
\nc  
\nc  
\n
$$
1
$$
 2 3 4 5 6  
\n $/ / b$  A 5 M

The assembler control records and source statements for the program to be assembled must follow the ASM control record.

#### FOR

This record causes the FORTRAN compiler to be read into core storage for execution. The format is

> cc 1 2 3 4 5 6 //bFOR

The FORTRAN control records and source statements for the program to be compiled must follow the FOR control record.

#### PAUS

This record causes a wait to allow the operator to make setup changes (see Appendix A, Table A-5, Monitor Supervisor Wait Locations). The format is

$$
\begin{array}{c|cccc}\n\text{cc} & 1 & 2 & 3 & 4 & 5 & 6 & 7 \\
\hline\n\end{array}
$$

The monitor operation proceeds as soon as PROGRAM START is pressed.

#### TYP

This record changes the control record input from Frame in the Hotel in the principal input unit to the keyboard/console in the principal input unit to the keyboard/console  $\frac{Y}{\sqrt{b^2 + 9}}$ <br>
1 2 3 4 5 6 The monitor operation proceeds as soon as<br>
the assembler to be read

printer for succeeding monitor (only) control records. The format is

cc 1 2 3 4 5 6 //bTYP

#### TEND

This record changes the input mode from the keyboard/console printer back to the principal input unit for succeeding monitor control records. The format is

$$
\begin{array}{c|cccc}\n\text{cc} & 1 & 2 & 3 & 4 & 5 & 6 & 7 \\
\hline\n\end{array}
$$

#### DUP

This record causes the Disk Utility Program to be read into core storage for execution. The format is

$$
\begin{array}{c|cccc}\n & c & 1 & 2 & 3 & 4 & 5 & 6 \\
 & \diagup & \diagup & b & D & U & P\n\end{array}
$$

Control records for the Disk Utility Program must follow the DU P control record.

#### XEQ

This record causes the Loader to load a specified mainline program into core storage and to transfer control to it. The format is rol records for the Disk Utility Program must<br>we the DUP control record.<br>The program into core storage and to transfer of to it. The format is<br>123456789101112131415161718192<br> $\frac{1}{2}$  123456789101112131415161718192

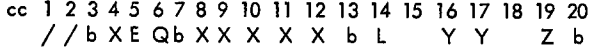

The mainline program XXXXX must be leftjustified in columns 8-12. If XXXXX is in Disk System format, the Loader converts it to Core Image format. If columns 8-12 are blank, the mainline program presently stored in Working Storage (by FORTRAN, DUP, or the assembler) is converted and read into core and executed.

A core map is printed during conversion if column 14 contains an L and the program is in Disk System format. This map includes the core loading address of the mainline program, the

names and execution addresses of all subroutines and subprograms included in the load, file allocations, if any, giving file number, sector address, and number of sectors in the file. Also, if L is specified, a core map is printed for any DSF program linked to under this execution.

Columns 16-17 must contain the count of LOCAL, NOCAL, and FILES records which follow, if any (refer to Supervisor Control Records). This count is decimal, right-justified.

DISK 0, 1, or N will be loaded with the program if column 19 contains 0, 1, or N, respectively. Any other character (including blanks) causes a special, shorter disk routine (DISKZ) to be loaded. This special version is intended for all FORTRAN programs; it is also intended for assembly-language programs which do not use the disk.

 $\mathbf{r}$ 

#### Comments

This record provides comments in the listing. It may not immediately follow an XEQ, DUP, ASM, or FOR record. The format is

cc 1 2 3 4 5 – 80<br>  $\frac{1}{2}$  b  $*$  comments

#### SUPERVISOR CONTROL RECORDS

#### LOCAL

LOCAL is an acronym denoting routines specified by the user to be loaded into a LOCAL overlay area as they are called. All subroutines desired by the user to be loaded on call at execution time must be designated by LOCAL records following the XEQ monitor control record. The format is as follows:

> cc 1 .<br>\*LOCALML1,SUB1,SUB2

where  $ML1$  = name of a mainline program to be executed, and SUB1 and SUB2 are subroutines in the mainline program.

Each mainline program (in the same XEQ subjob) that calls a subroutine to be loaded on call must have its own LOCAL record. The same mainline program may have more than one LOCAL record. For example:

\*LOCALML1,SUB1,SUB2 For example:<br>\*LOCALML1,SUB1,SUB2<br>\*LOCALML2,SUB3,SUB4 or<br>\*LOCALML1,SUB5 \*LOCALML1 ,SUB5 \*LOCALMLI ,SUB1,SUB2,SUB5 \*LOCALML2,SUB3,SUB4

If the record ends with a comma, the next record is treated as a continuation. The mainline name is not repeated in a continuation, e.g.,

> \*LOCALML1,SUBI,SUB2, \*LOCALSUB5

If the mainline program is executed from Working Storage, the mainline name must be omitted by putting a comma in column 7, e.g.,

\*LOCAL,SUB1,SUB2

No embedded blanks are allowed in a LOCAL record.

#### NOCAL

NOCAL is an acronym denoting routines which, although not called anywhere in the core load, are to be included in the load. Most NOCALs would probably fall into one of the following categories: (1) debugging aids such as dump and trace routines which the operator branches to manually, and (2) interrupt service routines.

All subroutines which are to be loaded but are not called at execution time must be designated by NOCAL records following the XEQ monitor control record. The format is *as* follows:

> cc 1 \*NOCALMLI,SUBI ,SUB2

NOCAL records are governed by the same rules and restrictions *as* LOCAL records.

NOTE: The user must observe the following rules in LOCAL and NOCAL records:

1. No routine can appear in a LOCAL record if it causes any of the other routines appearing in LOCAL records (for the same mainline program) to be called before the first LOCAL has returned control to the calling routine. Thus, a LOCAL cannot call another LOCAL, nor can it call a routine which causes a second LOCAL to be read into core and executed. For example, if A calls B and B calls C, and A is a LOCAL, then neither B nor C can

appear on a LOCAL record for the same mainline program.

- 2. If a given routine is designated a LOCAL, and the System Overlay scheme is employed, then this routine will be a LOCAL even though it might have been included in one of the System Overlays (SOCALs).
- 3. No program which uses LOCALs or NOCALs can be stored in Disk Core Image Format (DCI).
- 4. If a subroutine is designated a LOCAL, it will be loaded as a LOCAL even if it is not referenced anywhere in the core load.
- 5. The LOCAL information pertaining to any given XEQ record cannot exceed 640 words, counting all LOCAL names on the LOCAL records as two words and mainline program names as three words. The same rule applies to NOCAL information.
- 6. Only types 3, 4, 5, and 6 subroutines can appear on LOCAL and on NOCAL records (see Disk System Format, Program Types, in Appendix B).
- 17. All conversion tables, e. g. , EBPA, HOLTB,
- may not be used as LOCALs.

#### FILES

File numbers specified in FORTRAN DEFINE FILE statements can be equated to:

- 1. names of data files in the User area or Fixed area at execution time by means of a FILES record entered after an XEQ monitor control record or
- 2. names of data files in the Fixed area by means of a FILES record entered after a DUP control record STORECI.

The format is as follows:

cc 1 \*Fl LES(FILEN, NAMEN), (FI LEM, NAMEM)

where FILEN and FILEM are the file numbers specified in FORTRAN DEFINE FILE statements, and NAMEN and NAMEM are names of disk storage data files which have been previously defined in a DUP control record.

No embedded blanks are allowed. If the record ends with a comma, the next record is treated as a continuation, e. g.,

> \*FILES(FILEN, NAMEN), \*Fl LES(FI LEM, NAMEM)

NOTE: The FILES information for a given XEQ record cannot exceed 640 words, counting the file numbers as one word and the file names as two words.

 $\sim$ 

Any number of LOCAL, NOCAL, and FILES records can follow the XEQ monitor control record, but each type must be grouped together, e.g.,

\*LOCAL \*LOCAL \*LOCAL \*NOCAL \*NOCAL \*FILES \*FILES

The following is not permitted:

\*LOCAL \*NOCAL \*LOCAL \*FILES \*NOCAL

#### STACKED INPUT ARRANGEMENT

Input to the Monitor System consists of control records, source programs, object programs, and data arranged logically by job.

The following points must be considered when arranging the input for any job.

- 1. Any number of comments records can be inserted in front of (but not immediately following) DUP, ASM, FOR, or XEQ monitor control records.
- 2. Any records other than monitor control records which remain after the execution of an ASM, FOR, or XEQ subjob are passed until the next monitor control record is read. After a DUP operation, records are passed until either a monitor control record or another DUP control record is read.
- 3. If an error is detected in an assembly, FORTRAN compilation, or during loading from Disk System format, the resulting object program or any programs that follow within the job cannot be executed. Also, if an error is detected in an assembly, FORTRAN compilation, or during a loading from Disk System format during a STORECI function, all DUP functions are bypassed until the next valid ASM, FOR, or JOB record is read.

4. If the FORTRAN compiler or the assembler encounters a monitor control record, control will be transferred to the Supervisor, i.e. , the monitor control record will be trapped. The Supervisor will correctly analyze the record after the compilation or assembly has been abandoned. DUP will not trap a monitor control record during a DUP operation (refer to DUP Control Records).

The stacked input arrangement shown in Figure 4 will compile, store, and execute both Programs A and B, providing there are no source program errors, and there is sufficient room in the Working Storage area (refer to Working Storage Area). A source program error causes the DUP STORE operation (refer to DUP Control Records) to be bypassed for that program, and all following XEQ requests preceding the next JOB record are disregarded. Thus, if the successful execution of one program depends upon the successful completion of the previous program, both programs should be considered as one job and the XEQ control records should not be separated by a JOB record.

Figure 5 shows the stacked input arrangement for three jobs which are not dependent upon each other.

Job A assembles, stores, and executes source program A. This job includes comments cards and a PAUS monitor control card to allow the operator to intervene.

Job B calls in the Disk Utility Program, and stores object program B on disk.

Job C compiles, stores, and executes FORTRAN source program C.

#### THE LOADER

The Loader has two basic functions:

- 1. To prepare entire core loads (Disk System format loading).
- 2. To bring core loads into core storage immediately before execution (Core Image format loading). This includes the restoration of COMMON, if any, between linked core loads.

These two loading processes are described after a discussion of the origin which the Loader gives a particular core load, the object-time transfer vector, and system overlays (SOCALs). Disk System format and Core Image format are described in Appendix B.

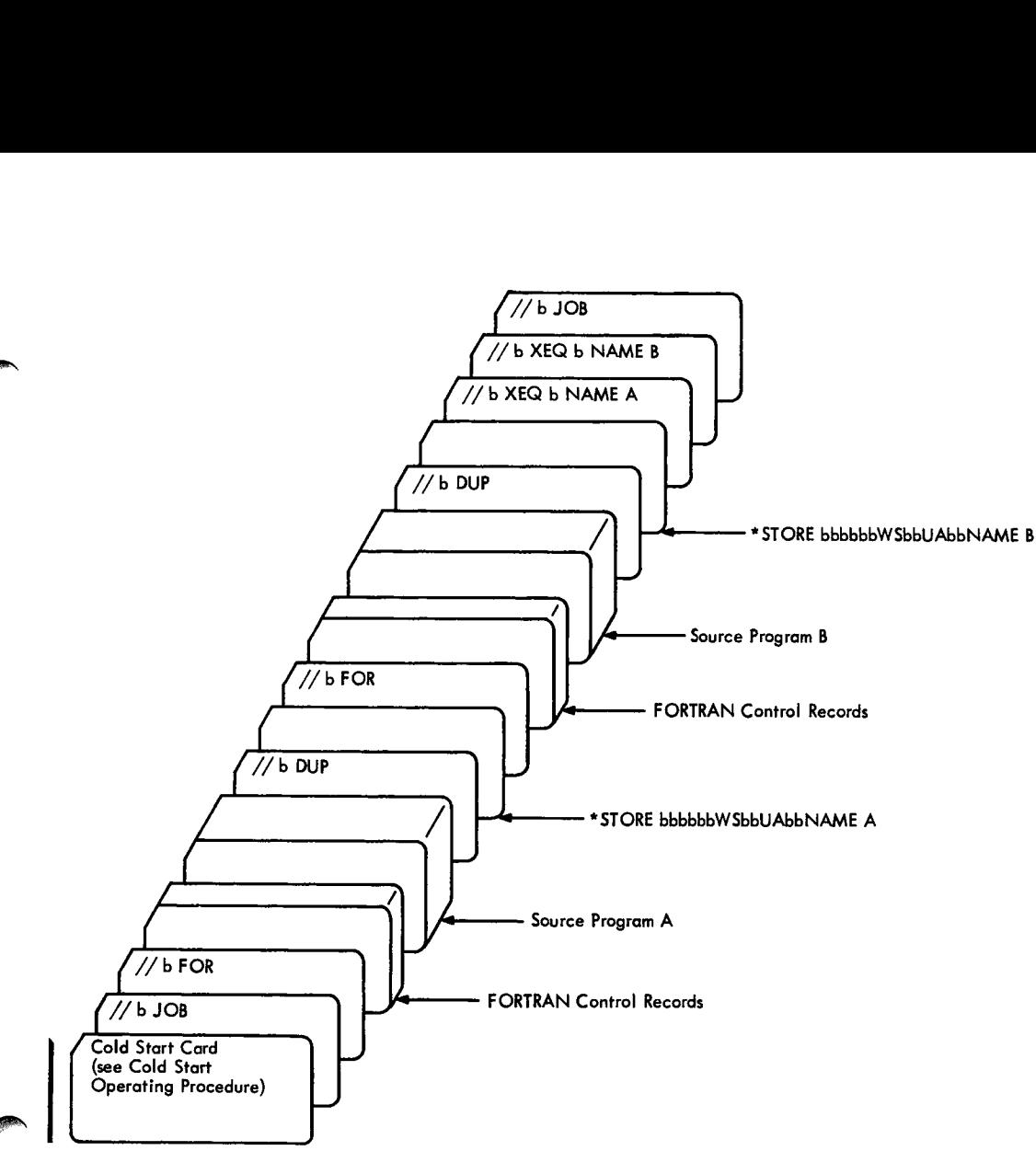

• Figure 4. Example of Stacked Input (One Job)

#### Origins for Core Loads

The Loader origins relocatable mainlines (main programs) after the Disk I/0 subroutine requested by the user on the XEQ control record. One of these disk routines is always in lower core, and no disk routine is included in any disk-stored core load. DISKZ is always used unless otherwise specified. The origins used by the Loader are shown below:

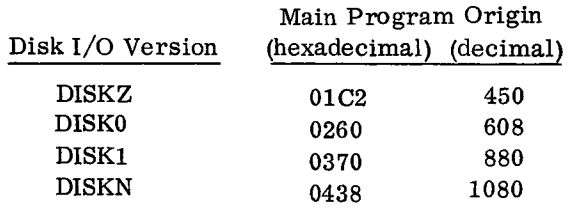

The origins for absolute mainlines are not controlled by the Loader; however, such mainlines must be originated above the end of the Disk I/O version used. All references in a core load to a Disk I/O subroutine must be to the same one.

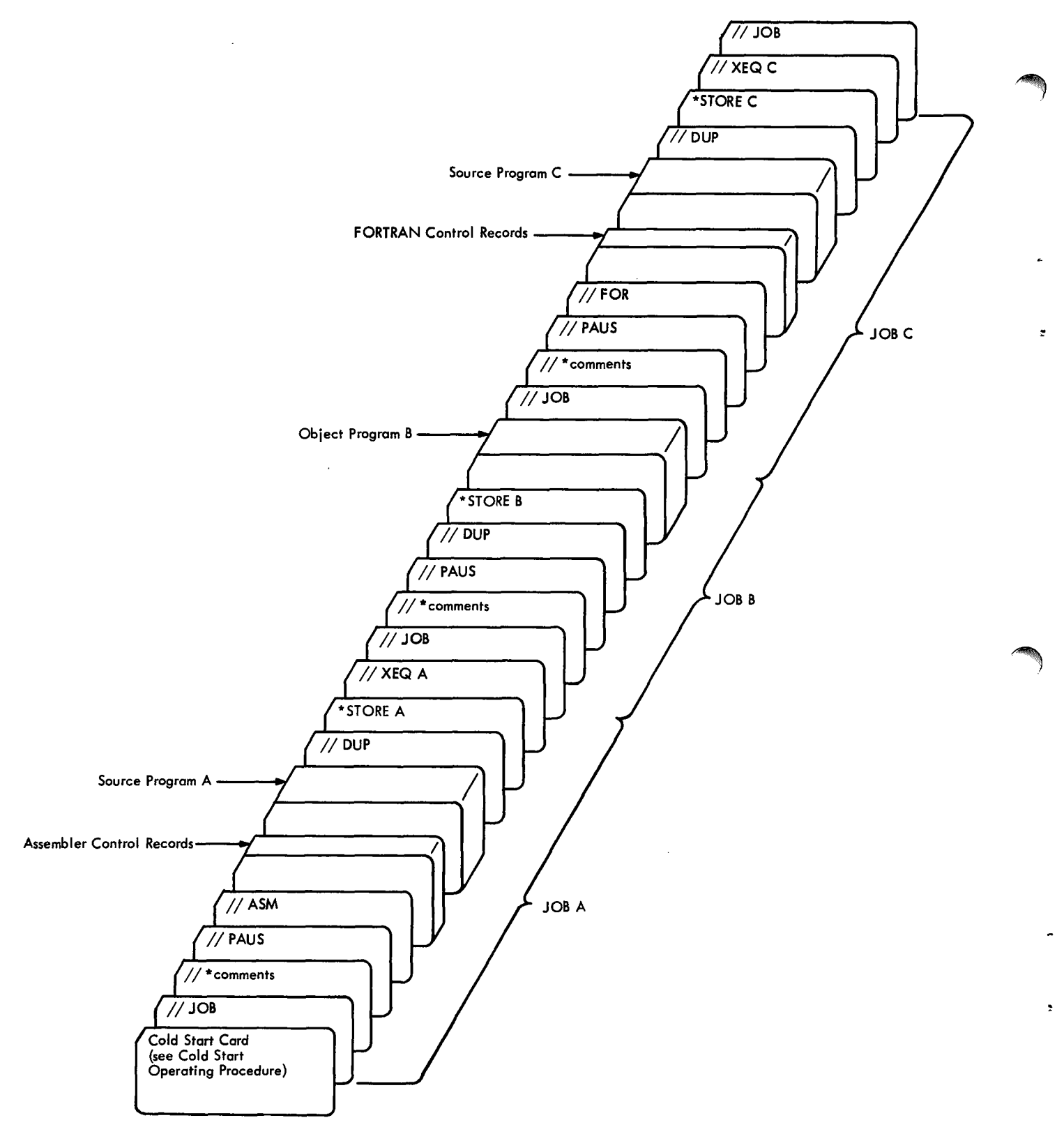

• Figure 5. Example of Stacked Input (Three Jobs)

 $\ddot{\phantom{a}}$ 

 $\hat{\mathcal{L}}$ 

#### Object-time Transfer Vector

In order to transfer to and from subroutines at execution time, the Loader builds two separate object-time transfer vectors: the CALL TV and the LIBF TV (see Figure 6).

Each CALL TV entry is a single word containing the absolute address of a subprogram entry point; however, in the case of a LOCAL subprogram referenced by a CALL statement, the absolute address is the address of the corresponding Flipper Table entry instead of the subprogram entry point.

Each LIBF TV entry consists of three words. Word one is the link word. Words two and three contain a branch instruction to the subprogram entry point; however, in the case of a LOCAL subprogram referenced by an LIBF statement. words two and three contain a branch instruction to the corresponding Flipper Table entry instead of the subprogram entry point.

The first two LIBF TV entries are special entries, each three words long. The first entry is the Floating Accumulator (FAC). The address of the first word of FAC must be odd; therefore, if necessary, a dummy entry is made in the CALL TV to make FAC begin at an odd address. The second special entry is used by certain subroutines to indicate overflow, underflow, and divide check.

If SOCALs are used, the LIBF TV contains special entries for SOC AL subprograms referenced by LIBF statements. These entries transfer indirectly either to the referenced subprogram if the overlay containing the subprogram is presently loaded, or to the SOC AL Flipper in order to load the required overlay and transfer to the referenced subprogram (refer to System Overlays).

The CALL TV does not contain entries for SOCAL subprograms referenced by CALL statements if SOCALs are used.

#### System Overlays (SOCALs)

System Overlays (SOCALs) are created for any core load with a FORTRAN mainline program if the core load will not fit into core. The Loader selects certain subroutines used in the core load and writes them into Working Storage in either two or three groups (overlays). An area in core as large as the largest overlay is reserved for these subroutines. Whenever a subroutine in one of these overlays is required during program execution, the corresponding overlay is read from the disk into the overlay area in core (if it is not already in core).

Overlays are constructed from the IBM subroutine library according to type and subtype (described in Appendix B). The user can alter this design by changing the subtypes of the library subroutines, or by specifying a subtype for his own subroutines (refer to DUP Control Records—STORE). The two levels of SOCALs are described in the following paragraphs.

SOCAL Level 1 uses the following two overlays:

1. Type 3, subtype 2 (arithmetics, e. g. , FADD), and Type 4, subtype 8 (functionals, e.g. , SIN).

NOTE: If the FORTRAN program contains a write statement to the plotter, the arithmetic and functional subroutines EADD, FADD, EMPY, FMPY, FARC, XMD, and XMDS cannot be included in the arithmetic and functional SOCAL. Instead, these routines must be in core. Due to plotter and disk interactions concerning overlap of I/O, print speeds may be less than previously achieved.

2. Type 3, subtype 3 (the non-disk FORTRAN Format subroutine SFIO, and the FORTRAN I/O subroutines, e.g. , CARDZ).

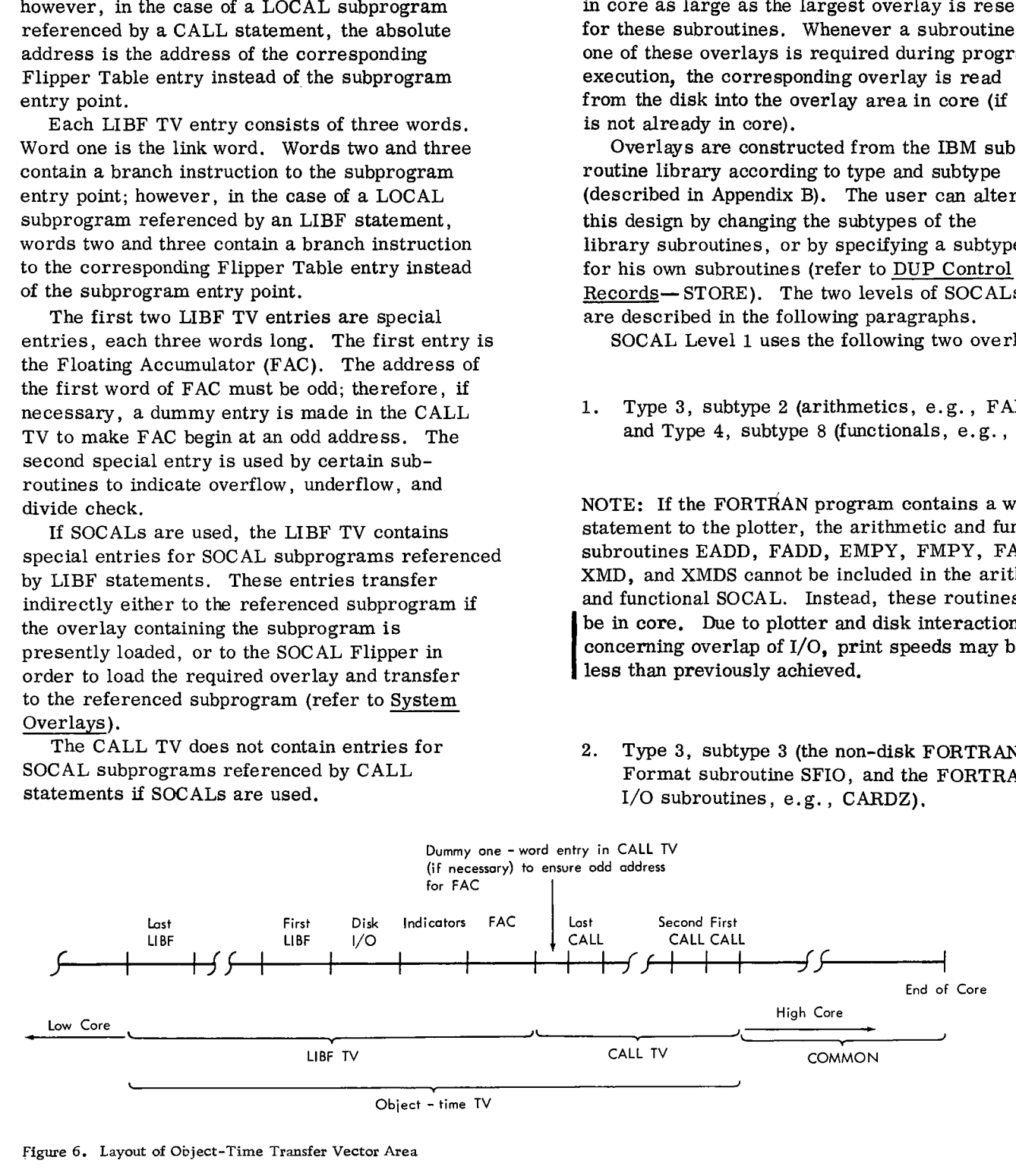

Figure 6. Layout of Object-Time Transfer Vector Area

Level 1 reduces the core requirements by an amount equal to the total size of the smaller of these overlays. Approximately 15 words of extra linkage, however, are required.

If core loads do not fit with Level 1, then Level 2, employing the following three overlays, is used:

- 1. Same as (1) above.
- 2. Same as (2) above.
- 3. Type 3, subtype 1 (disk FORTRAN I/O subroutines SDFND and SDFIO). In addition, this overlay includes a 320-word buffer.

Level 2 reduces the core requirements by an amount equal to the sum of the two smallest overlays, with approximately 15 words of extra linkage added.

The overlays will not contain all available subroutines of the specified types, but only those required by the core load.

Since LOCALs take priority over SOCALs, if a subroutine which would otherwise be in a SOCAL overlay is designated a LOCAL, it will appear as a LOCAL and not as part of a SOCAL.

If a core load does not fit with Level 2 overlays, core requirements may be reduced by additionally designating the following as LOCALs:

- 1. Subroutines not contained in any overlay.
- 2. Subroutines contained in the largest overlay. This reduces the SOCAL overlay area required in core.

If the core load does not fit into core even with SOCALs, an error condition is indicated. An error condition is also indicated for core loads which do not fit and which have mainline programs written in assembler language.

Programs requiring system overlays cannot be stored in Core Image format (refer to Appendix B, Disk Core Image Format).

NOTE: DISKZ and the SOCAL Flipper routine use Index Register 2 without saving or restoring it. It is, therefore, the programmer's responsibility to preserve the contents of Index Register 2 whenever a program uses subroutines that cause DISKZ to be used or subroutines that would be included in a SO CA L.

#### Disk System Format Loading

A core load is built from programs stored in Disk System format in either of two cases:

- 1. To execute the core load immediately (called as a result of an XEQ control record or a CALL LINK). In this case control must be passed to the Core Image format loading process at the termination of the Disk System format loading process.
- 2. To store the core load in Disk Core Image format for future execution (called as a result of a DUP \*STORECI control record refer to DUP Control Records). In this case, control is returned to DUP, which initiated the process.

In this type of loading, a mainline program (with its required subroutines) is converted from Disk System format to Core Image format. This includes the construction of the core image header record and the object-time transfer vector. Parts of the core load which are to reside below location  $4096_{10}$  are stored in the CIB; parts of the core load which are to reside above location  $4095_{10}$  (if any) are placed directly into core storage. LOCALs and SOCALs which are a part of the core load are also processed and written out on Working Storage (following the last data file, if any).

#### Core Image Format Loading

In this loading process, the core load is read into core, except for the first sector. When loading a program immediately following its conversion from Disk System format, only the contents of the CIB are read into core (other parts of the core load are already in core). When loading a program which has previously been stored in Core Image format, both the sections above location  $4095_{10}$ , if any, and below  $4096_{10}$  are read into core. The Skeleton Supervisor is given the information necessary to enable it to read in the first sector of the core load and to move the object-time transfer vector into its location. Control is then passed to the Skeleton Supervisor, and finally to the object program.

ÿ

The Disk Utility Program (DUP) is a group of routines designed to accomplish the following:

- Allocate disk storage as required by each program or data file to be stored
- Make these programs available in card or paper tape format
- Provide printed status of the User area, Fixed area, and Working Storage area.
- Perform various disk maintenance operations.

The Disk Utility Program is called into operation by a DUP monitor control record. This record may be followed by any number of DUP control records to select the routines desired. The DUP control records are described in subsequent paragraphs. The character codes recognized by DUP are listed in Appendix D.

#### Working Storage (WS) Indicator Word

A WS Indicator Word in COMMA (0069) contains the disk block count of the program to indicate that a valid program is in Working Storage. (There are 16 disk blocks in a sector.)

Upon completion of an assembly or compilation, the WS Indicator Word is set to the disk block count of the program left in Working Storage in Disk System format. If the user's program has put data in Working Storage, then the user must put the data disk block count into location 0069. DUP can then be called upon to store or dump this program.

When a DUP function is used to dump from the User area or the Fixed area, the WS Indicator Word is set to the disk block count of the program being moved. If the DUP function does not destroy any part of the program in Working Storage, the WS Indicator Word is not changed. It is set to zero by a store to the User area, a Cold Start, or a JOB monitor control record.

If a DUP function which involves programs is requested from Working Storage while the WS Indicator Word is zero, a FROM field error message is given and the requested function is bypassed.

#### DUP CONTROL RECORDS

DUP control records generally have the following format: erally have the fo<br>
17 18 19 20 21 22 23 24 25<br>
"TO" Program Name<br>
Device (cc 21 - 25)<br>
Symbol

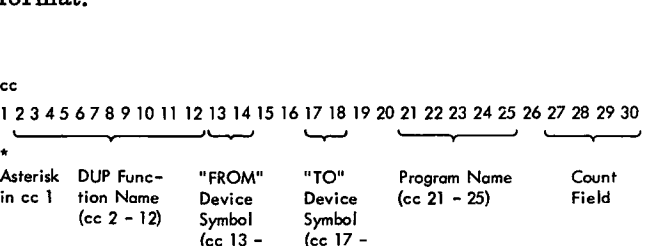

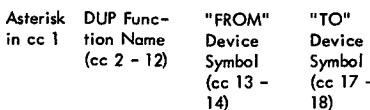

Count Field

All fields except Count Field are left-justified. Each DUP control record contains an asterisk (\*) in cc 1. The DUP Function Name is in cc  $2 -$ 12. The "FROM" and "TO" symbols (cc 13 - 14 and 17 - 18, respectively) specify the I/O devices and/or disk areas from and to which data is to be transferred. The following abbreviations must be used in the FROM and TO fields:

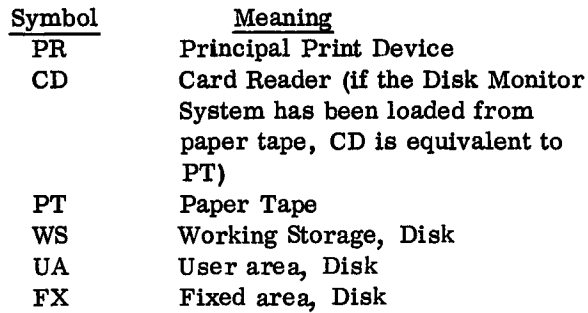

Program Name is one to five alphameric characters specifying the name of a mainline program or the first entry point in a subroutine.

The Count Field is in decimal, right-justified. For data files, if the source is disk, this field specifies the number of sectors; if the source is cards, this field specifies the number of cards; if the source is paper tape, this field specifies the number of records. Unspecified portions of DUP control records can be used for comments. A "b" appearing in a column indicates that the column must be blank.

In the following paragraphs, each DUP function name is accompanied by a table showing the symbol combinations that may be specified in the FROM and TO fields. The tables also show the various formats that data can be in before the operation, and the corresponding formats to which this data is converted by DUP after the operation. These formats appear in parentheses after the FROM and TO symbols, and have the following meanings:  $\begin{bmatrix} 1 & 1 & 1 \\ 0 & 1 & 1 \\ 0 & 0 & 0 \\ 0 & 0 & 0 \\ 0 & 0 & 0 \\ 0 & 0 & 0 \\ 0 & 0 & 0 \\ 0 & 0 & 0 \\ 0 & 0 & 0 \\ 0 & 0 & 0 \\ 0 & 0 & 0 \\ 0 & 0 & 0 \\ 0 & 0 & 0 \\ 0 & 0 & 0 \\ 0 & 0 & 0 \\ 0 & 0 & 0 \\ 0 & 0 & 0 \\ 0 & 0 & 0 \\ 0 & 0 & 0 \\ 0 & 0 & 0 \\ 0 & 0 & 0 \\ 0 & 0 & 0 \\ 0 & 0 & 0 \\ 0 & 0 &$ (ca)の比べの頃、<br>「ca)の比べの頃、<br>「ca」、 נו<br>1 נכו<br>10 נכו<br>19

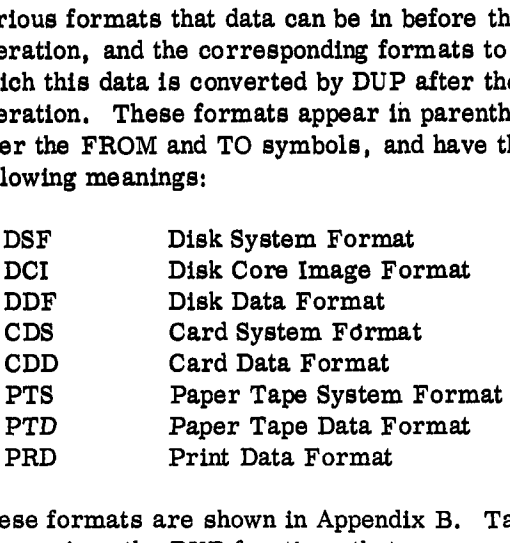

These formats are shown in Appendix B. Table 3 summarizes the DUP functions that move information from one area to another; Table 4 summarizes all DUP control records; and Table 5 gives the restrictions on DUP functions when in temporary mode (JOB T).

#### DUMP (Dump Program)

The DUMP routine dumps (unloads) information from the User area, Fixed area, or Working Storage area to cards, paper tape, or printer, or from the User or Fixed area to the Working Storage area. The decimal number of disk blocks dumped is specified in the corresponding LET entry or in the WS Indicator Word. e dumps (unloads) information<br>
ea, Fixed area, or Working<br>
rds, paper tape, or printer,<br>
or Fixed area to the Working<br>
e decimal number of disk<br>
specified in the corresponding<br>
ne WS Indicator Word.<br>
CD
(CDD) (PTS) (PTD) (

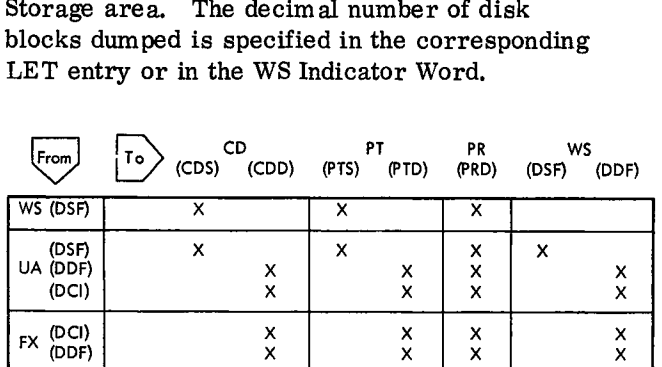

#### The control record format is as follows:

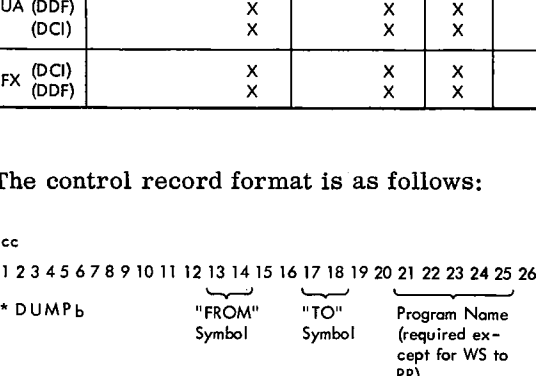

PR)

27 28 29 30

NOTE 1: If the DUMP is from WS, and the WS Indicator is zero, a FROM field error message is given (refer to Appendix A).

NOTE 2: When the DUMP is to cards, each card is checked to *see* that it is blank before it is punched (refer to Appendix A).

NOTE 3: At the end of DUMP operations, all subsequent blank cards are selected into Stacker 2.

#### DUMPDATA (Dump Data)

The DUMPDATA routine dumps data from the User area, Fixed area, or Working Storage area to cards, paper tape, or printer, or from the User or Fixed area to the Working Storage area. The number of sectors to dump must be specified by the count field. This number of sectors will be dumped regardless of the length of the specified data file or program. |<br>|<br>|<br>|<br>| a interests as  $PR \rightarrow PR$  $\begin{bmatrix} 1 & 0 & 0 \\ 0 & 1 & 0 \\ 0 & 0 & 0 \\ 0 & 0 & 0 \\ 0 & 0 & 0 \\ 0 & 0 & 0 \\ 0 & 0 & 0 \\ 0 & 0 & 0 \\ 0 & 0 & 0 \\ 0 & 0 & 0 \\ 0 & 0 & 0 \\ 0 & 0 & 0 & 0 \\ 0 & 0 & 0 & 0 \\ 0 & 0 & 0 & 0 \\ 0 & 0 & 0 & 0 \\ 0 & 0 & 0 & 0 & 0 \\ 0 & 0 & 0 & 0 & 0 \\ 0 & 0 & 0 & 0 & 0 \\ 0 & 0 & 0 & 0 & 0 \\ 0 & 0 &$ |<br>|<br>|<br>| .<br>|<br>|<br>|<br>|

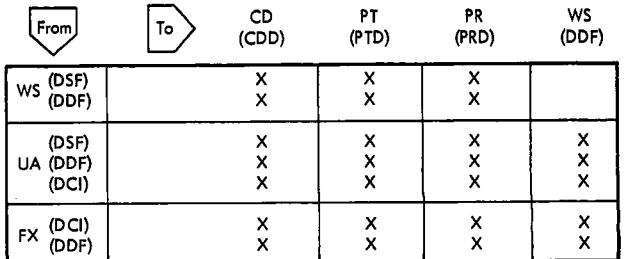

The control record format is as follows:

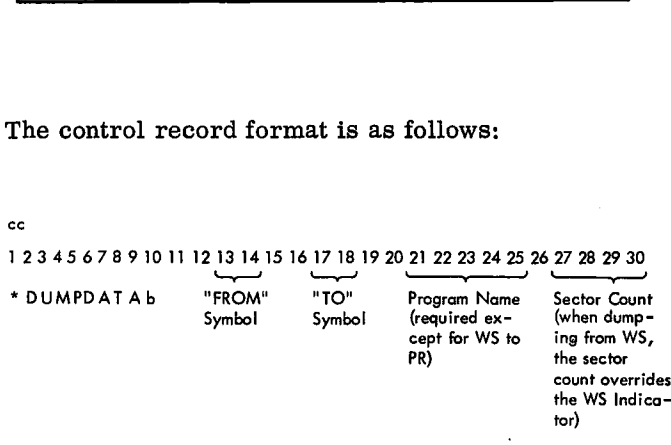

 $\overline{\mathbf{z}}$ 

NOTE 1: When the dump is to cards, each card is checked to see that it is blank before it is punched (refer to Appendix A).

NOTE 2: At the end of DUMPDATA operations, all subsequent blank cards are selected into Stacker 2.

#### **Table 3. Movement of Information Using DUP Control Records**

 $\overline{a}$ 

 $\sim$ 

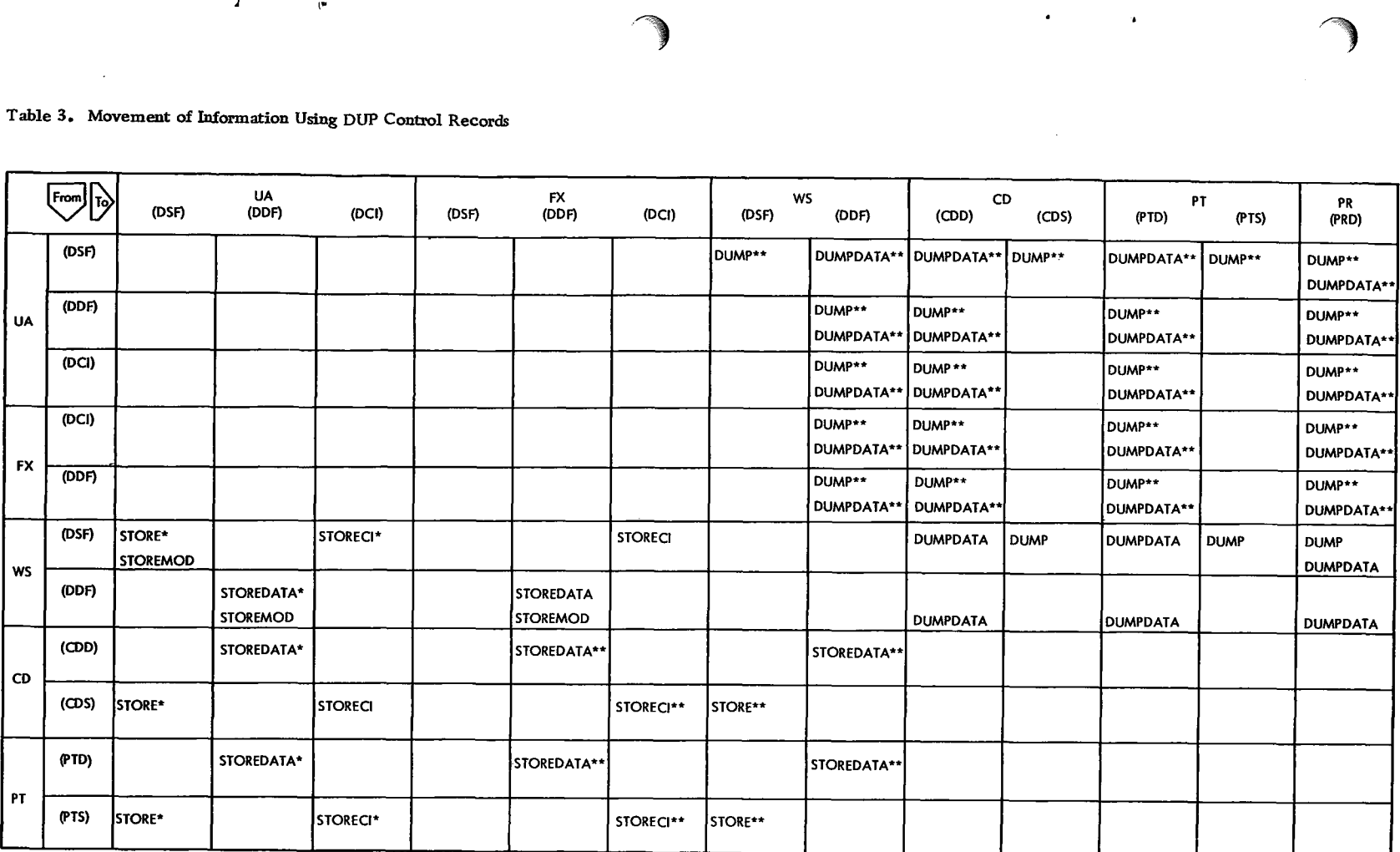

 $\sim$ 

 $\sim 10^7$ 

 $\mathcal{A}^{\pm}$ 

\*Eliminates stored information from Working Storage

\*\*Replaces current contents of Working Storage

Table 4. Summary of DUP Control Records

| Table 4. Summary of DUP Control Records |               |                                                                              |              |         |              |         |                |         |         |         |                           |                 |                                                  |    |         |   |              |   |     |    |              |              |    |    |    |                               |                                    |                           |    |    |
|-----------------------------------------|---------------|------------------------------------------------------------------------------|--------------|---------|--------------|---------|----------------|---------|---------|---------|---------------------------|-----------------|--------------------------------------------------|----|---------|---|--------------|---|-----|----|--------------|--------------|----|----|----|-------------------------------|------------------------------------|---------------------------|----|----|
|                                         |               |                                                                              |              |         |              |         |                |         |         |         |                           |                 |                                                  |    |         |   |              |   |     |    |              |              |    |    | 25 | 26                            | 27                                 | 28                        | 29 | 30 |
| cc                                      | $\mathbf{1}$  | $\mathbf 2$                                                                  | 3            | 4       | 5            | 6       | 7 <sup>7</sup> | 8       | -9      | 10      | $\mathbf{H}$              | 12 <sub>2</sub> | $13 \t14$                                        |    | 15      |   | 16 17 18     |   | -19 | 20 | 21           | 22           | 23 | 24 |    |                               |                                    |                           |    |    |
|                                         | $\star$       | D                                                                            |              | U M P   |              | b       |                |         |         |         |                           |                 | $-$ From $-$                                     |    |         |   | $-$ To $-$   |   |     |    |              | $-$ Name $-$ |    |    |    |                               |                                    |                           |    |    |
|                                         | $\star$       | D                                                                            |              | U M P   |              | D       |                |         | ATA b   |         |                           |                 | $-$ From $-$                                     |    |         |   | $-$ To $-$   |   |     |    |              | – Name –     |    |    |    |                               | Sector Count-                      |                           |    |    |
|                                         | $\star$       | s                                                                            | $\mathbf{T}$ | $\circ$ | $\mathbf{R}$ | E       |                |         |         |         |                           |                 | $-$ From $-$                                     |    |         |   | $-$ To $-$   |   |     |    |              | - Name --    |    |    |    |                               |                                    |                           |    |    |
|                                         | $\pmb{\pi}$   | s                                                                            |              | $T$ O   |              | R E     | C <sub>1</sub> |         |         |         |                           |                 | $-$ From $-$                                     |    |         |   | $-$ To $-$   |   |     |    | – Name –     |              |    |    |    | -Count of 'Files'-<br>Records |                                    |                           |    |    |
|                                         | $\mathcal{R}$ | S.                                                                           |              |         |              | T O R E |                |         | D A T A |         |                           |                 | $-$ From $-$                                     |    |         |   | $-$ To $-$   |   |     |    | — Name —     |              |    |    |    |                               | -Sector, Card, or-<br>Record Count |                           |    |    |
|                                         | $\star$       | s                                                                            |              | T OR    |              |         | E M            | $\circ$ | D       | - b     |                           |                 | $-$ ws —                                         |    |         |   | UA or FX     |   |     |    |              | — Name —     |    |    |    |                               |                                    |                           |    |    |
|                                         | $\ast$        | (Print contents of LET on principal printing unit)<br>U M P<br>E T<br>D<br>L |              |         |              |         |                |         |         |         |                           |                 |                                                  |    |         |   |              |   |     |    |              |              |    |    |    |                               |                                    |                           |    |    |
|                                         | $\star$       | Đ                                                                            |              | W A     | D            | R       |                |         |         |         |                           |                 | (Write sector addresses in Working Storage area) |    |         |   |              |   |     |    |              |              |    |    |    |                               |                                    |                           |    |    |
|                                         | $\star$       | D                                                                            | E            | L       | E            | T E     |                |         |         |         |                           |                 |                                                  |    |         |   |              |   |     |    | $-$ Name $-$ |              |    |    |    |                               |                                    |                           |    |    |
|                                         | *             | D                                                                            | Ε            | F       | $\mathbf{I}$ | N E     |                | b       | F.      | J.      | $\boldsymbol{\mathsf{x}}$ | E               | D                                                | b  | A       | R | Ε            | A |     |    |              |              |    |    |    |                               |                                    | $-$ Cylinder $-$<br>Count |    |    |
|                                         | $\star$       | D                                                                            | Ε            | F       | Ł            | N       | E              | b       | V       | $\circ$ | $\blacksquare$            | D               | b                                                | A  | s       | s | Ε            | м | В   | Ł  | Ε            | R            |    |    |    |                               |                                    |                           |    |    |
|                                         | *             | D                                                                            | Е            |         |              | N       | E.             | b       | V       | $\circ$ | $\overline{1}$            | D               | ь                                                | F. | $\circ$ | R | $\mathsf{T}$ | R | A   | N  |              |              |    |    |    |                               |                                    |                           |    |    |
|                                         |               |                                                                              |              |         |              |         |                |         |         |         |                           |                 |                                                  |    |         |   |              |   |     |    |              |              |    |    |    |                               |                                    |                           |    |    |

Table 5. Restrictions on OUP Functions in Temporary Mode (JOB T

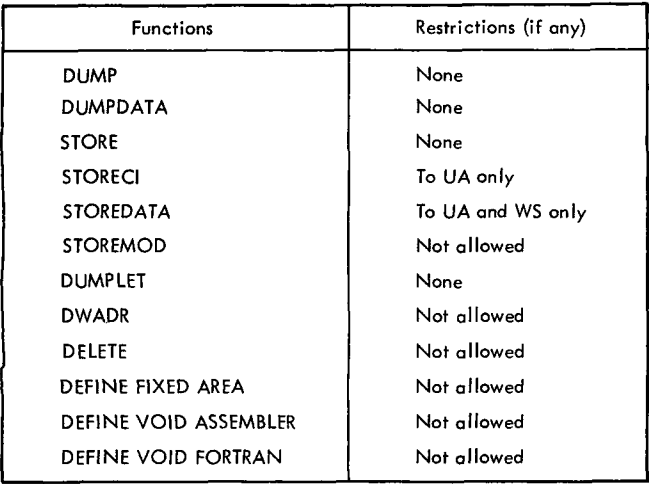

#### **STORE**

The STORE routine stores programs from cards, paper tape, or the Working Storage area to either the User area or Working Storage area on disk.

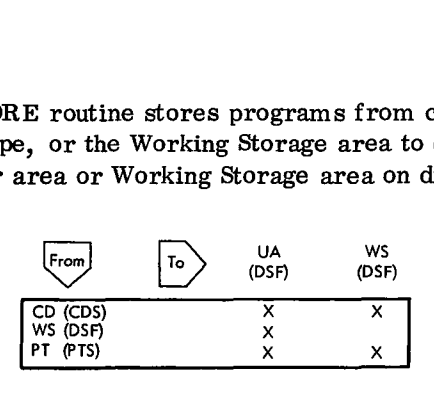

The control record format is as follows:

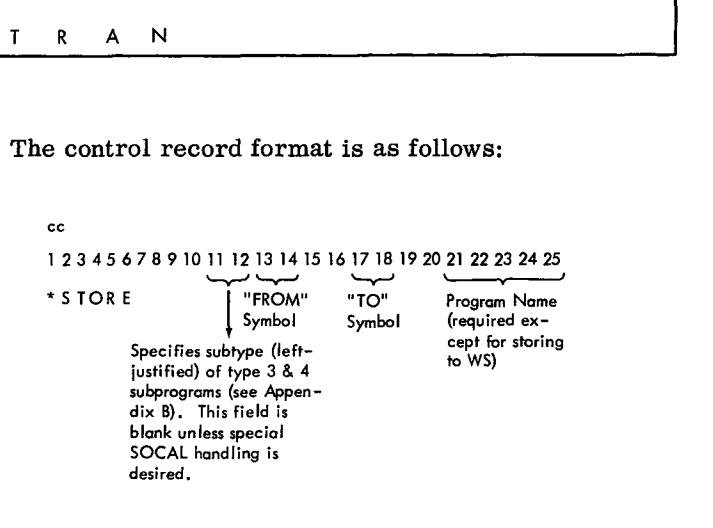

NOTE: If the STORE is from WS, and the WS Indicator is zero, a FROM field error message is given (refer to Appendix A).

#### STORECI (Store Core Image)

The STORECI routine stores programs from cards, paper tape, or the Working Storage area to either the User area or Fixed area on disk. The programs are converted to Disk Core Image format (see Appendix B), hence they are loaded into core storage faster than programs stored otherwise. The STORECI function uses the Loader to convert the Disk System format program to core image. After control is returned to

DUP, the core image header and that portion of the program (excluding Disk I/O) that resides below core location  $4096_{10}$  are stored from the CIB, and that portion of the program above core location  $4095<sub>10</sub>$ , if any, is stored from core. No COMMON area is stored, but the transfer vector is included. STORECI always requests a map from the Loader since it will not be available when the program is loaded from Core Image format. From UA FX cored from the<br>
n above core.<br>
Nout the trans<br>
ays requests<br>
ill not be avail<br>
n Core Image<br>  $\frac{1}{2}$ <br>  $\frac{1}{2}$ <br>  $\frac{1}{2}$ <br>  $\frac{1}{2}$ <br>  $\frac{1}{2}$ <br>  $\frac{1}{2}$ <br>  $\frac{1}{2}$ <br>  $\frac{1}{2}$ <br>  $\frac{1}{2}$ <br>  $\frac{1}{2}$ <br>  $\frac{1}{2}$ <br>  $\frac{1}{2}$ 

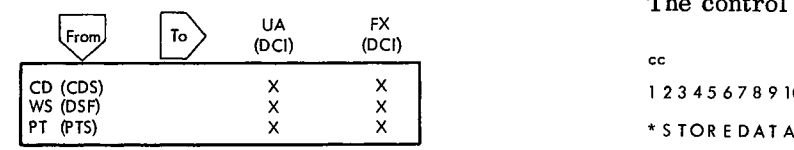

The control record format is as follows:

```
cc
1 2 3 4 5 6 7 8 9 10 11 12 13 14 15 16 17 18 19 20 21 22 23 24 25 26 27 28 29 30
 *S TOR E CI See	"FROM"	"TO"	Program Name	See Note 2
                                   \begin{array}{ccc}\n 8 \text{ (DSF)} & \times & \times \\
 (\text{PTS}) & \times & \times \\
 \hline\n\end{array}<br>
Note 1 CPC of format is as follows<br>
\begin{array}{ccc}\n 9 \text{ 10 11 12 13 14 15 16 17 18 19 20 21 22 23 24 \\
 \hline\n\end{array}<br>
Note 1 Symbol Symbol (always re-<br>
Phote 1 Symbol Symbol (always
                                                                                                              auired)
```
NOTE 1: Column 9 is used to specify the Disk I/0 routine required by this program.

 $0 = DISK0$  $1 = DISK1$  $N = DISKN$ Others = DISKZ (including blank)

NOTE 2: Count Field (cc 27-30) contains decimal count of \*FILES records that are required for program being stored. This number of records will be read before the normal STORECI function is performed.

NOTE 3: Data files named in the \*FILES record must be in the Fixed area.

NOTE 4: If the STORECI is from WS, and the WS Indicator is zero, an error message is given (refer to Appendix A).

#### STOREDATA (Store Data)

The STOREDATA routine stores data from cards, Working Storage area, or paper tape to the User area, Fixed area, or Working Storage area. Each data file starts at the beginning of the next available sector and the length is defined in whole numbers of sectors.

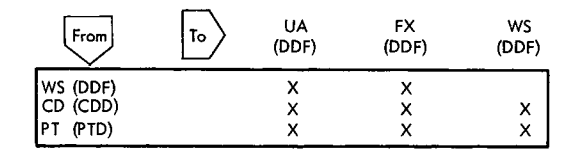

The control record format is as follows:

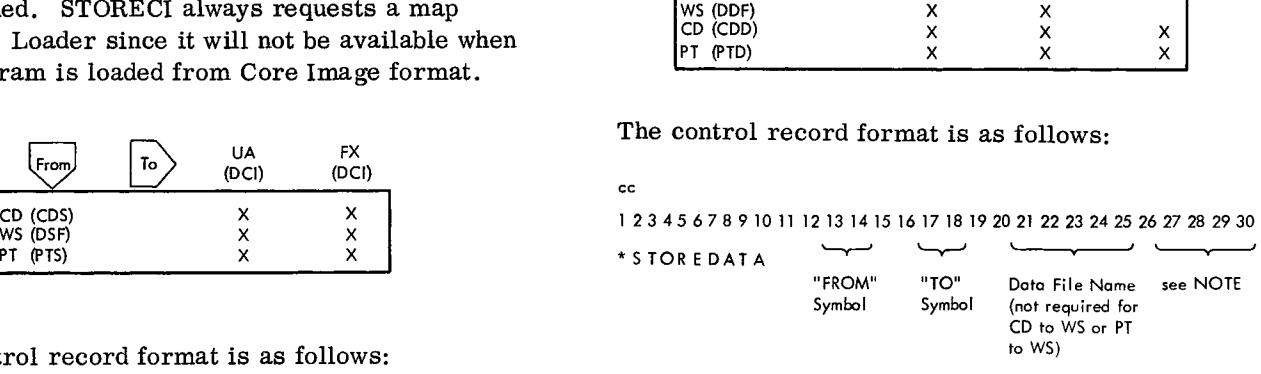

NOTE: Count Field (cc 27-30) must contain one of the following in decimal:

Sector count if source is WS (overrides the WS Indicator), card count if source is CD, record count if source is PT.

#### STOREMOD (Store Modify)

The STOREMOD routine moves data from Working Storage to the User area or Fixed area, overlaying an item specified by name in the User area or Fixed area. This permits the user to modify an item in the User or Fixed area without changing its name or relative position. If the user's program has put data in Working Storage, the user must put the data disk block count into location 0069. The length of the item in Working Storage (in disk blocks) cannot be greater than the length of the item it overlays. If the name is not found in LET/FLET, the message "D 16 DCTL, NAME FLD" is printed. If an attempt is made to STOREMOD data longer than the item already in the User or Fixed area, the function is aborted and the message "WS TOO LONG" is printed. FORD THE THE TRIST CONTROLLER<br>
REMOD data long<br>
Ser or Fixed are<br>
message "WS TO 

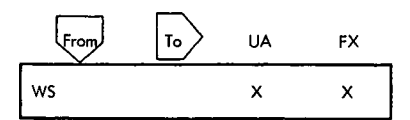

The control record format is as follows:

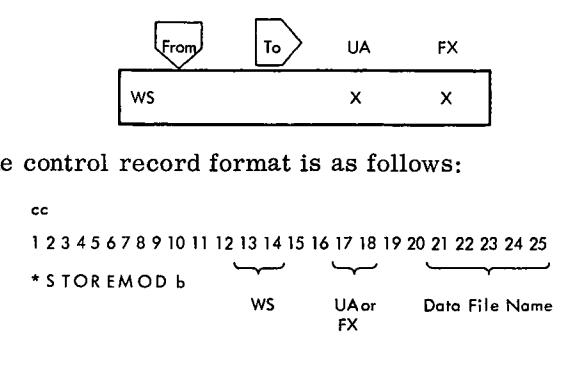

#### DUMPLET (Dump Location Equivalence Table)

The DUMPLET routine dumps the contents of the Location Equivalence Table (LET) to the principal printing unit (see Figure 7). If a Fixed area has been defined, the Fixed Location Equivalence Table (FLET) is printed as a separate table following LET (see Figure 8).

The control record has the following format:

c c 12345678 .\_\_.."\_,..., \*DUMP LET

#### DWADR (Disk Write Address)

The DWADR routine writes sector addresses on every sector in the Working Storage area. It restores correct disk sector addresses in the Working Storage area if they have been modified during execution of a user's program. Previous contents of the area are overlaid. Following the address word, the first two words of each sector contain D120 2663 (in hexadecimal). The next 238 words have the format Annn, where nnn is the hexadecimal address of the sector; the last 80

 $\overline{\mathbf{r}}$ 

ą

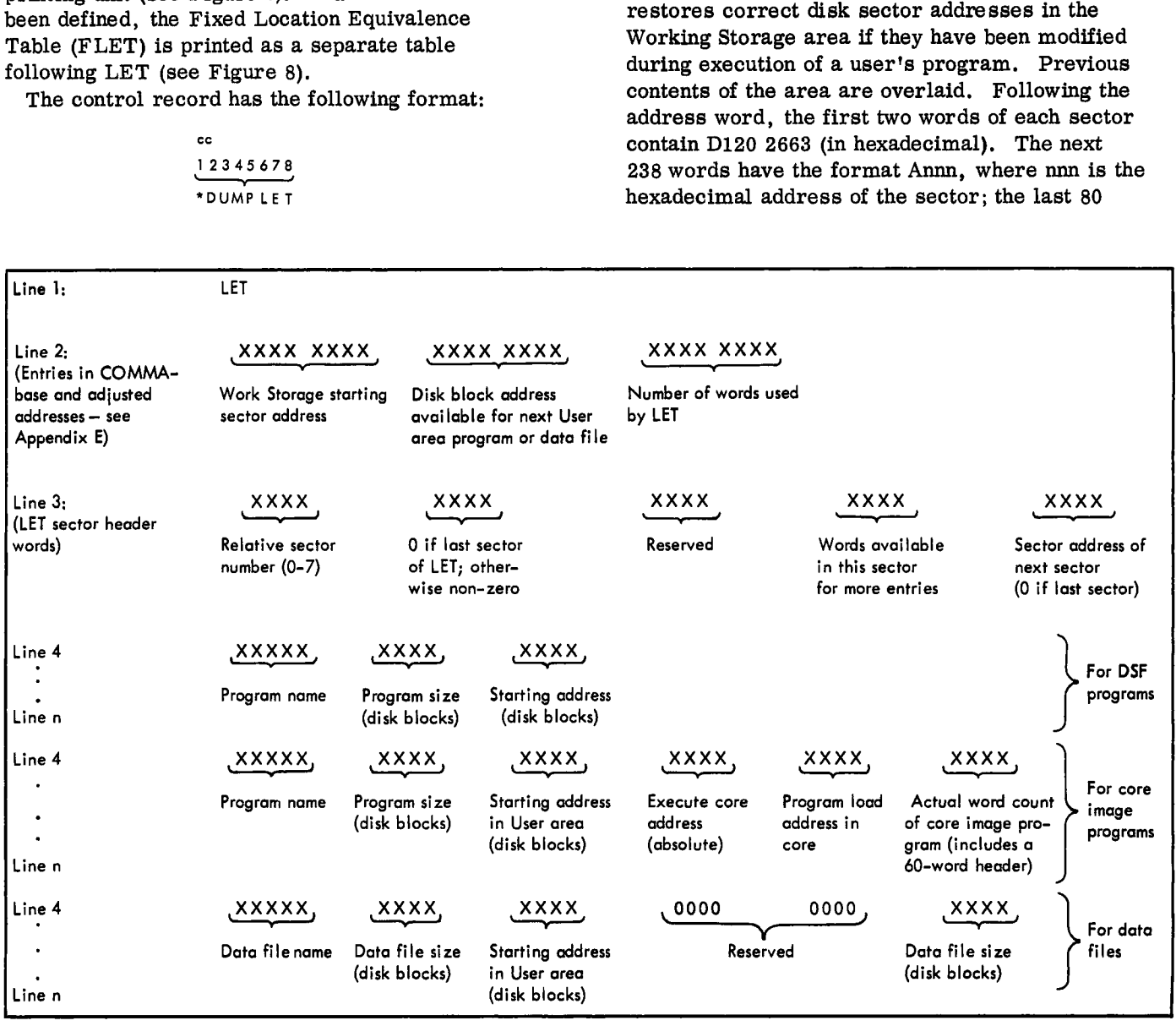

NOTE 1: The header words of the first sector are printed on line 3. Additional header words are printed for each following sector as required.

NOTE 2: For multi-entry subroutines, the Program Size and Starting Address fields for entry points subsequent to the first one will be blank.

NOTE 3: Program size is the disk block count of the program. This corresponds to word 3 of the actual LET entry (see Appendix G).

NOTE 4: Words 4, 5, and 6 of the printout reflect the actual LET entry words 4, 5, and 6.

NOTE 5: All numbers are in hexadecimal.

Figure *7.* Output Format from a DUMPLET Operation (LET)

words are zeros. The control record has the following format:

> CC 1 2 3 4 5 6 \*DWADR

#### DELETE (Delete Program or Data)

The DELETE routine deletes a specified program or data file from the User or Fixed area. The LET or FLET entry is deleted and if the program was in the User area the User area is repacked. A 1DUMY entry is created to replace deleted FLET entries. Although no packing of the Fixed area occurs, dummy entries in FLET are packed so that two are not adjacent but are consolidated. The control record has the following format: E I entries. Although ho packing of the<br>ed area occurs, dummy entries in FLE<br>ked so that two are not adjacent but are<br>solidated. The control record has the<br>owing format:<br> $\frac{12345678910111213141516171819202122232}{\text{None}}$ <br>\*

<sub>cc</sub> 1 2 3 4 5 6 7 8 9 10 11 12 13 14 15 16 17 18 19 20 21 22 23 24 25

#### DEFINE (Define)

The DEFINE routine defines variable parameters required by the Monitor System. The following options are available:

- Define or increase the size of the Fixed area
- Delete the assembler from the system
- Delete FORTRAN from the system

If the user wishes to delete the assembler or FORTRAN, he must do so before he defines a Fixed area.

Within the Fixed area, programs can be stored at fixed disk locations. This area is initially defined as a whole number of cylinders, with a minimum of two, one of which is used for FLET, and it may be increased (but not decreased) by a whole number of cylinders at any time up to the length of Working Storage minus four cylinders. All of the specified increment is added to the Fixed Area after the initial definition. Defining or increasing the size of the Fixed area reduces disk storage available for User and Working Storage areas by the same amount.

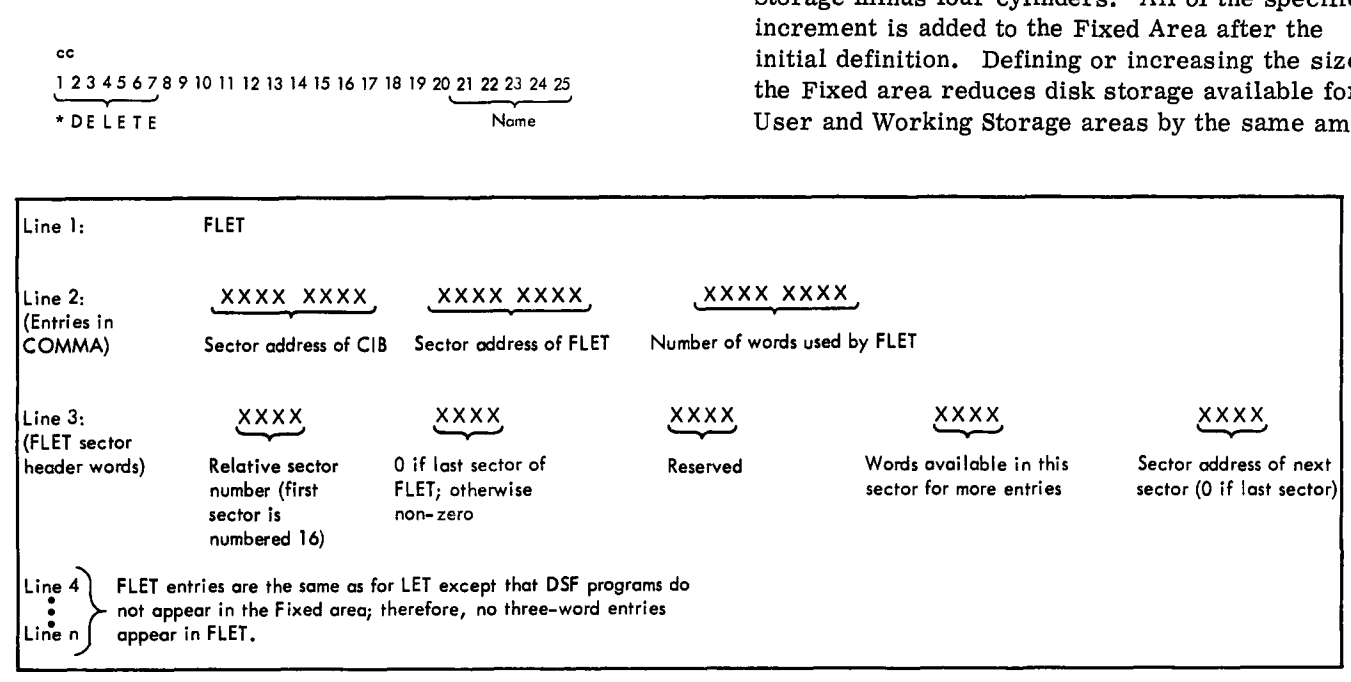

NOTE 1: All references are in disk blocks unless otherwise indicated.

NOTE 2: The header words of the first sector are printed on line 3. Additional header words are printed for each following sector as required; there is a header for each 52 FLET entries.

NOTE 3: Program size is the disk block count of the program. This corresponds to word 3 of the actual FLET entry (see Appendix G).

NOTE 4: Words 4, 5, and 6 of the printout reflect the actual FLET entry words 4, 5, and 6.

NOTE 5: All numbers are in hexadecimal.

Figure 8. Output Format from a DUMPLET Operation (FLET)

Deleting the assembler and/or FORTRAN packs the remaining information on the disk, thus increasing disk storage available for User and Working Storage areas by the amount occupied by the deleted programs (see Figure 2).

The control record formats are as follows:

To Define the Fixed area cc. 1 2 3 4 5 6 7 8 9 10 11 12 13 14 15 16 17 18 19 20 21 22 23 24 25 26 27 28 29 30 Increasing disk storage available for User and<br>
Working Storage areas by the amount occupied by<br>
the deleted programs (see Figure 2).<br>
The control record formats are as follows:<br>
To Define the Fixed area –<br>  $\frac{1234567891$ 

where  $NNNN =$  positive cylinder count in decimal, right-justified, specifying the initial size of Fixed area (minimum of 2 cylinders) or an increment to the Fixed area.

NOTE: The first cylinder of the first DEFINE FIXED AREA is used for FLET.

To Delete the Assembler -

```
cc
       1 2 3 4 5 6 7 8 9 10 11 12 13 14 15 16 17 18 19 20 21 22
       *DEFINEbV0I DbASSEMBLER
to the Fixed Section<br>To AREA is used for FI<br>To Delete the Assemble<br>co<br>1234567891011121314<br>*DEFINEBVOI D B A<br>To Delete FORTRAN -<br>co<br>1234567891011121
                    |<br>|<br>|<br>|
                                                                                                            \frac{22}{R}
```
cc: 1 2 3 4 5 6 7 8 9 10 11 12 13 14 15 16 17 18 19 20 \*DEFINEbVO I D b FOR IRAN

EDIT (to recall system loader)

The \*EDIT control record is used only by DUP to recall the System Loader, which initially loads the system into disk storage. The control record has the following format:

NOTE: This record must not be used by the user.

#### DUP MESSAGES

Each DUP control record is printed at the time it is read, thus signaling that DUP has control and

will remain in control until the next monitor control record is properly read. When a requested DUP function has been successfully completed, the following two-word exit message is printed in hexadecimal:

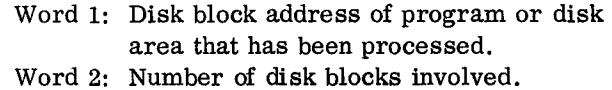

For the DUP functions listed below, these words contain the following information (all addresses and lengths are given in disk blocks):

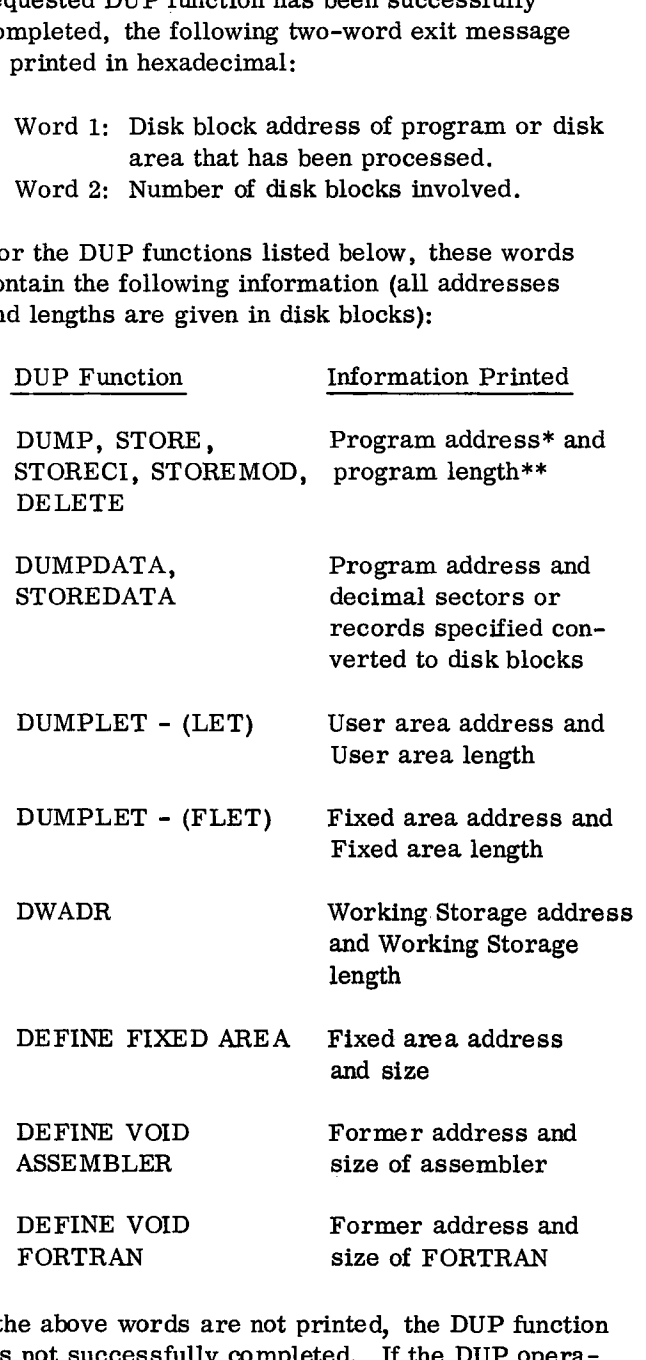

If the above words are not printed, the DUP function was not successfully completed. If the DUP operation cannot be performed, an appropriate error message is printed at the time the DUP control record causing the error is read (see Appendix A).

٩.

<sup>\*</sup> If storing or dumping from Working Storage, the address of Working Storage is printed.

<sup>\*\*</sup>Length is the third word of LET/FLET entry (see Appendix G).

#### DUP OPERATING NOTES

The use of the PROGRAM STOP key, when performing DUP operations with the 1130 Disk Monitor System, can cause the system to stop while there is disparity between LET/FLET, DCOM, and the actual disk contents. If the job is aborted at this time, the disk pack will no longer contain an operating monitor system.

DUP operations must be allowed to execute to completion. If the PROGRAM STOP key is used

(WAIT at 0005) , the operation must be continued from the point at which the system stopped. Core storage must not be altered. To continue, press PROGRAM START (see DUP Waits and Loops in Appendix A).

Some DELETE functions may take several minutes since they may have to pack much of disk storage. These long DELETE and DEFINE functions must be allowed to complete their respective operations.

Control can be returned to the DUP section that reads DUP and monitor control records by manually branching to core location 0276.

#### ASSEMBLER

The language for the monitor assembler is described in the publication IBM 1130 Assembler Language (Form C26-5927). Therefore, only a general description of the operation and the control records for the monitor assembler are described in this section.

The monitor assembler cannot be operated independently of the Monitor System; however, the assembler can be deleted from the Monitor System if desired.

A monitor control record with the pseudo-op ASM is used to call the assembler into operation. The assembler reads the source program, including control records, from cards or paper tape. After *assembly,* the object program resides in the disk Working Storage area, and can be called for execution with a monitor XEQ control record, or it can be stored in the User or Fixed area with a DUP STORE or STORECI operation or punched as a binary deck or tape with a DUP DUMP operation.

#### ASSEMBLER CONTROL RECORDS

Assembler control records are used to specify assembly options and to provide input to the assembly process for certain types of source decks. Assembler control records can be either card or paper tape.

All assembler control records have the following format:

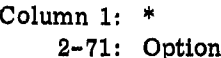

If an assembler control record contains an asterisk in column 1, but the option does not agree, character for character, with its valid format, *as* described below, the erroneous control record is ignored in the assembly. The option is not performed; however, no error results.

Assembler control records can be written in free form, but at least one blank must separate the last character in the operation and the first character of any comments or numeric field.

Assembler control records and their meanings are listed below. A summary is contained in Table 6.

#### \*TWO PASS MODE

The source deck (or tape) must be read twice. TWO PASS MODE must be specified when:

- 1. The user desires a list deck to be punched (see LIST DECK and LIST DECK E).
- 2. One pass operation cannot be performed because intermediate output (source records) fill the Working Storage area of disk.

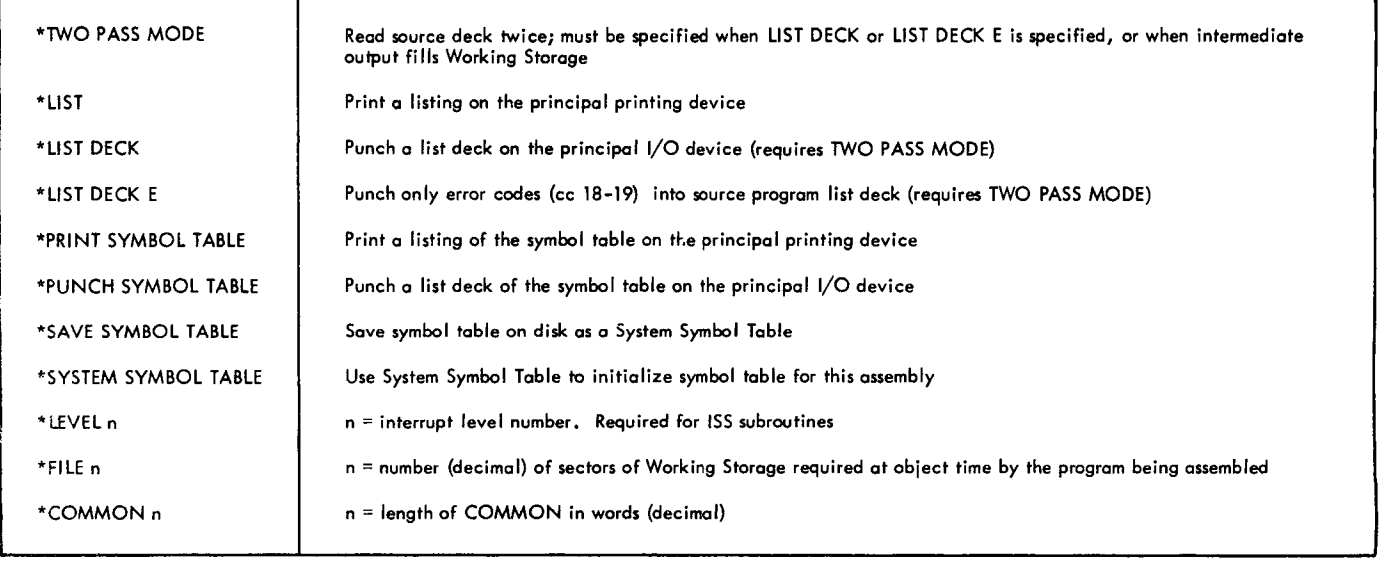

Table 6. Summary of Assembler Control Records

#### \*LIST

A printed listing is provided on the principal printing device (console printer or 1132 Printer). The format of the printed listing corresponds to that of the list deck (see Figure 9).

#### \*LIST DECK

A list deck is punched on the principal I/O device (card or paper tape). This option requires two passes (TWO PASS MODE). The list deck format is shown in Figure 9. In cards, object information is punched into columns 1-19 of the source deck in pass 2 to make the list deck. In paper tape, the list tape punched is similar to the input tape, but

with 20 frames added to the beginning of each record corresponding to card columns 1-20.

#### \*LIST DECK E

Same as LIST DECK except no object information other than errors (positions 18-19) are punched.

#### \*PRINT SYMBOL TABLE

A printed listing of the symbol table is provided on the principal printing device (console printer or 1132 Printer). Symbols are grouped five per line. Multiply-defined symbols are preceded by the letter M; symbols with absolute values in a relocatable program are preceded by the letter A. The M and A flags, however, are not counted as assembly errors.

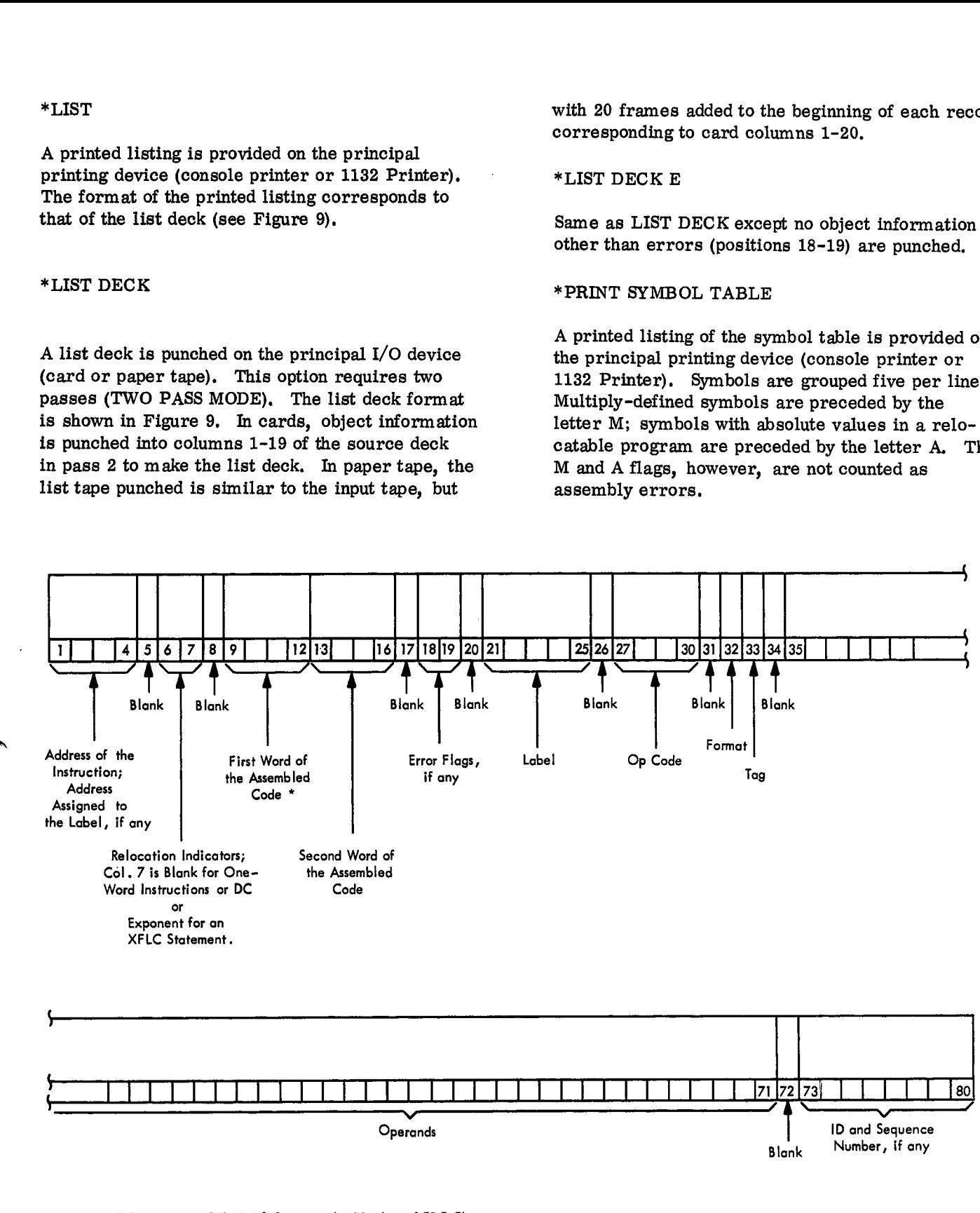

\* For EBC Statements, Col . 9-12 Contains the Number of EBC Characters

For BSS and BES Statements, Col . 9-12 Contains the Number of Words Reserved for the Block.

Figure 9. List Deck Format

#### \*PUNCH SYMBOL TABLE

A list deck of the symbol table is punched on the principal I/0 device (card or paper tape). The record format is the same as for PRINT SYMBOL TABLE. This option may be advantageous if offline card-to-printer or paper tape-to-printer facilities are available.

#### \*SAVE SYMBOL TABLE

The symbol table generated in this assembly is saved on the disk as a System Symbol Table. The System Symbol Table is saved until the next SAVE SYMBOL TABLE control record causes a new assembly-generated symbol table to replace it. This control record is also used with the SYSTEM SYMBOL TABLE control record to add symbols to the System Symbol Table. The SAVE SYMBOL TABLE option requires this assembly to be absolute. If any assembler errors are detected, or if the symbol table exceeds the allowable size of the System Symbol Table - 100 symbols - the symbol table will not be saved as a System Symbol Table, and an assembler error message will be printed (refer to Appendix A, Assembler Error Messages).

#### \*SYSTEM SYMBOL TABLE

Before assembly begins, the System Symbol Table (previously built by a SAVE SYMBOL TABLE

assembly) is copied into the symbol table generated in this assembly. This control record is used when it is desired to refer to symbols in the System Symbol Table without definition of those symbols in the source program, or together with the SAVE SYMBOL TABLE control record when it is desired to add symbols to the System Symbol Table. All symbols in the symbol table taken from the System Symbol Table will have absolute values.

#### \*LEVELbn

This control record is required for the assembly of an ISS routine.  $n = A$  decimal interrupt level number (0-5). If the device operates on two levels of interrupts (1442 Card Read Punch), two LEVEL control records are required. At least one blank must separate the word LEVEL and the interrupt level number.

#### \* FILEbn

 $n =$  Number of sectors (decimal) of the disk Working Storage area required at object time by the program being assembled. These sectors will be reserved at the beginning of Working Storage before any LOCALs or SOCALs are stored. This control record is used only when assembling a relocatable mainline program. At least one blank must separate the word FILE and the number of sectors.

#### \*C OMMONbn

 $n =$  Length of COMMON in words (decimal). This allows a COMMON area to be saved in linking from a FORTRAN mainline program to an assembly mainline and linking back to a FORTRAN mainline. At least one blank must separate the word COMMON and the decimal number.

#### ORIGIN OF SOURCE PROGRAM

The origin of a relocatable source program will always be at relative zero unless otherwise specified in the source program.

The origin of an absolute source program, if not otherwise specified, will be at the end of the disk routine DISKN (location 0438). If the program will use another disk routine, the origin may be set lower to correspond to the proper disk routine. If no disk routine is used, the origin may be set to the end of the disk routine DISKZ (refer to Origins for Core Loads).

#### ASSEMBLER PAPER TAPE FORMAT

The paper tape input to the assembler is punched on PTTC/8 tape, one frame per character. The format of the tape control records is the same as the card format. The format of the symbolic program tape records is the same as the card format except for the following:

÷

- 1. The tape does not contain preceding blanks corresponding to card columns 1-20.
- 2. The tape does not contain blanks or data corresponding to card columns 72-80.
- 3. Trailing blanks need not be punched. Therefore, up to 51 characters (corresponding to card columns 21-71) can appear in the tape record.

Tape records are separated by NL (new line) characters (code DD). The delete character (code 7F) is ignored whenever it is read, but the reader stop character (RS, code OD) causes the program reading the tape to wait and start reading again when PROGRAM START is pressed. The case shift characters (codes OE, 6E), when required, are not considered to occupy a space in the format.

#### ASSEMBLER MESSAGES AND ERROR CODES

Appendix A contains the assembler error messages printed during operation of the 1130 Monitor. If LIST DECK or LIST DECK E is specified, the error detection codes shown in Table 7 are punched in columns 18 and 19. For the first error detected in each statement the assembler stores and then punches the code in column 18; the code for a second error is stored, overlayed by any subsequent errors, and punched in column 19. Thus, if more than two errors are detected in the same statement, only the first and last are indicated.

At the end of the assembly, a message is printed indicating the total number of assembly errors detected in the source program. Since no more than two errors are flagged per statement, the error count may exceed the actual number of flags.

If symbol table overflow exceeds 32 sectors in Working Storage, an assembler error message is printed (refer to Appendix A). The maximum size of the symbol table (including overflow) and, hence, the maximum number of symbols that can be defined in a program is determined by the size of core storage as indicated below: tected in the source program. Since no mort<br>two errors are flagged per statement, the erecunt may exceed the actual number of flags.<br>If symbol table overflow exceeds 32 secto<br>Working Storage, an assembler error message pri

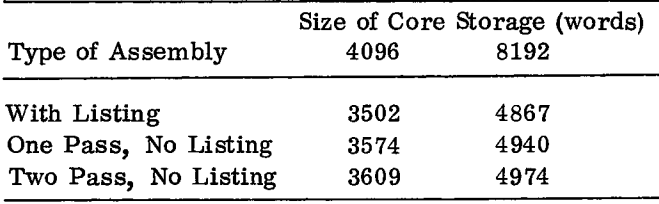

#### ASSEMBLER OPERATING PROCEDURES

#### Card Input

The source deck (including assembler control cards) can be assembled as part of a job, or it can be assembled as a separate job. In either case, the source deck must be preceded by a ASM monitor control record.

Table 7. Assembler Error Detection Codes

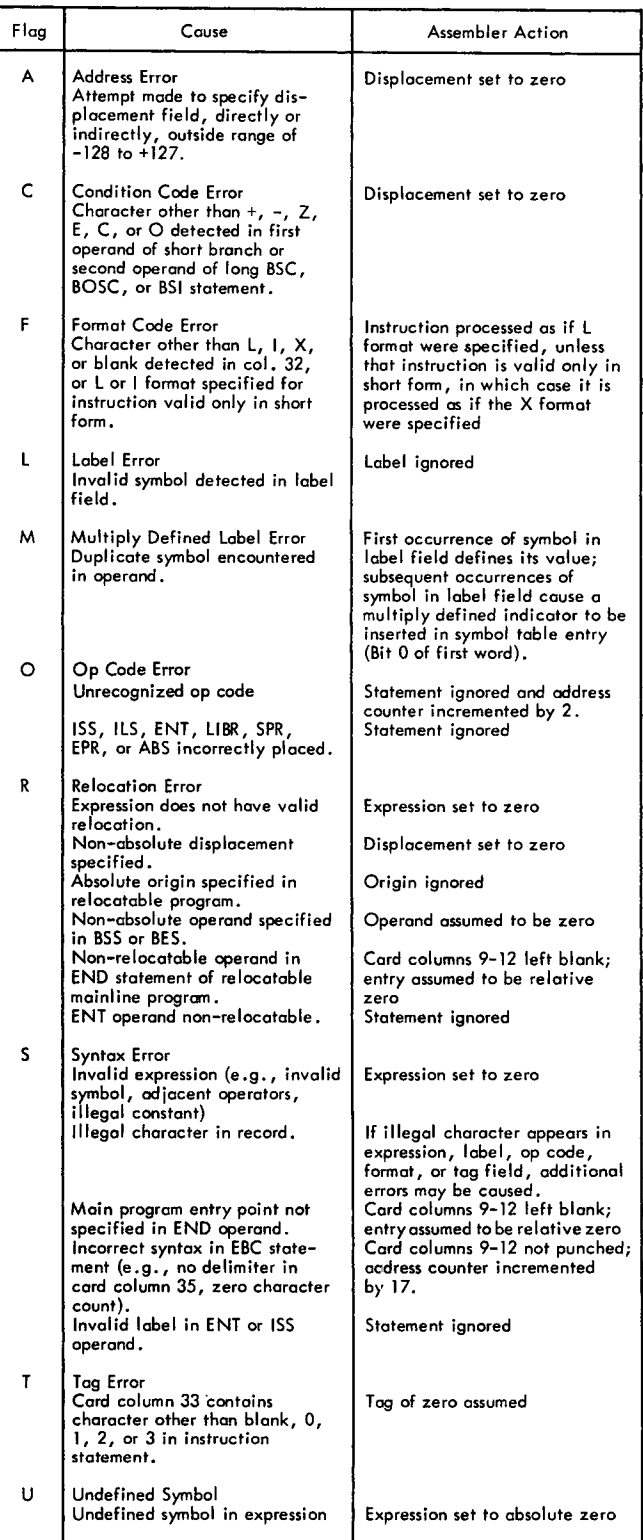

In most cases, the source deck is passed through the 1442 Card Read Punch only once. If the assembly is part of a stacked job, the assembly proceeds without operator intervention. If the END card is the last card in the stack, when the reader goes not ready, press reader START to process the last card.

In some cases it may be necessary to assemble in the two-pass mode, that is, pass the source deck through the 1442 Card Read Punch twice. If a copy of the source deck is placed behind the original, the source deck will be read twice, and a stacked job is again possible even when in the two-pass mode.

It is important to note that when a deck is being assembled in two-pass mode, the assembler is ready to read another card as soon as Pass 1 processing of the END card is completed. Therefore, a monitor control record must not follow the END card the first time (or the first END card if the deck has been copied), or the assembler will trap this record, terminating the assembly and returning control to the Supervisor.

If the deck is not copied, the END card should be the last card. Press reader START to process the last card and complete Pass 1. The assembler will then try to begin reading cards for Pass 2, therefore the source deck (with its control cards) should be removed from the stacker and placed in the hopper. Pressing reader START will continue Pass 2 of the assembly. The card reader will go not ready when all cards but the END card have been read. Press reader START to process the END card and complete the assembly. Operation is continuous from Pass 1 to Pass 2 if the source deck is replaced behind the END card from the stacker during Pass 1.

If the \*PUNCH SYMBOL TABLE assembler control card is used, sufficient blank cards must be placed after the END card and before the next monitor control record in the stacked job. In estimating the number of blank cards required, allow one card for each five symbols used in the source deck. Unnecessary blank cards will be passed to the next monitor control record.

#### Paper Tape Input

Most of the procedures for card input are also applicable to paper tape input.

If the assembly is performed in the one-pass mode, operation is continuous, and control is returned to the Supervisor which will then pass any delete codes between the assembler and the next monitor control record. The assembler will also pass any delete codes that may occur between records of the source program.

When it is necessary to assemble in the twopass mode, one of the following techniques may be used:

- 1. Have the stacked job tape contain two copies of the source program. The assembler will simply begin reading the copy after the original has been read in Pass 1.
- 2. Assemble outside of the stacked job tape. The job tape, or a separate strip containing an ASM monitor control record serves to bring the assembler into core. A separate source program tape (including assembler control records) should then be readied on the paper tape reader, and the assembler will read this tape and complete Pass 1. Ready the source tape again and the assembler will complete Pass 2. A stacked job tape can now be readied again on the paper tape reader, and the Supervisor will continue with the stack.
- 3. The assembly of a program may start in onepass mode and then be changed to two-pass mode (see Assembler Error Messages, Appendix A). The assembler will wait, and pressing PROGRAM START continues the assembly in Pass 1 of two-pass mode. If this assembly is part of a stacked job, operator intervention is necessary to prevent the assembler from reading the monitor control record which follows the END record (applicable to card input also). When Pass 1 intermediate output may fill Working Storage, it is recommended that sufficient length of all delete codes be punched into the tape after the END statement and before the next monitor control. When the assembler is reading the delete codes following the END record, the operator should press PROGRAM STOP, and manually reposition the tape at the beginning of the source program. When the tape is positioned, press PROGRAM START to continue Pass 2 of the assembly.

When punching a list tape (\*LIST DECK or \*LIST DECK E), first create a leader in the punched tape by holding down FEED and DELETE on the punch (press DELETE before FEED and release FEED before releasing DELETE). The same procedure should be used to create a trailer

÷.

following the last record punched by the assembler. When the paper tape reader or punch is not

ready, the assembler will wait at location 0041 with  $3000_{16}$  displayed in the accumulator. Ready the punch or reader, and press PROGRAM START to continue.

#### FORTRAN COMPILER

The language for the Monitor FORTRAN compiler is described in the publication IBM 1130 FORTRAN Language (Form C26-5933). Therefore, only a general description of the Monitor FORTRAN compiler operation is contained here.

The FORTRAN compiler cannot be operated independent of the Monitor System; but, if desired, the compiler can be deleted from the system.

A monitor control record having the pseudo-op FOR is used to call the FORTRAN compiler into operation. The compiler reads the source program from cards or paper tape. After compilation, the object program resides in the disk Working Storage area, and can be called for execution with a monitor XEQ control record, loaded to the User or Fixed area with a DUP STORE or STORECI operation, or punched as a binary deck or tape with a DUP DUMP operation. All FORTRAN programs are compiled in relocatable format.

For 1130 FORTRAN I/O logical unit definitions, the I/O unit numbers are permanently set as described in Table 8.

#### FORTRAN CONTROL RECORDS

Before a FORTRAN program is compiled, the user can specify certain options by means of control records which must precede the source program and can be in any order. The IOCS and NAME control records can be used only in mainline programs; the others can be used in both mainline programs and subroutines.

• Table 8. I/0 Log!oal Unit Designations

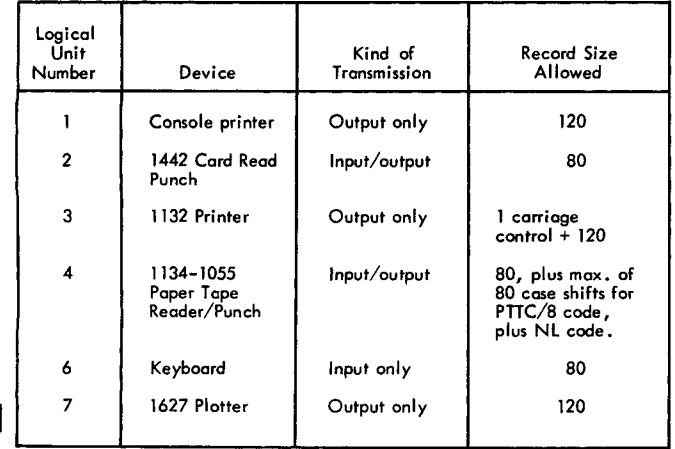

All FORTRAN control records have the following format:

Column 1: \* (asterisk) 2-72: Option

FORTRAN control records can be written in free form, no comments allowed. Any unrecognizable control records are considered as comments control records.

FORTRAN control records and their meanings are listed below. A summary is contained in Table 9.

 $\overline{z}$ 

#### \*IOCS (CARD, TYPEWRITER, KEYBOARD, 1132 PRINTER, PAPER TAPE, DISK, PLOTTER)

This record is required to specify any I/O device that is to be used during execution of the program; however, only the devices required should be included. Because the \*IOCS record can appear only in the mainline program, it must include all the I/O devices used by all FORTRAN subprograms that will be called. The device names must be in parentheses with a comma between each name.

FORTRAN subprograms written in assembly language can use any I/O subroutines for any device that is not mentioned in \*IOCS and that is not on the same interrupt level as a device in \*IOCS. Otherwise, the subprograms must use FORTRAN I/O routines (CARDZ, PAPTZ, PRNTZ, WRTYZ, TYPEZ, DISKZ, PLOTX).

#### \*LIST SOURCE PROGRAM

The source program is listed as it is read in.

#### \*LIST SUBPROGRAM NAMES

The names of all subprograms (including EXTERNAL subprograms) called directly by the compiled program are listed.

#### \*LIST SYMBOL TABLE

The following items are listed:

- Variable names and their relative addresses
- Statement numbers and their relative addresses
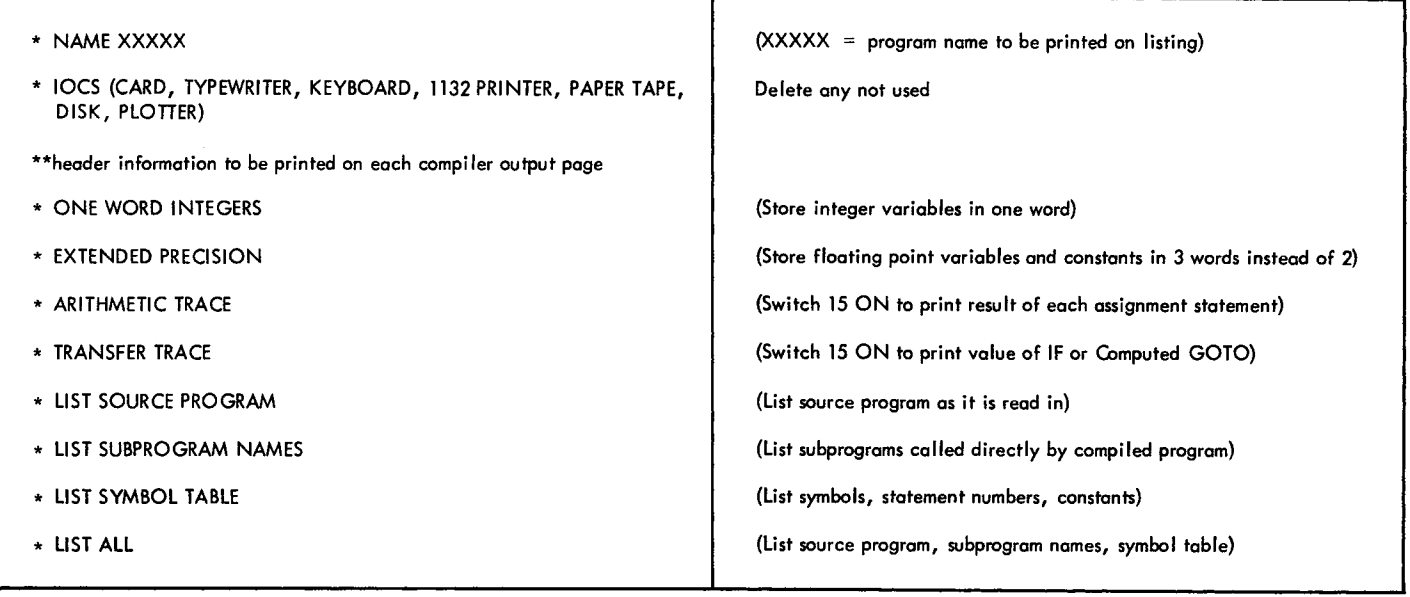

- Statement function names and their relative addresses
- Constants and their relative addresses

# \*LIST ALL

The source program, subprogram names, and symbol table are listed. If this control record is used, the other LIST control records are not required.

#### \*EXTENDED PRECISION

Variables and real constants are stored in three words instead of two, and the compiler generates linkage to extended precision routines.

#### \*ONE WORD INTEGERS

Integer variables are allocated one word of storage rather than the same allocation used for real variables. Whether this control record is used or

not, integer constants are always contained in one word. When this control record is used, the program does not conform to the ASA Basic FORTRAN standard for data storage, and it may require modification in order to be used with other FORTRAN systems.

#### \*NAME XXXXX

The program name represented by XXXXX is printed on the listing. XXXXX is five consecutive characters (including blanks) starting at the first non-blank column. This control record is used only on mainline programs, since subprogram names are automatically taken from the FUNCTION or SUBROUTINE statement.

#### \*\*Header Information

The information between columns 3-72 is printed at the top of each page of compilation printout when an 1132 Printer is the principal system printer.

# \*ARITHMETIC TRACE

The compiler generates linkage to trace routines which are executed whenever a value is assigned to a variable on the left of an equal sign. If Console Entry Switch 15 is turned on at execution time and

program logic (see Optional Tracing) does not prevent tracing, the value of the assigned variable is printed as it is calculated.

#### \*TRANSFER TRACE

The compiler generates linkage to trace routines which are executed whenever an IF statement or Computed GOTO statement is encountered. If Console Entry Switch 15 is turned on at execution time and program logic (see Optional Tracing) does not prevent tracing, the value of the IF expression or the value of the Computed GOTO index is printed.

If tracing is requested, an \*IOCS control record must also be present to indicate that either typewriter or printer is needed. If both typewriter and printer are indicated in the \*IOCS record, the printer is used for tracing.

The traced value for the assignment of a variable on the left of an equal sign of an arithmetic statement is printed with one leading asterisk. For the expression of an IF statement, the traced value is printed with two leading asterisks. The traced value for the index of a Computed GOTO statement is printed with three leading asterisks.

#### Optional Tracing

The user can elect to trace only selected parts of the program by placing statements in the source program logic flow to start and stop tracing. This is done by executing a CALL to either subroutine:

CALL TSTOP (to stop tracing) CALL TSTRT (to start tracing)

Thus, tracing occurs only if:

- The trace control records were compiled with the source program.
- Console Entry Switch 15 is on (can be turned off at any time).
- A CALL TSTOP has not been executed, or a CALL TSTRT has been executed since the last CALL TSTOP.

#### Operating Notes - \*LIST Control Cards

A constant in a STOP or PAUSE statement is treated as a hexadecimal number. This hexadecimal number and its decimal equivalent appear in the list of constants.

Variables and constants that require more than one word of storage have the address of the word nearest the zero address of the machine. In the case of arrays, the given address refers to the addressed word of the first element. In the case of a two- or three-word integer, the integer value is contained in the addressed word. The first variable listed might not be addressed at 0000 because room may be required for generated temporary storage locations.

The relative address for variables not in COMMON would be the actual address if the program started at storage location zero. The relative address for variables in COMMON would be the actual address if the machine had 32K storage. The Loader makes any necessary adjustments. Variables in COMMON are adjusted to reside in the high-order core location of the machine being used (e. g. , first COMMON variable will be loaded to 8191 on an 8K machine).

Loading begins at core location 01C2 (450 decimal). The DISKZ routine is used regardless of what disk routine is requested on the XEQ control record (refer to Origins for Core Loads).

#### FORTRAN PRINTOUTS

#### Compilation Messages

Near the end of the compilation, core usage information and the features supported (control records used) are printed out as follows:

FEATURES SUPPORTED EXTENDED PRECISION ONE WORD INTEGERS TRANSFER TRACE ARITHMETIC TRACE IOCS CORE REQUIREMENTS FOR XXXXX COMMON YYYYY VARIABLES YYYYY PROGRAM YYYYY

where XXXXX is the name of the program designated in the \*NAME control record or in the SUBROUTINE or FUNCTION statement, and YYYYY is the number of words allocated for the specified parts of the program. In addition, all unreferenced statement numbers are listed unconditionally.

#### Compilation Error Messages

During compilation a check is made to determine if certain errors have occurred. If one or more of these errors have been detected the error indications are printed at the conclusion of compilation, and no object program is stored on the disk. Only one error is detected for each statement. In addition, due to the interaction of error conditions, the occurrence of some errors may prevent the detection of others until those which have been detected are corrected. With the exception of type 00 messages listed below, the error message appears in the following format:

C NN ERROR IN STATEMENT NUMBER XXXXX + YYY

NN is the error number described in Appendix A. With the exception of specification statement errors, XXXXX is the last valid statement number preceding the erroneous statement and YYY- is the count of statements from XXXXX to the statement that is in error. If the erroneous statement has a valid statement number, XXXXX will be the statement in error and YYY will not be printed. A the exception of spect<br>
XXX is the last valid st<br>
erroneous statement and<br>
cerroneous statement and<br>
cor. If the erroneous statement<br>
or. If the erroneous statement<br>  $\begin{array}{r} \text{YYY will not be printed} \\\text{example:} \end{array}$   $\begin{array}{r} \text{F (A-B) 10,$ XXX is the last valid s<br>
erroneous statement a<br>
cements from XXXXX<br>
or. If the erroneous s<br>
or. If the erroneous s<br>
the erroneous s<br>
YYY will not be print<br>
example:<br>  $105$  FORMAT (15, F8, 4<br>
IF (A-B) 10,30,30<br>  $A = A+1.0$ <br> ה<br>אנג<br>אנג (C)

For example:

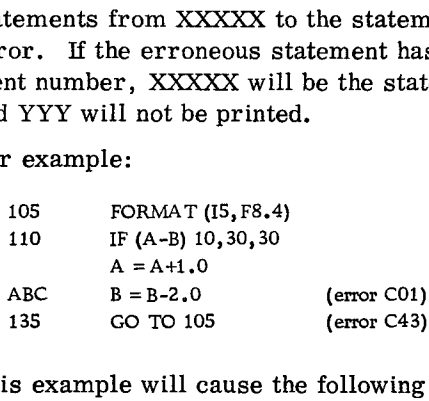

This example will cause the following error messages to be printed.

CO1 ERROR IN STATEMENT NUMBER 110 + 002 C43 ERROR IN STATEMENT NUMBER 135

For specification statements, XXXXX is always 00000 and YYY is the count of the number of specification statements in error. YYY is never 000, i. e. , for the first error YYY is 001. Specification statements are not counted unless they contain an error. Statement numbers on specification statements and statement functions are ignored. NN is the error code.

For example:

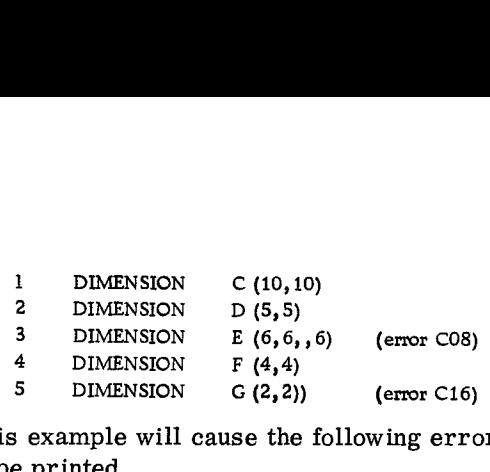

This example will cause the following error messages to be printed.

> C08 ERROR AT STATEMENT 00000 + 001 C16 ERROR AT STATEMENT 00000 +002

Error indications are printed at the conclusion of compilation. If a compilation error has occurred, the message

OUTPUT HAS BEEN SUPPRESSED

is printed and no object program is punched.

If at any time during the compilation the statement string overlaps the symbol table, or viceversa, the remainder of the compilation is bypassed and the message

PROGRAM LENGTH EXCEEDS CAPACITY

is printed.

Type 00 Error Messages

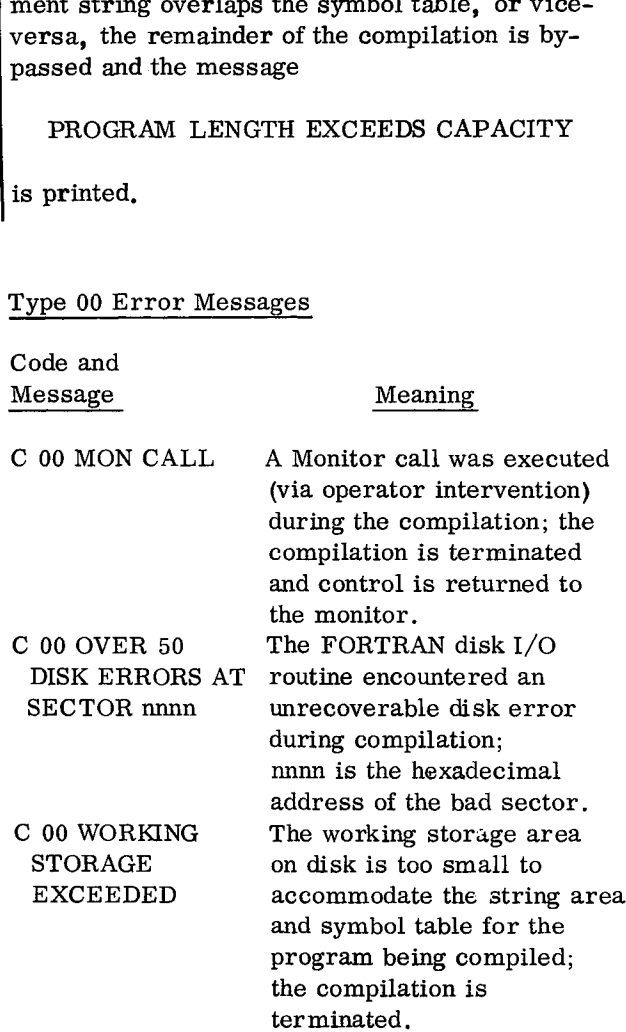

The following message is printed for a normal end of compilation (with or without errors):

END OF COMPILATION

 $\sim$ 

 $\sim 10^6$  $\langle \hat{A}^{\dagger} \hat{A}^{\dagger} \rangle$  ,  $\hat{A}^{\dagger}$  $\label{eq:2.1} \begin{split} \mathcal{L}^{(2)}_{\text{max}} &= \mathcal{L}^{(2)}_{\text{max}}\left(\mathcal{L}^{(2)}_{\text{max}}\right) \,, \\ \mathcal{L}^{(2)}_{\text{max}} &= \mathcal{L}^{(2)}_{\text{max}}\left(\mathcal{L}^{(2)}_{\text{max}}\right) \,, \\ \mathcal{L}^{(2)}_{\text{max}} &= \mathcal{L}^{(2)}_{\text{max}}\left(\mathcal{L}^{(2)}_{\text{max}}\right) \,, \\ \mathcal{L}^{(2)}_{\text{max}} &= \mathcal{L}^{(2)}_{\text{max}}\left$ 

 $\bar{\gamma}$  $\mathcal{L}^{\text{max}}_{\text{max}}$  , where  $\mathcal{L}^{\text{max}}_{\text{max}}$ 

 $\mathcal{L}^{\text{max}}_{\text{max}}$ 

 $\label{eq:2.1} \begin{split} \mathcal{L}_{\text{max}}(\mathbf{r}) & = \frac{1}{2} \mathcal{L}_{\text{max}}(\mathbf{r}) \mathcal{L}_{\text{max}}(\mathbf{r}) \\ & = \frac{1}{2} \mathcal{L}_{\text{max}}(\mathbf{r}) \mathcal{L}_{\text{max}}(\mathbf{r}) \mathcal{L}_{\text{max}}(\mathbf{r}) \mathcal{L}_{\text{max}}(\mathbf{r}) \mathcal{L}_{\text{max}}(\mathbf{r}) \mathcal{L}_{\text{max}}(\mathbf{r}) \mathcal{L}_{\text{max}}(\mathbf{r}) \mathcal{L}_{\text{max}}(\mathbf{r})$ 

 $\sim 10$ 

 $\sim$  $\label{eq:2.1} \frac{1}{\sqrt{2}}\left(\frac{1}{\sqrt{2}}\right)^{2} \left(\frac{1}{\sqrt{2}}\right)^{2} \left(\frac{1}{\sqrt{2}}\right)^{2}$ 

 $\hat{\mathcal{A}}$ 

# //b RECORDS AT FORTRAN EXECUTION TIME

During FORTRAN execution time, any //b record encountered by CARDZ or PAPTZ causes a WAIT to occur; when PROGRAM START is pressed, control is returned to the monitor supervisor. The supervisor searches for the next valid monitor control record entered from the reader. Only the //b characters on the record trapped by CARDZ or PAPTZ are recognized. Any other data entered in this record is not available to other routines in the monitor system. The record is not listed. For off-line listing purposes, however, this record can contain comments (e.g.  $//$  END OF DATA).

#### KEYBOARD INPUT OF DATA RECORDS

Data records of up to 80 characters can be read from the keyboard by a FORTRAN READ statement. Data values must be right-justified in their respective fields.

#### Keyboard Operation

If it is desirable to key in less than 80 characters, the EOF key can be pressed to stop transmittal. Also, the ERASE FIELD or BACKSPACE key can be pressed to restart the record transmittal if an error is detected while entering data. If the keyboard appears to be locked up, press REST KB to restore the keyboard. The correct case shift must be selected before data is entered.

#### Buffer Status After Keyboard Input

When the END FLD key is pressed prior to completing a full buffer load of 80 characters, blanks are inserted in the remainder of the buffer. If more data is necessary to satisfy the list items, the remaining numeric fields (I, E, or F) are stored in core as zeros and remaining alphameric fields (A or H) are stored as blanks. Processing is continuous and no errors result from the above condition.

## OBJECT PROGRAM PAPER TAPE DATA RECORD FORMAT

Data records of up to 80 EBCDIC characters in PTTC/8 code can be read or written by the FOR-TRAN object programs. The delete and new-line codes are recognized. Delete codes and case shifts are not included in the count of characters. If a

new-line code is encountered before the 80th character is read, the record is terminated. If the 80th character is not a new-line code, the 81st character is read and assumed to be a new-line code. A newline code is punched at the end of each output record.

#### FORTRAN I/O ERRORS

If input/output errors are detected during execution, the program stops with an error code displayed in the accumulator. The error displays and meanings are listed in Appendix A, Table A-11. If an input error is detected, zero values will be transmitted for each corresponding list element when the START key is pushed. Output **errors** will transmit nothing for the corresponding list elements. An exception to these general rules is the F009 error. When this error is detected, the conversion will continue *as* requested after the START key is depressed.

When the output field is too small to contain the number, the field is filled with asterisks and execution is continued.

The input/output routines used by FORTRAN (PAPTZ, CARDZ, PRNTZ, WRTYZ, TYPEZ) wait on any I/O device error or device not in a ready condition. When the devices are ready, press PROGRAM START to execute the I/O operation.

Error detection in functional and arithmetic subroutines is possible by the use of source program statements. Refer to "FORTRAN Machine and Program Indicator Tests" in the manual, IBM 1130 FORTRAN Language (Form C26-5933).

## FORTRAN PROGRAMMING NOTES

1. When performing synchronous transmitreceive (STR) operations in a FORTRAN program, the STR operations must be stopped before any disk I/O can be executed in the FORTRAN program. This includes FORTRAN disk READ and WRITE statements (DISKZ) and LOCAL or SOCAL conditions requiring the use of DISKZ.

2. Any time an overlapped I/O operation (such *as* FIND) is performed, a subsequent interrupt will occur and remove the CPU from a WAIT status if it happens to be in such a status.

3. Do not push PROGRAM STOP or IMMEDIATE STOP to try to stop FORTRAN program execution. This may result in destroying the monitor system cartridge. The recommended procedure to stop the execution during I/O operations is to cause the I/O device being used to become not ready.

#### SUBROUTINE LIBRARY

The 1130 Subroutine Library consists of a group of subroutines that aid the programmer in making efficient use of the IBM 1130 Computing System. Descriptions of the subroutines and methods for programming them are contained in the publication, IBM 1130 Subroutine Library (Form C26-5929).

The following paragraphs describe the use of the IBM-supplied subroutines and discuss preoperative errors and I/O error restarts where special handling is required.

#### PREOPERATIVE ERRORS

A preoperative error is an error condition detected before an I/0 operation is started. It denotes either an illegal LIBF parameter, an illegal specification in  $I/O$  area, or a device not-ready condition. This error causes a branch to location 0029 and the following conditions:

- The Instruction Address Register displays the address 002A.
- The Accumulator displays an error code represented by four hexadecimal digits.

Digit 1 identifies the ISS called:

- 1 CARDO or CARD1
- 2 TYPEO or WRTYO
- 3 PAPT1 or PAPTN
- 5 DISKO, DISK1, or DISKN
- 6 PRNT1
- 7 PLOT1

Digits 2 and 3 are not used. Digit 4 identifies the error:

- 0 Device not ready
- 1 Illegal LIBF parameter or illegal specification in I/0 area
- Location 0028 contains the address of the LIBF in question.

The ISS is set up to attempt initiation of the operation a second time if the LIBF is reexecuted. Therefore, since the Loader stores a wait instruction in location 0029 and an indirect branch to location 0028 in locations 002A and 002B, the

LIBF can be executed again by pressing PROGRAM START.

When a pre-operative error is encountered the operator can:

- Correct the error condition if possible and press PROGRAM START, or
- Note the contents of the Accumulator and location 0028, dump core storage, and proceed with the next job.

 $\overline{u}$ 

#### CARD SUBROUTINE (CARDO AND CARD1) ERRORS

#### Error Parameters

CARDO. There is no error parameter. If an error is detected during processing of an operationcomplete interrupt, the subroutine loops internally, with interrupt level 4 on until the 1442 becomes ready, and then retries the operation.

CARD1. There is an error parameter. If an error is detected during processing of an operation-complete interrupt, the user program can elect to terminate (clear "routine busy" and the interrupt level) or to retry. A retry consists of looping internally, with interrupt level 4 on until the 1442 becomes ready, and then reinitiating the function.

#### 1442 Errors and Operator Procedures

If a 1442 error occurs, the 1442 becomes not ready until the operator has intervened. Unless the stop is caused by a stacker full (no indicator) or Chip Box indication, the 1442 card path must be cleared before proceeding. The 1442 error indicators and the position of the cards in the feed path should be used to determine which cards must be placed back in the hopper.

For the card subroutines, a retry consists of positioning the cards *as* indicated in the following paragraphs and reinitiating the function whenever the card reader becomes ready. The card subroutines will skip the first card, if necessary, on a read or feed operation.

Hopper Misfeed. Indicates that card 2 failed to pass properly from the hopper to the read station during the card 1 feed cycle. Misfeed. In<br>perly from<br>he card 1 feed<br>d positions<br>Punch Station

Card positions after error:

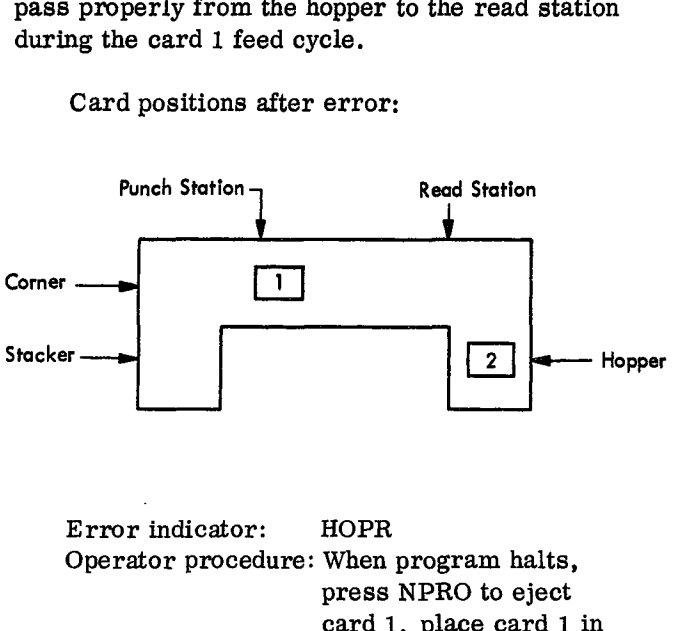

Operator procedure: When program halts, press NPRO to eject card 1, place card 1 in hopper before card 2, and ready the 1442.

Feed Check (punch station). Indicates that card 1 is improperly positioned in the punch station at the completion of its feed cycle.

 $\begin{bmatrix} 1 \end{bmatrix}$   $\begin{bmatrix} 2 \end{bmatrix}$ 

Read Station 4

 $\overline{\mathbf{3}}$ 

Card positions after error:

Punch Station<br>
From Station<br>
From indicator:<br>
PUNCH.STA<br>
Operator procedure: When program<br>
empty hoppe<br>
card path, p

Punch Station

Stacker

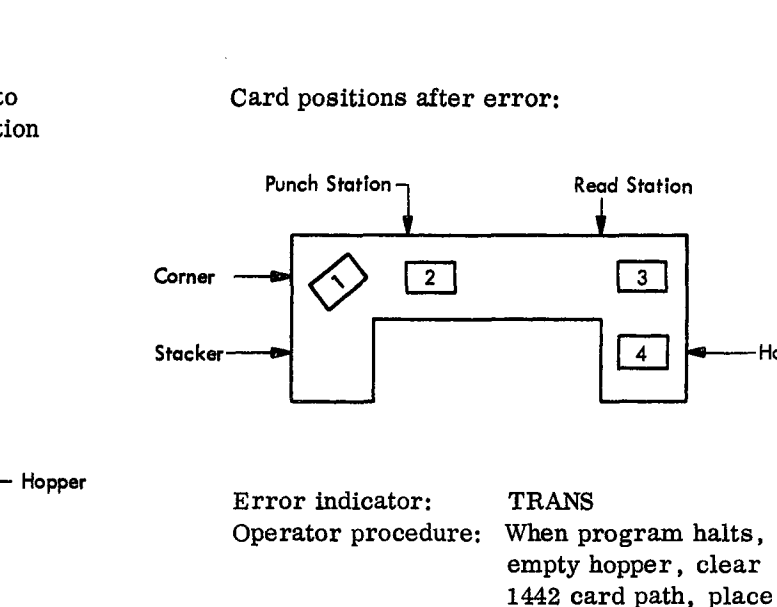

Card positions after error:

**Punch Station — Read Station** 

4

cards 2 and 3 in hopper before card 4, and ready the 1442.

Hopper

Feed Cycle. Indicates that the 1442 took an unrequested feed cycle and, therefore, cards 1, 2, and 3 are each one station farther ahead in the 1442 card path than they should be. ycle. Indic<br>
ested feed c<br>
3 are each<br>
2 card path<br>
rd positions<br>
Punch Station

Card positions after error:

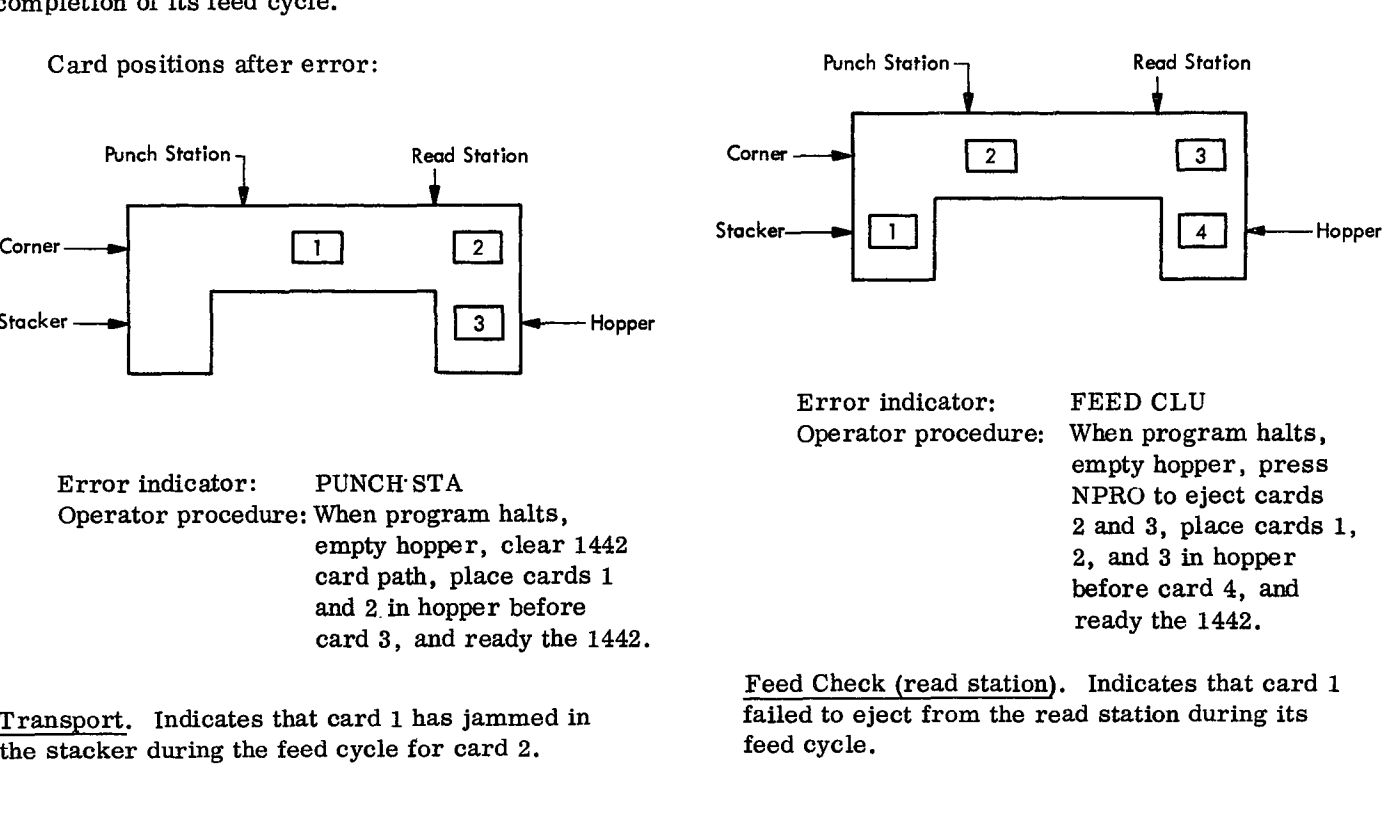

Transport. Indicates that card 1 has jammed in

Feed Check (read station). Indicates that card 1 failed to eject from the read station during its

Card positions after error: 

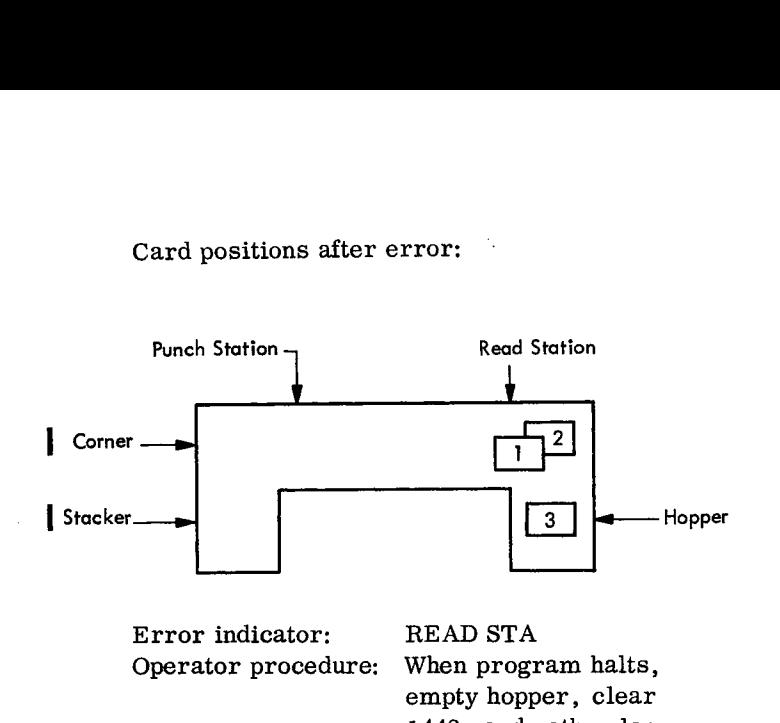

READ STA Operator procedure: When program halts, empty hopper, clear 1442 card path, place cards 1 and 2 in hopper before card 3, and ready the 1442.

Read Registration. Indicates incorrect card registration or a difference between the first and second reading of a column.

Card positions after error:

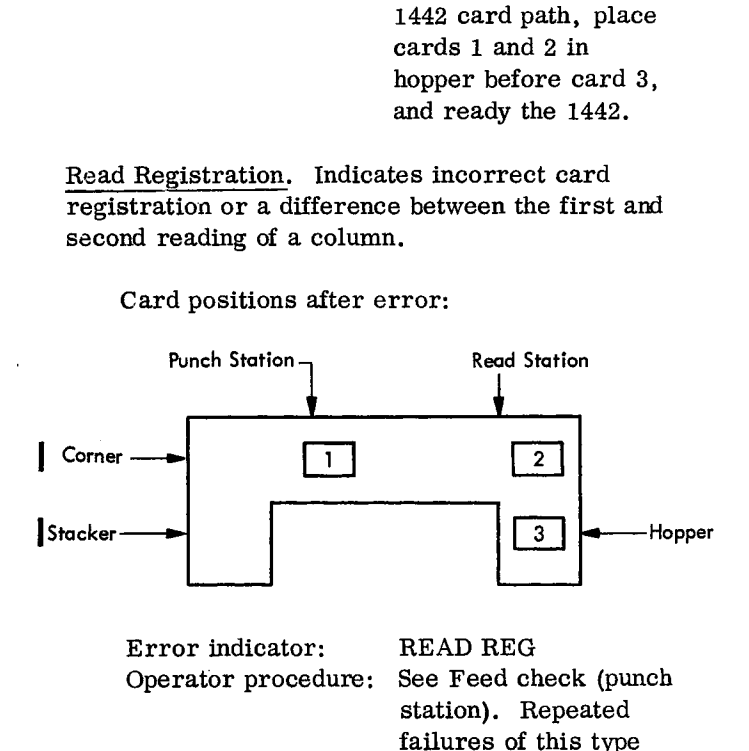

Operator procedure: See Feed check (punch station). Repeated failures of this type might indicate a machine malfunction.

Punch Check. Indicates an error **in** output punching.

Card positions after error:

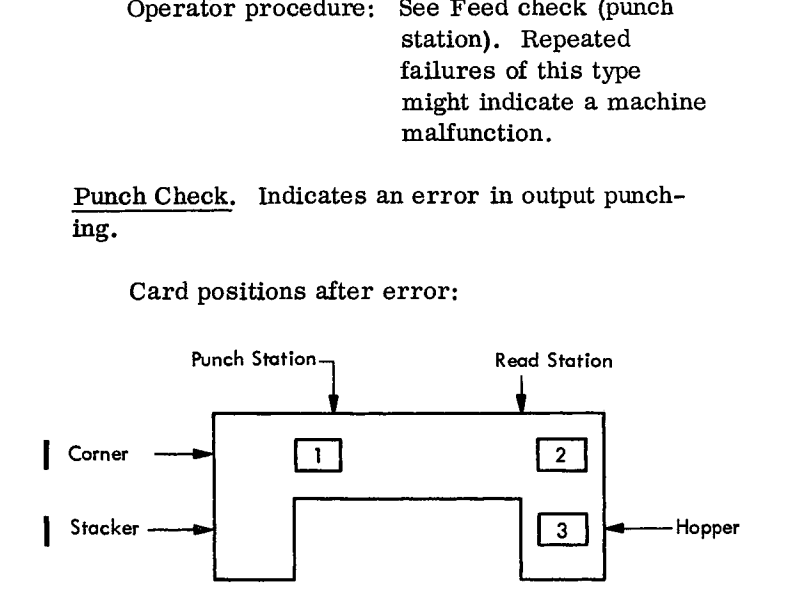

Error indicator:<br>Operator procedu

PUNCH

Operator procedure: When program halts, empty hopper, check card position and press NPRO to clear 1442 card path. If necessary, correct card 1 to prepunched state. Place (corrected) card 1 and card 2 in hopper before card 3 and ready the 1442.

 $\mathcal{L}$ 

# CONSOLE PRINTER SUBROUTINE (TYPEO AND WRTYO) ERRORS

If the carrier attempts to print beyond the manually positioned margins, a carrier restore (independent of the program) occurs.

Subroutine printing begins wherever the carrier is positioned as a result of the previous print operation. There is no automatic carrier return as a result of an LIBF.

If the console printer indicates a not-ready condition after printing has begun, the subroutines loop internally, with interrupt level 4 on, waiting for the console printer to become ready. Operator procedures are as follows:

- 1. Press IMM STOP on the console.
- 2. Ready the console printer.
- 3. Press PROGRAM START on the console.

## KEYBOARD SUBROUTINE (TYPEO) FUNCTIONS

# Re-entry

When the Erase Field key is pressed, a character interrupt signals the interrupt response routine that the previously-entered keyboard message is in error and will be reentered. The routine prints two slashes on the console printer, restores the carrier to a new line, and prepares to replace the old message in the I/O area with the new message. The operator then enters the new message. The old message in the I/0 area is not cleared. The new message overlays the previous message, character by character. If the previous message was longer than the new message, characters from the previous message remain (following the NL character which terminated the new message).

## Backspace

When the backspace key is pressed, the last graphic character entered is slashed and the address of the next character to be read is decremented by +1. If the backspace key is pressed twice consecutively, the character address is decremented by  $+2$ , but only the last graphic character is slashed. For example, assume that ABCDE has been entered and the backspace key pressed three times. The next graphic character replaces the C, but only the E is slashed. If the character F had been used for replacement the paper would show ABCDEFFF but ABFFF would be stored in the buffer.

## PAPER TAPE SUBROUTINES (PAPT)

If the reader or punch becomes not ready during an I/O operation, the subroutines exit to the user via the error parameter. The user can request the subroutine to terminate (clear device busy and interrupt level) or to loop on not-ready waiting for operator intervention (interrupt level 4 on).

The following procedure should be used to clear a paper tape not-ready condition:

- 1. Press IMM STOP on the console.
- 2. Ready the paper tape unit.
- 3. Press PROGRAM START on the console. To load the paper tape reader, place the tape so that the delete characters punched in the leader are under the read starwheels. To begin reading at any point in the tape other than the leader, place the tape so that the frame (character position) preceding the character to be read is under the read starwheels. The first start reader control after tape is loaded or repositioned causes the reader to skip the character under the read starwheels and load the next character into the buffer.

#### ADDING AND REMOVING SUBROUTINES

Subroutines can be added to or removed from the subroutine library as desired by the user. The DUP control record STORE adds a subroutine, and the DUP control record DELETE removes a subroutine. Each subroutine in the IBMsupplied System Deck is preceded by a DUP STORE record.

The user should not remove subroutines that are called by other subroutines left in the library (refer to Appendix E for a list of subroutines called by other subroutines).

Before the Disk Monitor System can begin operation, the user must perform the following functions:

- 1. Load and execute the IBM-supplied Disk Pack Initialization Routine (DPIR) to initialize the disk pack.
- 2. Prepare a Load Mode Control Card and System Configuration Cards, and insert these cards into the IBM-supplied System Deck.
- 3. Load the above deck into the disk.
- 4. Using the IBM-supplied Cold Start Card, load the Supervisor program into core storage from disk storage.

Each of the above procedures is described in detail in subsequent sections of this manual.

DISK PACK INITIALIZATION ROUTINE (DPIR)

The DPIR (Disk Pack Initialization Routine) performs the following functions:

- 1. Clears the disk and writes disk sector addresses on all cylinders.
- 2. Determines which, if any, sectors are defective and writes the addresses of the cylinders containing the defective sectors on sector 0000. If sector 0000 is defective, DPIR does not write any defective cylinder table.
- 3. Puts an ID on the disk pack.

The 1130 Disk Routines operate effectively with up to three cylinders containing defective sectors. An attempt to read or write a defective sector that is not identified in sector 0000 results in a read or write error after the operation has been attempted 10 times.

At the completion of DPIR, an eight-word table is written on sector 0000. The first word (word 0) of the table contains the sector address 0000. Words one, two, and three contain the first sector address of any defective cylinders found (maximum of three). When there is no defective cylinder, these words contain  $0658_{16}$ . Word 4 is reserved. Words five, six, and seven contain a five character ID name in packed EBCDIC. Words five and six contain two characters per word, and word seven

contains an EBCDIC character in the left half of the word and an EBCDIC blank in the right half of the word.

To determine which sectors are defective, the user can dump core upon completion of execution; the defective sector table starts at location 0771.

Table 10 lists the DPIR halt addresses.

# DPIR Card Load Operating Procedures

The procedure for loading and executing the Disk Pack Initialization Routine is as follows:

- 1. Load the disk pack in the console cabinet, turn the File Switch on, and wait for the FILE READY light to come on.
- 2. Put the six-card loader, followed by the DPIR deck, in the card hopper.
- 3. Set the console mode switch on RUN.
- 4. Press IMM STOP, then RESET on the console.
- 5. Press START on the card reader.
- 6. Press PROGRAM LOAD on the console; when all cards have been read from the hopper, press START on the card reader.

'4")

After DPIR is loaded, the routine waits at 02EE and the keyboard is selected. (The keyboard Select light comes on.) Wait for the File Ready light to come on and then:

- 1. Enter a five-character ID (of your choice) to be written on the disk pack. If the ID is less than five characters, left-justify by following the ID with spaces. Only those characters recognized by the Supervisor should be used (see Appendix D). When the fifth character is entered, the program branches to execute. The disk surface is now cleared and the sector addresses are written. The routine waits at 03C2.
- 2. Set all the Console Entry switches off.
- 3. Press PROGRAM START. The defective sector and file protect address data is written on sector 0000. A scan of the disk is now performed to check for seek failures. If a seek or read failure occurs, the routine waits at 03E A. Other DPIR halt addresses are described in Table 10.

#### • Table 10. DPIR Halt Addresses

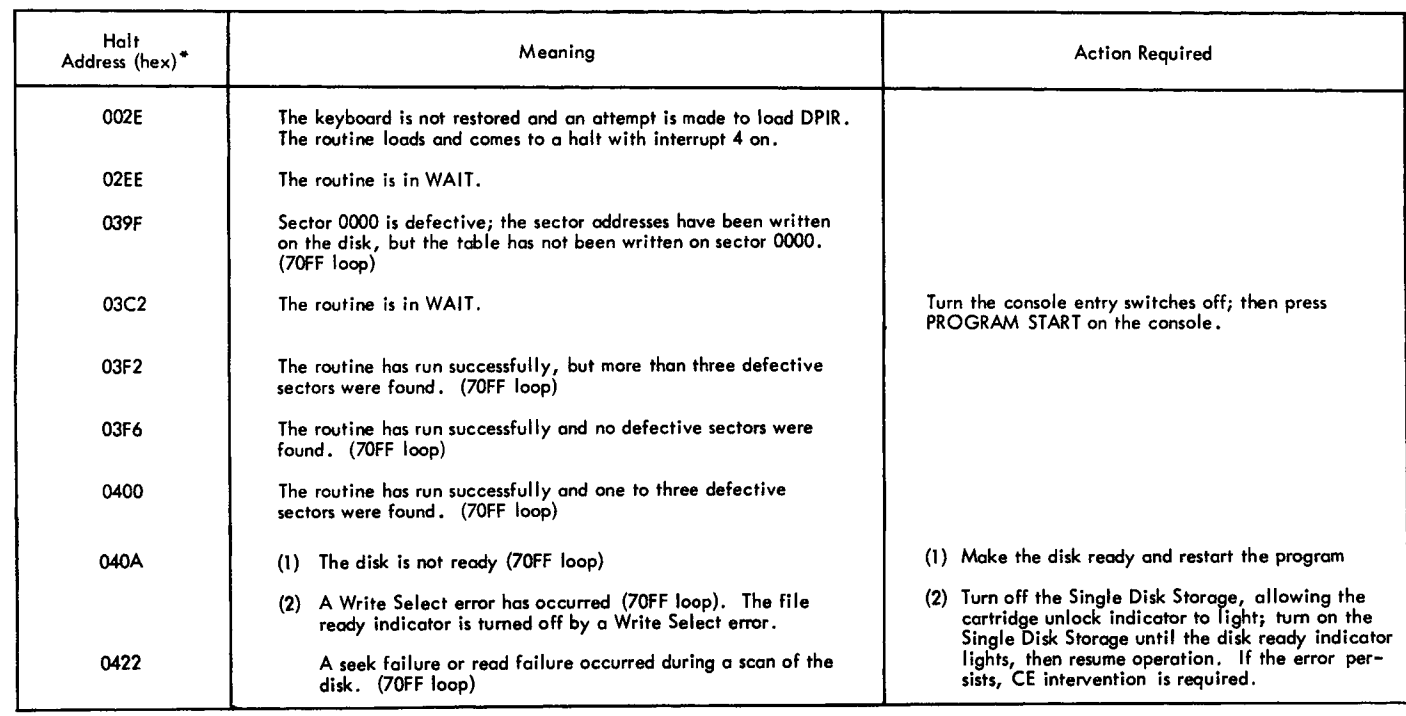

\* Displayed in Storage Address Register

# USER-SUPPLIED CARDS

Before loading the Disk Monitor System programs onto the disk, the user must prepare the following cards:

- 1. Load Mode Control Card
- 2. System Configuration Deck:
	- a. SC ON Card
	- b. REQ Card(s)
	- c. TERM Card

The System Loader will give error messages for

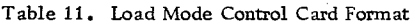

missing or invalid user-supplied cards (see Appendix A).

#### Load Mode Control Card

The Load Mode Control Card is used to specify an initial load or a reload. It also permits the user to specify whether the assembler and/or FORTRAN is to be loaded. At least one of these must be loaded on an initial load; then, if desired, it can be removed by using the DEFINE function of DUP. The format is shown in Table 11 (only columns 1 through

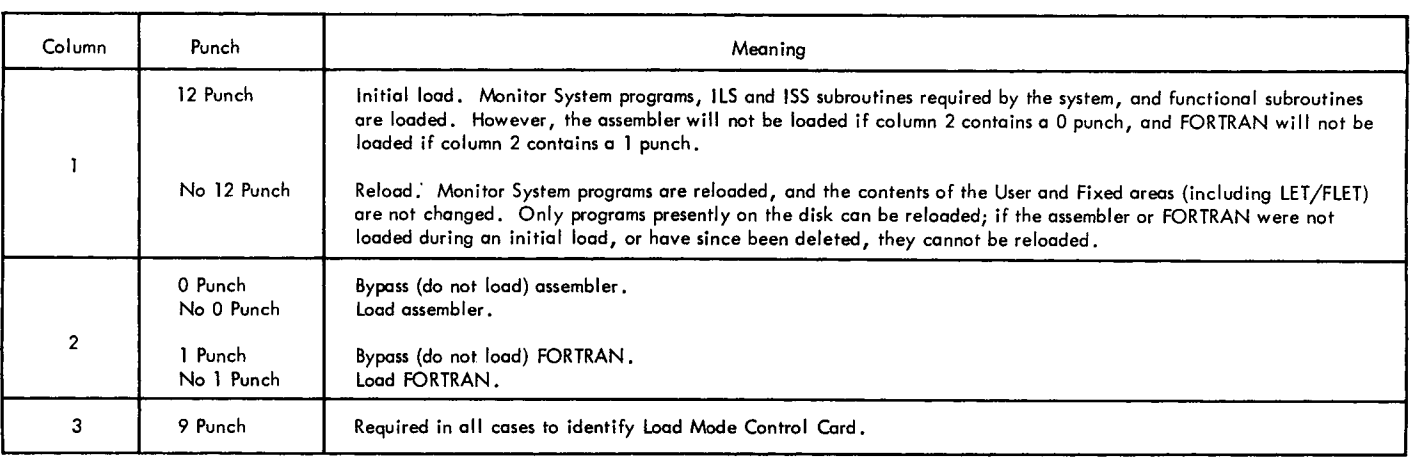

3 are used). For example, to initially load the monitor (including the assembler and FORTRAN), the Load Mode Control Card is punched with a 12 punch in column 1 and a 9 punch in column 3.

System Configuration Deck

# SCON Card

The SCON Card is the deck header card. The format is as follows: ch in column 1 and a 9<br>stem Configuration Deck<br>ON Card<br>e SCON Card is the deck<br>mat is as follows:<br>Columns Contents<br>1-4 SCON m Configuration D<br>
16 Conservation<br>
16 Conservation<br>
16 Conte<br>
16 SCON<br>
16 SCON<br>
16 SCON<br>
16 SCON<br>
17 SCON<br>
17 SCON

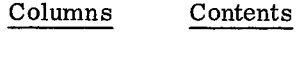

Table 12. REQ Card Format

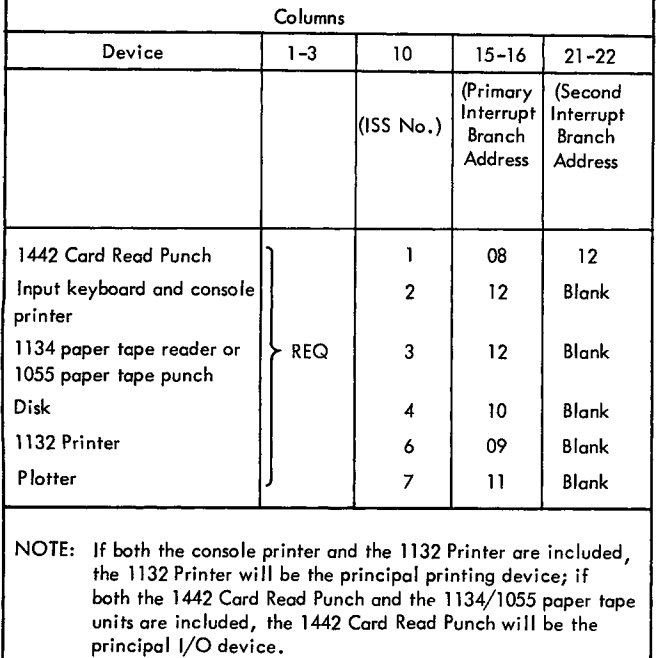

# REQ Cards

REQ Cards identify devices present in system. One card should be prepared for each I/0 device on the system. The System Loader uses this information for selective generation and loading of ILS subroutines and selective loading of ISS subroutines. The format is shown in Table 12. d should be prepared for<br>tem. The System Load<br>selective generation and<br>tines and selective load<br>e format is shown in Ta<br>RM Card<br>P TERM Card is the las<br>figuration Deck. The i<br>Columns Contents<br>1-4 TERM

 $\mathbf{b}$ 

 $\tilde{\mathcal{L}}$ 

# TERM Card

The TERM Card is the last card of the System Configuration Deck. The format is as follows:

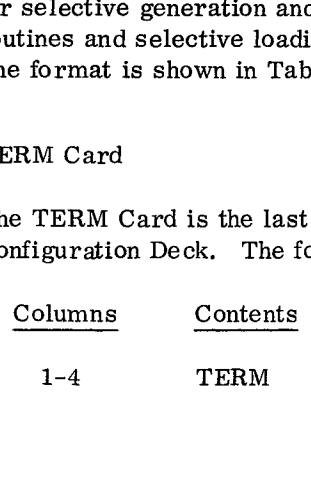

# PROCEDURE FOR INITIALIZING DISK MONITOR SYSTEM FROM CARDS PROCEDURE FOR INITIA<br>SYSTEM FROM CARDS<br>1. Execute the following:<br>a. Press IMM STOP<br>b. Press RESET on CEDURE FOR INITIALIZING DIS.<br>
TEM FROM CARDS<br>
Execute the following:<br>
a. Press IMM STOP on console.<br>
b. Press RESET on console.<br>
c. Press NPRO on the 1442 care CEDURE FOR INITIALIZING<br>TEM FROM CARDS<br>Execute the following:<br>a. Press IMM STOP on console.<br>b. Press RESET on console.<br>c. Press NPRO on the 1442 CEDURE FOR INITIALIZING DISK MONIT<br>TEM FROM CARDS<br>Execute the following:<br>a. Press IMM STOP on console.<br>b. Press RESET on console.<br>c. Press NPRO on the 1442 card reader.<br>Load the following decks into hoper of the

- -
	-
	-
- PROCEDURE FOR INITIALING DISR MONIT<br>SYSTEM FROM CARDS<br>1. Execute the following:<br>a. Press IMM STOP on console.<br>b. Press RESET on console.<br>c. Press NPRO on the 1442 card reader.<br>2. Load the following decks into hopper of the 1442 card reader (see Figure 10).
	- a. Press IMM STOP on console.<br>
	b. Press RESET on console.<br>
	c. Press NPRO on the 1442 card reader.<br>
	Load the following decks into hopper of the<br>
	1442 card reader (see Figure 10).<br>
	a. Monitor System Bootstrap, followed by IB supplied System Loader Deck, Part 1. Columns 73-74 contain the ID: El. c. Press NPRO on the 1442 card r<br>Load the following decks into hopper<br>1442 card reader (see Figure 10).<br>a. Monitor System Bootstrap, follow<br>supplied System Loader Deck, 1<br>Columns 73-74 contain the ID: I<br>b. User-supplied Lo
	-
- c. IBM-supplied System Loader Deck, Part 2.<br>Columns 73-74 contain the ID: E2.<br>d. User-supplied System Configuration Deck Columns 73-74 contain the ID: E2. c. IBM-supplied System Loader Deck, Part<br>Columns 73-74 contain the ID: E2.<br>d. User-supplied System Configuration Deck<br>(SCON Card, REQ Cards, TERM Card).<br>e. Remainder of IBM-supplied System Deck e. IBM-supplied System Loader Deck, Part<br>Columns 73-74 contain the ID: E2.<br>d. User-supplied System Configuration Deck<br>(SCON Card, REQ Cards, TERM Card).<br>e. Remainder of IBM-supplied System Deck.<br>Execute the following:
- (SCON Card, REQ Cards, TERM Card). d. User-supplied System Configuration Deck (SCON Card, REQ Cards, TERM Card).<br>
e. Remainder of IBM-supplied System Deck.<br>
Execute the following:<br>
a. Ready the 1132 Printer (if the 1132 Printer
- 
- 3. Execute the following:
- is the principal print device) (SCON Card, REQ Cards, TERM Card).<br>
e. Remainder of IBM-supplied System Dec<br>
Execute the following:<br>
a. Ready the 1132 Printer (if the 1132 Print<br>
is the principal print device)<br>
b. Turn the File Switch on, and wait for th Execute the following:<br>
a. Ready the 1132 Printer (if the 1132 Pri<br>
is the principal print device)<br>
b. Turn the File Switch on, and wait for t<br>
File Ready light on the console to go or<br>
c. Press START on the 1442 card read Execute the following:<br>
a. Ready the 1132 Printer (i<br>
is the principal print devi<br>
b. Turn the File Switch on,<br>
File Ready light on the co<br>
c. Press START on the 1442<br>
d. Press RESET on console.<br>
Press PROGRAM LOAD
	- File Ready light on the console to go on. a. Ready the 1132 Primer (if the 1132<br>is the principal print device)<br>b. Turn the File Switch on, and wait for<br>File Ready light on the console to go<br>c. Press START on the 1442 card read<br>d. Press RESET on console.<br>Fress PROG a. Ready the 1132 Printer (1)<br>is the principal print devi<br>b. Turn the File Switch on, a<br>File Ready light on the co<br>c. Press START on the 1442<br>d. Press RESET on console.<br>Press PROGRAM LOAD c<br>f. The system waits at 0029.
	-
	-
	-
	-

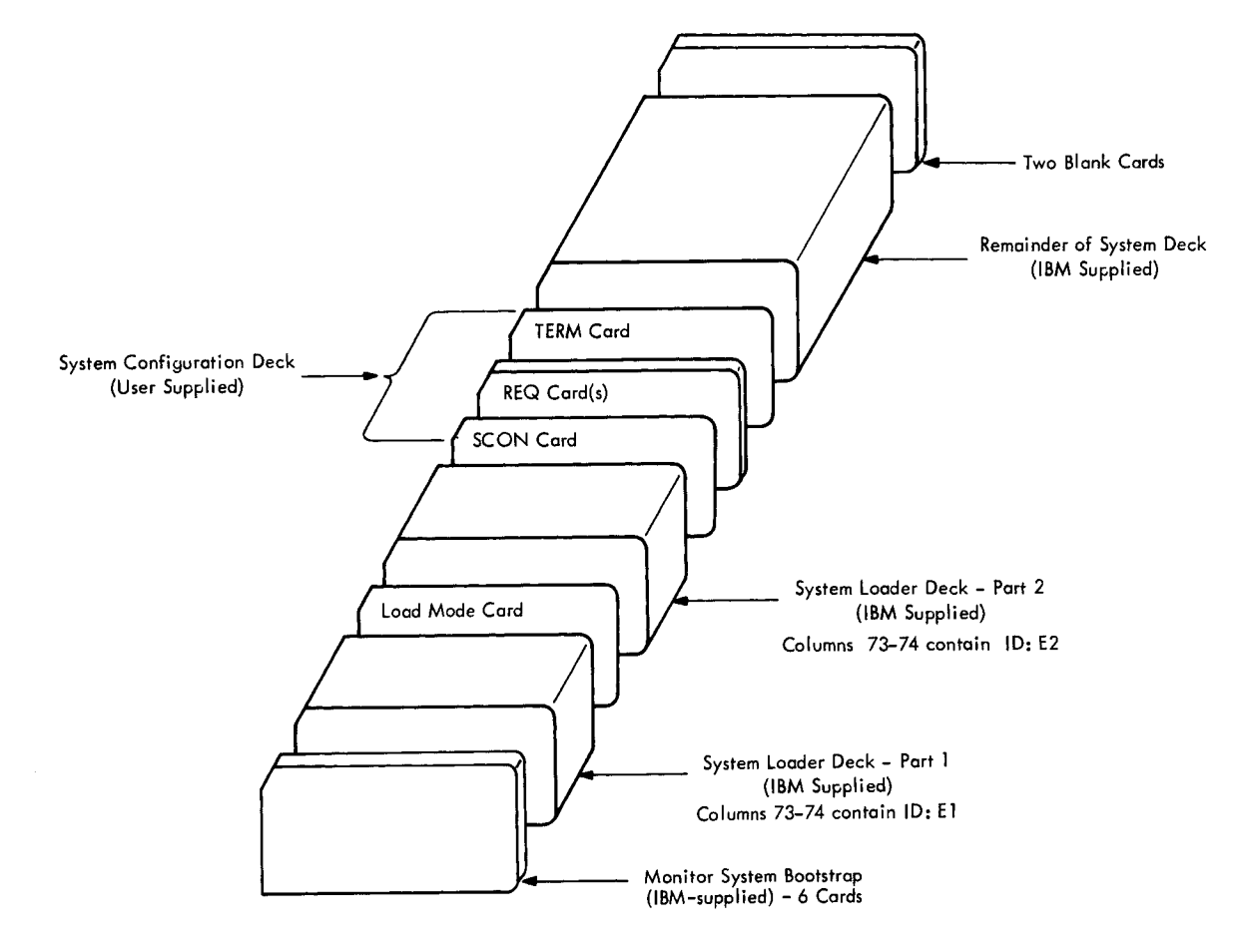

Figure 10. System Loader Card Sequence

# COLD START OPERATING PROCEDURE

The user must load the Supervisor Program into core storage from disk storage by using the IBM-supplied Cold Start Card (last card of subroutine deck) or Cold Start paper tape record:

- I. to begin operation of the Disk Monitor System after it has been loaded to the disk;
- 2. to return control to the Supervisor;
- 3. after a disk cartridge has been changed.

The procedure for executing the Cold Start Card is as follows:

- 1. Insert the monitor disk pack in the console cabinet.
- 2. Turn the File Switch on, and wait for the File Ready light on the console to go on.
- 3. Put the Cold Start Card into the card hopper followed by a //JOB record and another monitor control record to processed.
- 4. Press IMM STOP, then RESET on the console.
- 5. Press START on the card reader.
- 6. Press PROGRAM LOAD on the console.

The Cold Start record reads the Cold Start sector (0001) from disk into core location 0802. The Monitor Supervisor Program is then read into core. The first monitor control record is read under control of the Supervisor Program by the Monitor Control Record Analyzer routine.

Possible stopping locations are given in Table 13.

NOTE: A cold start cannot be used to resume an operation that has been previously terminated. After the Supervisor has been loaded into core, the following procedure may be used:

- 1. Press NPRO on the card reader.
- 2. Place program deck in the card hopper.
- 3. Press START on the card reader.
- 4. Press PROGRAM START on the console.

Table 13. Cold Start Halt Addresses

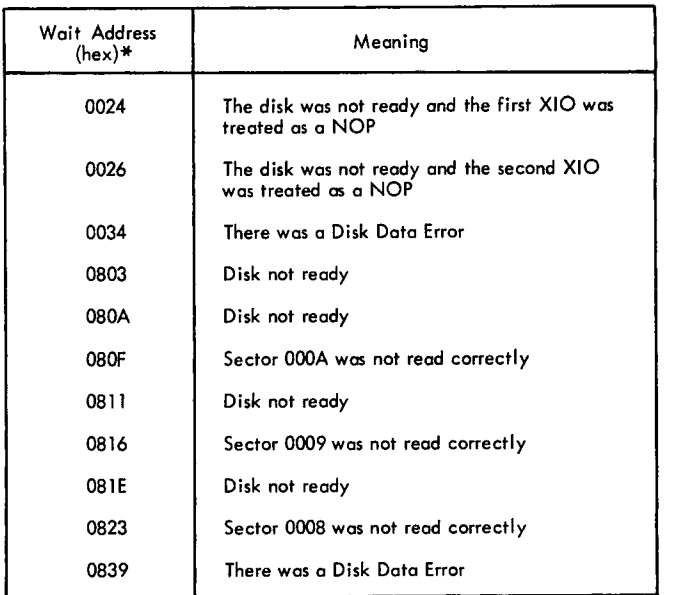

\*Displayed in Storage Address Register

All of the paper tape records needed to load the Paper Tape Monitor System to disk storage are supplied to the user by **IBM.** These records have the same functions as the corresponding IBMsupplied and user-written card decks. These functions are described under System Generation Operating Procedures (Card System).

The Load Mode Control record and System Configuration records are supplied by IBM to the user of the Paper Tape System. These tapes are supplied with all the possible configurations, and the user need only select the configuration for his particular use. If these tapes are not read correctly, the System Loader will give error messages (see Appendix A).  $\begin{array}{r} \text{er of t} \ \text{applied} \ \text{user} \ \text{right} \ \text{reg} \ \text{right} \ \text{range} \ \text{time} \ \text{temp} \ \text{map} \ \text{map} \$ 

The tapes constituting the Paper Tape Monitor System are described below. The procedure for loading these tapes onto disk is described under Procedure for Initializing Disk Monitor System from Paper Tape.

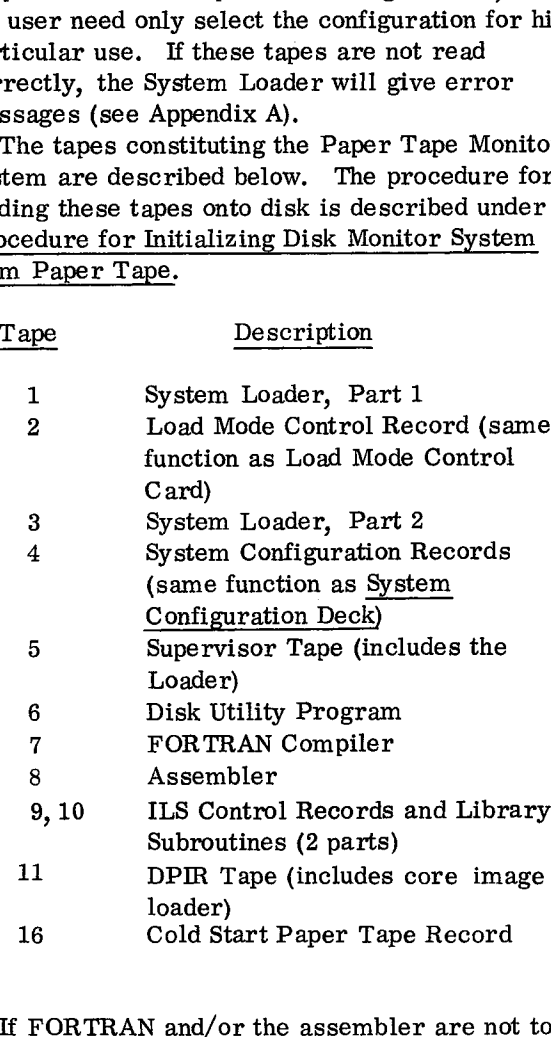

If FORTRAN and/or the assembler are not to be loaded during an initial load, the corresponding tapes (7 and/or 8) need not be read.

During a reload of system programs, tapes 1 through 5 must be read. If DUP, FORTRAN, and/or the assembler are not to be reloaded, the corresponding tapes (6, 7, and/or 8) need not be read. The procedures for reloading DUP, FORTRAN, and the assembler are the same as the card system procedures. Tapes 9 and 10 need not be read during a reload operation.

## DPIR PAPER TAPE LOAD OPERATING PROCEDURES

The procedure for loading and executing the DPIR (Disk Pack Initialization Routine) is as follows:

- 1. Insert the disk pack in the console cabinet.
- 2. Put the DPIR tape in the reader; position one of the delete codes that appear after the program name in the leader under the read starwheels.
- 3. Press IMM STOP, RESET, and PROGRAM LOAD on the console.
- 4. When the loader reads in and waits, position the DPIR tape.
- 5. Press PROGRAM START on the console.

From this point on, the operation is identical to the card load.

# PROCEDURE FOR INITIALIZING DISK MONITOR SYSTEM FROM PAPER TAPE

To load the paper tape system onto disk, the operator must perform the following steps:

- 1. Ready the 1132 printer (if the 1132 printer is the principal printing device),
- 2. Place the System Loader, Part 1, (Tape 1) in the Paper Tape Reader. When loading tapes 1 through 10, and 16, position any one of the delete codes following the program name in the tape leader under the read starwheels.
- 3. Press RESET on the console.
- 4. Press PROGRAM LOAD on the console. Tape 1 is read into core starting at location 0.
- 5. When a WAIT occurs (at 05BC), place the Load Mode Control tape (Tape 2) in the Paper Tape Reader.
- 6. Press PROGRAM START on the console.
- 7. When a WAIT occurs, place the next system tape in the Paper Tape Reader.
- 8. Press PROGRAM START on the console.
- 9. Repeat steps 7 and 8 until the last system tape is read.

The System Loader determines if the complete system has been loaded. If the system has not been loaded, the System Loader WAITs for another tape to be readied by the operator until the complete system is loaded.

A WAIT at 0EA6 is a checksum error, indicating faulty tape.

# COLD START OPERATING PROCEDURE

The procedure for executing the Cold Start paper tape record is as follows:

- 1. Insert the monitor disk pack into the console cabinet.
- 2. Turn the File Switch on, and wait for the File Ready light on the console to go on.
- 3. Put the Cold Start paper tape record into the reader; position any one of the delete codes following the program name in the tape leader under the read starwheels.
- 4. Press IMM STOP, then RESET on the console.
- 5. Press PROGRAM LOAD on the console.

## PAPER TAPE CONTROL RECORDS

Paper tape control records must be punched in PTTC/8 (perforated tape transmission code). The formats are the same as the previouslydescribed card formats. Paper tape control records must be separated by one NL (new line) control character. A control record which immediately follows paper tape data not followed by an NL code must be preceded by one NL code. Delete codes may precede or follow this NL code.

# APPENDIX A. ERROR MESSAGES

# Table A-1. System Loader Error Codes

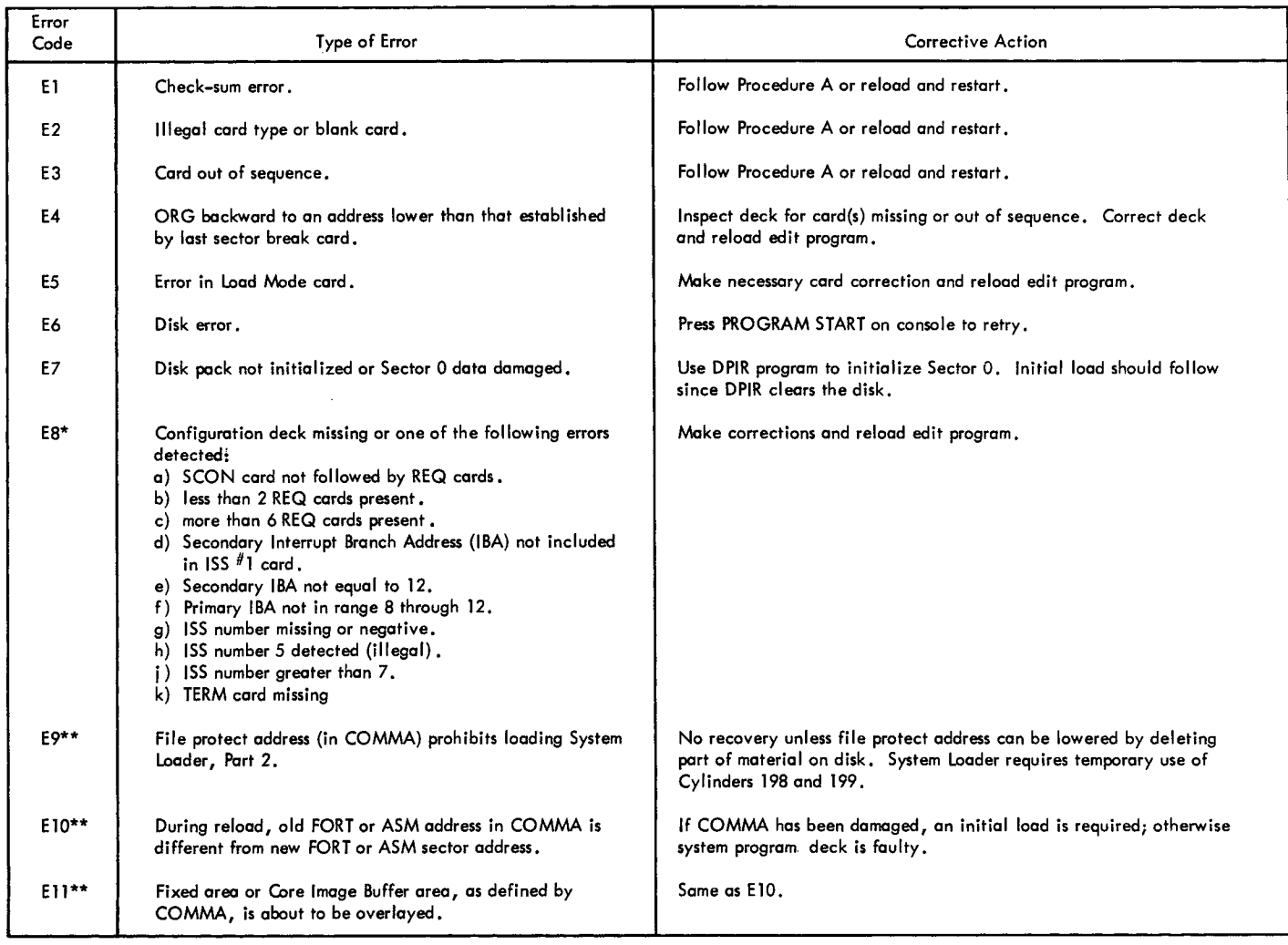

\* Applies to initial load only.

\*\* Applies to reload only.

Procedure A:

1. Lift remaining cards from hopper and depress NPRO on 1442.

2. Place the two ejected cards (after corrections) in card hopper.

3. Replace remaining cards in card hopper.

4. Press START on 1442.

5. Press PROGRAM START on console.

# Table A-2. System Loader (Part 1) Wait Locations

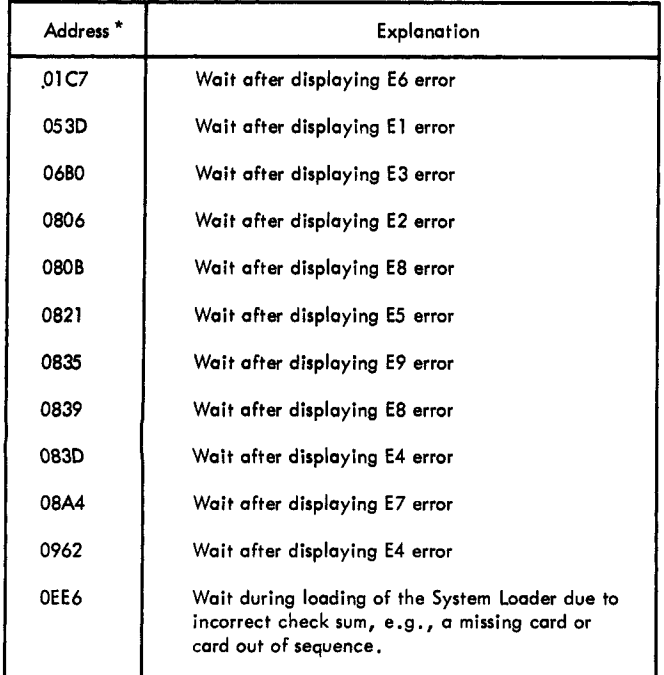

\*Displayed in Storage Address Register

# Table A-3. System Loader (Part 2) Wait Locations

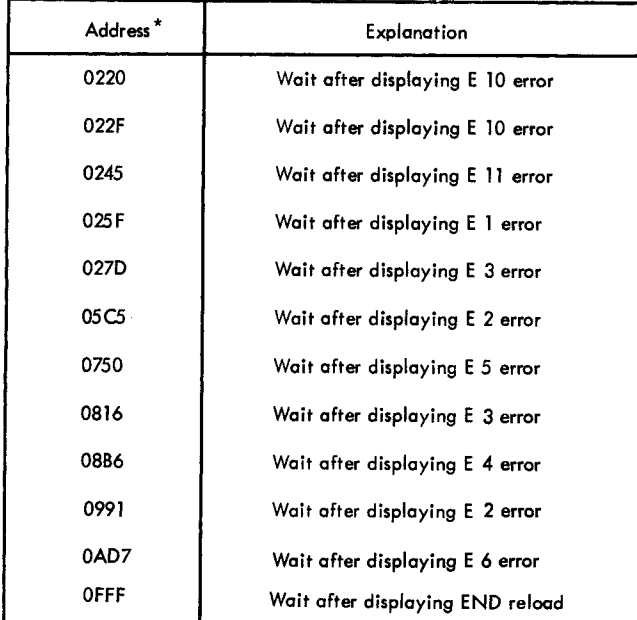

\*Displayed in Storage Address Register

# Table A-4. Monitor Supervisor Error Messages

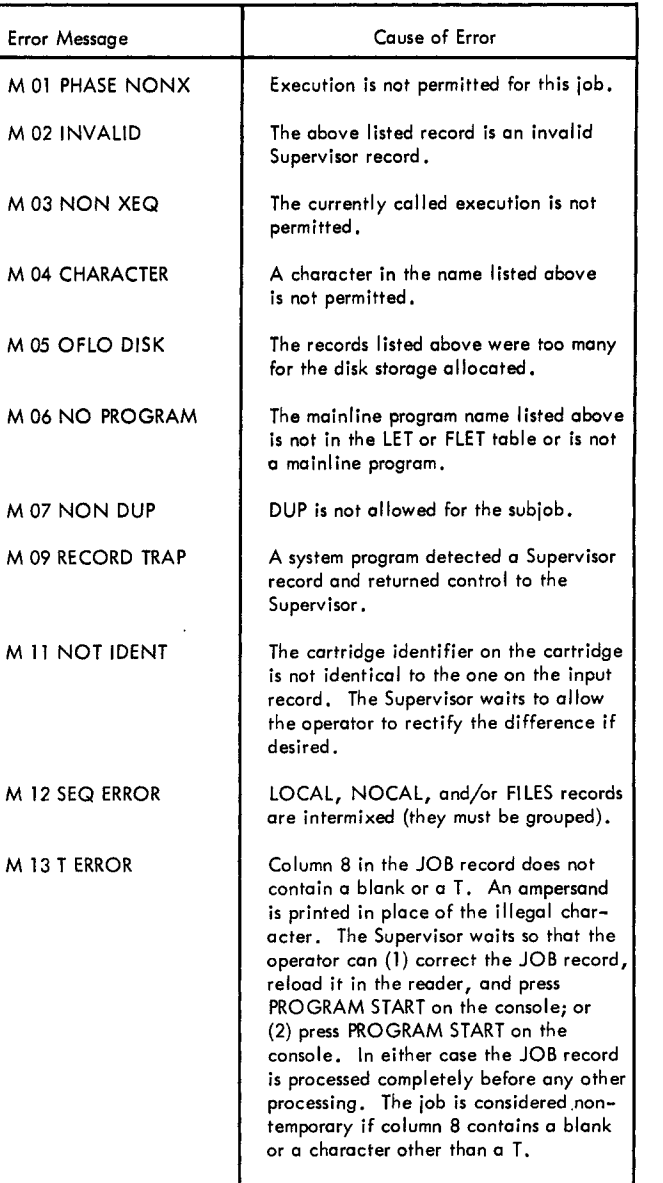

 $\ddot{\phantom{0}}$ 

# •Table A-5. Monitor Supervisor Wait Locations

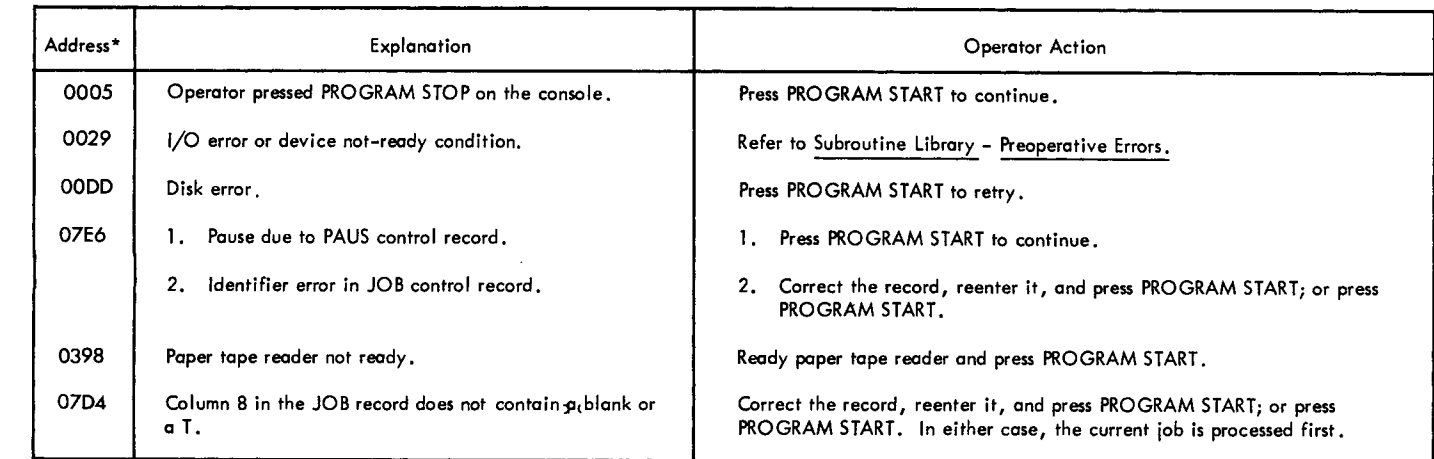

\*Displayed in Storage Address Register

 $\overline{z}$ 

ż

 $\frac{1}{2}$ 

 $\ddot{\phantom{a}}$ 

# Table A-6. Loader Messages/Error Messages (Part 1)

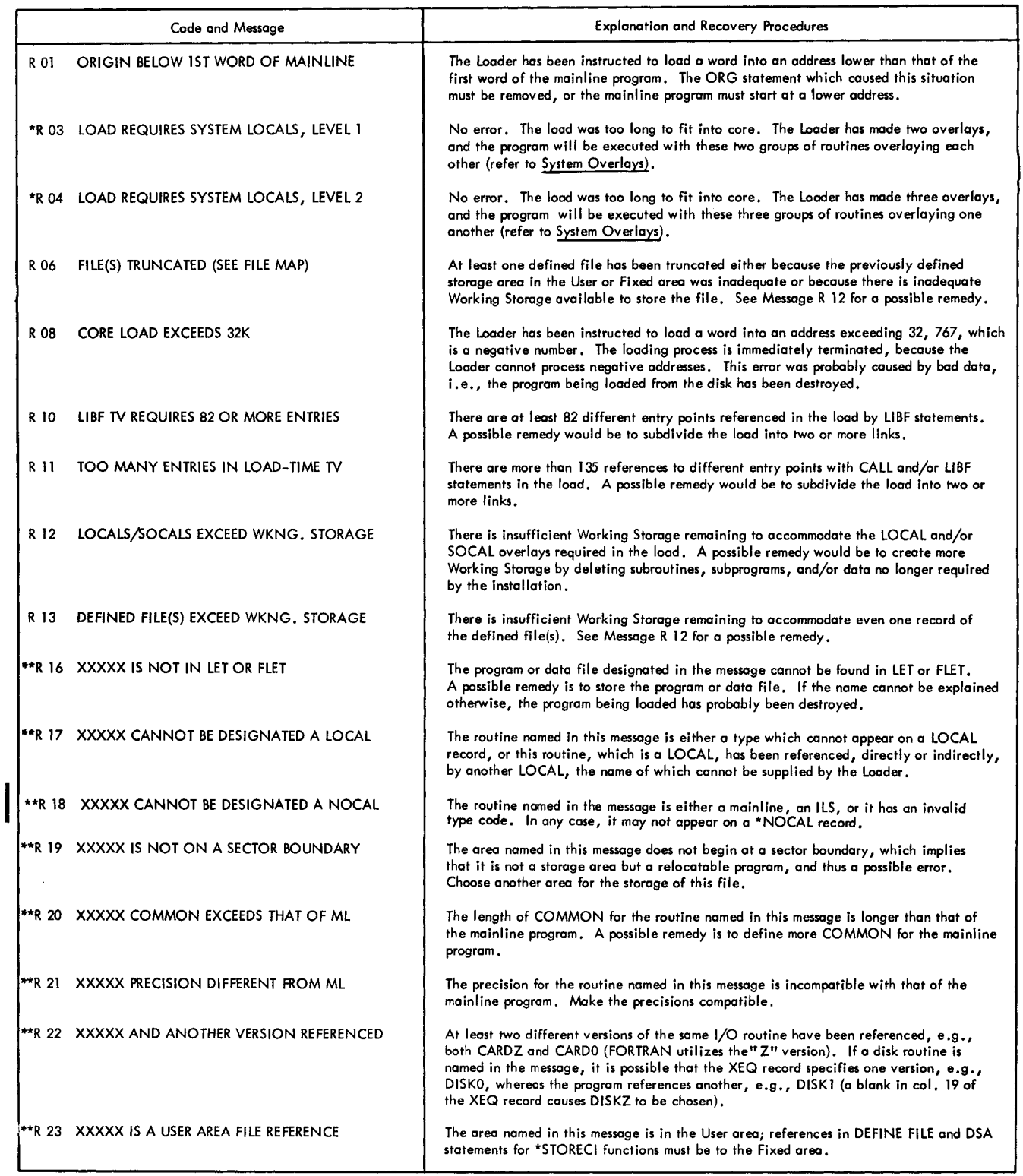

ą,

 $\hat{\mathbf{r}}$ 

 $\bar{\mathbf{z}}$ 

 $\ddot{\phantom{1}}$ 

 $\ddot{\phantom{0}}$ 

\*FORTRAN mainline programs only

\*\*XXXXX = the name of the program or disk file concerned

# Table A-6. Loader Messages/Error Messages (Part 2)

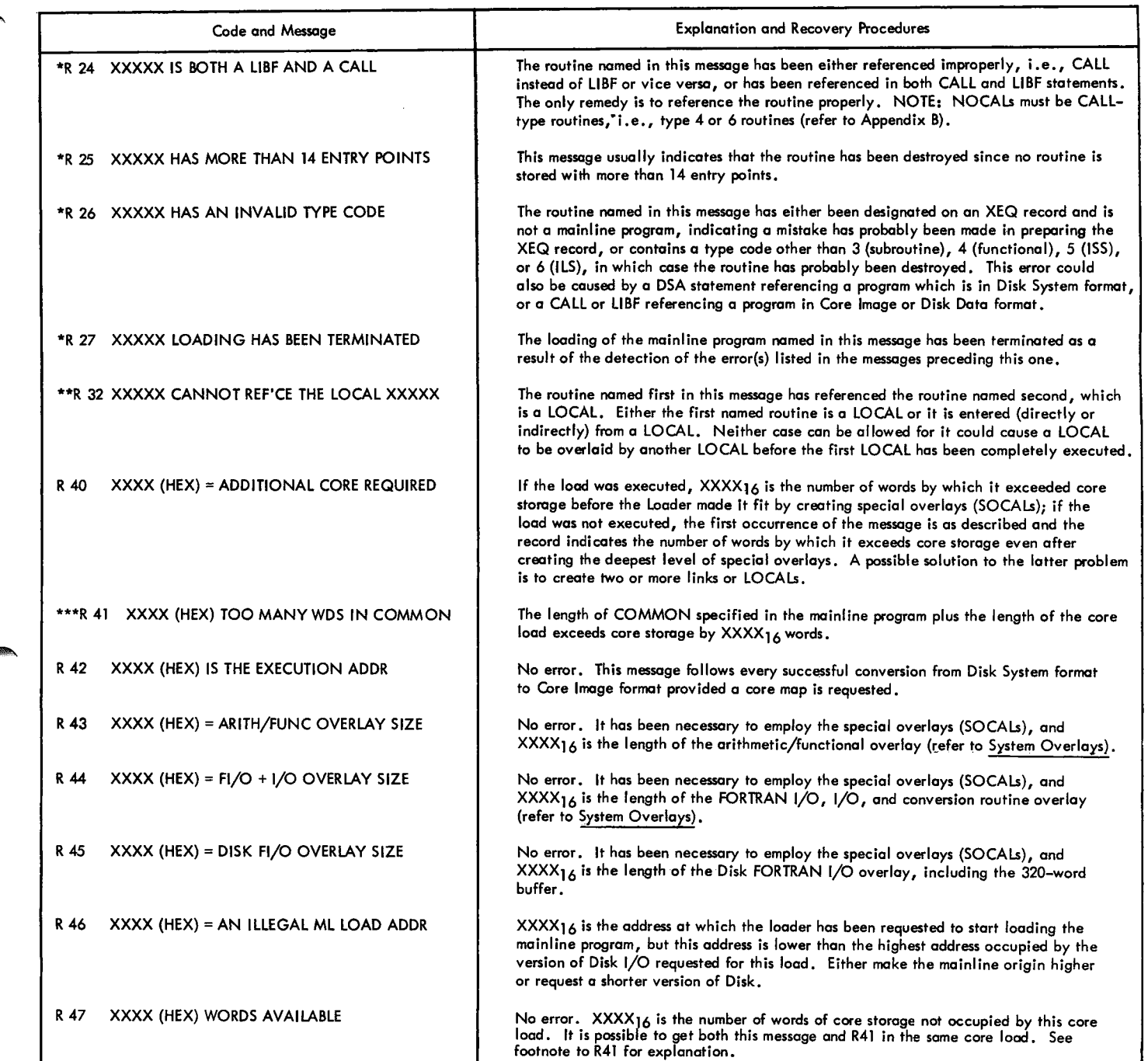

'XXXXX = the name of the program or disk file concerned

\*\*XXXXX = the name of the program concerned

\*\*\*COMMON may not occupy any storage location lower than 896<sub>10</sub>, 1216<sub>10</sub>, 1216<sub>10</sub>, or 1536<sub>10</sub>,<br>if DISKZ, DISK0, DISK1, or DISKN, respectively, is used.

(Concluded)

 $\mathcal{L}_{\mathcal{A}}$ 

# Table A-7. Assembler Error Messages

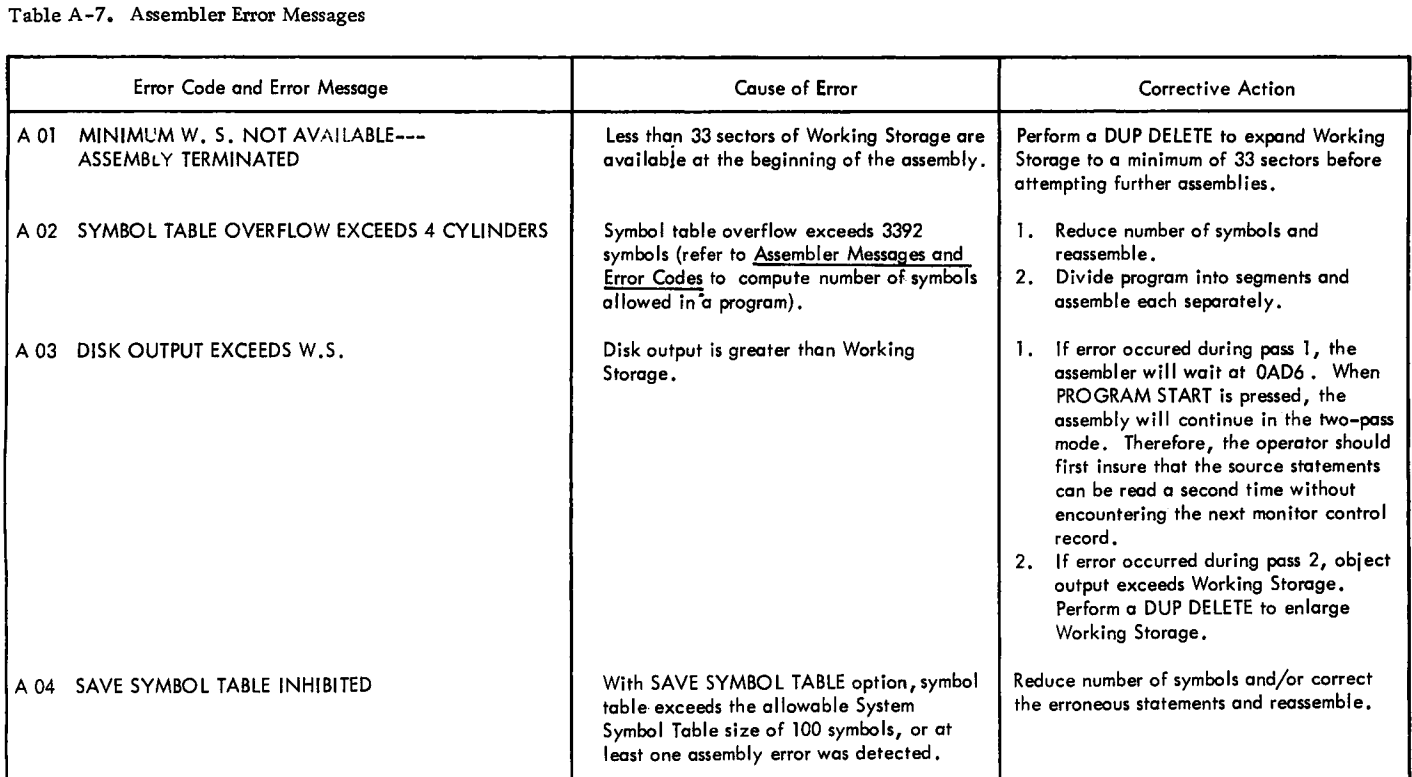

# • Table A-8. FORTRAN Error Codes (Part 1)

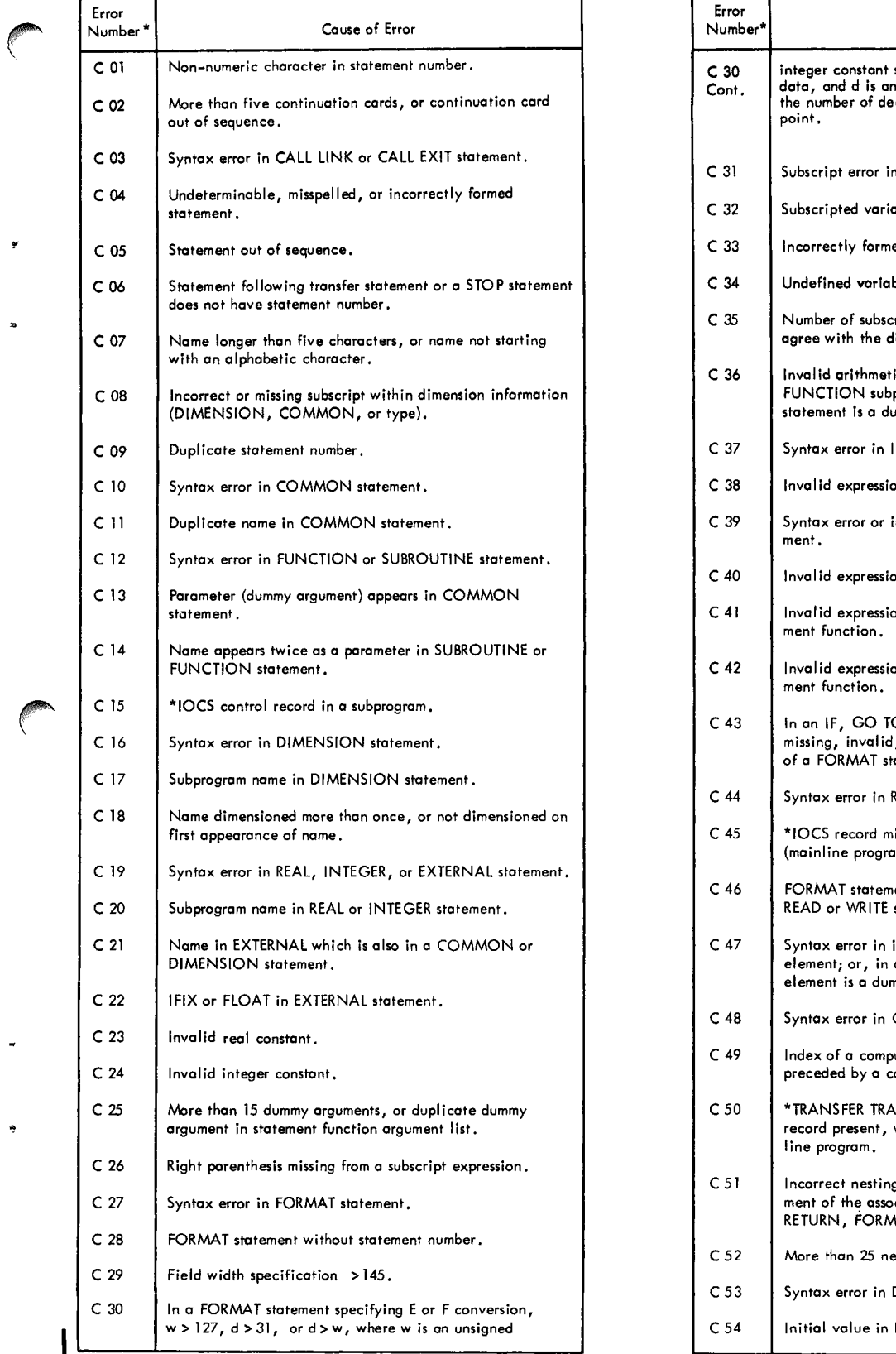

\*Printed at the conclusion of Compilation. Refer to "Compilation Error Messages" under<br>FORTRAN Printouts; also see "Type 00 Error Messages" in the some section.

 $\ddot{\phantom{a}}$ 

# Table A-8. FORTRAN Error Codes (Part 2)

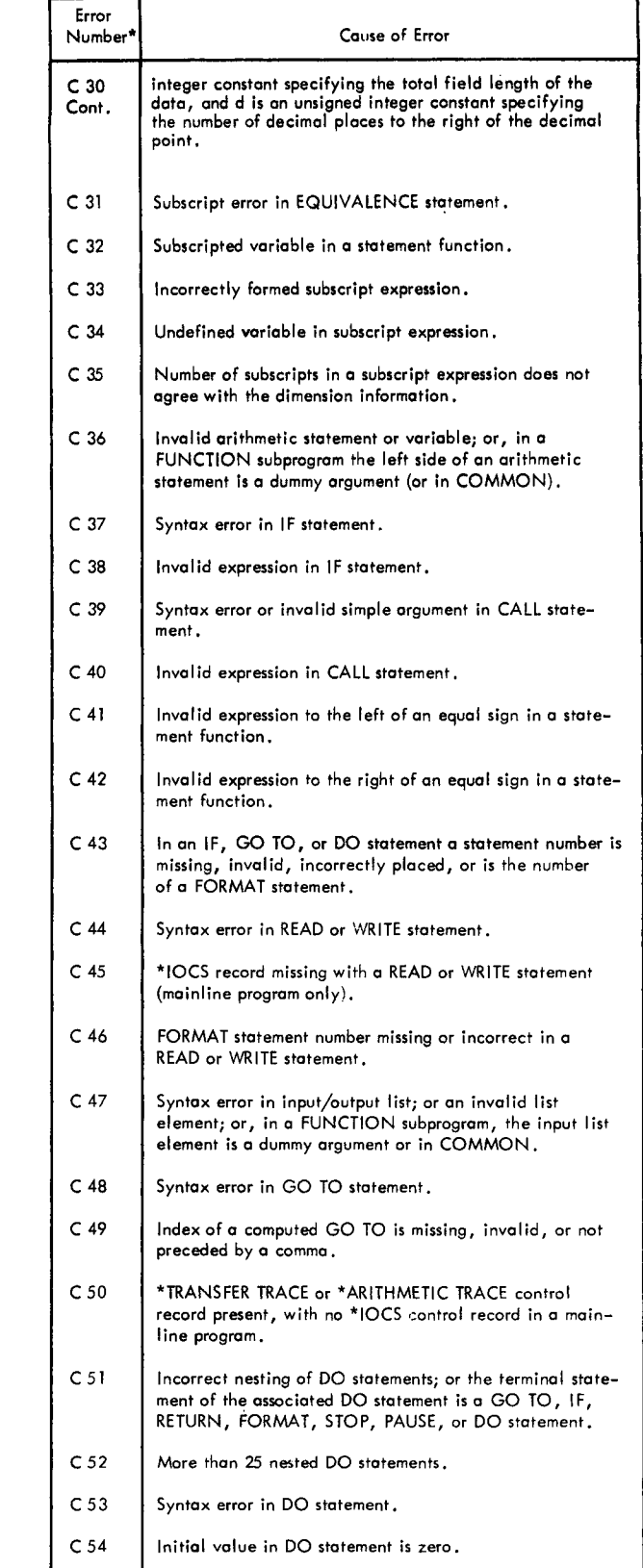

#### Table A-8. FORTRAN Error Codes (Part 3)

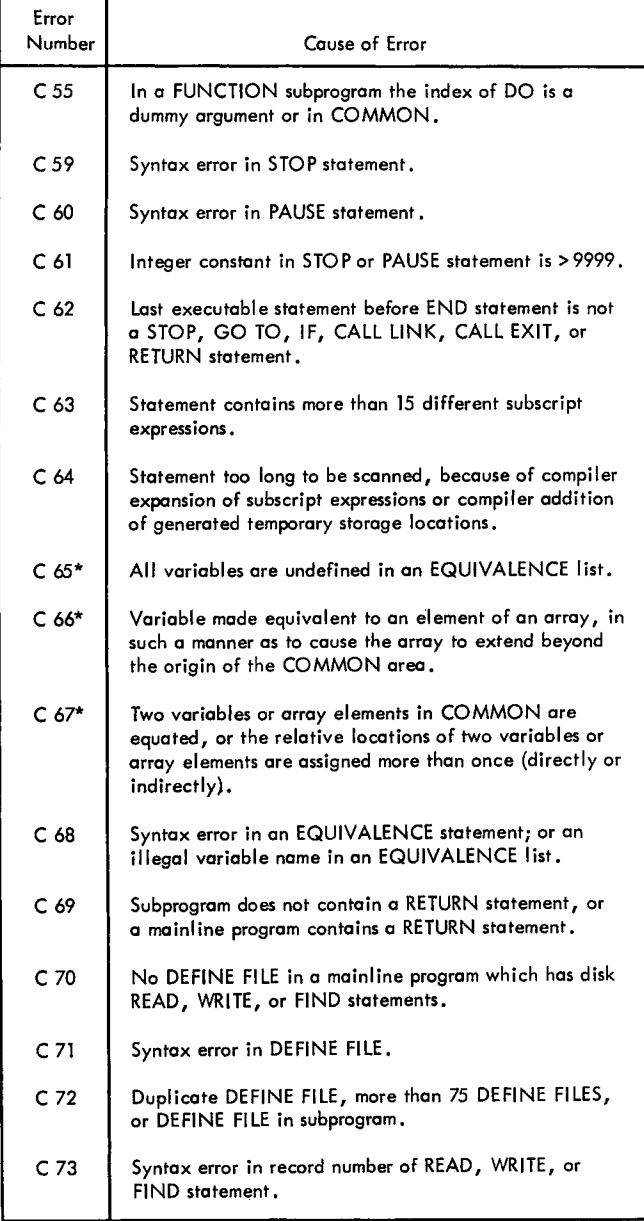

Ą.

 $\bar{\mathbf{3}}$ 

 $\ddot{\phantom{a}}$ 

 $\bar{\chi}$ 

 $\mathcal{L}$ 

 $^{\star}$ The detection of a code 65, 66, or 67 error prevents any subsequent detection of any of these three errors.

 $\mathcal{L}^{\text{max}}_{\text{max}}$ 

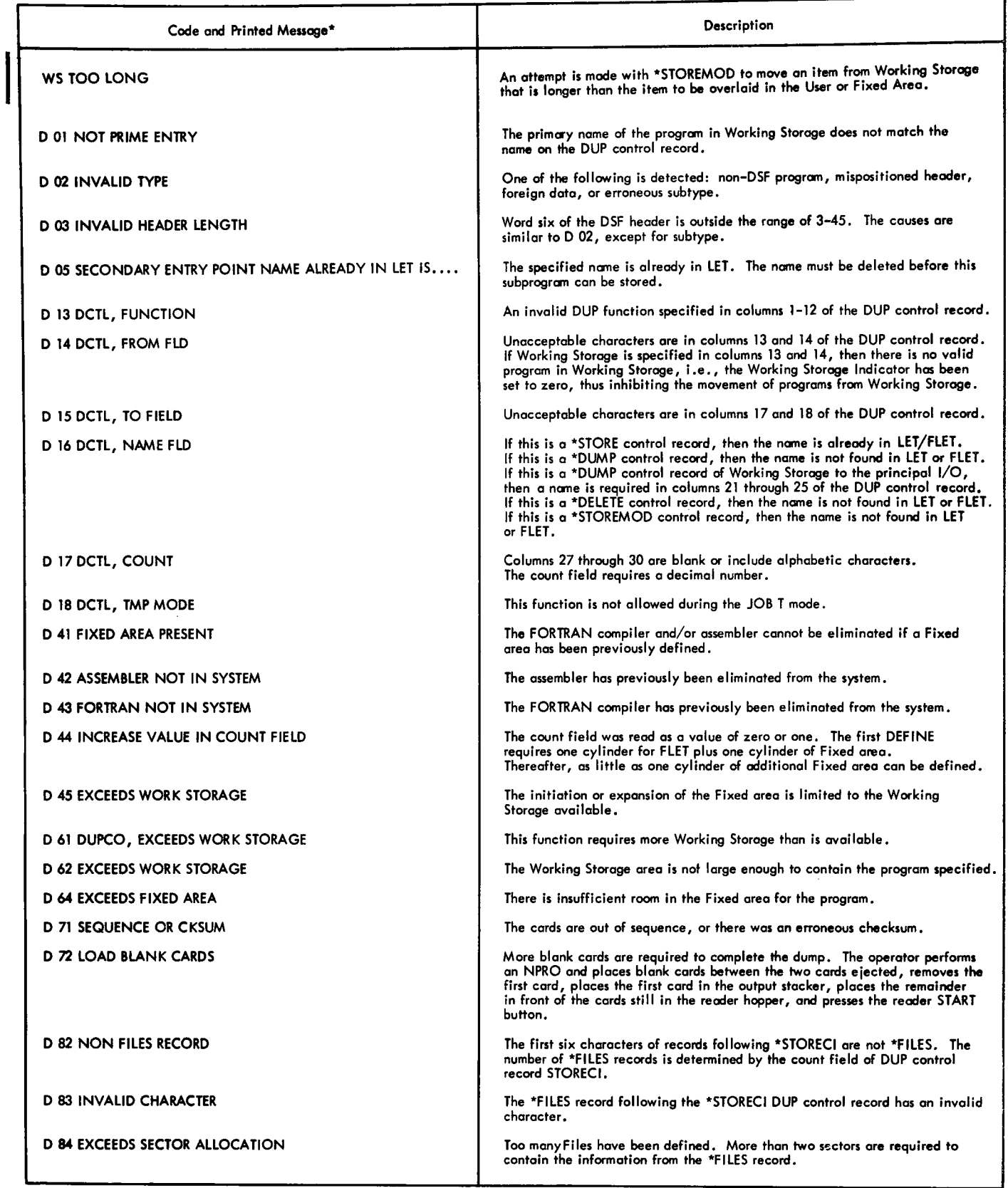

\*Printed upon detection of an erroneous DUP control record.

l,

 $\bar{\mathcal{A}}$ 

# Table A-9. DUP Error Messages (Part 2)

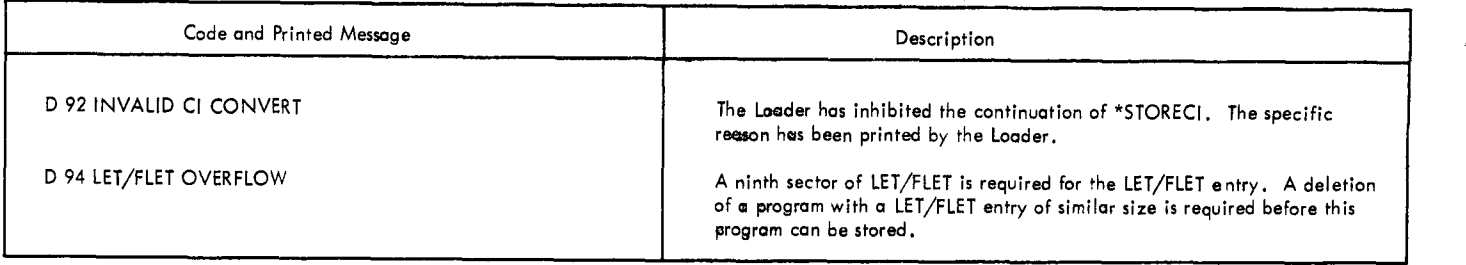

NOTE: DCTL means the error was detected in the DUP control record. DUPCO means the error was detected in the DUP common section.

#### • Table A-10. DUP Waits and Loops

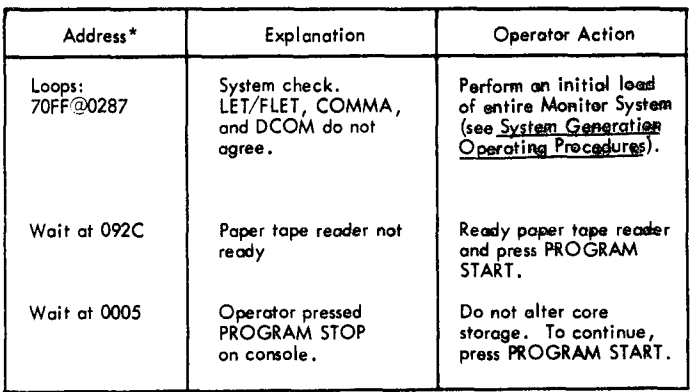

\*Displayed in Storage Address Register

#### • Table A-11. FORTRAN I/O Error Codes

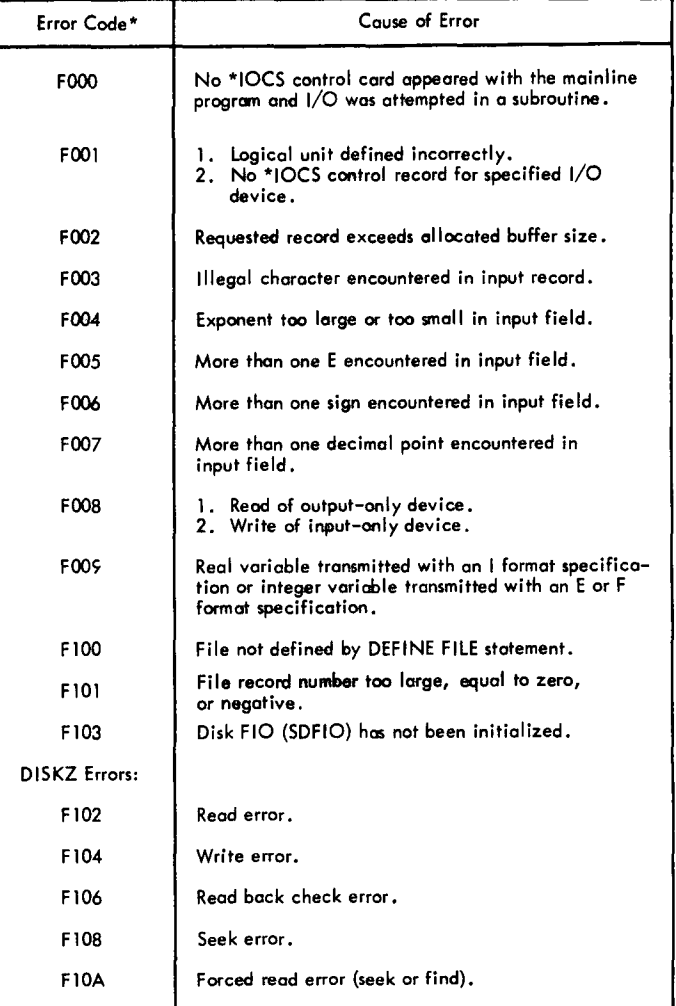

 $\ddot{\cdot}$ 

\*Displayed in Accumulator

#### DISK SYSTEM FORMAT (DSF)

 $\begin{bmatrix} 1 \\ 2 \end{bmatrix}$ Unless otherwise instructed, DUP automatically converts programs in Card System format (CDS) to Disk System format (DSF) when storing programs to disk storage. Likewise, programs in DSF are converted to CDS when dumping from disk storage. Disk System format is shown in Figure 11; Card System format is described elsewhere in this appendix.

#### Program Header Format

The contents of the program header record (see Figure 11) vary with the type of routine with which it is associated. The first 12 words of the program header record for the seven types of programs are identical except for word 6, which is 9 less than the number of words in the program header record. The format of these 12 words is as follows:

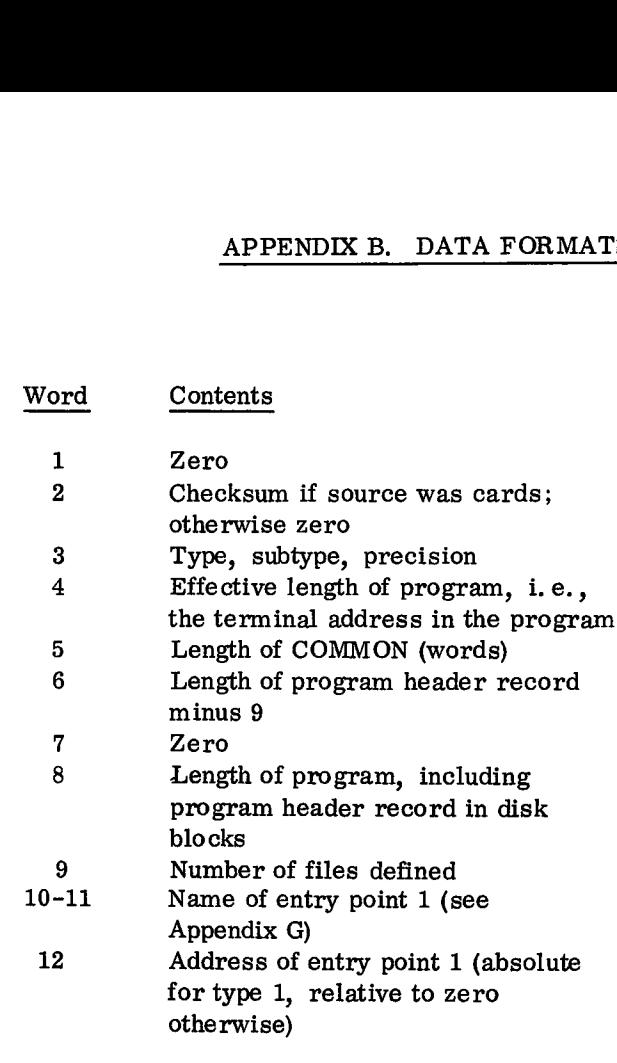

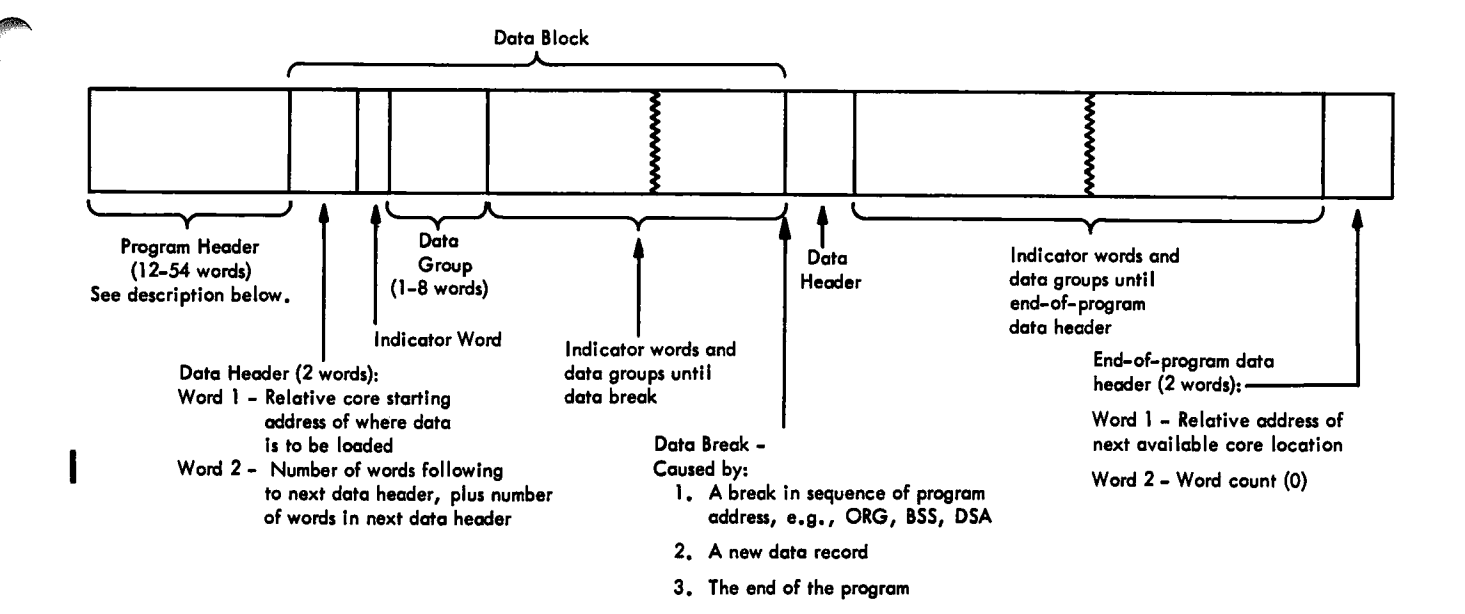

• Figure 11. Disk System Format

After the first 12 words, the program header record format depends on the type of program. The header record for types 1 and 2 (absolute and relocatable mainline, respectively) consists of the first 12 words. The program types and their header record formats are shown below. er the first 12 words, the pr<br>
cord format depends on the ty<br>
der record for types 1 and 2<br>
ocatable mainline, respectiv<br>
first 12 words. The progra<br>
der record formats are shov<br>
pagram Types<br>
Type<br>
Code Type of Program<br>
1

# Program Types

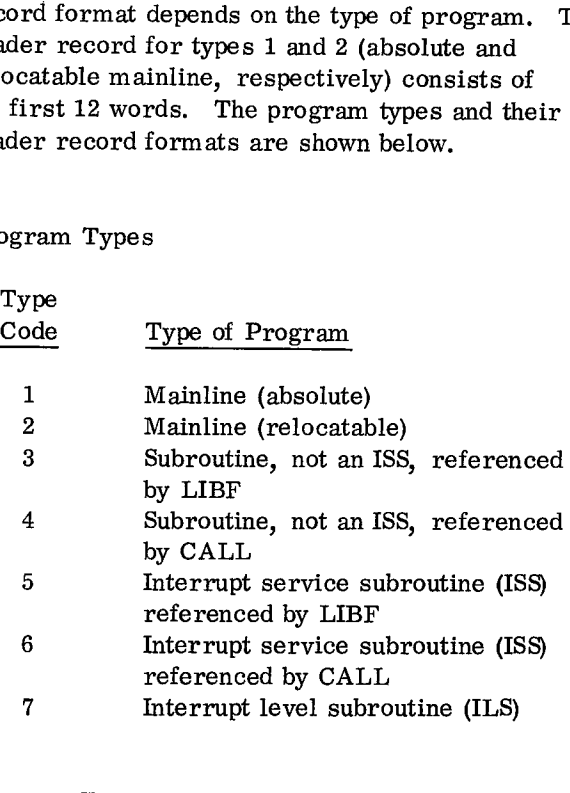

7 Interrupt level subroutine (ILS)

# Program Formats

Type 3, 4:

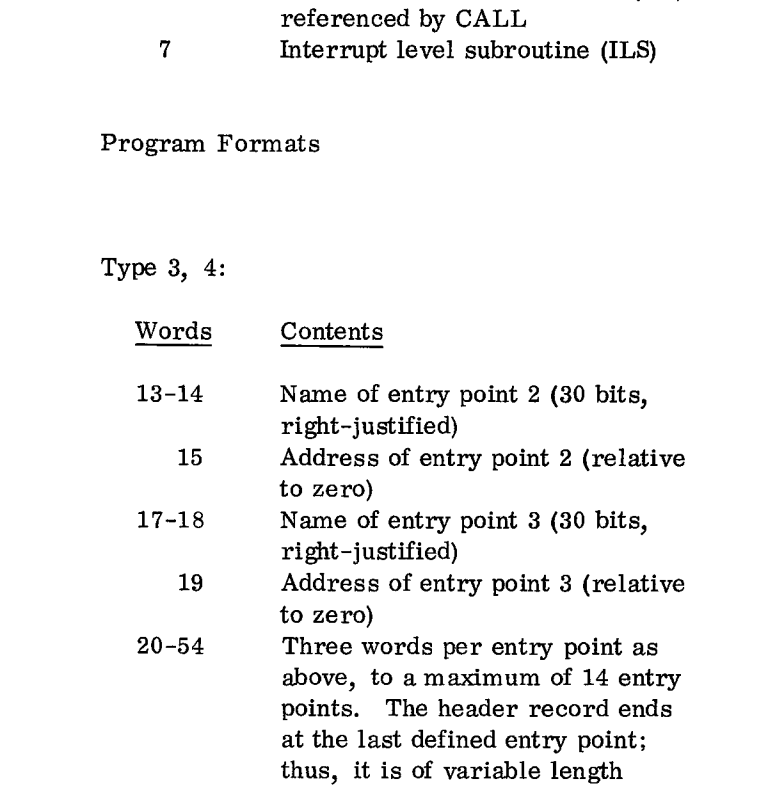

# Type 5, 6:

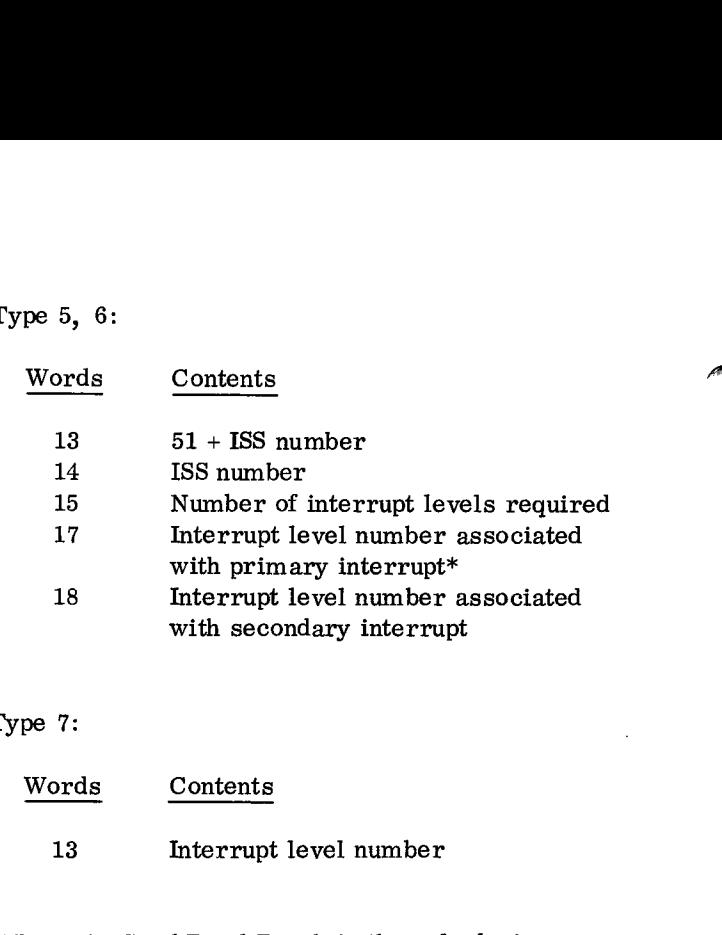

 $\mathbf{x}$ 

Ą

# Type 7:

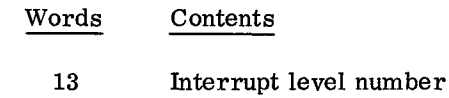

\*The 1442 Card Read Punch is the only device requiring more than one interrupt level.

# Program Subtypes

Subtypes are defined only for type 3 and 4 subroutines. When undefined, the field contains a zero.

For type 3 subroutines, subtypes are defined as follows:

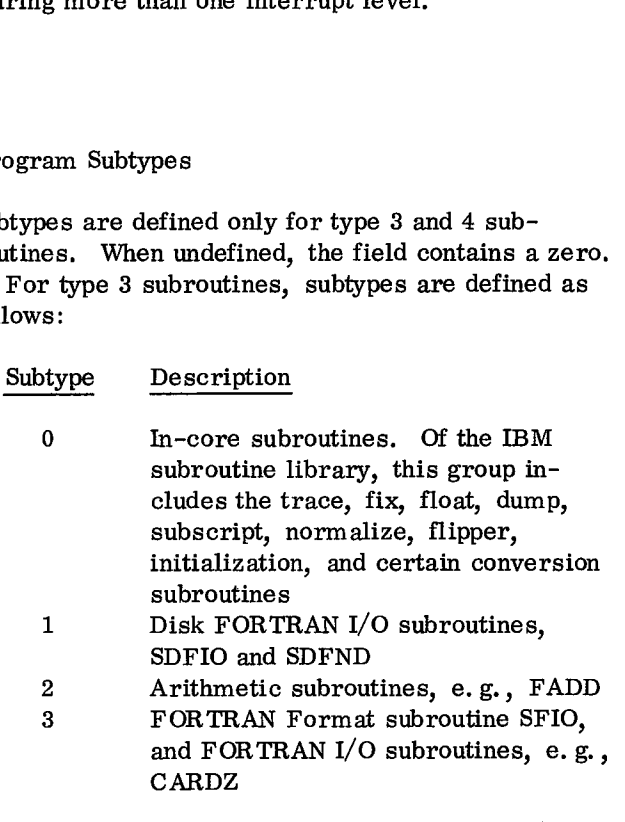

For type 4 subroutines, subtypes are defined as follows:

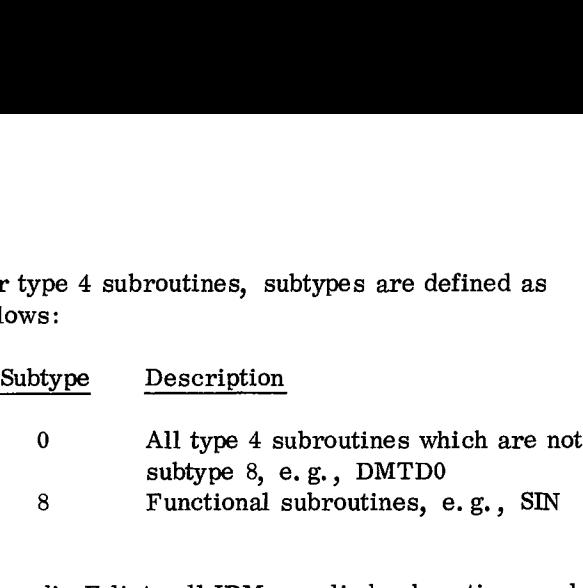

Appendix E lists all IBM-supplied subroutines and their subtypes.

#### DISK CORE IMAGE FORMAT (DCI)

A program in Disk Core Image format (DCI) is one that the Loader has converted from Disk System format (DSF). A DCI program is an entire core load, i.e., it consists of a mainline program, all subroutines referenced in the core load (except the Disk I/0 routine), the object-time transfer vector, and the core image header record. The mainline program and subroutines appear as they will at execution time; however, the Loader must prepare the program for execution before it is read into core storage.

Although programs are loaded faster from DCI than from DSF, DCI programs usually occupy more disk storage because they constitute an entire core load. In addition, unlike DSF programs, the areas reserved by BSS and BES statements are a part of DCI programs unless the first statement in the mainline is a BSS or BES.

A typical DCI program is stored on disk in the User/Fixed area as follows:

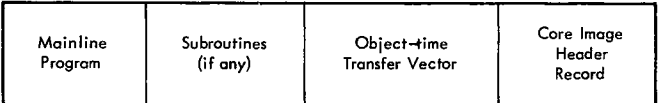

The object-time transfer vector is described in the section titled The Loader. Information contained in the 60-word core image header record is used to load the DCI program into core before execution. The format is as follows:

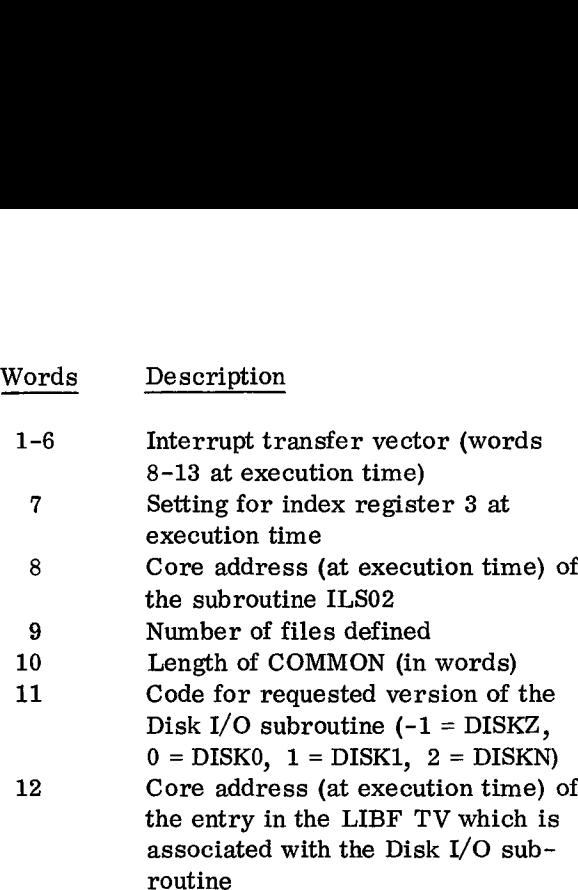

- 
- 11 Code for requested version of the Disk I/O subroutine  $(-1 = DISKZ,$  $0 = DISK0$ ,  $1 = DISK1$ ,  $2 = DISKN$
- the entry in the LIBF TV which is associated with the Disk I/O subroutine Execution time<br>
18 Core address (at execution time)<br>
10 the subroutine ILS02<br>
10 Length of COMMON (in words)<br>
11 Code for requested version of the<br>
11 Disk I/O subroutine  $(-1 = \text{DISKZ}, 0 = \text{DISK0}, 1 = \text{DISK1}, 2 = \text{DISKN})$ <br>
12 Core 19 Mumber of files defined<br>
10 Length of COMMON (in words)<br>
11 Code for requested version of the<br>
11 Code for requested version of the<br>
12 Core address (at execution time) of<br>
12 Core address (at execution time) of<br>
12 Cor
- vector (in words)
- the first word of the mainline program, exclusive of initial BSS and/or BES statements Disk I/O subroutine  $(-1 = \text{DISK2}, 0 = \text{DISK0}, 1 = \text{DISK1}, 2 = \text{DISKN}]$ <br>
Core address (at execution time)<br>
the entry in the LIBF TV which is<br>
associated with the Disk I/O sub-<br>
routine<br>
Length of the object-time transfer-<br>
vector ( the entry<br>
associate<br>
routine<br>
13 Length of<br>
vector (ir<br>
14 Core add:<br>
the first<br>
gram, ex<br>
BES state<br>
15 Total leng<br>
subroutin<br>
vector (ir<br>
16-60 Reserved<br>
KRDATA FORMAT (L
- subroutines, and object-time transfer vector (in words)
- 

# DISK DATA FORMAT (DDF)

Disk Data format (DDF) describes information placed in the User area, Fixed area, or Working Storage area as a result of the DUP control record STOREDATA. Disk Data format consists of 320 binary words per sector; there are no headers, trailers, or indicator words.

#### CARD SYSTEM FORMAT (CDS)

Card System format is in terms of words on binary cards (see Card Data Format). This is used for relocatable programs. The card ID and sequence numbers (columns 73-80) are in IBM card code.

#### Mainline Header Card

A mainline header card specifies the size of the common area and the size of the work area. It is the first card of the mainline program. The format is as follows:

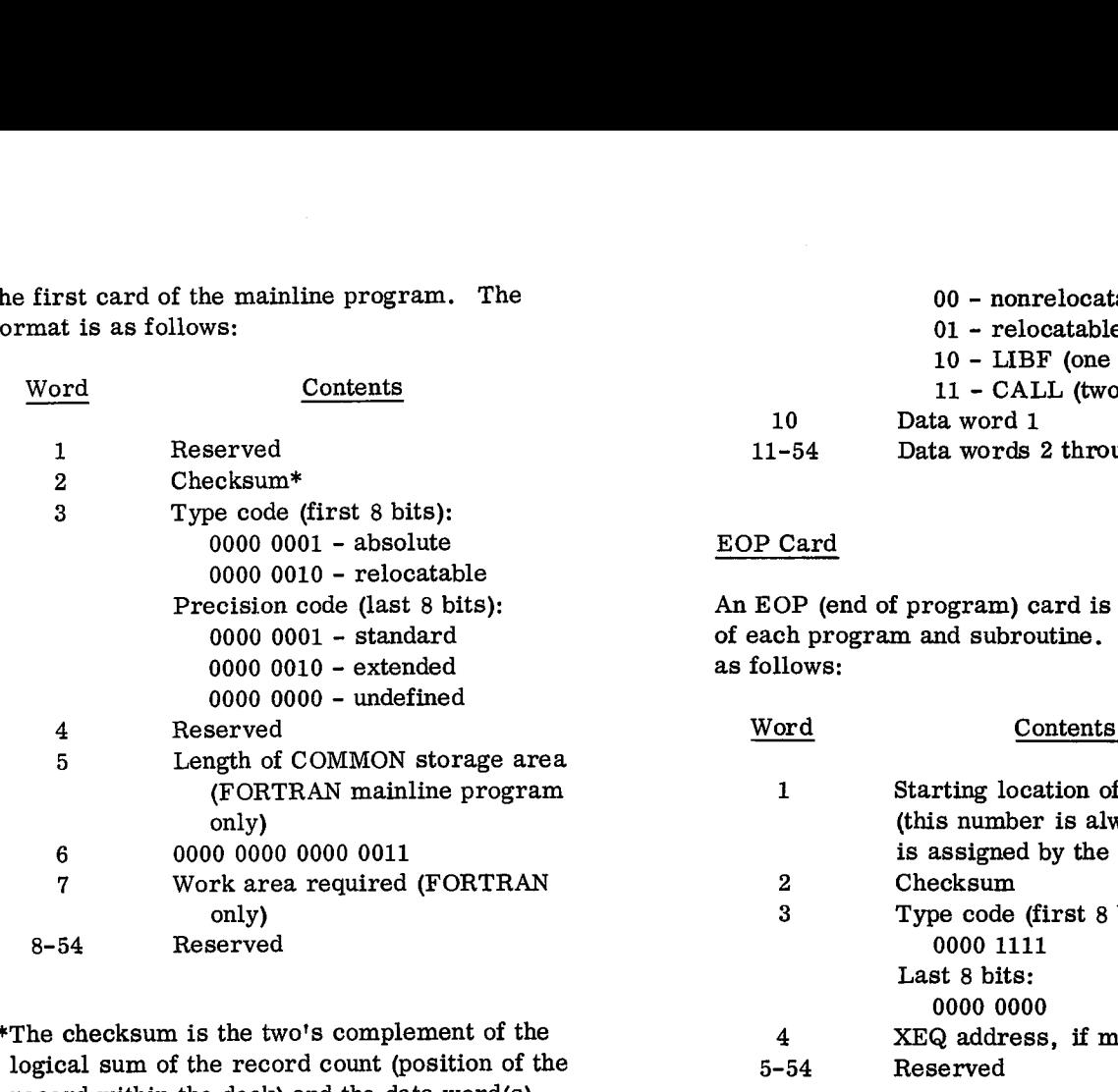

\*The checksum is the two's complement of the logical sum of the record count (position of the record within the deck) and the data word(s). The logical sum is obtained by summing the data word(s) and the record count arithmetically with the addition of a one each time a carry occurs out of the high-order position of the accumulator. wirk<br>interpreted<br>interpreted

# Data Cards

Data cards contain the instructions and data that constitute the assembled program. The format is as follows:

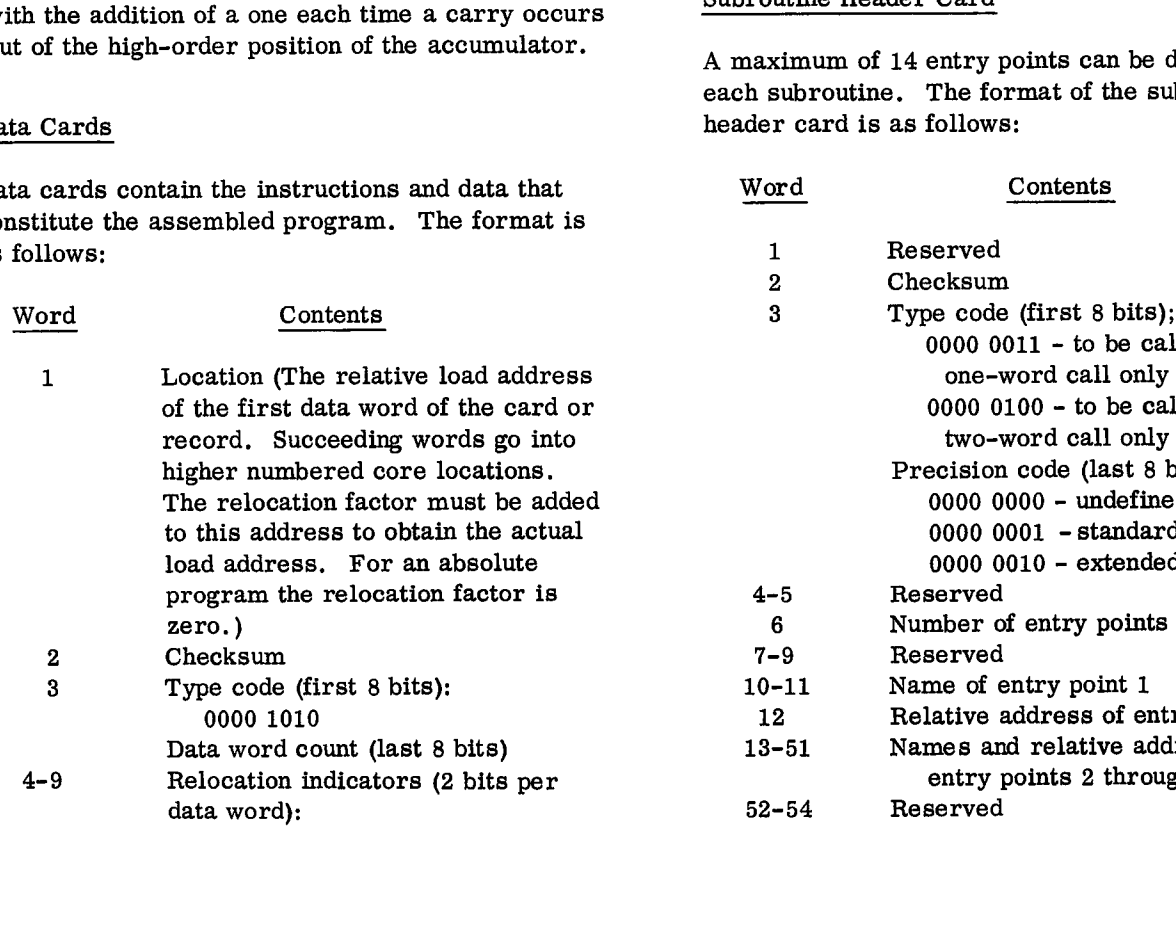

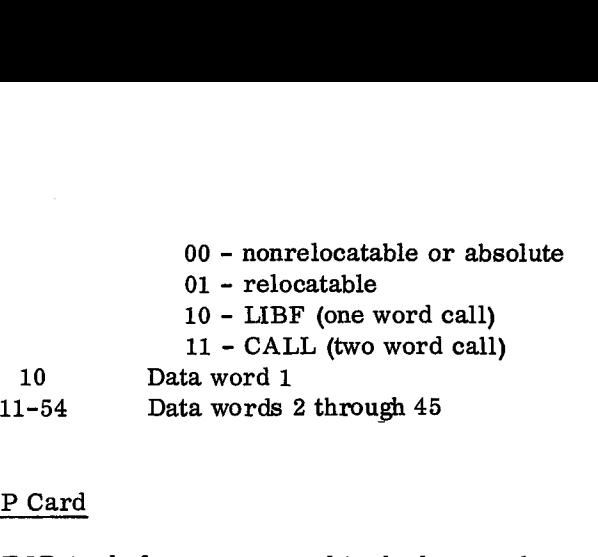

 $\bullet$ 

 $\phi$ 

rogram) card is the last card and subroutine. The format is

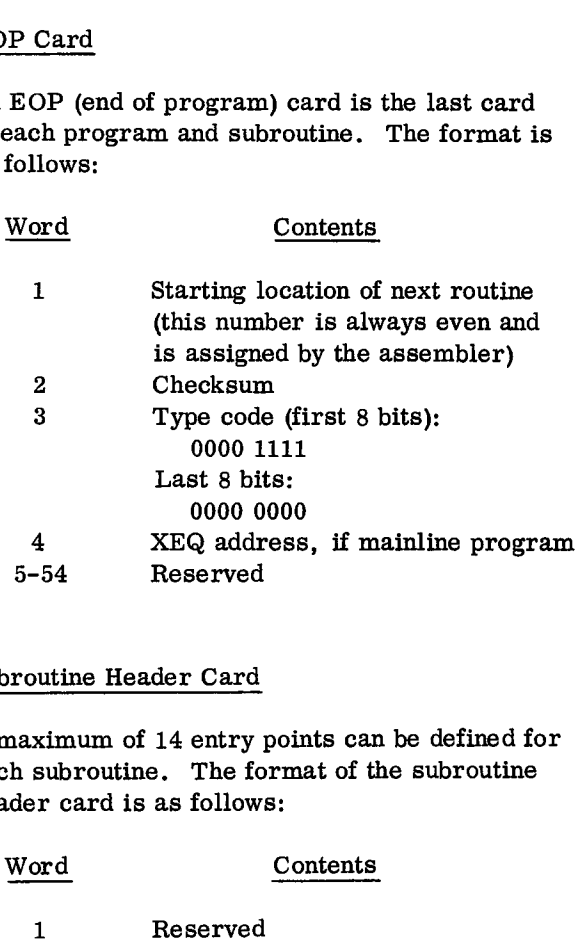

# Subroutine Header Card

A maximum of 14 entry points can be defined for each subroutine. The format of the subroutine header card is as follows:

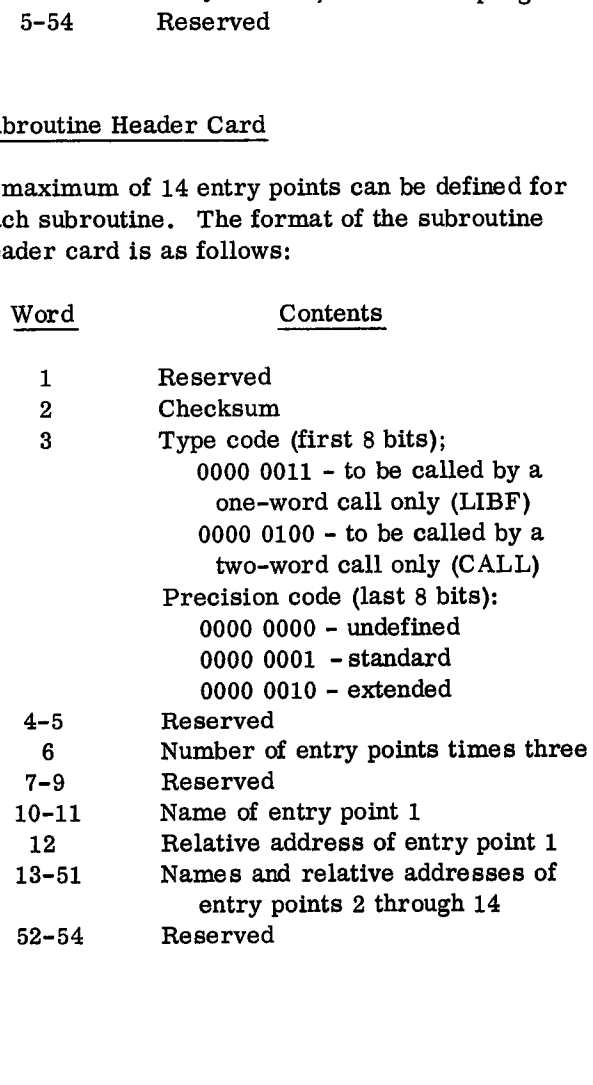

#### ISS Header Card

An ISS (interrupt service subroutine) header card for each interrupt service subroutine identifies the entry point defined by an ISS statement. Only one entry point can be defined for each subroutine. The format of the ISS header card is as follows: le ir i<br>ir i<br>n<br>l eader Card<br>
S (interrupt service<br>
cch interrupt service<br>
ch interrupt service<br>
thry point defined b<br>
tutine. The format<br>
follows:<br>
ord<br>
2<br>
Reserved Checksun<br>
Type cod<br>
0000 0

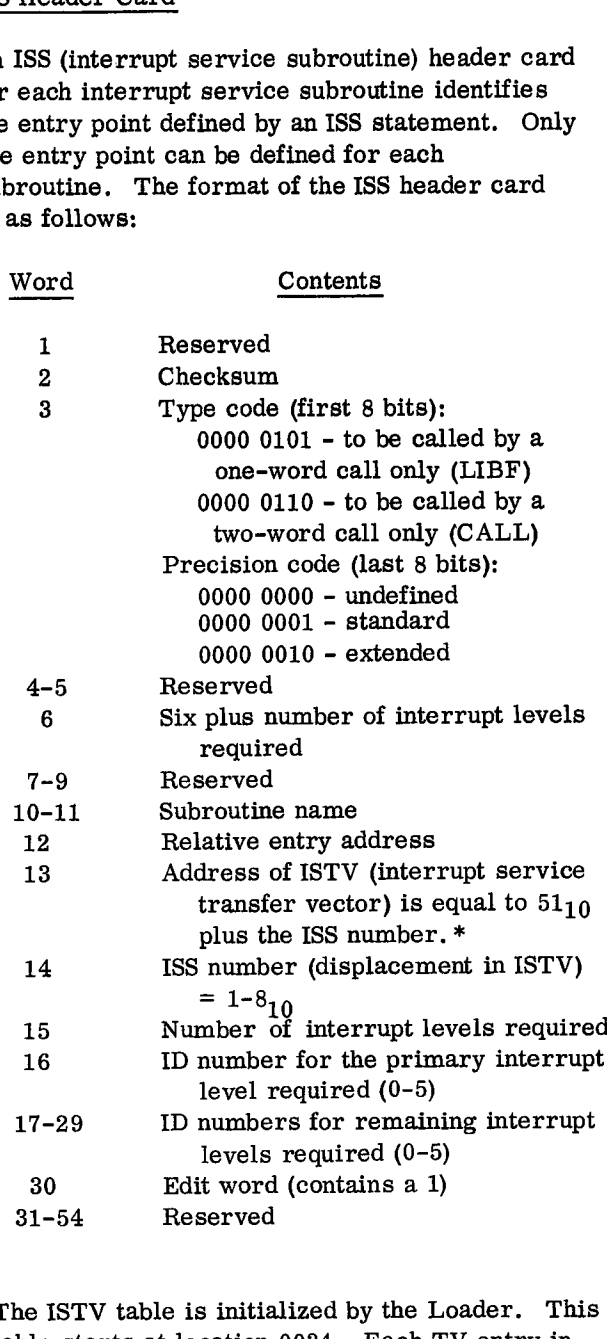

\*The ISTV table is initialized by the Loader. This table starts at location 0034. Each TV entry in this table contains the starting addresses for the corresponding ISS routine (maximum of 8 TV entries).

#### ILS Header Card

An ILS (interrupt level subroutine) header card identifies the ILS routine. The format of the ILS header card is as follows:

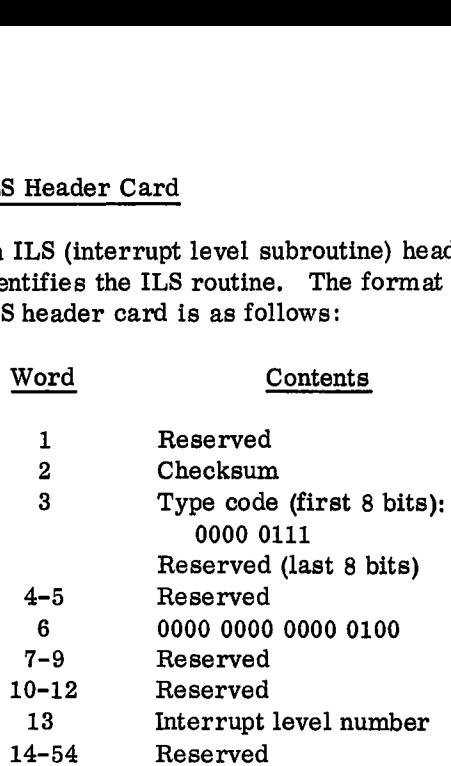

#### CARD DATA FORMAT (CDD)

Card Data format (CDD) is shown in Figure 12. Fifty four words can be placed on a card  $(1-1/3)$ columns per word, 4 columns for 3 words). The word numbers appear in every third column across the top of the card.

## PRINT DATA FORMAT (PRD)

Print Data format is shown in Figure 13. There are 16 four-character words per line, with a space after each word, and an additional space after each fourth word.

# PAPER TAPE SYSTEM (PTS) AND PAPER TAPE DATA (PTD) FORMATS

Paper Tape System format (PTS) is analogous to Card System format (CDS), and Paper Tape Data format (PTD) is analogous to Card Data format (CDD).

In Paper Tape format, two frames contain one binary word, which is equivalent to 16 bits per

binary word in Card Data format. In addition, a one-frame word count precedes a paper tape record. A paper tape data record contains a maximum of 54 binary words, i. e. , 108 frames plus a word-count frame.

Information that would appear in columns 73-80 of a card must not appear on paper tape.

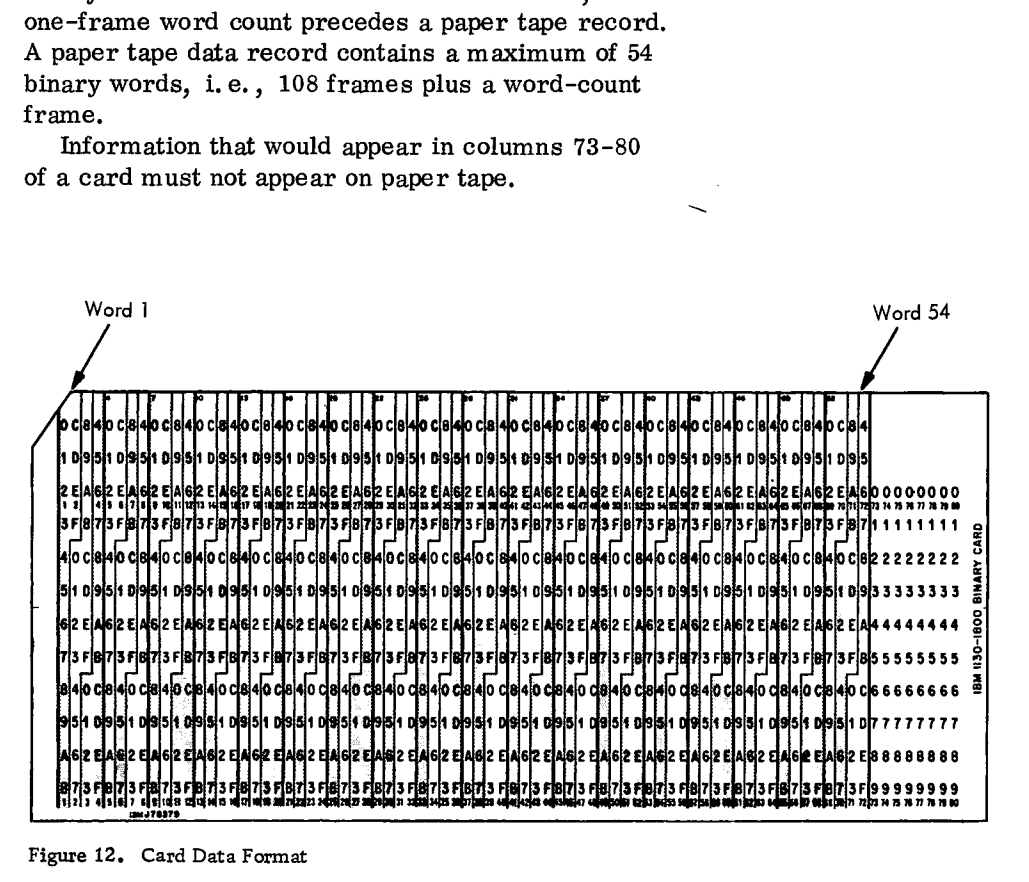

Figure 12. Card Data Format

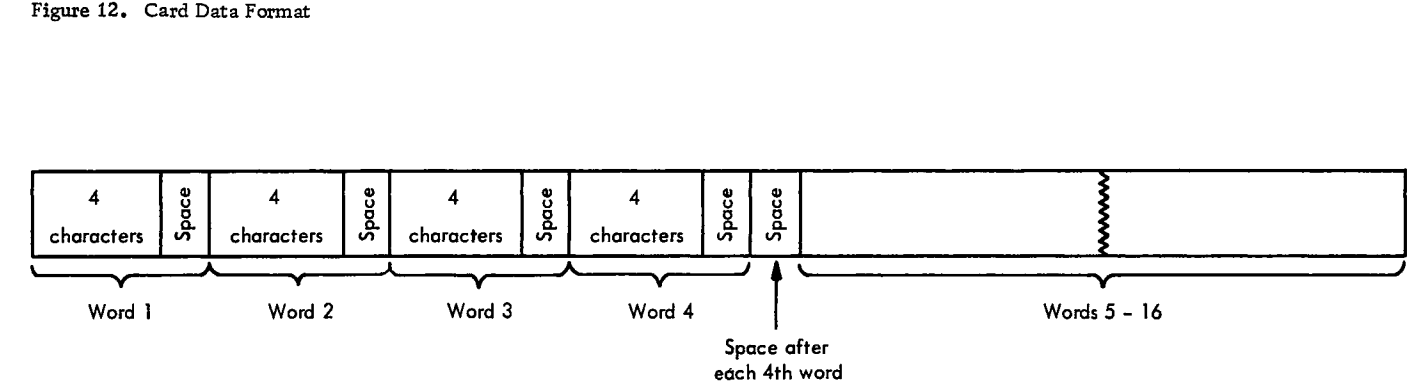

Figure 13. Print Data Format

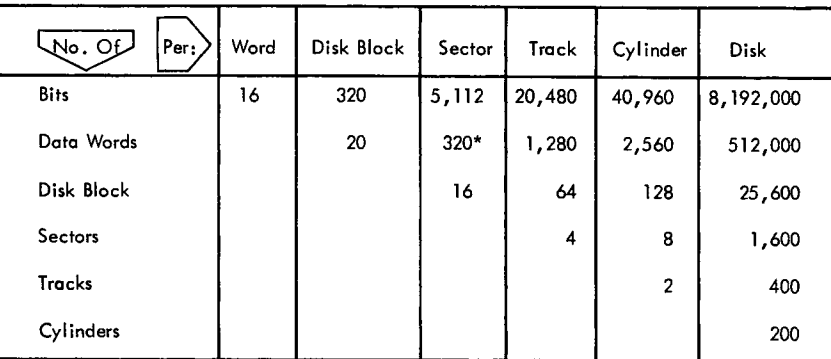

\*These follow the first actual word of each sector, which is used for the address.

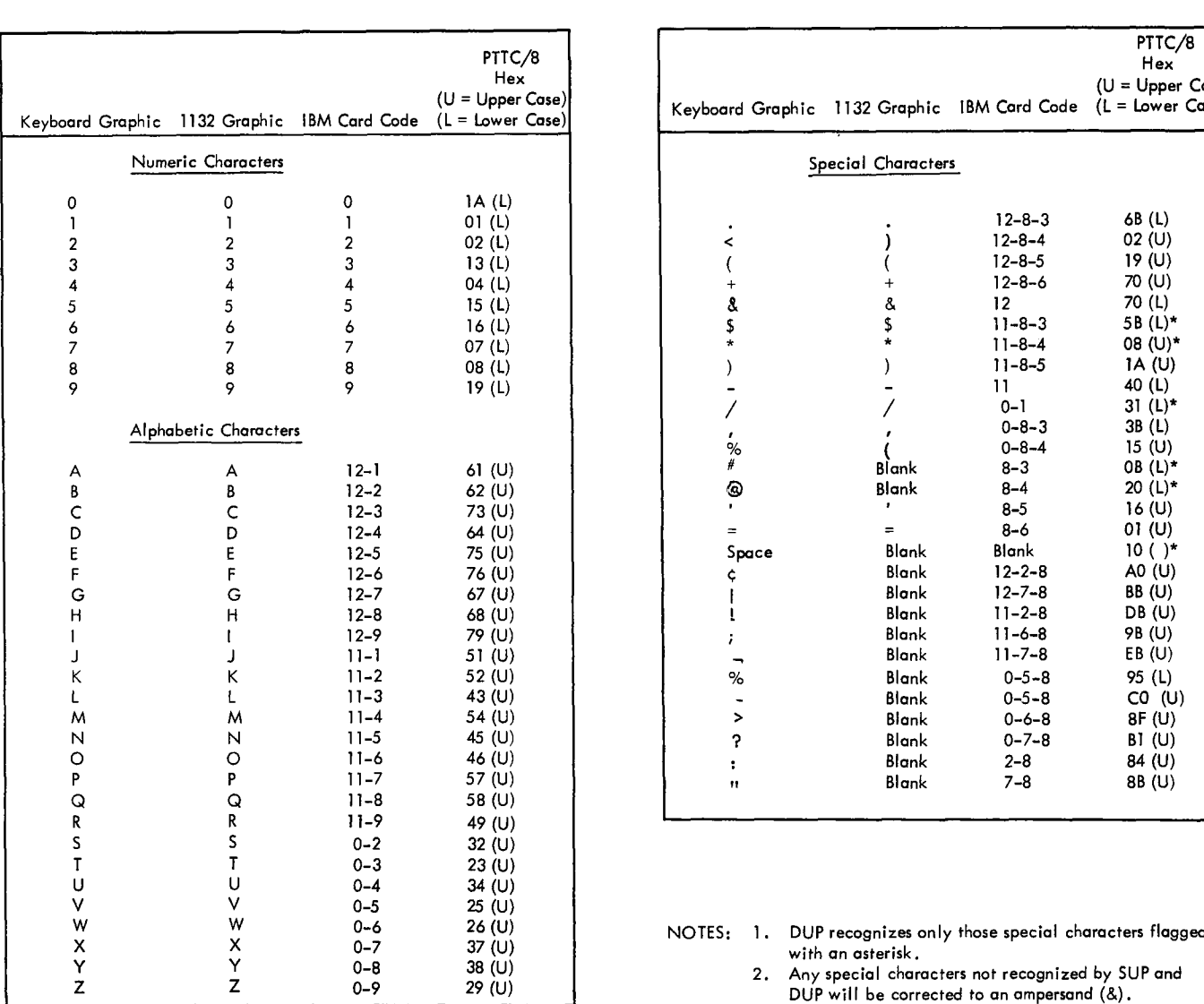

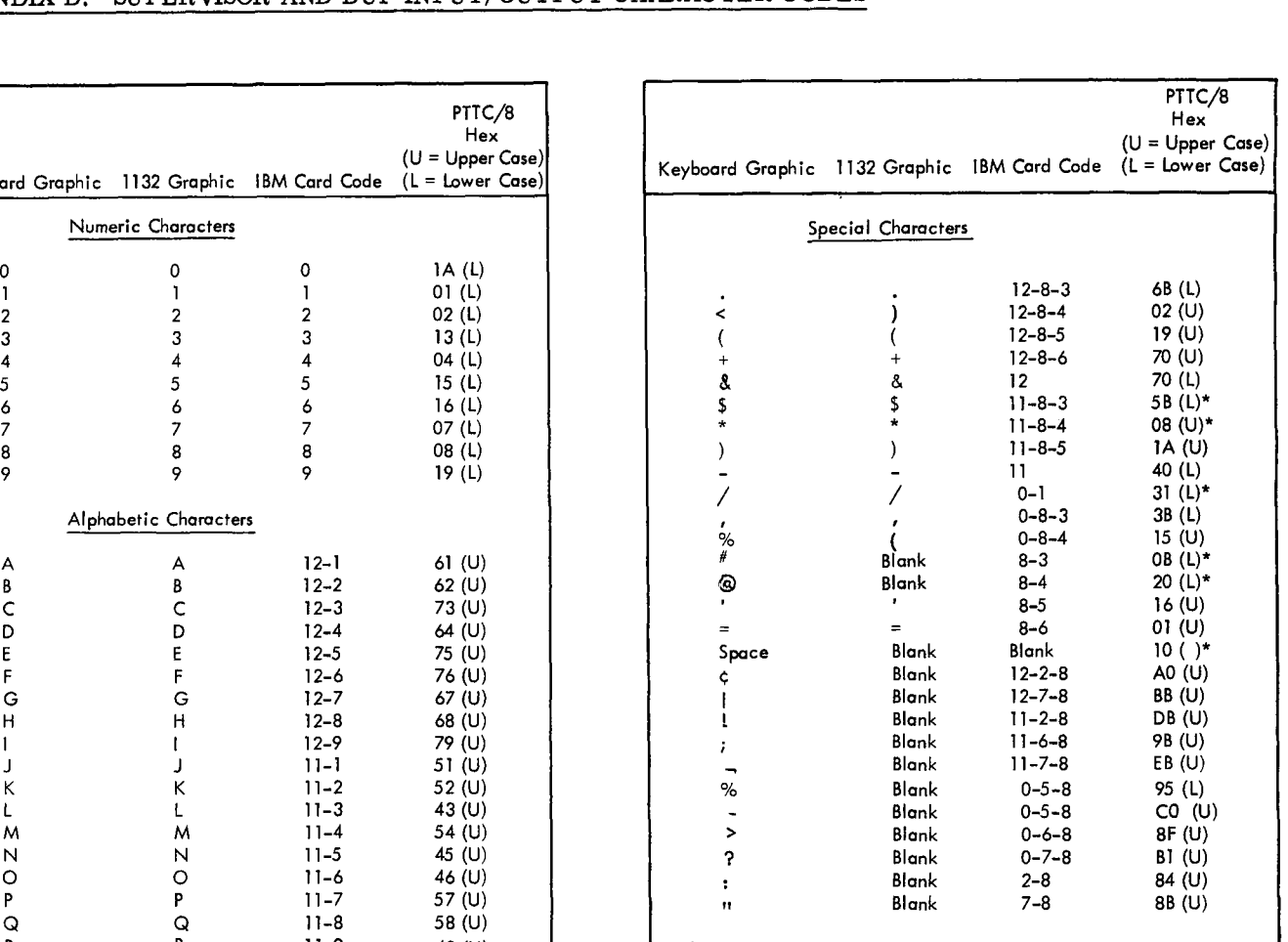

 $\pmb{z}$ 

 $\overline{\phantom{a}}$ 

# APPENDIX E. 1130 SUBROUTINE LIBRARY LISTING

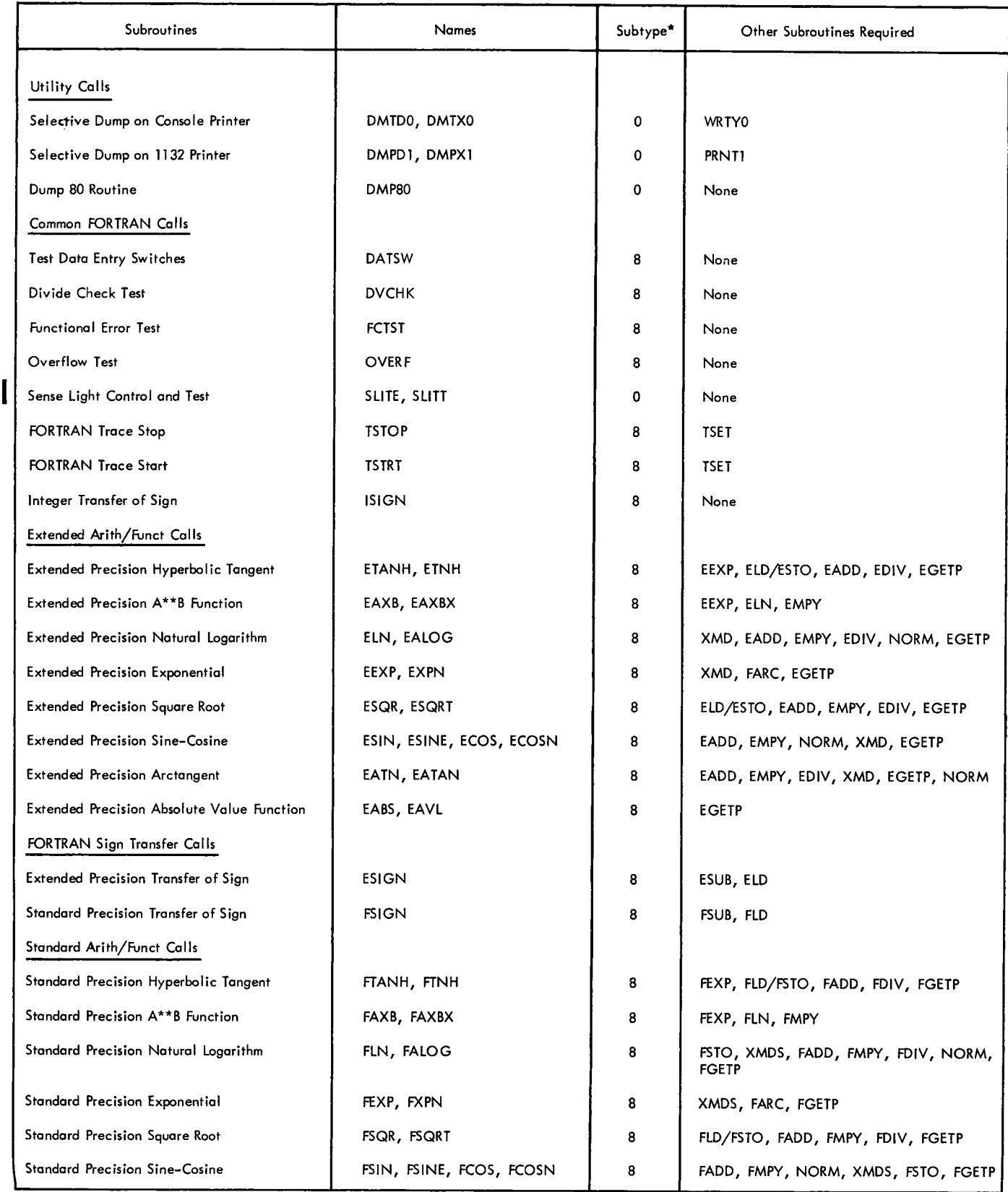

\*See Disk System Format, Program Subtypes, in Appendix B.

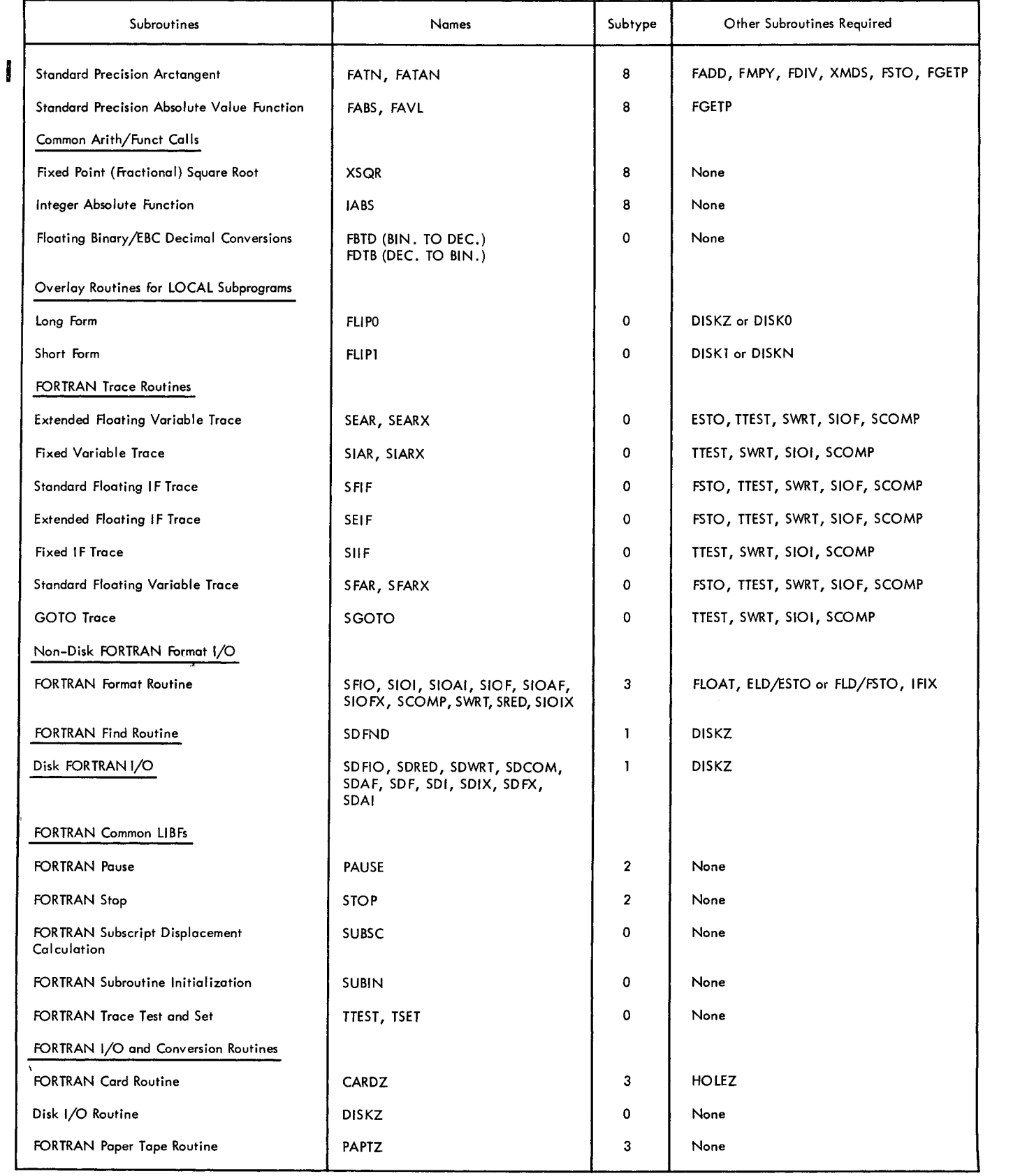
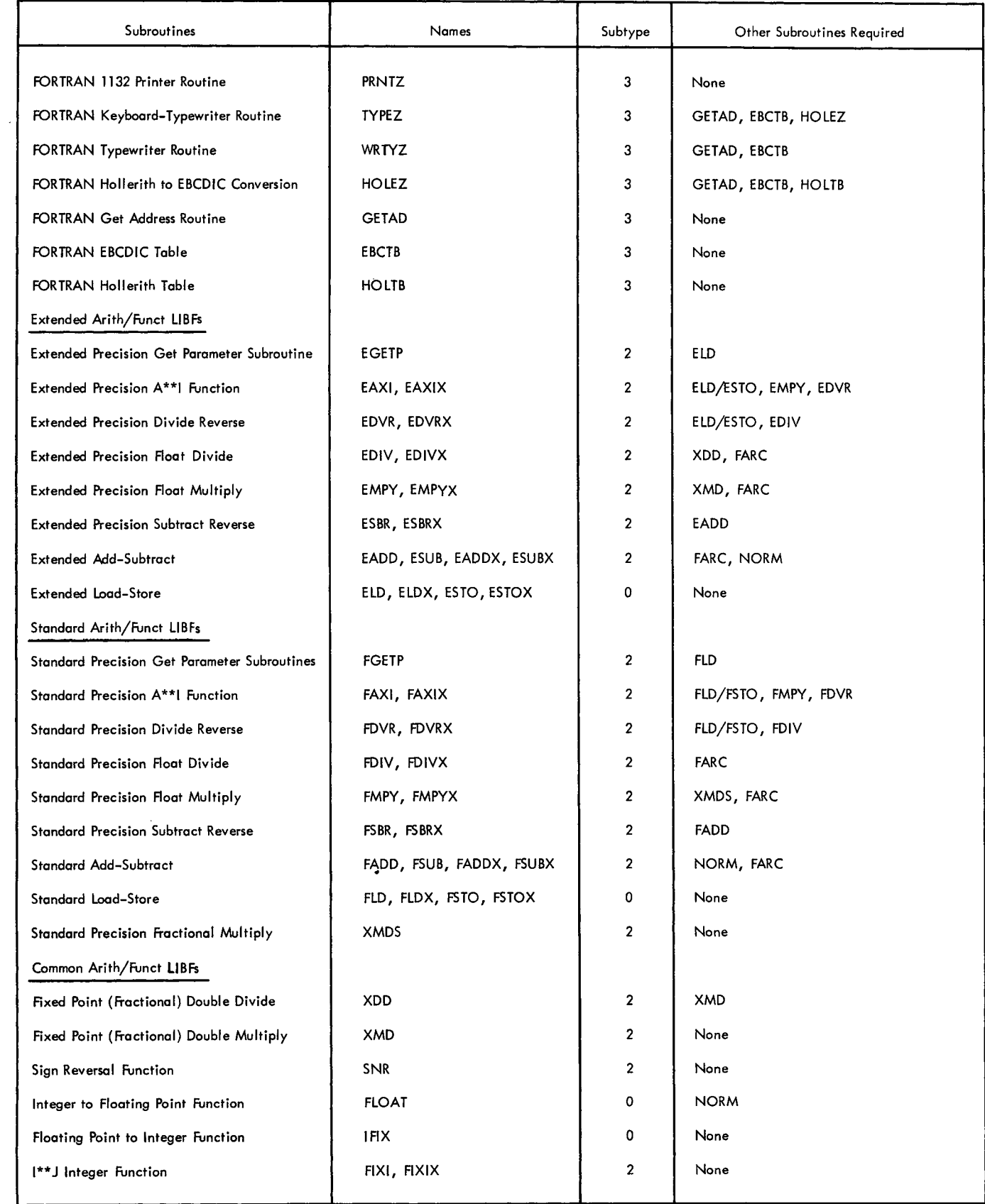

 $\bar{\mathcal{A}}$ 

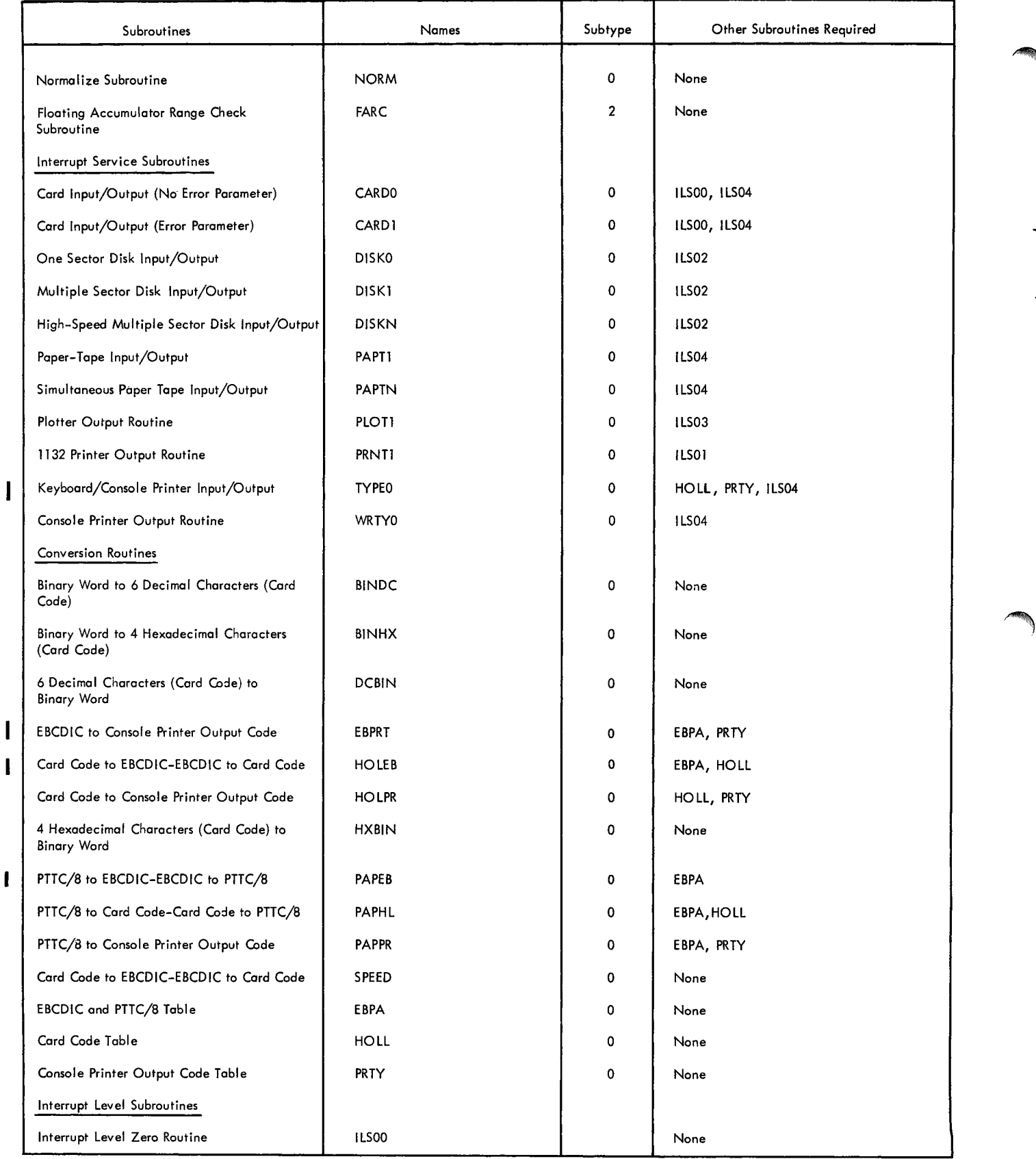

 $\mathbf{I}$  $\mathbf{I}$ 

 $\mathbf{l}$ 

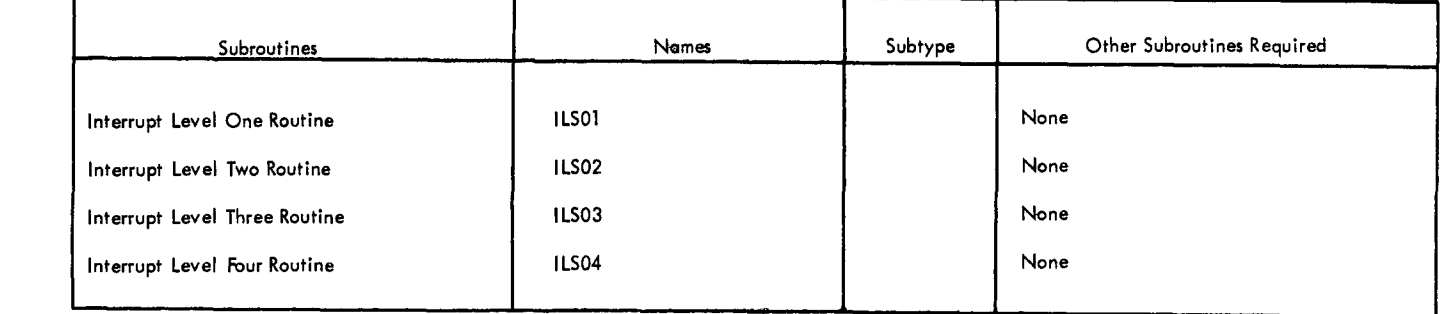

 $\bar{\lambda}$ 

 $\hat{\mathcal{A}}$ 

The Disk Communications Area (DCOM), sector 8 on the disk, is read into core starting in address 0028 (decimal 40). The In-Core Communications Area (COMMA), therefore, is an image of DCOM, but offset by 40 words. The first 10 words (0028-0031) include the IOCS error and interrupt error traps. The IOCS error trap entry word

(0028) is initialized to contain the version and modification level of the Disk Monitor System, and will be overlaid by a return address if an IOCS error occurs.

The core locations and contents of COMMA are shown on the following three pages.

ė

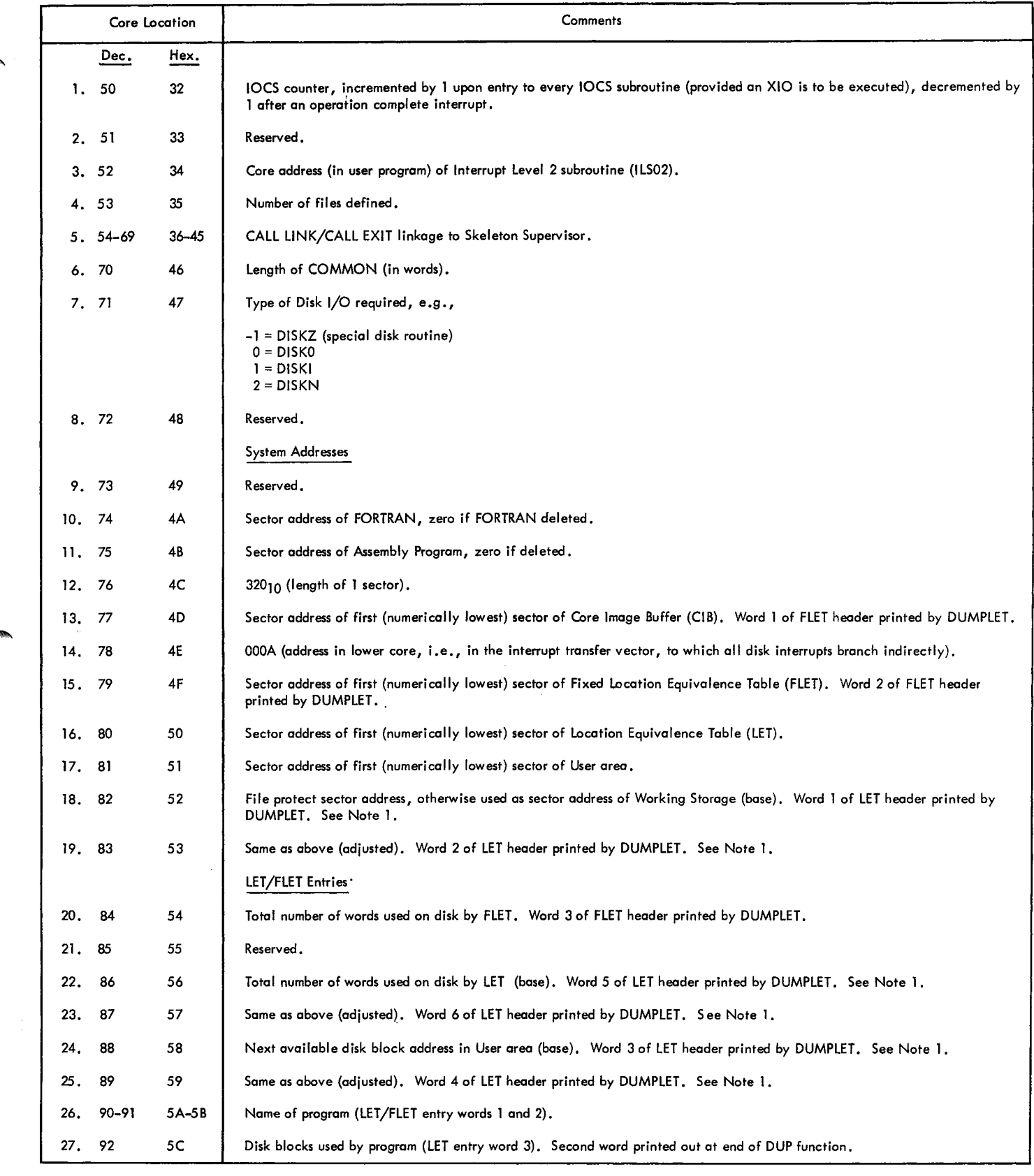

f

 $\ddot{\phantom{0}}$ 

 $\sqrt{2}$ 

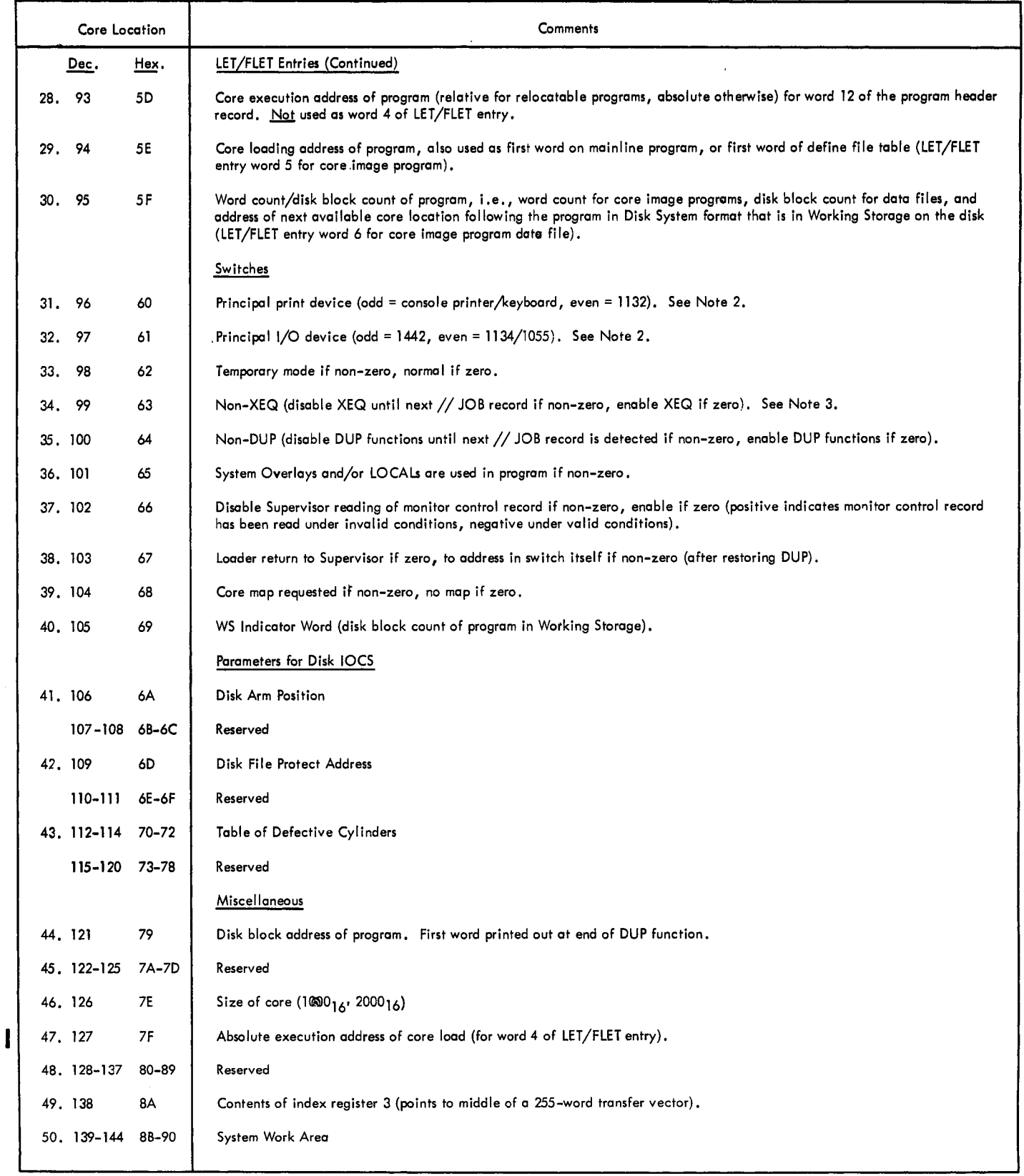

NOTE 1: When requested following a //JOB T control record, DUP will store information to disk and update LET on a temporary basis (only the adjusted value is altered). When the next //JOB or //JOB T control record is encountered, the adjusted value will be replaced by the base

NOTE 2: The interrupt levels associated with the I/O devices will be specified in COMMA. Since four bits are sufficient to specify any ILS number, three I/O levels may be included in each of the two words in COMMA which identify the principal I/O device and the principal print

value. Thus, all information which has been stored in the User area since the first //JOB T record will be deleted. The //JOB T function requires that both base and adjusted values be available in COMMA. The base and adjusted values will be equal except during //JOB T operation.

device (items 31 and 32,respectively). The rightmost four bits in each of these words identify the devices themselves. The layouts of these two words are as follows:

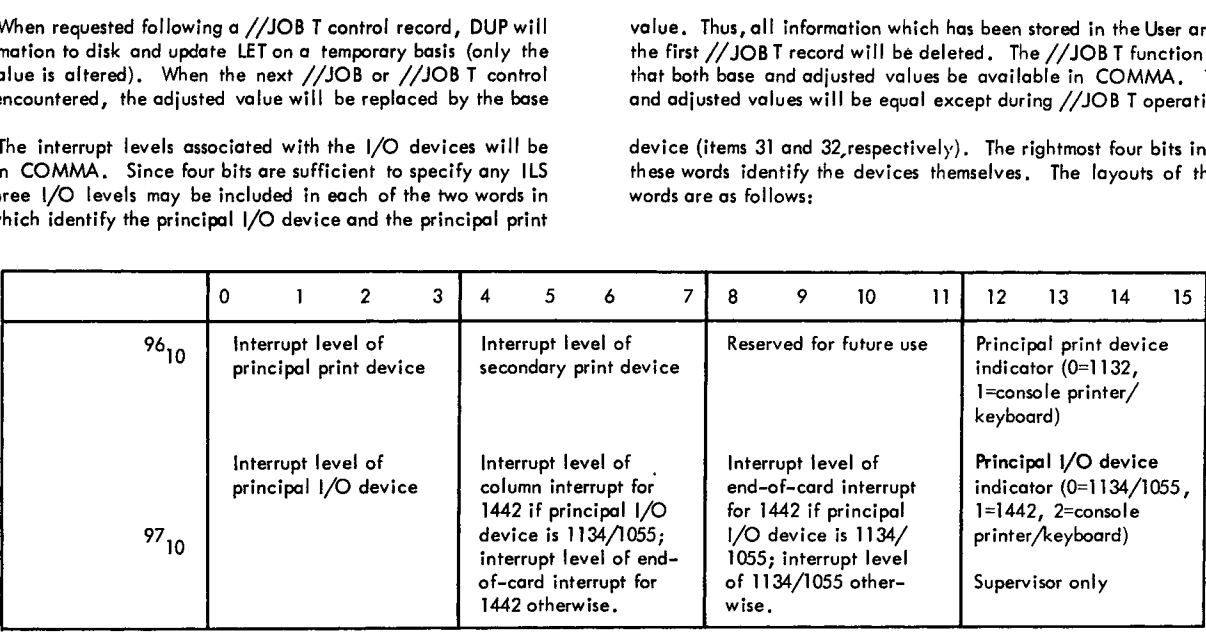

Example

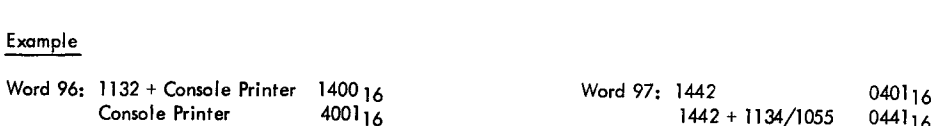

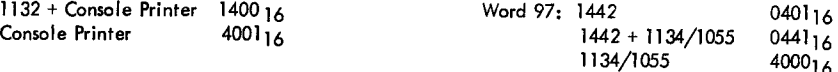

NOTE 3: Set to something other than zero or one by any part of the system that finds a non-XEQ type error, reset to one by Supervisor after

printing out a message, reset to zero by Supervisor upon sensing a//JOB record.

# APPENDIX G. LAYOUT OF LET/FLET ENTRIES

THREE WORD ENTRIES (DISK SYSTEM FORMAT) Words Description

#### Words Description

1-2 Name of the program, consisting of five 6-bit characters, rightjustified in the 32 bits of words 1 and 2. Names of less than five characters are padded with terminal blanks. A 6-bit character is formed by truncating the leftmost two bits of the EBCDIC representation of that character. Bits 0 and 1 are zeros. 3 Disk block count of the program.

## SIX-WORD ENTRIES (DISK CORE IMAGE FORMAT)

# Words Description

- 1-2 Same as for three-word entries, except that for core-image programs, bit 0 is one and bit 1 is zero; and for data files, both bits 0 and 1 are ones. 3 Disk block count of the program,
	- including padding. Padding is the

number of disk blocks between the end of the last program or file stored and the beginning of this program, which is a sector boundary.

- 4 Execution address of the program, i.e., the core location to which control is passed for execution of the program (zero for data files).
- 5 Loading address of the program, i.e., the core location at which the core image program is to  $\mathbf{1}$ be loaded.
- <sup>6</sup> Word count of the program, i.e. , the number of words to be read from the disk when reading the information from disk to core storage.

NOTE 1: Eight sectors each are allocated for LET and FLET.

NOTE 2: The order of the entries in LET is the order in which the named items are stored in the User area.

# APPENDIX H. IBM00 (1130 DISK MONITOR SYSTEM MAINTENANCE PROGRAM)

IBMOO, the 1130 Disk Monitor System maintenance program, is the means by which a user updates his disk as modifications are released. The program automatically updates the monitor programs (Supervisor, Disk Utility, FORTRAN, and Assembler), provides a method of changing the IBM subroutine library, and also updates the version and modification level in the first word in DCOM. The leftmost 4 bits represent the version, and the rightmost 12 bits represent the modification level.

A card deck or paper tape containing corrections to maintain the monitor will be supplied by IBM. This includes all necessary control records. Every modification must be run to update the version and modification level even though the program affected is not on the disk.

IBM00 is stored on the disk as part of the IBM subroutine library. It is called from disk by the following control record:

cc. 1 2 3 4 5 6 7 8 9 10 11 12 13 14 15 16 17 18 19 I. This includes all necessary contracts in the version and modification hevel e<br>the program affected is not on the d<br>100 is stored on the disk as part of the<br>100 is stored on the disk as part of the<br>100 is stored on the

A zero must appear in position 19 of the XEQ record to specify DISKO.

Input to the program can be stacked with other jobs. However, when stacking modifications to the Monitor System, each patch that increases the modification level must begin with the above control record (see Figure 14).

Input to the program can be cards or paper tape. IBM00 determines the input device automatically by interrogating COMMA for the principal I/O device.

#### SYSTEM PROGRAM MAINTENANCE

Typical input for a system program update is as follows:

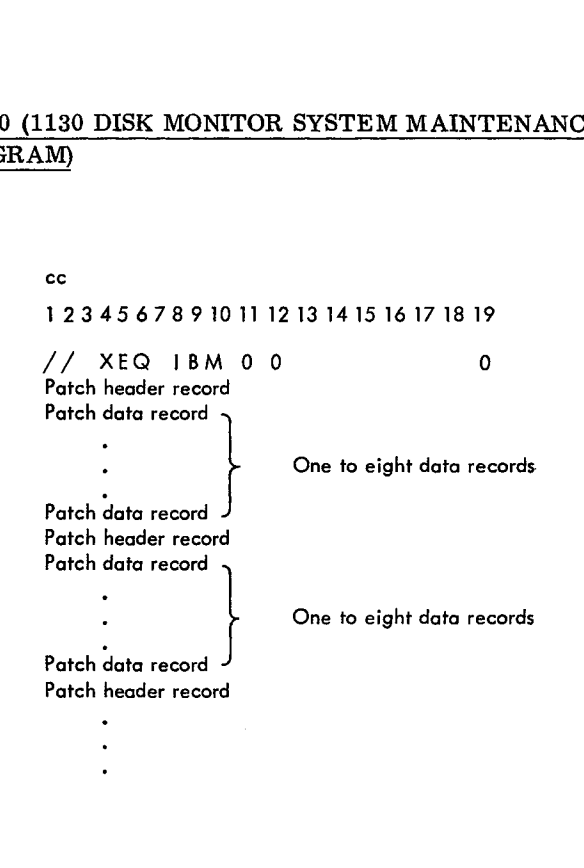

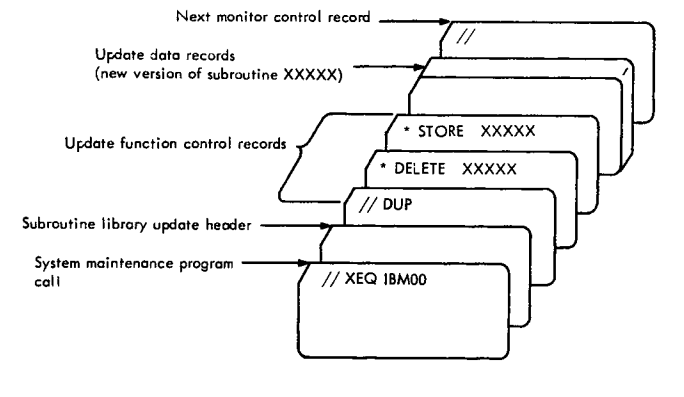

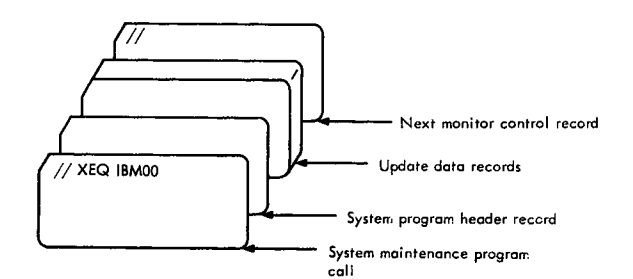

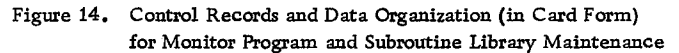

#### Patch Header Record

 $\frac{1}{n}$ Each sector to be changed requires a patch header record. Thus, if a patch crosses a sector, two header records are required. If FORTRAN or the assembler is being modified, a check is made to determine if that system program has been voided from the disk. If so, the modification is not made. enter and the second second the second second the second second second second second second second second second second second second second second second second second second second second second second second second seco crit Ainlife<br>Ainlife<br>1

The format of a patch header record (in terms of card input) is as follows:

# Columns Contents 1-3 Program ID (FOR, ASM, DUP, SUP) 10-11 7 ( )<br>| 12 ( C )<br>| 12 ( ) Monitor System Version (01-15). The patch is not made if the version number does not agree with the version number in DCOM. noonication is not mate.<br>
he format of a patch header record (in<br>
s of card input) is as follows:<br>
olumns<br>
Contents<br>
1-3 Program ID (FOR, ASM, DU<br>
SUP)<br>
10-11 Monitor System Version (01-<br>
The patch is not made if the<br>
vers

This must be the same in every header within a patch deck. The patch is made only if the modification level number is equal to or one greater than the modification level in DCOM. Changes to the modification level must be in ascending order, increasing by one level at a time.

The user may rerun the modifications to his system by starting with modification level 001. If this is lower than the modification level in DCOM, a message is typed, followed by a wait. This notifies the user that he is processing his modifications from the beginning; upon continuing, the patch is made and the modification level is changed to 001. 001. It this is lower than<br>modification level in DCOI<br>message is typed, followe<br>wait. This notifies the us<br>he is processing his modif<br>from the beginning; upon c<br>the patch is made and the<br>modification level is chang<br>001.<br>Th

The modification level in DCOM is updated after the last record of the entire change is processed. decimal, sector to be modified,

except for the assembler, in

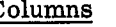

#### Contents

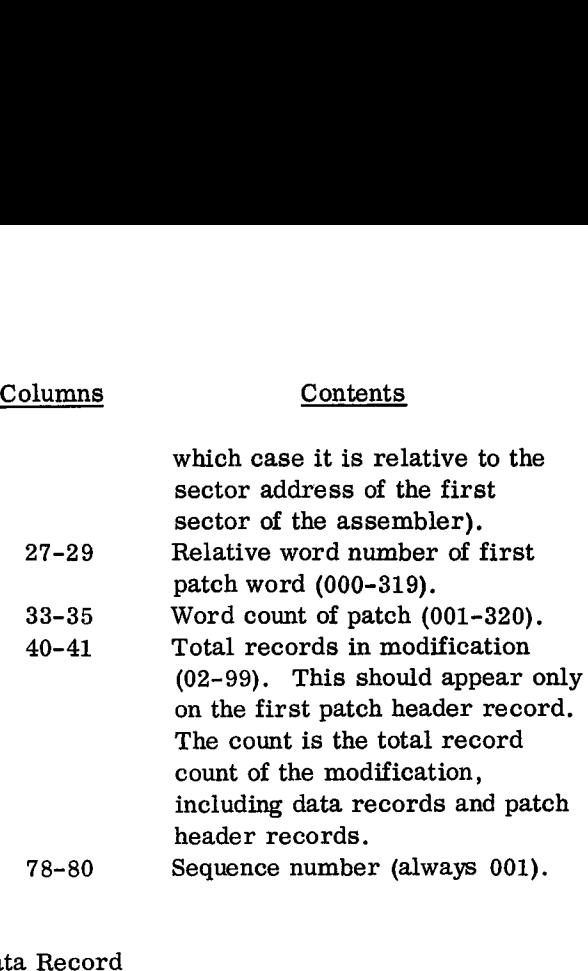

#### Data Record

A data record (in terms of card input) is a binary data card (see Appendix B, Card System Format). One to eight data records can follow each patch header record, depending on the size of the patch. These must be numbered from 002 to 009, and must contain the proper checksum for this sequence. Examerican Record<br>
ata record (in terms of<br>
a card (see Appendix is<br>
to eight data records<br>
der record, depending<br>
ch. These must be nu<br>
sequence.<br>
The data record forms<br>
Words Contents<br>
1 Location<br>
2 Checksun

The data record format is as follows:

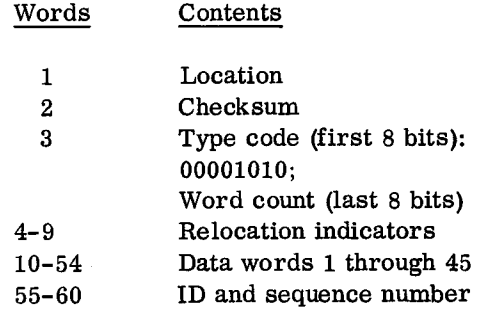

#### IBM SUBROUTINE LIBRARY MAINTENANCE

Changes to the subroutine library require reloading the new subroutine. IBM00 updates the version and modification level word; the actual reload is performed by a DUP DELETE function, followed by a DUP STORE function.

Typical input for a subroutine update is as follows:

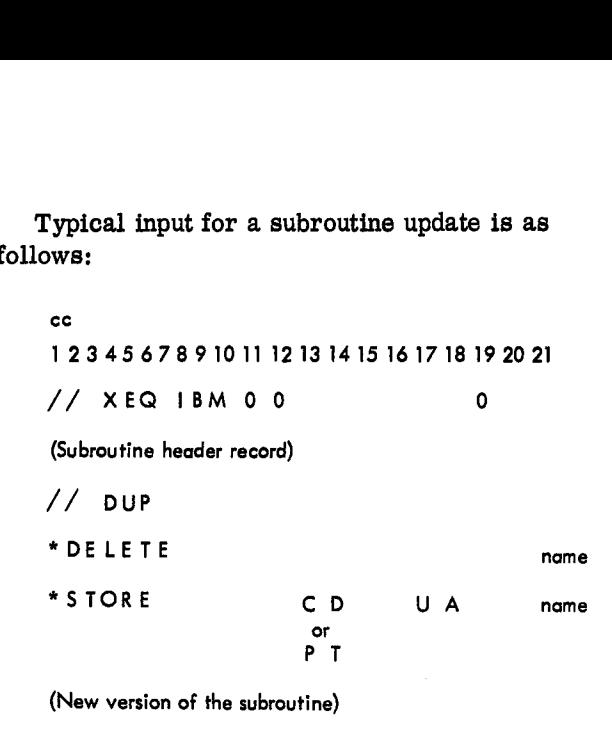

#### Subroutine Header Record

The subroutine header record must go through IBM00 even if the subroutine being modified is not on the user's disk. This is necessary to update the version and modification level word in DCOM so that the next sequential modification level can be made. ubroutine header record must go through<br>
1 even if the subroutine being modified is<br>
1 the user's disk. This is necessary to<br>
1 et version and modification level word<br>
1 OM so that the next sequential modification<br>
can be 10-11 Monitor System Version (01-15)

The format of a subroutine header record (in terms of card input) is *as* follows:

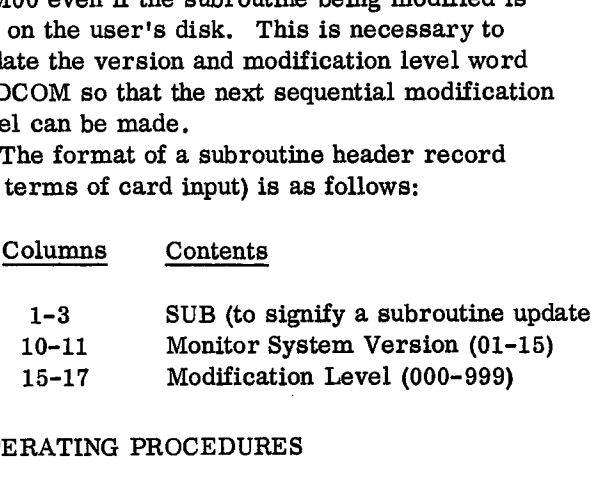

#### OPERATING PROCEDURES

The card deck or paper tape supplied by IBM is to be run as a monitor job. When the control record //XEQ IBM00 is read, the version and modification level of the monitor is typed (see Figure 15, lines 1, 2, and 3). When the correct input is read, lines 1 through 6 of Figure 15 are typed.

#### ERROR MESSAGES

IBM00 error messages are listed in Table H-1.

Table H-1. IBM00 Monitor System Maintenance Error Messages

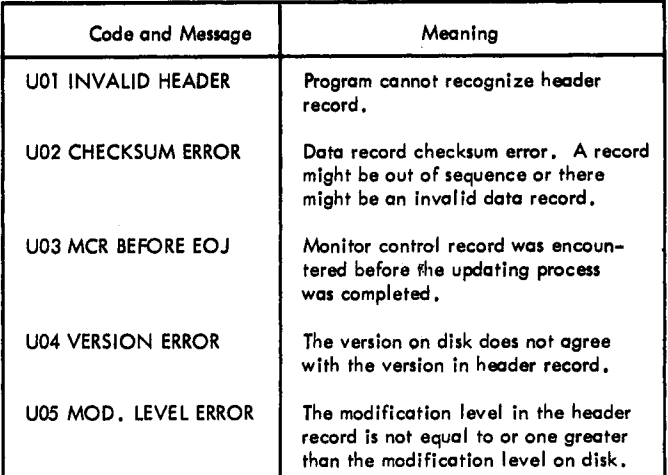

NOTE 1: All of the above errors require a retry of the execution after corrective action has been taken. Following an error typeout, the program waits; pressing PROGRAM START causes an exit to the Supervisor.

start at modification No.<br>
essage is typed when this c<br>
PROGRAM START must be<br>
FWOCRAM START (THE MON<br>
H MOD, LEVEL NO, 1,<br>
E.'<br>
WERSION NO, IS<br>
VERSION NO, IS<br>
XX<br>PRESENT MODIFICATION<br>
ONITOP SYSTEM LIPDATI NOTE 2: A user can start at modification No. 1 and add all modifications to date. A message is typed when this condition is encountered, followed by a wait. PROGRAM START must be pushed to continue. The following message will be typed: 'THE MONITOR SYSTEM IS BEING UPDATED WITH MOD. LEVEL NO. 1. PUSH PROGRAM START TO CONTINUE.'

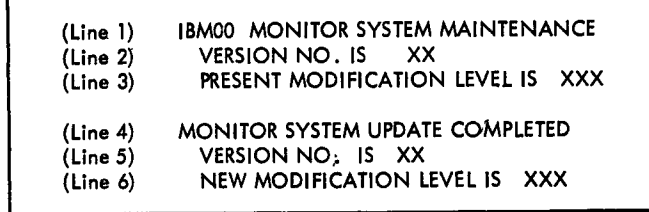

Figure 15. Typeouts for 1130 Monitor System Maintenance Program

#### APPENDIX I. UTILITY ROUTINES

In addition to the IBM subroutine library, the following utility programs, each complete with subroutines and loaders, are supplied to the user to enable him to perform operations external to the 1130 disk monitor system. The individual program writeups indicate whether the program is available for the card system only, the paper tape system only, or both. Where the program is applicable to both systems, operating procedures are included for card and paper tape.

The paper tape utility routine is loaded as part of the paper tape disk monitor system.

- Disk Pack Initialization Routine (DPIR). This routine is described under System Generation Operating Procedures -- Card System. The DPIR card and paper tape loading procedures are listed under the appropriate system generation procedure.
- Console Printer Core Dump
- 1132 Printer Core Dump
- Console Printer Disk Dump
- 1132 Printer Disk Dump
- Paper Tape Reproducing Routine
- Paper Tape Utility Routine (PTUTL)

# CONSOLE PRINTER CORE DUMP (CARD SYSTEM ONLY)

This routine aids the user in the debugging of programs. The programmer can dump portions of core by loading a single-card console routine which occupies the first 80 words of core. The output device is the console printer.

#### Format

This routine dumps core in hexadecimal form, starting with the word specified in the console entry switches. Dumping continues until PROGRAM STOP is pressed.

Words are dumped in four-digit hexadecimal form, with a space between each word. The first word typed is the starting address of the dump. The number of characters per line depends upon the margin settings of the console printer.

#### Operating Procedures

- 1. With the console Mode switch set to RUN, press IMM STOP and RESET on the console.
- 2. Set the console entry switches to the hexadecimal address at which dumping is to start.
- 3. Place the program card in the reader.
- 4. Press START on the 1442.
- 5. Press PROGRAM LOAD on the console.

Dumping continues until PROGRAM STOP is pressed. Press PROGRAM START to resume the dump.

#### 1132 PRINTER CORE DUMP

This is a self-loading, four-card routine that dumps the contents of core storage in hexadecimal format on the 1132 Printer (the fourth card is blank). The routine is available in card and paper tape.

Dumping begins at hexadecimal address 00A0 and continues to the end of core. Sixteen words per line are printed, preceded by the four-digit hexadecimal address of the first word of each line.

#### Card Operating Procedure

- 1. Ready the 1132 printer.
- 2. With the console Mode switch set to RUN, press IMM STOP and RESET on the console.
- 3. Place the dump routine deck in the 1442 card read punch hopper.
- 4. Press START on the 1442.
- 5. Press PROGRAM LOAD on the console.

Dumping continues until the last 16 words of core are addressed and printed.

The program does not skip to the top of a new page to start, nor is page numbering or page overflow provided.

#### Paper Tape Operating Procedure

- 1. Ready the 1132 printer.
- 2. Place the dump from 00A0 tape in the paper tape reader so that one of the delete codes beyond the program ID in the leader is beneath the read starwheels.
- 3. Press IMM STOP, RESET, and PROGRAM LOAD on the console.

The output format is the same as described for the card routine.

#### DISK DUMP ROUTINES

Two routines are provided which allow the user to print out the contents of any disk sector or sectors.

- Console Printer Disk Dump
- 1132 Printer Disk Dump

These routines are available in card and paper tape.

#### Format

Each sector printout (320 words) consists of 20 lines with 16 four-digit words per line, each word in hexadecimal form. Two sectors are printed on each page, each sector preceded by a two-word header. The leftmost digit of the first header word is the number of sectors remaining to be dumped; the remaining three digits show the sector address of the sector being dumped. The second header word contains the contents of the first word of the sector which is also the address of the sector.

#### Operating Procedures

#### Card

1. With the console Mode switch set to RUN, press IMM STOP and RESET on the console.

- 2. Place the desired dump routine (console printer or 1132 printer) in the reader hopper.
- 3. Press START on the 1442.
- 4. Press PROGRAM LOAD on the console. The program is loaded and on 8K systems WAITs at location 1051 (console printer routine), or 1D29 (1132 printer routine). For 4K systems, the WAIT addresses will be 0C51 and 0D29.
- 5. Set the console entry switches as indicated below. a. Enter the number of sectors to be dumped (in hexadecimal) in console entry switches 0-3. The maximum number of sectors that can be dumped at one time is 15 (switches 0-3 on); the minimum number is one (switches 0-3 off or switch 3 on).
	- b. Enter the hexadecimal address of the first sector to be dumped in console entry switches  $4-15(000 - 657)$ . If an illegal sector address is entered, the program WAITs at location 0029. Press IMM STOP, RESET, and PROGRAM START to return the program to location 1051 or 1D29. The correct sector address can then be entered in the console entry switches.

Note that the sector address entered in console entry switches 4-15 is a physical address, not a logical address. It is therefore possible for the data being dumped to be moved up 8, 16, or 24 sectors depending on whether the disk has one or more (maximum 3) defective cylinders. A dump of sector zero will show if there are any defective cylinders on the disk. Words one, two, and three of sector 0 contain the first sector address of any defective cylinders found. When there is no defective cylinder, these words contain /0658 (see DPIR under System Generation Operating Procedures-- Card System) . In the event that there are defective cylinders on the disk, it is the user's responsibility to calculate the displacement in order to locate the desired logical record.

6. Press PROGRAM START to initiate the dump.

Dumping continues until the last sector is printed, at which time the printer carriage (if the 1132 is the output device) restores to a new page and the program WAITs at location 1051 or 1D29.

A new sector address and/or number of sectors can be entered at any time during execution by pressing IMM STOP, RESET, and PROGRAM START,

and then setting the appropriate console entry switches.

Core Image Loader Card ID. The card system console printer and 1132 printer disk dump routines are each loaded by a core image leader which comprises the first six cards of the decks. As card sequence numbers are not present on the core image loader cards, the following chart can be used to identify these cards.

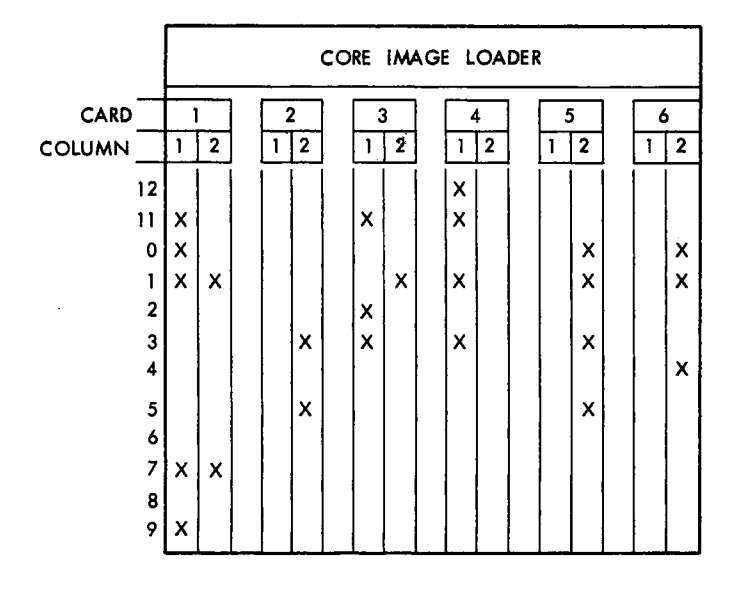

# Paper Tape

- 1. Place the desired dump routine tape (console printer or 1132 printer) in the paper tape reader so that one of the delete codes beyond the program ID in the leader is beneath the read starwheels.
- 2. Press IMM STOP, RESET, and PROGRAM LOAD on the console.
- 3. The loader (on the front of the tape) will read in and the system will WAIT.
- 4. Press PROGRAM START.

The disk dump program is now loaded and WAITs at location 1051 (console printer routine), or 1D29 (1132 printer routine). Operating instructions from this point are the same as those listed in items 5 and 6 of the card operating procedures.

#### Disk Error Procedure

Detection of a disk error during a dump operation on 8K systems causes a WAIT at location 1C67 (console printer) or 1D51 (1132 printer). For 4K systems, the WAIT is at 0C67 or 0D51.

To retry the operation, set all console entry switches off and press PROGRAM START. If the retry is successful, dumping will resume at the beginning of the sector that caused the error.

If the error is to be ignored and the sector printed out, make sure that the value of the console entry switches is not zero (at least one switch on) and press PROGRAM START.

### PAPER TAPE REPRODUCING ROUTINE

This routine, available only with the paper tape system, is a self -loading paper tape routine that reproduces paper tapes. The routine reads a character and punches it with no intermediate conversion.

### Operation

- 1. Place the paper tape reproducing routine tape in the paper tape reader, positioning the tape so that one of the delete codes beyond the ID in the leader is beneath the read starwheels.
- 2. With the console Mode switch set to RUN, press IMM STOP, RESET, and PROGRAM LOAD on the console. The reproducing routine is read in and WAITs at location 0000.
- 3. Remove the reproducing routine tape and place the tape to be reproduced in the reader. Place blank tape in the tape punch unit and produce several inches of delete code leader by holding down the DELETE and FEED keys simultaneously. Be sure to release the FEED key first.
- Press PROGRAM START to begin the tape reproducing operation. The routine continues to operate until the paper tape reader goes notready, indicating that there is no more tape to be read. The tape reproducing routine then WAITs at location 002C. If the paper tape punch is not-ready, the tape reproducing routine loops between 0027-002A. To restart, press IMM STOP, ready the paper tape punch, and press PROGRAM START. An unlimited number of tapes can be reproduced by this routine. Be sure to create a trailer (and leader) of delete

codes between the output tapes if the tapes are to be separated.

5. If the PROGRAM STOP key is pressed while the program is in operation, the routine WAITs at location 001D. Press PROGRAM START to continue.

#### PAPER TAPE UTILITY (PTUTL)

PTUTL is a paper tape utility program that is loaded to disk during system generation and executed by the 1130 disk monitor systeni. It accepts input from the console printer keyboard or 1134 paper tape reader and provides printed output on the console printer and/or punched output on the 1055 paper tape punch.

Using PTUTL, the user can add FORTRAN and assembler source records and monitor control records to his programs. Records on existing tapes can also be altered or deleted. This paper tape utility program resides in the user's area on disk and is executed by a // XEQ control record.

#### Operating Procedure

A paper tape containing the following records is supplied to the user to allow initial program execution.

// JOB // XEQ PTUTL // PADS

To load this tape and execute the program, select the appropriate initializing procedure listed below and continue.

- 1. If the monitor supervisor is in core:
	- a. Place the PTUTL execute tape in the paper tape reader.
	- b. Press PROGRAM START.
- 2. If the monitor supervisor is not in core:
	- a. Place the cold start paper tape record in the paper tape reader.
	- b. Press IMM STOP, RESET, and PROGRAM LOAD on the console.
- c. Place the PTUTL execute tape in the paper tape reader.
- d. Press PROGRAM START.
- 3. The paper tape utility program is loaded into core and then comes to a WAIT at location /0498. This wait allows the operator to ready the console printer, paper tape reader, and paper tape punch. The user should punch a leader of delete codes on the paper tape punch. Example and then comes to a WA wait allows the operato:<br>
Printer, paper tape reach.<br>
The user should punce it this time, the user can<br>
this time, the user can<br>
gram options by turning<br>
sole entry switches (see<br>
onsole Entr

At this time, the user can select the desired program options by turning on the appropriate console entry switches (see Figure 16).

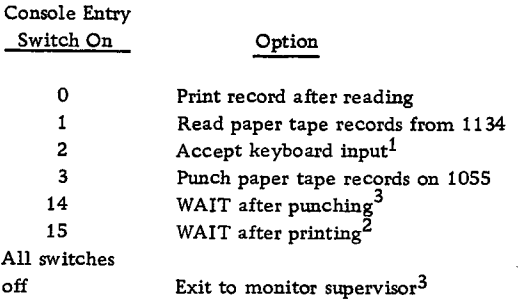

#### NOTES:

- 1. The keyboard input option uses TYPEO, therefore all features of that routine apply to PTUTL.
	- a. The input record cannot exceed 80 characters.
	- b. Pressing the backspace key cancels the last character entered.
	- c. Pressing the ERASE FIELD key cancels the entire record and allows the user to restart.
	- d. Pressing the EOF key indicates that the record is complete. The keyboard is released and the program continues.
- 2. Keyboard input will replace the last paper tape record read if console entry switch 2 is turned on prior to pressing PROGRAM START.
- 3. The test for exit is made just before an input record is read; therefore, a convenient way to branch out of PTUTL is to perform a WAIT after punching the last record desired (console entry switch 14 on). Turn off all console entry switches and press PROGRAM START. Control is returned to the monitor supervisor.

#### Paper Tape Not-Ready WAITs

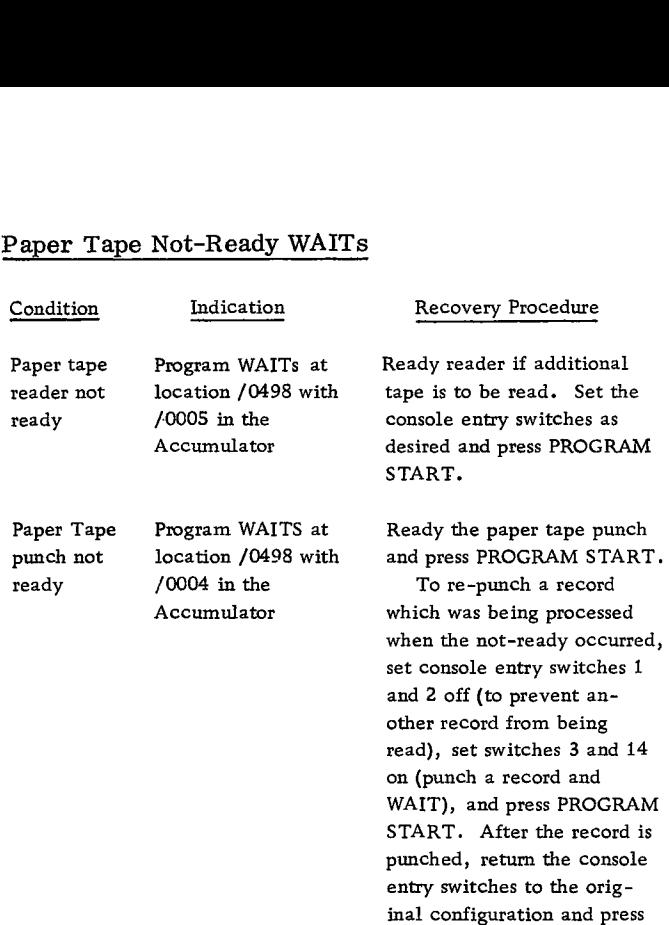

#### Example

Assume that the following records appear on a tape.

PROGRAM START.

// JOB //\* (comments) // ASM // DUP Asm. Control Records Source Program

The user now desires to alter the comments record, insert a // PAUS record after the comments record, and delete the // DUP record. The procedure is as follows.

- 1. Load and execute PTUTL. The program will WAIT at location /0498.
- 2. Load the source tape in the paper tape reader and ready the paper tape punch and console printer. Remember to make a leader of delete codes on the punch.
- 3. Turn on console entry switches 1, 3, and 14.
- 4. Press PROGRAM START.
- 5. The // JOB record will be read, reproduced, and the program will WAIT.
- 6. Turn on console entry switches 0, 1, 2, 3, 14, and 15.
- 7. Press PROGRAM START.
- 8. The comments record in the source tape will be read and printed on the console printer. The program will WAIT.
- 9. Press PROGRAM START. The Keyboard will be selected (PROCEED light on) and the program will WAIT.
- 10. Enter the new comments record in the proper format.
- 11. Press the EOF key on the keyboard.
- 12. The new comments record will be punched on the tape, replacing the old record. The program will WAIT.
- 13. Turn off console entry switch 1. Press PROGRAM START. The keyboard will be reselected.
- 14. Enter the // PAUS record from the keyboard and press EOF.
- 15. Turn off console entry switches 0, 2, and 15. Turn on switch 1. Leave switches 3 and 14 on.
- 16. Press PROGRAM START.
- 17. The // ASM record will be read and reproduced on the punch. The program will WAIT.
- 18. The next record, // DUP, is to be deleted; therefore, switches 0, 1, and 15 should be set on, all other console entry switches should be set off.
- 19. Press PROGRAM START.
- 20. The // DUP record will be read and printed but not punched. The program will WAIT.
- 21. Leave the sense switches at the present setting and press PROGRAM START. The next record on the input tape will be read into the I/O buffer, overlaying the  $//$  DUP record.
- 22. Turn on console entry switches 1 and 3, all others off.
- 23. Press PROGRAM START.
- 24. The remainder of the source tape will be read in and reproduced, record for record.
- 25. When the paper tape reader goes not-ready at the end of the source tape, the program will again WAIT at location /0498. Set all console entry switches off and press PROGRAM START. Control will return to the monitor supervisor.

 $\mathbf{z}$ 

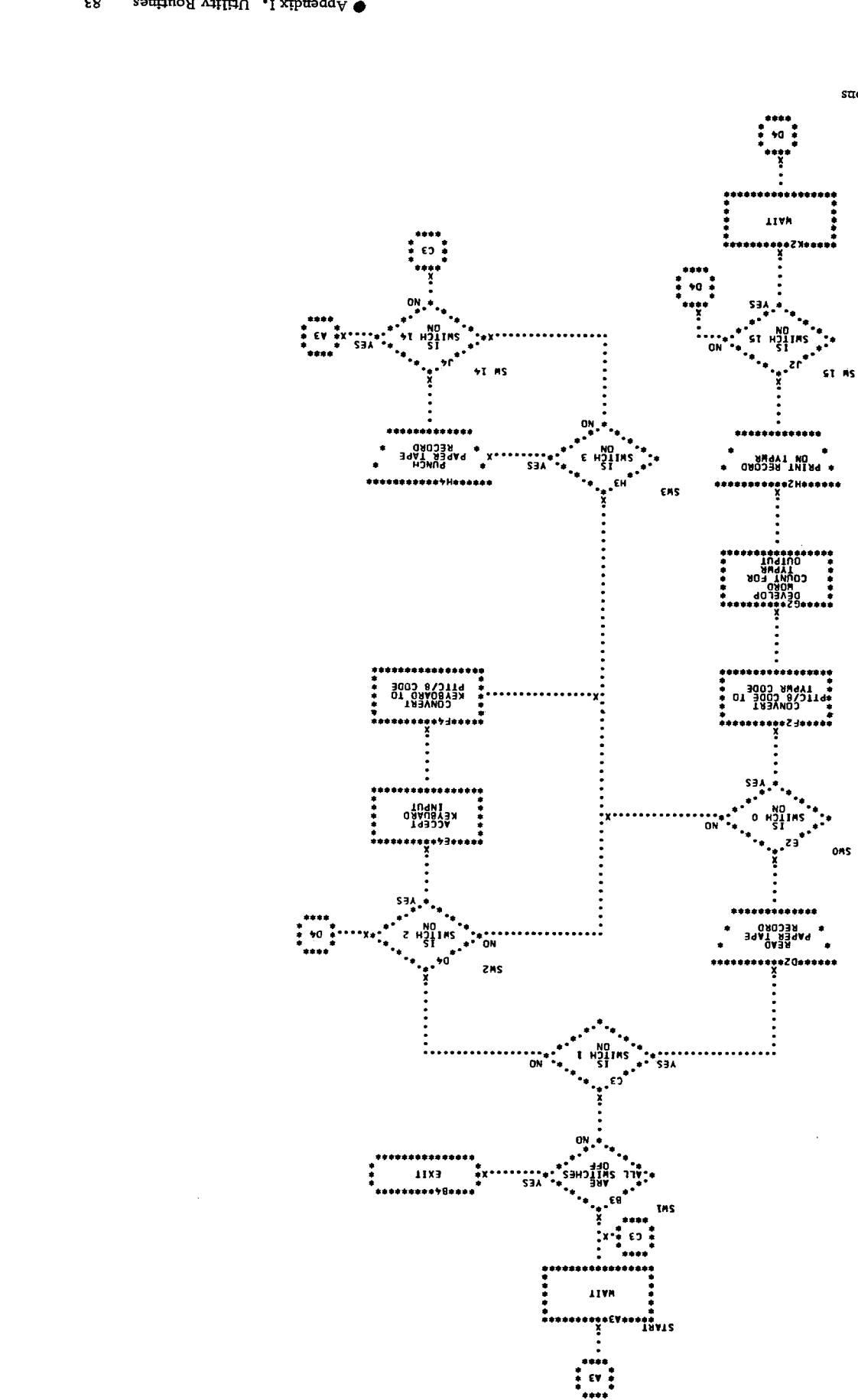

Figure 16. PTUTL Sense Switch Options

 $\overline{a}$ 

// JOB

// FOR DKSAM001 DKSAM002

ä.

 $\ddot{}$ 

þ,

L

 $\ddot{\phantom{1}}$ 

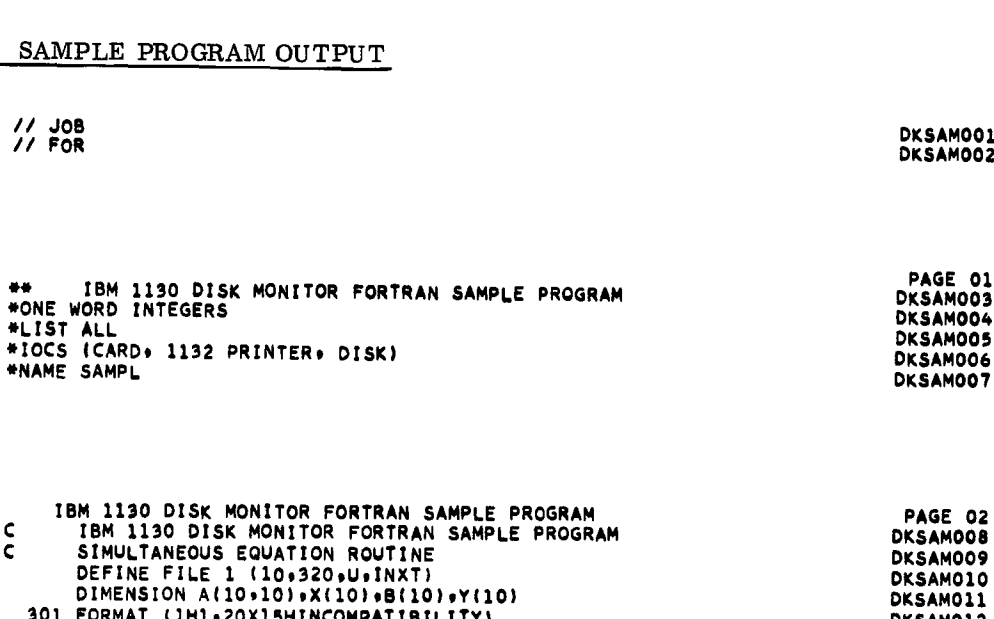

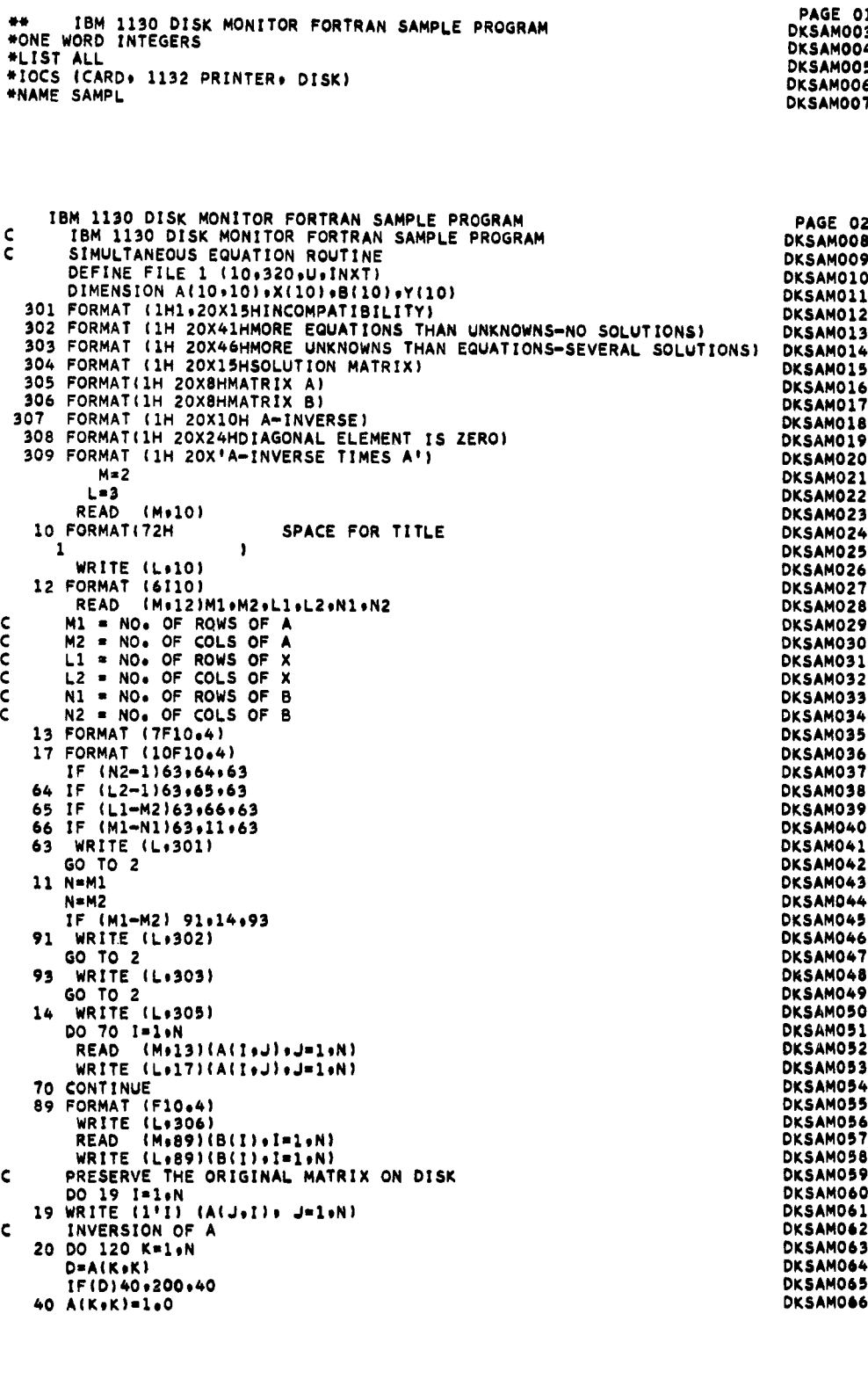

 $\hat{Q}^{\dagger}$  ,  $\hat{Q}^{\dagger}$  and  $\hat{Q}^{\dagger}$ 

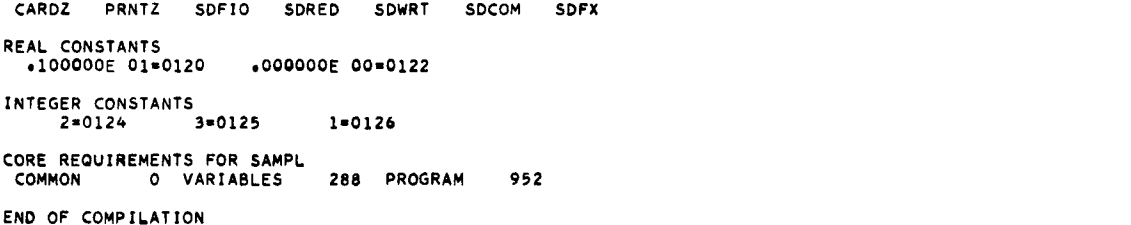

END OF COMPILATION

IBM 1130 DISK MONITOR FORTRAN SAMPLE PROGRAM VARIABLE ALLOCATIONS<br>
A = 00CE X = 00E2 B<br>
Ll = 0113 L2 = 0114 Nl WRITE (L.899)(X(I),I=1,N)<br>2 CALL EXIT<br>2 CALL EXIT<br>END<br>18 MI30 DISK MONITOR FORTRAN SAMPLE PROGRA<br>ARIABLE ALLOCATIONS<br>A =00CE X =00E2 B =00F6 Y =010A<br>L1 =0113 L2 =0114 N1 =0115 N2 =0116<br>NREFERENCED STATEMENTS 18M 1130 DISK MONITOR FORTRAN SAMPLE PROGRA<br>ARIABLE ALLOCATIONS<br>A =00CE X =00E2 B =00F6 Y =010A<br>L1 =0113 L2 =0114 N1 =0115 N2 =0116<br>NREFERENCED STATEMENTS<br>20 50 140 UNREFERENCED STATEMENTS<br>20 50 140 D N ■010C ■0117 INXT .010E INXT =010E<br>I =0118 PAGE 04 KSAM107<br>KSAM108<br>KSAM109<br>KSAM110<br>PAGE 04<br>M =010F<br>J =0119 XSAM108<br>XSAM108<br>XSAM109<br>PAGE 04<br>PAGE 04<br>M =0119<br>J =0119 L K ■0110 MI ■011A IK ■0111 M2 •011B II ■0112 .0I1C 2 CALL EXIT<br>
END<br>
IBM 1130 DISK MONITOR FO<br>
ARIABLE ALLOCATIONS<br>
A eOOCE X =0OE2 B<br>
L1 =0113 L2 =0114 N1<br>
NREFERENCED STATEMENTS<br>
20 =0127 302 =0118 13<br>
12 =0108 13 =0108 17 STATEMENT ALLOCATIONS 302020 1 = 00022 8 = 0076 7 = 010A 0 = 010C INXT = 010E M = 010F L = 0110 M1 = 0111 M2 = 0112<br>11 = 0113 L2 = 0114 N1 = 0115 N2 = 0116 N = 0117 I = 0118 J = 0119 K = 011A IK = 011B I1 = 011C<br>12 = 01108 13 = 01108 17<br>1301 = ARIABLE ALLOCATIONS<br>A «OOCE X ≈00E2 B ≈00F6 Y ≈010A D ≈010C INXT =010E M ≈010F L ≈0110 M1 ≈0111 M2 ≈0112<br>L1 ≈0113 L2 ≈0114 N1 ≈0115 N2 ≈0116 N ≈0117 I ≈0118 J ≈0119 K ≈011A IK ≈011B I1 ≈011C<br>301 ≈0127 302 ≈0134 303 ≈014E ARIABLE ALLOCATIONS<br>A = 00CC x = 00E2 B = 00F6 Y = 010A D = 010C INXT = 010E M = 010F L = 0110 M1 = 0111 M2 = 0112<br>L1 = 0113 L2 = 0114 N1 = 0115 N2 = 0116 N = 0117 I = 0118 J = 0119 K = 011A IK = 011B I1 = 011C<br>RREFERENCED NREFERENCED STATEMENTS<br>20 50 140 170<br>301 =0127 302 =0134 303 =014E 304 =016A 305 =0177 306 =0180 307 =0189 308 =0193 309 =01A4 10 =01B2<br>12 =01DB 13 =01DB 17 =01DE 89 =01E1 64 =021C 65 =0222 66 =0228 63 =022E 11 =0234 91 =0 2 •0406 FEATURES SUPPORTED ONE WORD INTEGERS IOCS CALLED SUBPROGRAMS<br>FADDX FMPYX FDIV<br>CARDZ PRNTZ SDFIC 12 =01D8 13 =01DB 17 =01DE 89 =01E1 64 =021C 65 =0222 66 =0228 63 =022E 11 =0234 91 =024<br>
93 =024A 14 =0250 70 =0289 19 =02C6 20 =02E7 40 =02FB 50 =0306 60 =030A 80 =0325 120 =034<br>
130 =0374 140 =037E 170 =0399 180 =039D 2 93 =024A 14 =0250 70 =0289 19 =02C6 20<br>130 =0374 140 =037E 170 =0399 180 =039D 200<br>2 =0406<br>EATURES SUPPORTED<br>EATURES SUPPORTED<br>IOCS<br>IOCS =01571ANTS<br>CARDZ PRNTZ SDF10 SDRED SDWRT SDCOM SDFX<br>EAL CONSTANTS<br>A100000F 01=0120 =0 REAL CONSTANTS<br>•100000E 01=0120 3 =024A 14 =0250 70 =0289 1<br>30 =0374 140 =037E 170 =0399 1<br>30 =0374 140 =037E 170 =0399 1<br>=04D6<br>ATURES SUPPORTED<br>NE WORD INTEGERS<br>OCS<br>LLED SUBPROGRAMS<br>OCS<br>LLED SUBPROGRAMS<br>ADDX FMPYX FDIV FLD FLDX<br>SNRDZ PRNTZ SDFIO SDRED S =0374 140 =037E 170 =0399<br>=04D6<br>RES SUPPORTED<br>WORD INTEGERS<br>D SUBPROGRAMS<br>X FMPYX FDIV FLD FL<br>Z PRNTZ SDFIO SDRED SD<br>CONSTANTS<br>OOOOE 01=0120 .000000E 00=0<br>REQUIREMENTS 79=0125 1=0126<br>REQUIREMENTS FOR SAMPL<br>ON 0 VARIABLES 2 EATURES SUPPORTED<br>
ONE WORD INTEGERS<br>
IOCS<br>
ALLED SUBPROGRAMS<br>
FADDX FMPYX FDIV FLD FLDX FSTO<br>
CARDZ PRNTZ SDFIO SDRED SDWRT SDCOM<br>
EAL CONSTANTS<br>
•100000E 01=0120 •000000E 00=0122<br>
NTEGER CONSTANTS<br>
2=0124 3=0125 1=0126<br>

PAGE 03<br>DKSAM067 **DKSAM068** 

IBM 1130 DISK MONITOR FORTRAN SAMPLE PROGRAM<br>O SO 60 J=1:N<br>O A(K;J)=A(K;J)/D<br>IFK=N:80:130:130<br>O IK=K+1<br>O IK=K+1 1BM 1130 DISK MON!<br>50 80 60 J=1:N<br>60 A(K:Ji⇒A(KəJi/D<br>1F(K-N)80:130:1<br>80 IK=K+1<br>D⊃(20 1=1K:N<br>D=A(!:K) 1 1130 DISK MONITC<br>80 60 J=1:N<br>4(K\*J)=A(K\*J)/D<br>IF(K=N)80:130:130<br>IK=K+1<br>00 120 1=IK\*N<br>P=A(I\*K)=0:0 DKSAM069 18M 1130 DISK MC<br>50 00 60 J=1+N<br>60 A(K+J)=A(K+J)<br>1F(K-N)80+130+<br>00 120 1=IK+N<br>D=A(I+K)<br>D=A(I+K)<br>A(I+J)=A(I+J)-<br>20 A(I+J)=A(I+J)-DKSAM070 DKSAM071 M 1130 DISK<br>
DO 60 J=100<br>
A(K,J)=A(K,J)<br>
IF(K-N)80:130<br>
DD 120 J=IK+<br>
DD 120 J=IK+<br>
DD 120 J=1+<br>
A(I,J)=A(I,J)<br>
BACK SOLUTION<br>
IK=N-1<br>
DD 180 K=1+1! DKSAM072 OKSAM073 DKSAM074 120 ACTES (1998)<br>
120 ALIONIAN SAMPLE PROGRAM<br>
120 ALIONIAN SAMPLE PROGRAM<br>
120 ALIONIAN DESAMO68<br>
20 IK=K+1<br>
DALION<br>
DALION<br>
DALION<br>
DALION<br>
DALION<br>
DALION<br>
DALION<br>
DALION<br>
DALION<br>
DALION<br>
DALION<br>
DALION<br>
DALION<br>
DALION<br> SO 80 60 J=1:N<br>
60 A(K,J)=A(K,J)<br>
F(K,N)=A(K,J)<br>
IF(K,N)=A(K,J)<br>
BO IK=K+1<br>
DO 120 I=IK.N<br>
A(I,K)=00<br>
DO 120 J=1:N<br>
120 A(I,J)=A(I,J)<br>
C BACK SOLUTION<br>
DO 180 K=1:K<br>
140 I=K+1<br>
DO 180 I=1i.N<br>
D=A(K,I)<br>
140 O 180 I=1i.N<br>
D= DKSAM076 DKSAM077 DKSAM078 DKSAM079 DKSAM080 4 1130 DD<br>20 (KoJ)=A<br>20 (KoJ)=A(K-N)8<br>1F(K-N)8<br>DD 120 I.<br>DD 120 J.<br>DD 120 J.<br>A(I. SD 120 J.<br>A(I. SD 120 Koll)<br>DD 180 K<br>11 EK-1<br>DD 180 K<br>DD 180 K<br>DD 180 K<br>DD 180 K<br>11 EK-1<br>DD 180 C<br>DD 180 J.<br>DD 180 J.<br>DD 180 J. DKSAM081 NO J=18<br>
Miks-J)=A(KsJ)/D<br>
IF(K-N)80+130+130<br>
IF(K-N)80+130+130<br>
DKSAM070<br>
DC 120 J=IK+N<br>
DC 120 J=IR<br>
Milis-V=0-0<br>
DC 120 J=1N<br>
A(IsJ)=A(IsJ)-(D\*A(KsJ))<br>
IK=N-1<br>
DC 180 K=1sIK<br>
DC 180 I=11.N<br>
DC 180 J=1N<br>
DC 180 J=1N<br>
DC 190 1 New York (Key J)<br>
170 D 120 J = IK + N<br>
D 120 J = IK + N<br>
D 120 J = IK + N<br>
D 120 J = I + N<br>
D 120 J = I + N<br>
D 120 J = I + N<br>
D 120 J = I + N<br>
D 120 J = I + N<br>
D 120 J = I + N<br>
D 120 J = I + N<br>
D 120 NESAM078<br>
D 20 180 AlKoJi.A(KoJ)(041AIIsJII DKSAM084 **FRAMENTAL (2008)**<br>COMPARENT CONTRACT (2018)<br>ACTIVE CONTRACT SAMPLE AND CONTRACT (2019)<br>BACK SOLUTE AND CONTRACT (2019)<br>DO 180 K=11=K+1<br>DO 180 J=12<br>AAKK+11=04<br>GO TO 202<br>WRITE (1.000 TO 2029)<br>WRITE (1.000 TO 2029)<br>WRITE (1. DKSAM085 0 220<br>
200 WRITE (L-308)<br>
200 WRITE (L-308)<br>
200 WRITE (L-308)<br>
200 WRITE (L-308)<br>
200 WRITE (L-308)<br>
200 WRITE (L-308)<br>
200 WRITE (L-308)<br>
200 WRITE (L-308)<br>
DESAM086<br>
200 WRITE (L-308)<br>
200 WRITE (L-308)<br>
DESAM086<br>
DESAM D= A(I+K)<br>
A(I+K)+0.0<br>
A(I+K)+0.0<br>
BACK SOLUTION<br>
BACK SOLUTION<br>
IK=N-1<br>
DC 180 K=1+IK<br>
DC 180 D= 11+N<br>
DC 180 D= 11+N<br>
DC 180 D= 11+N<br>
A(K+1)= 0.0<br>
DC 180 D= 11+N<br>
A(K+1)= (D= A(I+J)1)<br>
GO TO 202<br>
WRITE (L+308)<br>
PRINT INV ATTRIC (1970)<br>
20 ATTS: DRIET (1971) - (DPA(KeJ))<br>
20 ATTS: DRIET (DPA(KeJ))<br>
20 ATTS: DRIET (DPA(KeJ))<br>
20 ATTS: DRIET (DPA(KeJ))<br>
20 ATTS: DRIET (DPA(KeJ))<br>
20 ATTS: DRIET (DPA(IS)<br>
20 ATTS: DRIET (1970)<br>
20 ATTS: DRIET 202 Jelen<br>
202 WRITE (League)<br>
202 WATER (League)<br>
202 WATER (League)<br>
202 MATER (DEATER INT)<br>
202 DEATE (League)<br>
202 DEATE (League)<br>
202 DEATE (League)<br>
202 DEATE (League)<br>
202 DEATE (League)<br>
202 DEATE (League)<br>
202 DEA (ATT-1)-(DFA(K+J))<br>
BACK SOLUTION<br>
DO 180 I=11+N<br>
DO 180 I=11+N<br>
DO 180 I=11+N<br>
DO 180 J=1+N<br>
DN DKSAM079<br>
DO 180 J=1+N<br>
A(K+J)=0+0<br>
DN DKSAM080<br>
DO 201 I=1+N<br>
GO TO 202<br>
WRITE (L+308)<br>
DR DKSAM080<br>
DR DKSAM080<br>
DR DKSAM08 ACK SOLUTION<br>
DRISANDOT DES KAHOT<br>
1=K+1<br>
1=K+1<br>
DRISAMORD<br>
O 180 I=11sN<br>
C NSAM080<br>
O 100 J=1sN<br>
C NSAM082<br>
DRISAMORD<br>
DRISAMORD<br>
DTINUE<br>
WRITE (L-309)<br>
DTINUE<br>
DRISAMORD<br>
DRISAMORD<br>
DRISAMORD<br>
DRISAMORD<br>
DRISAMORD<br>
DRISA 130 IF = 1<br>
16 16 18 = 1<br>
160 180 180 181 1<br>
160 180 181 11:1<br>
160 180 181 11:1<br>
160 180 181 11:1<br>
160 180 181 11:1<br>
170 00 180 181<br>
170 00 180 181<br>
170 00 180 181<br>
170 00 180 181<br>
170 00 181<br>
170 00 181<br>
170 00 181<br>
170 NHE (L-309)<br>
NOMPUTE AND PRINT A-INVERSE TIMES A<br>
O 123 J=1+N<br>
DRSAM099<br>
CRIEVE ORIGINAL BY COLUMNS<br>
CRIEC UTJI (XIM), M=1+N)<br>
O 122 I=1+N<br>
CO 122 K = 1+N<br>
CO 21 N=1+N<br>
D 22 I=1+N<br>
O 21 N=1+N<br>
CI 1=0+0<br>
CO 21 N=1+N<br>
CO 21 00 22 J=1+N<br>
2 CALL EXIT<br>
2 CALL EXIT<br>
2 CALL EXIT<br>
2 CALL EXIT<br>
2 CALL EXIT<br>
2 CALL EXIT<br>
2 CALL EXIT<br>
2 CALL EXIT<br>
2 CALL EXIT<br>
2 CALL EXIT<br>
2 CALL EXIT<br>
2 CALL EXIT<br>
2 CALL EXIT<br>
2 CALL EXIT<br>
2 CALL EXIT<br>
2 CALL EXIT<br>
2 NEXTRIEVE ORIGINAL BY COLUMNS<br>
RETRIEVE ORIGINAL BY COLUMNS<br>
READ (1'J) (X(M), M=1+N)<br>
DC 122 K = 1+N<br>
Y(1) = 0+0<br>
DC 122 K = 1+N<br>
DKSAM100<br>
DC 122 K = 1+N<br>
DKSAM100<br>
WRITE (L+17+A(1+K)\*R(K)<br>
DC 21 I=1+N<br>
DC 21 I=1+N<br>
DC 2 // XE0

### FILES ALLOCATION

1 016C 000A

STORAGE ALLOCATION

#### R 47 OF71 (HEX) WORDS AVAILABLE

LIBF TRANSFER-VECTOR

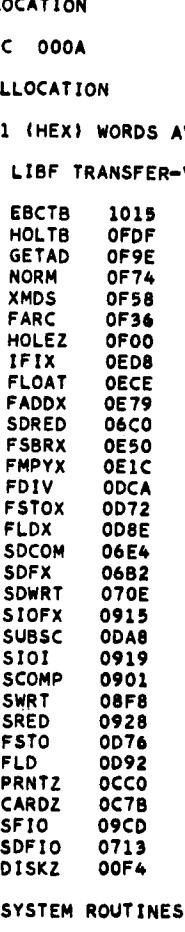

ILSO2 1019

03A5 (HEX) IS THE EXECUTION ADDR.

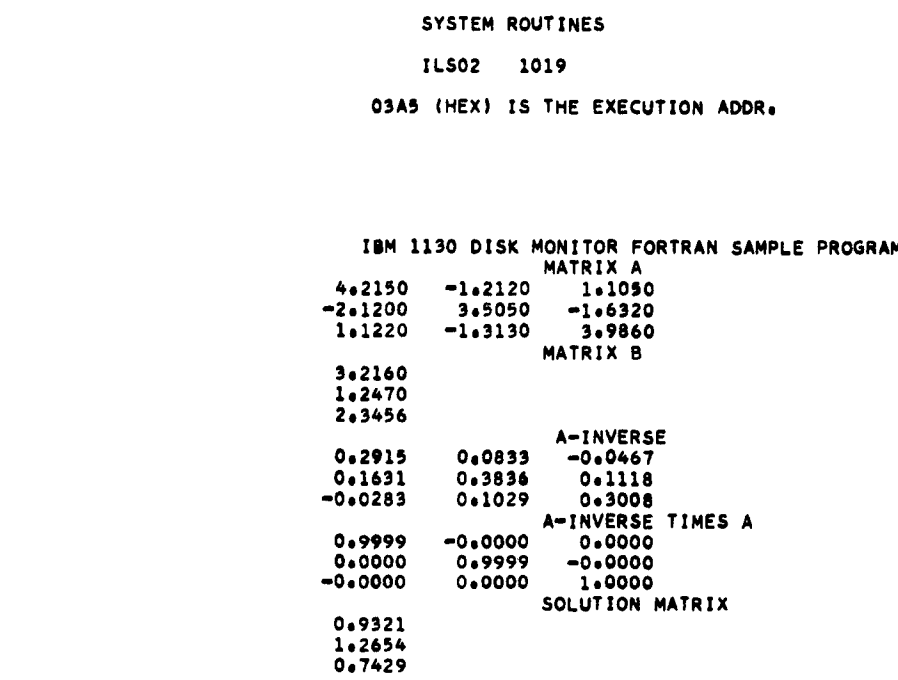

#### DK5AM111

 $\hat{\mathbf{y}}$ 

 $\mathcal{L}$ 

 $\mathbf{S}$ 

SMASM001 SMASM002 SMASM003 SMASM004

// JOB // ASM \*LIST \*PRINT SYMBOL TABLE

 $\bullet$ 

 $\bullet$ 

 $\circ$ 

 $\ddot{\mathbf{r}}$ 

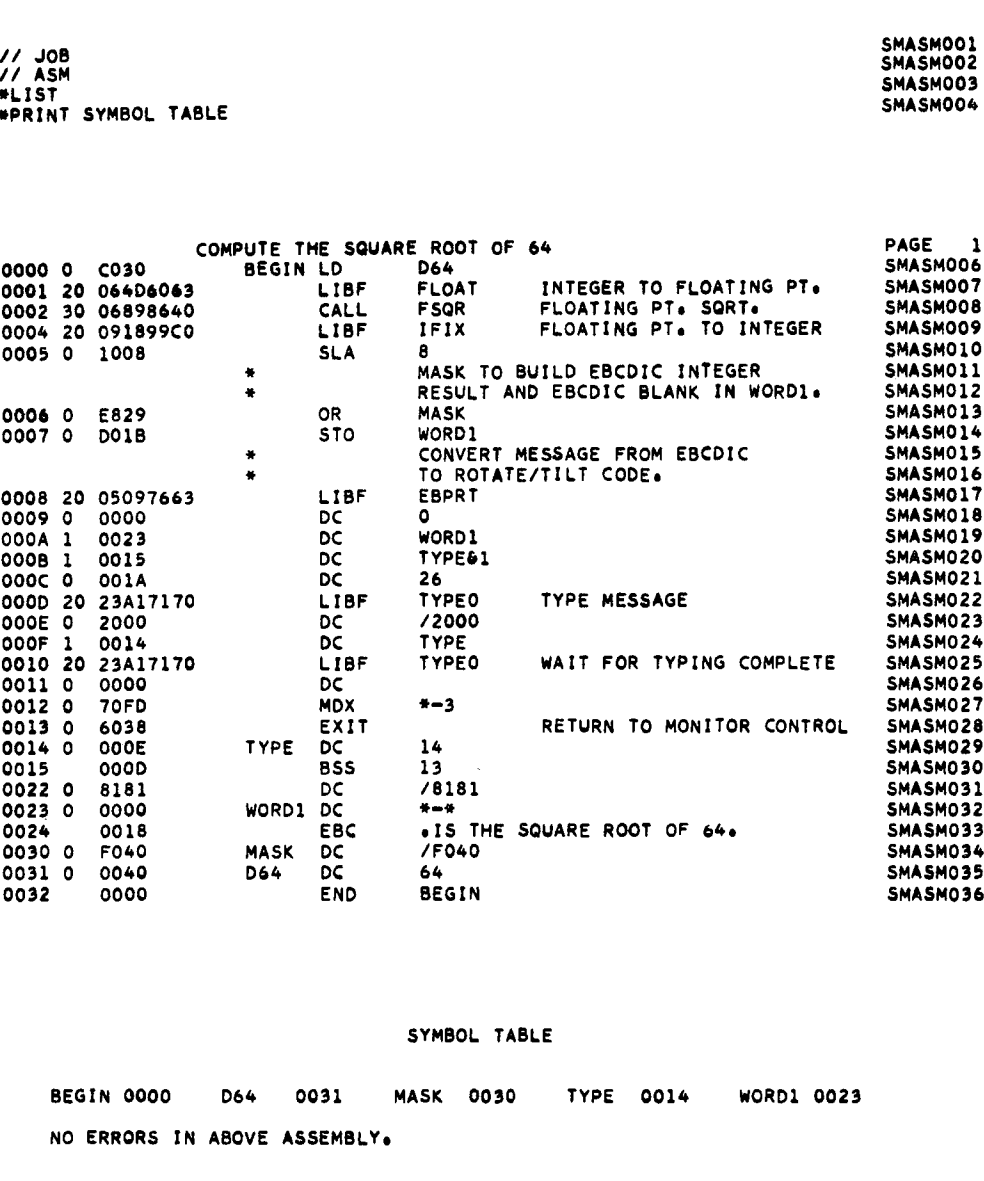

### SYMBOL TABLE

 $\mathcal{A}^{\mathcal{A}}$ 

 $\hat{\mathcal{L}}$ 

NO ERRORS IN ABOVE ASSEMBLY.

 $\overline{\phantom{a}}$ 

 $\Delta \omega$  , and  $\omega$  , and  $\omega$  , and  $\omega$ 

#### // XEO

R 47 1907 (HEX) WORDS AVAILABLE

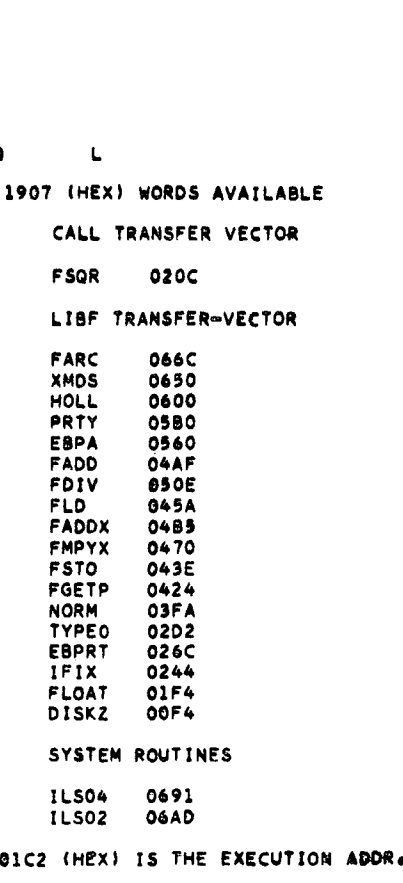

# Program Output on Console Printer

 $\sim 10$ 

8 IS THE SQUARE ROOT OF 64

#### SMASMO37

 $\star$ 

 $\pmb{u}$ 

 $\epsilon$ 

 $\vec{Y}$ 

- Absolute program: A program which, although in Disk System format, has been written in such a way that is can be executed from only one core location.
- Assembler core load: A core load which was built from a mainline written in Assembly Language.
- CALL routine: A routine which must be referenced with a CALL statement. The type codes for routines in this category are 4 and 6.
- CALL TV: The transfer vector through which CALL routines are entered at execution time. See the section on the Loader for a description of this TV.
- CIB: (the Core Image Buffer) The buffer on which most of the first 4000 words of core are saved. Although the CIB occupies two cylinders, the last two sectors are not used. See the section on the Loader for a description of the CIB and its use.
- Cold Start Routine: The routine which initializes the 1130 Disk System Monitor by reading down from the disk the Skeleton Supervisor.
- COMMA (the Core Communication Area): The part of core which is reserved for the work areas and parameters which are required by the Monitor programs. In general, a parameter is found in COMMA if it is required by two or more Monitor Programs or if it is passed from one Monitor Program to another. COMMA is initialized from DCOM by the Cold Start Routine and at the beginning of each JOB.
- Control Record: One of the records (card or paper tape) which directs the activities of the 1130 Monitor System. For example, //DUP is a Monitor control record that directs the Monitor to initialize DUP; \*DUMPLET is a DUP control record directing DUP to initialize the DUMPLET program; \*EXTENDED PRECISION is a FORTRAN control record directing the compiler to allot three words instead of two for the storage of data variables.
- Core Image format: Sometimes abbreviated CI format. It is the format in which whole core loads are stored on the disk prior to execution.
- Core Image Header Record: A part of a core load stored in Core Image format. It is actually the last 15 words of the format. Among these 15 words are the ITV and the setting for index register 3.
- Core Image program: A mainline program which has been converted, along with all of its required subroutines, to CI format. In other words, it is a core load.
- Core load: Synonymous with the term object program, which is comprised of the ITV, the objecttime TV, the information contained in the Core Image Header Record, the in-core code, and all LOCALs, NOCALs, and SOCALs.
- Cylinderize: The process of rounding a disk block/ sector address up to the disk block/sector address of the next cylinder boundary.
- Data block: A group of words consisting of a data header, data words, and Indicator Words for a routine in Disk System format. A new data block is created for every data break. (A data break occurs whenever there is an ORG, BSS, or BES statement, at the end of each record, and whenever a new sector is required to store the words comprising a routine.)
- Data break: Sometimes referred to as a break in sequence. See "Data block" for a definition of this term.
- Data file: An area in either the User Area or the Fixed Area in which data is stored.
- Data format: The format in which a Data file is stored in either the User Area or the Fixed Area.
- Data group: A group of not more than nine data words of a routine in Disk System format. In this format every such group has as its first word an associated Indicator Word. Normally a data group consists of eight data words plus its Indicator Word; but, if the data block of which the data group is a part contains a number of data words which is not a multiple of eight, then the last data group will contain less than nine data words.
- Data header: The first pair of words in a data block for a routine in Disk System format. The first word contains the loading address of the data block, the second the total number of words contained in the data block.
- DCOM (the Disk Communications Area): The disk sector which contains the work areas and parameters for the Monitor Programs. It is used to initialize COMMA by the Cold Start Routine and at the beginning of each JOB (see "COMMA").
- Disk block: A 20-word segment of a disk sector. Thus, sixteen disk blocks comprise each sector. The disk block is the smallest distinguishable increment for DSF programs. Thus the Monitor System permits packing of DSF programs at smaller intervals than the hardware would otherwise allow. The disk block is also referred to elsewhere as the "disk byte".
- Disk System format: Sometimes abbreviated DSF. It is the format in which mainlines and subroutines are stored on the disk as separate entities. It is not possible to execute a program in DSF; it must first be converted to Core Image format.
- Disk System format program: A program which is in Disk System format. It is sometimes called a DSF program.
- Entry point: A term which may give rise to confusion unless the reader is careful to note the context in which this term appears. Under various conditions it is used to denote (1) the symbolic address (name) of a place at which a subroutine or a Monitor Program is entered, (2) the absolute core address at which a subroutine or mainline is to be entered, and (3) the address, relative to the address of the first word of the subroutine, at which it is to be entered.
- Fixed area: The area on disk in which core loads and data files are stored if it is desired that they always occupy the same sectors. No routines in Disk System format may be stored in this area.
- FORTRAN core load: A core load which was built from a mainline written in FORTRAN.
- IBM Systems area: That part of disk storage which is occupied by the Monitor Programs, i.e. , cylinders 0-33 (sectors 0-271).
- ILS (an Interrupt Level Subroutine): A routine which services all interrupts on a given level; i. e. , it determines which device on a given level caused the interrupt and branches to a servicing routine (ISS) for processing of that interrupt. After this processing is complete, control is returned to the ILS, which turns off the interrupt.
- Indicator Word: Tells which of the following data words should be incremented (relocated) when relocating a routine in Disk System format. It also tells which are the names in LIBF, CALL, and DSA statements. Routines which are in Disk System format all contain Indicator Words, preceding *every* eight data words. Each pair of bits in the Indicator Word is associated with one of the following data words, the first pair with the first data word, etc.
- Instruction address register: Also called the Icounter. It is the register in the 1130 which contains the address of the next sequential instruction.
- In-core routine: A part of a given core load which remains in core storage during the entire execution of the core load. ILSs are always in-core routines, whereas LOCALs and SOCALs never are.
- ISS (an Interrupt Service Subroutine): A routine which is associated with one or more of the six levels of interrupt; i. e. , CARDO, which causes interrupts on two levels, is such a routine.
- Job: A group of tasks (subjobs) which are to be performed by the 1130 Disk Monitor System and which are interdependent; i. e. , the successful execution of any given subjob (following the first one) depends upon the successful execution of at least one of those which precedes it. See the section on the Supervisor for examples.
- LET/FLET (the Location Equivalence Table for the User Area/ the Location Equivalence Table for the Fixed Area): The table through which the disk addresses of programs and data files stored in the User Area/Fixed Area may be found. LET occupies the cylinder following the Supervisor Control Record Area. If a Fixed Area has been defined, FLET occupies cylinder 34 (sectors 272-279); otherwise, there is no FLET.
- LIBF routine. A routine which must be referenced with an. LIBF statement. The type codes for routines in this category are 3 and 5.
- LIBF TV: The transfer vector through which LIBF routines are entered at execution time. See the section on the Loader for a description of this TV.
- Loading address: The address at which a routine or data block is to begin. In the latter case the address is that of an absolute core location, while in the former it is either absolute or relative, depending upon whether the routine is absolute or relocatable, respectively.
- LOCAL (load-on-call routine): That part of an object program which is not always in core. It is read from Working Storage into a special overlay area in core only when it is referenced in the object program. LOCALs, which are specified for any given execution by the User, are a means of gaining core storage at the expense of execution time. The Loader constructs the LOCALs and all linkages to and from them.
- Location assignment counter: A counter maintained in the Assembler program for assigning addresses to the instructions it assembles.
- Modified EBCDIC code: A six-bit code used internally by the Monitor programs. In converting from EBCDIC to Modified EBCDIC, the leftmost two bits are dropped.
- Modified Polish Notation: The rearrangement of operators and operands (i. e. , an operator and two operands) into the triple form required by the FORTRAN Compiler to generate the code necessary to perform arithmetic operations.
- Monitor Program: One of the following parts of the 1130 Disk System Monitor: Supervisor (SUP), Disk Utility Program (DUP), Assembly Program (ASM), and FORTRAN Compiler (FOR).
- NOCAL (a load-although-not-called routine): A routine which is to be included in an object program although it is never referenced in that program by an LIBF or CALL statement. Debugging aids such as a trace routine or a dump routine fall into this category.
- Object program: Synonymous with the term core load.
- Object-time TV: A collection of both the LIBF TV and the CALL TV.
- Principal I/O device: The 1442 Card Read/Punch if one is present; the 1134 Paper Tape Reader/ 1055 Paper Tape Punch otherwise.
- Principal print device: Sometimes referred to as the Principal Printer. It is the 1132 Printer if one is present; the Console Printer otherwise.
- Program header record: A part of a routine stored in Disk System format. Its contents vary with the type of the routine with which it is associated. It contains the information necessary, along with information from LET, to identify the routine, to describe its properties, and to convert it from Disk System format to a part of a core load.
- Relocatable program: A program which can be executed from any core location. Such a program is stored on the disk in Disk System format.
- Relocation: The process of adding a relocation factor to address constants and to those two-word instructions whose second words are not (1) invariant quantities, (2) absolute core addresses, or (3) symbols defined as absolute core addresses. The relocation factor for any program is the absolute core address at which the first word of that program is found.
- Relocation indicator: The second bit in a pair of bits in an Indicator Word. If the data word with which this bit is associated is not an LIBF, CALL, or DSA name, then it indicates whether or not to increment (relocate) the data word. If the relocation indicator is set to 1, the word is to be relocated.
- Sectorize: The process of rounding a disk block address up to the disk block address of the next sector boundary.
- Skeleton supervisor: That part of the Supervisor which is always in core (except during the execution of FORTRAN core loads) and which is, essentially, the logic necessary to process CALL

EXIT and CALL LINK statements. Together with COMMA it occupies core locations  $38_{10}$ -144<sub>10</sub>.

- SOCAL (a System Overlay to be loaded-on-call): One of three overlays automatically prepared by the Loader under certain conditions when a core load is too large to fit into core storage. See the section on the Loader for an explanation.
- Subroutine: Used in the 1130 Disk Monitor System interchangeably with the term subprograms, routine, and program. Any distinctions between these terms will have to be inferred from the context.
- Supervisor control record area: The area in which the Supervisor Control Records are written. This area is the cylinder following the CIB. The first two sectors are reserved for \*LOCAL records, the next two for \*NOCAL records and the next two for \*FILES records. The last two sectors in this cylinder are not utilized. See the Supervisor section for the formats of these records. The first two sectors are reserved for \*LOCAL user a would begu at cylinder or a<br>
The first two sectors are reserved for \*LOCAL (sector 280), and the CIB would occupy the first<br>
records, the next two for \*NOCAL records and )<br>|C<br>|C<br>|
- The Monitor: Refers to the 1130 Disk System Monitor.
- in Disk System format are found. Core loads

(i. e. , programs in Core Image format) and Data files may also be stored in this area. All IBMsupplied routines are found here, since they are stored in Disk System format. This area begins at the cylinder following LET and occupies as many sectors as are required to store the routines and files residing there.

- User programs: Are mainlines and subroutines which have been written by the user.
- User storage: That part of disk storage which is neither Working Storage nor the IBM Area. It begins at cylinder 34 (sector 272), which would be the beginning of the CIB unless a Fixed Area is defined. In this case FLET would occupy cylinder 34 (sectors 272-279), the Fixed Area would begin at cylinder 35 (sector 280), and the CIB would occupy the first two cylinders following the Fixed Area, the length of which is defined by the user.

À.

- Working storage: The area on disk immediately following the last sector occupied by the User Area. This is the only one of the three major divisions of disk storage (IBM Area, User Storage, Working Storage) which does not begin at a cylinder boundary.
- 1, 2, and 3, respectively.

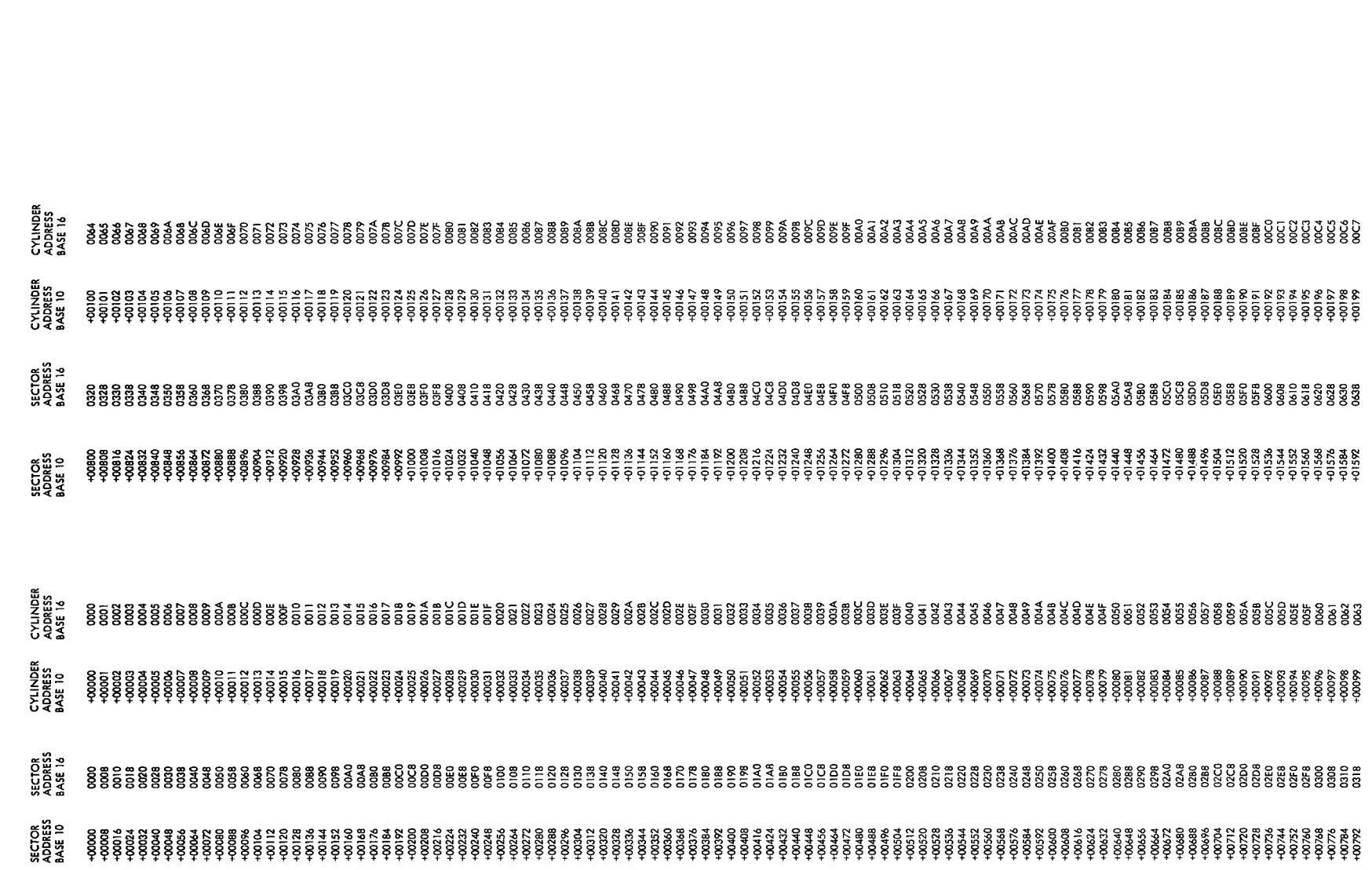

APPENDIX L. DECIMAL AND HEXADECIMAL DISK ADDRESSES

 $\overline{\mathbb{C}}$ 

 $\pmb{\alpha}$ 

 $\bullet$ 

š A ro 41 a ਤੌ 8 a. •<br>●

 $\overline{\mathbb{C}}$ 

 $\theta$ 

 $\bullet$ 

#### INDEX

Adding and removing subroutines 39 ARITHMETIC TRACE, FORTRAN control record 33 ASM, monitor control record 9 Assembler 26 control records 26 error detection codes 29 messages and error codes 29 operating procedures (card) 29 operating procedures (paper tape) 30 **origin** of source program 28 paper tape format 28 Assembler control records 26 COMMON 28 FILE 28 LEVEL 28 LIST 27 LIST DECK 27 LIST DECK E 27 PRINT SYMBOL TABLE 27 PUNCH SYMBOL TABLE 28 SAVE SYMBOL TABLE 28 SYSTEM SYMBOL TABLE 28 TWO PASS MODE 26 Assembler error messages (Table A-7) 52 Card Data format (CDD) 61 Card subroutine errors (CARDO and CARD1) 36 Card System format (CDS) 59 Character codes, Supervisor and DUP I/O (Appendix D) 64 Cold start halt addresses (Table 13) 44 operating procedure, card 44 operating procedure, paper tape 46 Cold start operating procedures (cards) 44 *Cold start* operating procedures (paper tape) 46 COMMA (In-Core Communications Area) 7 core locations (Appendix F) 70 Comments, Monitor control record 10 COMMON, assembler control record 28 Common Arith/Funct calls (Appendix E) 66 Common Arith/Funct LIBFs (Appendix E) 67 Common FORTRAN calls (Appendix E) 65 Compilation error messages 35 Compilation messages 34 Console Printer Core Dump 78 Console Printer Disk Dump 79 Console printer subroutine errors (TYPEO and WRTYO) 38 Control records Assembler 26 DUP 17 FORTRAN 32 Monitor 7 Supervisor 10

Conversion factors, disk storage unit 63 Conversion routines (Appendix E) 68 Core image buffer (CIB) 4 Core Image format format (Appendix B) 59 loading 16 Data cards (Card System format) 60 Data formats (Appendix B) 57 Card Data (CDD) 61 Card System (CDS) 59 Disk Core Image (DCI) 59 Disk Data (DDF) 59 Disk System (DSF) 57 Paper Tape Data (PTD) 61 Paper Tape System (PTS) 61 Print Data (PRD) 61 DCOM (Disk Communications Area) 7 DEFINE, DUP control record 23 DELETE, DUP control record 23 Disk Communications Area (DCOM) 7 Disk Core Image format (DCI) 59 Disk Data format (DDF) 59 Disk dump routines Console Printer Disk Dump 79 1132 Printer Disk Dump 79 Disk FORTRAN I/O (Appendix E) 66 Disk Pack Initialization Routine (DPIR) 40 Disk storage allocation (Table 1) 3 *Disk storage* layout 3 Disk storage unit conversion factors 63 Disk system format (DSF) format (Appendix B) 57 loading 16 Disk Utility Program (DUP) 17 control records 17 error messages (Table A-9) 55 messages 24 operating notes 25 DPIR card load operating procedures 40 DPIR paper tape load operating procedures 45 DUMP, DUP control record 18 DUMPDATA, DUP control record 18 DUMPLET, DUP control record 22 DUP, monitor control record 10 DUP control records 17 DEFINE 23 DELETE 23 DUMP 18 DUMPDATA 18 DUMPLET 22 DWADR 22 EDIT 24

 $\overline{ }$ 

\$.

p

ų,

STORE 20 STORECI 20 STOREDATA 21 STOREMOD 20 DUP error messages (Table A-9) 55 DUP operating notes 25 DUP waits and loops (Table A-10) 56 DWADR, DUP control record 22 EOP card (Card System format) 60 Error messages (Appendix A) 47 Assembler (Table A-7) 47 DUP (Table A-9) 55 DUP Waits and Loops (Table A-10) 56 FORTRAN (Table A-8) 53 FORTRAN I/O (Table A-11) 56 IBM00 77 Loader (Table A-6) 50 Monitor Supervisor (Table A-4) 48 Monitor Supervisor Wait Locations (Table A-5) 49 System Loader (Table A-1) 47 System Loader Wait Locations, Part 1 (Table A-2) 48 System Loader Wait Locations, Part 2 (Table A-3) 48 Extended Arith/Funct calls (Appendix E) 65 Extended Arith/Funct LIBFs (Appendix E) 67 EXTENDED PRECISION, FORTRAN control record 33 FILE, assembler control record 28 File protection 5 FILES, supervisor control record 11 Fixed area 5 Fixed Location Equivalence Table (FLET) 5 FLET (Fixed Location Equivalence Table) 5 layout of LET/FLET entries (Appendix G) 74 output format (Figure 8) 23 Flipper routine 5 FOR, monitor control record 9 Formats (Appendix B) 57 FORTRAN common LIBFs (Appendix E) 66 FORTRAN compiler 32 compilation error messages 35 compilation messages 34 control records 32 I/O logical unit designations (Table 8) 32 printouts 34 FORTRAN control records 32 ARITHMETIC TRACE 33 EXTENDED PRECISION 33 IOCS 32 LIST ALL 33 LIST SOURCE PROGRAM 32 LIST SUBPROGRAM NAMES 32 LIST SYMBOL TABLE 32 NAME 33 ONE WORD INTEGERS 33 TRANSFER TRACE 34 FORTRAN error codes (Table A-8) 53 FORTRAN find routine (Appendix E) 66 FORTRAN I/O and conversion routines (Appendix E) 66 FORTRAN I/O errors 35.1 FORTRAN I/O error codes (Table A-11) 56 FORTRAN I/O logical unit designations 32 FORTRAN sign transfer calls (Appendix E) 65

FORTRAN trace routines (Appendix E) 66 Header information, FORTRAN 33 IBM systems area 3 IBM00 (1130 Disk Monitor System Maintenance Program) 75 ILS header card (Card System format) 61 In-Core Communications Area (COMMA) 7 core locations (Appendix F) 70 Initializing Disk Monitor System from cards 43 Initializing Disk Monitor System from paper tape 45 Interrupt level subroutines (Appendix E) 68 Interrupt service subroutines (Appendix E) 68 I/O logical unit designations, FORTRAN 32 IOCS, FORTRAN control record 32 ISS header card (Card System format) 61 JOB, monitor control record 9 Keyboard input of data records 35.1 Keyboard subroutine functions (TYPEO) 38 Layout of LET/FLET entries (Appendix G) 74 LET (Location Equivalence Table) 4 layout of LET/FLET entries (Appendix G) 74 output format (Figure 7) 22 LEVEL, assembler control record 28 LIST, assembler control record 27 LIST ALL, FORTRAN control record 33 LIST DECK, assembler control record 27 LIST DECK E, assembler control record 27 LIST SOURCE PROGRAM, FORTRAN control record 32 LIST SUBPROGRAM NAMES, FORTRAN control record 32 LIST SYMBOL TABLE, FORTRAN control record 32 Load Mode Control Card 41 Loader 12 Loader messages/error messages (Table A-6) 50 LOCAL, supervisor control record 10 Location Equivalence Table (LET) 4 Logical unit designations (FORTRAN I/O) 32 Machine requirements ii Mainline header card (Card System format) 59 Monitor control record analyzer 7 Monitor control records 7 ASM 9 Comments 10 DUP 10 FOR 9 JOB 9 PAUS<sub>9</sub> TEND 10 TYP 9 XEQ 10 Monitor supervisor error messages (Table A-4) 48 Monitor supervisor wait locations (Table A-5) 49 NAME, FORTRAN control record 33 NOCAL, supervisor control record 11 Non-disk FORTRAN format I/O (Appendix E) 66 Object-time transfer vector 15 ONE WORD INTEGERS, FORTRAN control record 33

Operating procedures cold start (cards) 44 cold start (paper tape) 46 Console Printer Core Dump 78 Console Printer Disk Dump (card) 79 Console Printer Disk Dump (paper tape) 80 DPIR card load 40 DPIR paper tape load 45 IBM00 77 initializing Disk Monitor System from cards 43 initializing Disk Monitor System from paper tape 45 Paper Tape Reproducing routine 80 Paper Tape Utility routine (PTUTL) 81 system generation (card system) 40 1132 Printer Core Dump 78 1132 Printer Disk Dump (card) 79 1132 Printer Disk Dump (paper tape) 80 Optional tracing (FORTRAN) 34 Origins for core loads 13 Overlay routines for LOCAL subprograms (Appendix E) 66 Paper tape control records 46 Paper Tape Data format (PTD) 61 Paper tape monitor system 45 Paper tape not-ready WAITs 82 Paper Tape Reproducing routine 80 Paper tape subroutines (PAPT) 39 Paper Tape System format (PTS) 61 Paper Tape Utility routine (PTUTL) 81 Patch header record (IBM00) 76 PAUS, monitor control record 9 Pre-operative errors (subroutine library) 36 Print Data format (PRD) 61 PRINT SYMBOL TABLE, assembler control record 27 Program header record (Disk System format) 57 Program subtypes 58 Program types 58

PTUTL (Paper Tape Utility routine) 81 PUNCH SYMBOL TABLE, assembler control record 28

REQ Cards 42

Sample program output 79 SAVE SYMBOL TABLE, assembler control record 28 SCON Card 42 Skeleton Supervisor 7 SOCALs (system overlays) 15 Stacked input arrangement 12 Standard Arith/Funct calls (Appendix E) 65 Standard Arith/Funct LIBFs (Appendix E) 67 STORE, DUP control record 20 STORECI, DUP control record 20 STOREDATA, DUP control record 21 STOREMOD, DUP control record 21

Subroutine header card (Card System format) 60 Subroutine header record (IBM00) 77 Subroutine library 5, 36 listing (Appendix E) 65 maintenance 76 Subtype codes 58 Supervisor and DUP I/O character codes (Appendix D) 64 Supervisor control record area 4 Supervisor control records 10 FILES 11 LOCAL 10 NOCAL 11 Supervisor program 3, 7 System Configuration Deck 42 System generation (card system) 40 System loader error codes (Table A-1) 47 System loader wait location; Part 1 (Table A-2) 48 System loader wait locations, Part 2 (Table A-3) 48 System overlays (SOCAL5) 15 System program maintenance (IBM00) 75 SYSTEM SYMBOL TABLE, assembler control record 28

ż

۹.

p

TEND, monitor control record 10 TERM Card 42 TRANSFER TRACE, FORTRAN control record 34 Tracing (FORTRAN) 34 TWO PASS MODE, assembler control record 26 TYP, monitor control record 9 Type codes 58

User area 4 User storage area 4 User-supplied cards 41 Utility calls (Appendix E) 65 Utility routines (Appendix I) 78 Console Printer Core Dump 78 Console Printer Disk Dump 79 Disk Pack Initialization Routine (DPIR) 40 Paper Tape Reproducing routine 80 Paper Tape Utility routine 81 1132 Printer Core Dump 78 1132 Printer Disk Dump 79

Working Storage area 5 Working storage indicator word 17

XEQ, monitor control record 10

1130 Disk Monitor System Maintenance Program IBM00) 75 1130 subroutine library listing (Appendix E) 65 1132 Printer Core Dump 78 1132 Printer Disk Dump 79 1442 Errors and Operator Procedures (CARDO and CARD1) 36

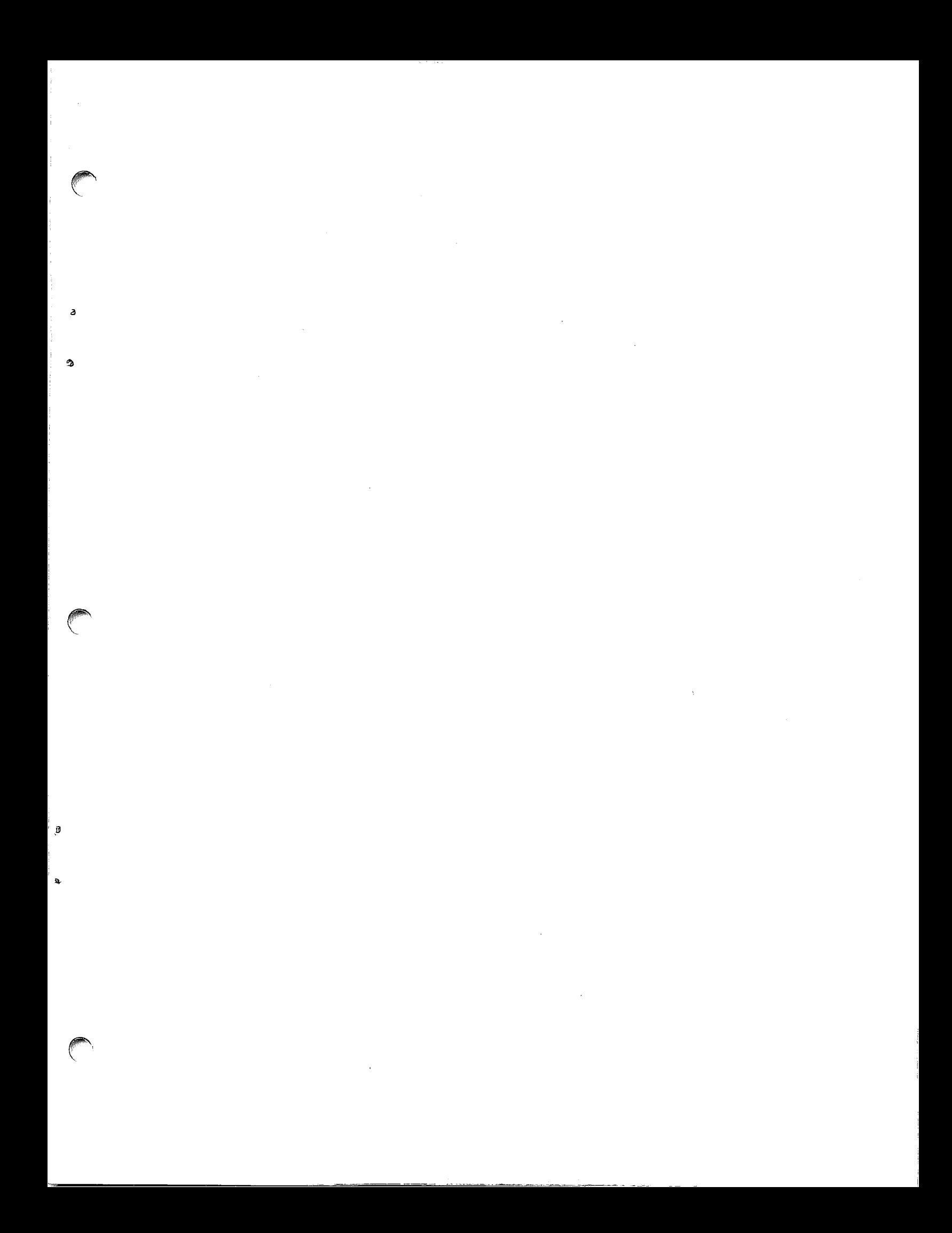

 $\sim$   $\sim$ 

 $\label{eq:2.1} \frac{1}{\sqrt{2}}\left(\frac{1}{\sqrt{2}}\right)^{2} \left(\frac{1}{\sqrt{2}}\right)^{2} \left(\frac{1}{\sqrt{2}}\right)^{2} \left(\frac{1}{\sqrt{2}}\right)^{2} \left(\frac{1}{\sqrt{2}}\right)^{2} \left(\frac{1}{\sqrt{2}}\right)^{2} \left(\frac{1}{\sqrt{2}}\right)^{2} \left(\frac{1}{\sqrt{2}}\right)^{2} \left(\frac{1}{\sqrt{2}}\right)^{2} \left(\frac{1}{\sqrt{2}}\right)^{2} \left(\frac{1}{\sqrt{2}}\right)^{2} \left(\$ 

 $\label{eq:2.1} \frac{d\mathbf{r}}{dt} = \frac{1}{2} \left[ \frac{d\mathbf{r}}{dt} - \frac{d\mathbf{r}}{dt} \right] \left[ \frac{d\mathbf{r}}{dt} - \frac{d\mathbf{r}}{dt} \right] \left[ \frac{d\mathbf{r}}{dt} - \frac{d\mathbf{r}}{dt} \right] \left[ \frac{d\mathbf{r}}{dt} - \frac{d\mathbf{r}}{dt} \right] \left[ \frac{d\mathbf{r}}{dt} - \frac{d\mathbf{r}}{dt} \right] \left[ \frac{d\mathbf{r}}{dt} - \frac{d\mathbf{$  $\label{eq:2.1} \frac{1}{2} \sum_{i=1}^n \frac{1}{2} \sum_{j=1}^n \frac{1}{2} \sum_{j=1}^n \frac{1}{2} \sum_{j=1}^n \frac{1}{2} \sum_{j=1}^n \frac{1}{2} \sum_{j=1}^n \frac{1}{2} \sum_{j=1}^n \frac{1}{2} \sum_{j=1}^n \frac{1}{2} \sum_{j=1}^n \frac{1}{2} \sum_{j=1}^n \frac{1}{2} \sum_{j=1}^n \frac{1}{2} \sum_{j=1}^n \frac{1}{2} \sum_{j=1}^n \frac{$ 

 $\label{eq:2.1} \frac{1}{\sqrt{2}}\left(\frac{1}{\sqrt{2}}\right)^{2} \left(\frac{1}{\sqrt{2}}\right)^{2} \left(\frac{1}{\sqrt{2}}\right)^{2} \left(\frac{1}{\sqrt{2}}\right)^{2} \left(\frac{1}{\sqrt{2}}\right)^{2} \left(\frac{1}{\sqrt{2}}\right)^{2} \left(\frac{1}{\sqrt{2}}\right)^{2} \left(\frac{1}{\sqrt{2}}\right)^{2} \left(\frac{1}{\sqrt{2}}\right)^{2} \left(\frac{1}{\sqrt{2}}\right)^{2} \left(\frac{1}{\sqrt{2}}\right)^{2} \left(\$  $\mathcal{L}^{\text{max}}_{\text{max}}$  and  $\mathcal{L}^{\text{max}}_{\text{max}}$  $\label{eq:2.1} \frac{1}{\sqrt{2}}\left(\frac{1}{\sqrt{2}}\right)^{2} \left(\frac{1}{\sqrt{2}}\right)^{2} \left(\frac{1}{\sqrt{2}}\right)^{2} \left(\frac{1}{\sqrt{2}}\right)^{2} \left(\frac{1}{\sqrt{2}}\right)^{2} \left(\frac{1}{\sqrt{2}}\right)^{2} \left(\frac{1}{\sqrt{2}}\right)^{2} \left(\frac{1}{\sqrt{2}}\right)^{2} \left(\frac{1}{\sqrt{2}}\right)^{2} \left(\frac{1}{\sqrt{2}}\right)^{2} \left(\frac{1}{\sqrt{2}}\right)^{2} \left(\$ 

 $\mathcal{L}(\mathbf{S})$  and  $\mathcal{L}(\mathbf{S})$  . The  $\mathcal{L}(\mathbf{S})$  $\mathcal{L}(\mathcal{A})$  and  $\mathcal{L}(\mathcal{A})$ 

 $\label{eq:3.1} \frac{1}{2} \sum_{i=1}^n \frac{1}{2} \sum_{j=1}^n \frac{1}{2} \sum_{j=1}^n \frac{1}{2} \sum_{j=1}^n \frac{1}{2} \sum_{j=1}^n \frac{1}{2} \sum_{j=1}^n \frac{1}{2} \sum_{j=1}^n \frac{1}{2} \sum_{j=1}^n \frac{1}{2} \sum_{j=1}^n \frac{1}{2} \sum_{j=1}^n \frac{1}{2} \sum_{j=1}^n \frac{1}{2} \sum_{j=1}^n \frac{1}{2} \sum_{j=1}^n \frac{$ 

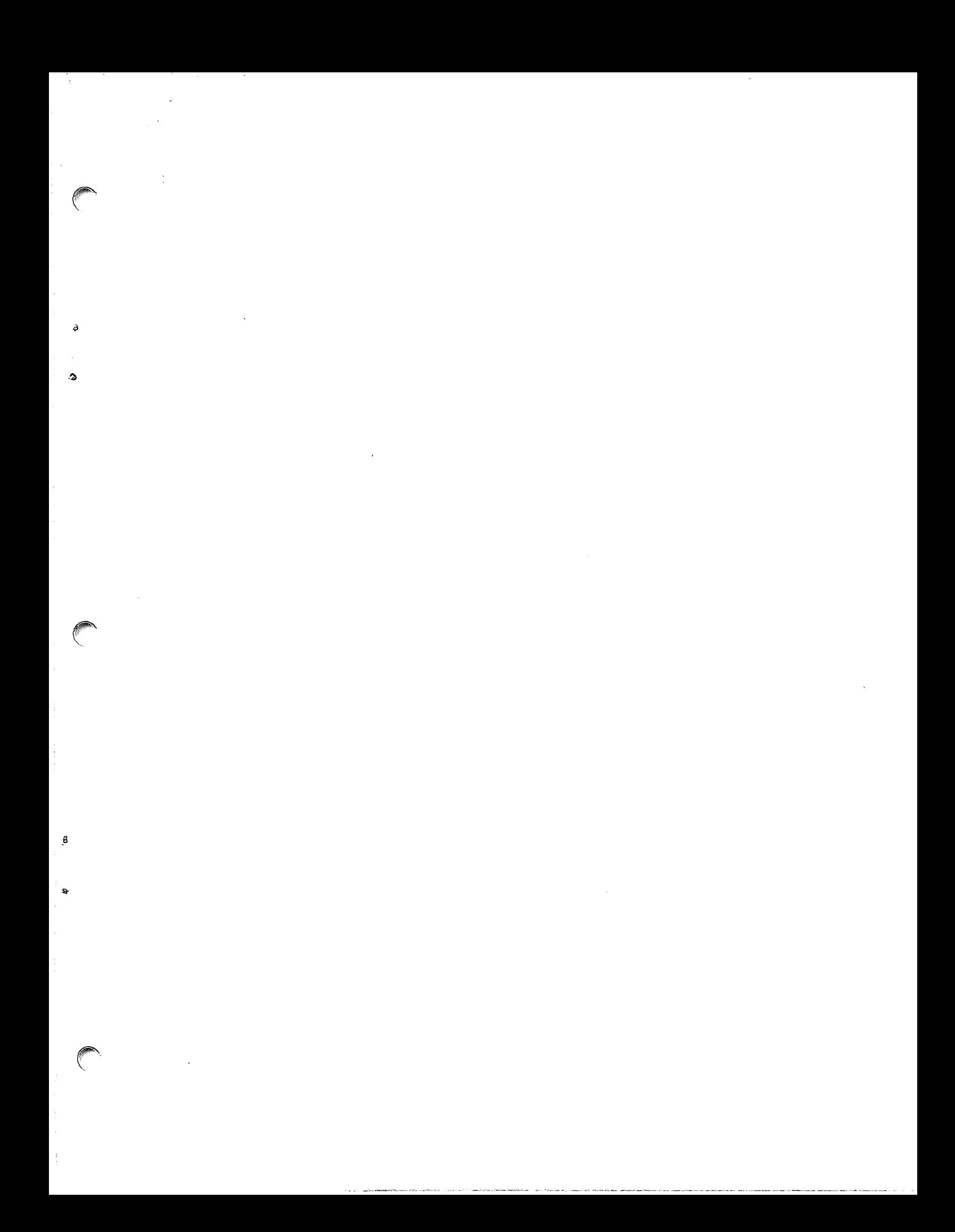

ė  $\mathbf{k}$ 

÷,

 $\pmb{\epsilon}$  $\frac{1}{\lambda}$  $\dot{\tilde{\mathbf{z}}}$ 

IBM

z

International Business Machines Corporation Data Processing Division 112 East Post Road, White Plains, N.Y.10601 [USA Only]

IBM World Trade Corporation 821 United Nations Plaza, New York, New York 10 017 [International]

# IBM 1130 Disk Monitor System Reference Manual

 $\hat{z}_1 = \hat{z}_2 + \hat{y}_1 \hat{y}_2 + \hat{z}_3 \hat{z}_3 + \hat{z}_4 \hat{z}_5$ 

والمعاصر وتستريد والسليمين

 $\sim$   $\sim$  .

• Your comments, accompanied by answers to the following questions, help us produce better publications for your use. If your answer to a question is "No" or requires qualification, please explain in the space provided below. Comments and suggestions become the property of **IBM.** Publications for your use. If your ans<br>please explain in the space provided belo<br>IBM.<br>• Does this publication meet your needs?

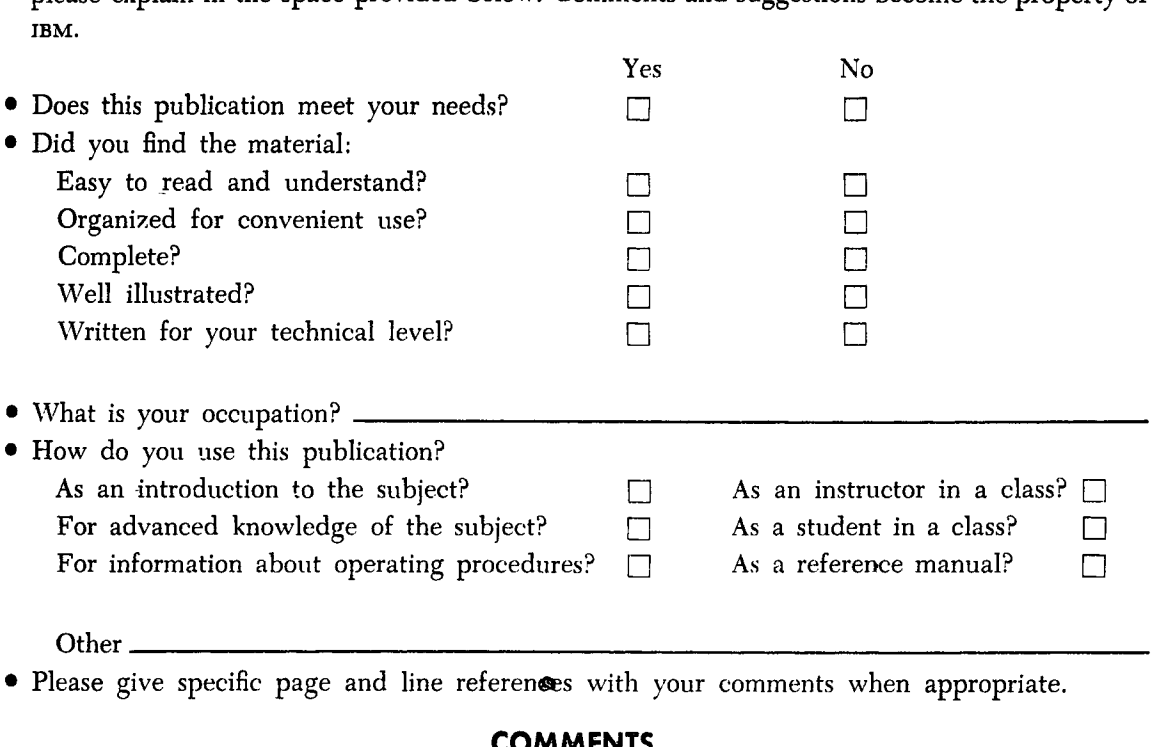

• Please give specific page and line references with your comments when appropriate.

# **COMMENTS**

• Thank you for your cooperation. No postage necessary if mailed in the U.S.A.

I

 $55$ 

# **YOUR COMMENTS PLEASE...**

This SRL bulletin is one of a series which serves as reference sources for systems analysts, programmers and operators of IBM systems. Your answers to the questions on the back of this form, together with your comments, will help us produce better publications for your use. Each reply will be carefully reviewed by the persons responsible for writing and publishing this material. All comments and suggestions become the property of IBM.

Please note: Requests for copies of publications and for assistance in utilizing your IBM system should be directed to your IBM representative or to the IBM sales office serving your locality.

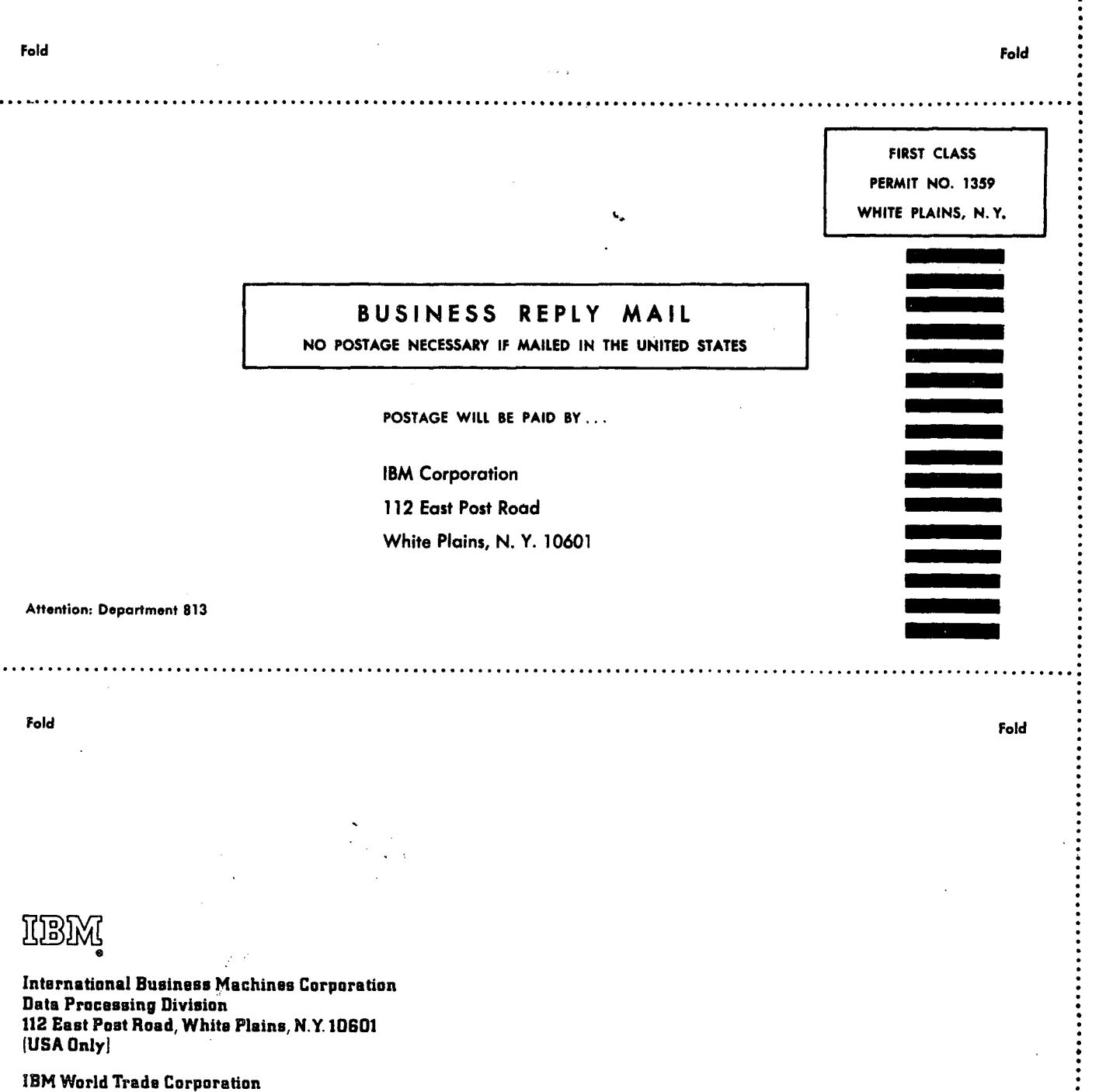

IBM 1130 Printed in U.S.A. C26-3750-

 $\ddot{\ddot{\cdot}}$ 

 $\mathcal{S}$ 

**821 United Nations Plaza, New York, New York 10 017**

**(International I**

.,

ţ

š